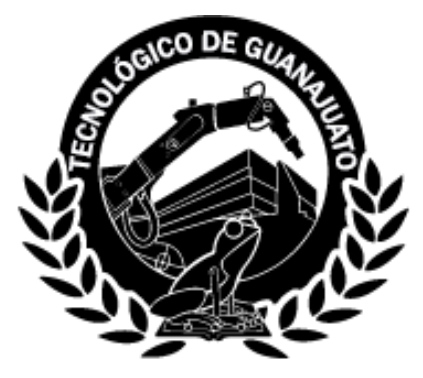

# **INSTITUTO TECNOLÓGICO SUPERIOR DE GUANAJUATO**

# **OPTIMIZACIÓN DE TIEMPOS EN PROCESOS ADMINISTRATIVOS Y ESCOLARES**

**(SISTEMA DE FICHAS, GENERADOR DE GRUPOS, TRÁMITES y PÁGINA WEB) TESIS**

> Para obtener el grado de **INGENIERA EN SISTEMAS COMPUTACIONALES**

> > Presenta:

**Gemma Laura Reséndiz Benavídez**

Con la asesoría de:

**Angélica González Páramo**

**Guanajuato, Gto. 28 de febrero de 2020**

# **Contenido**

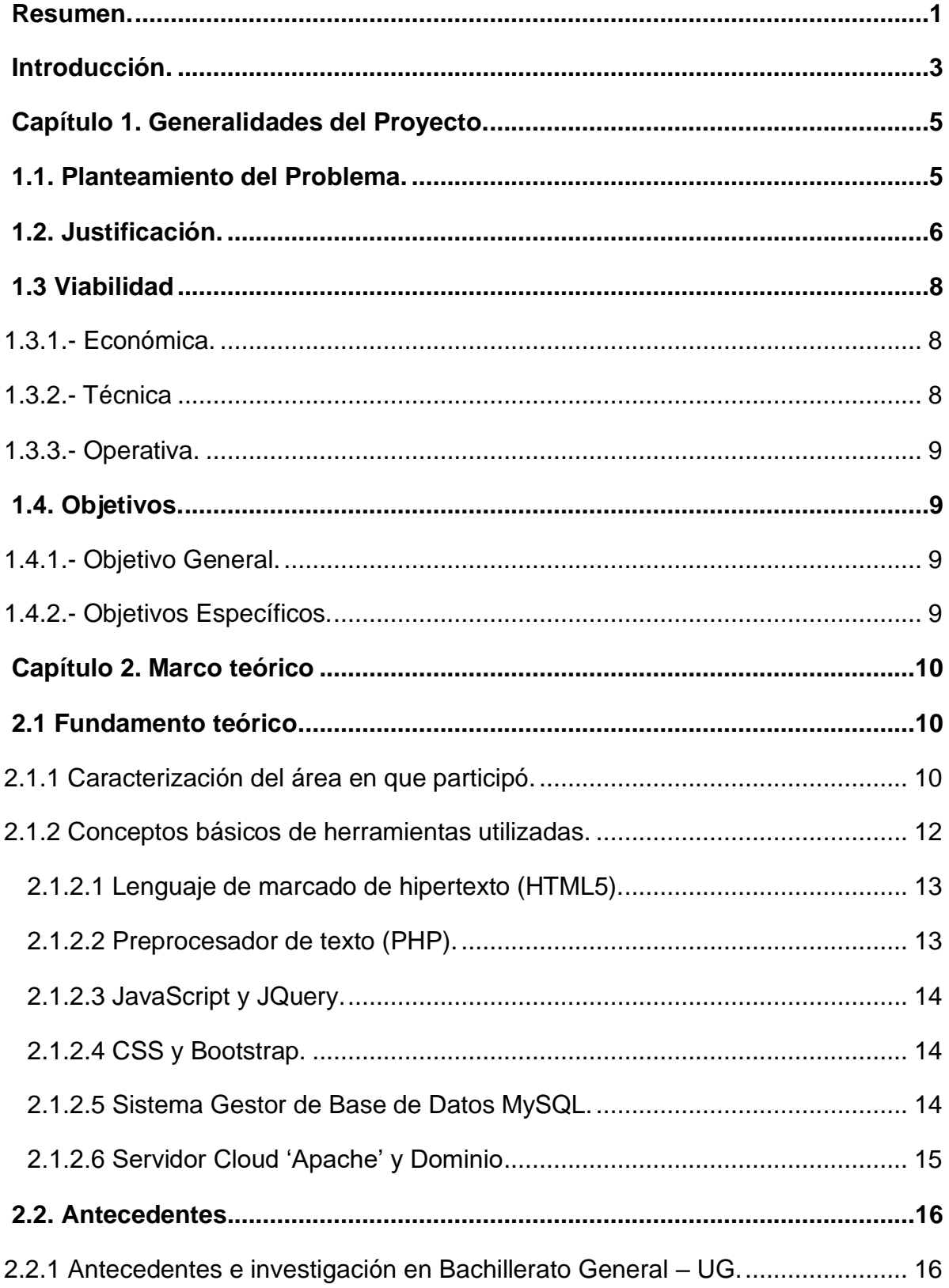

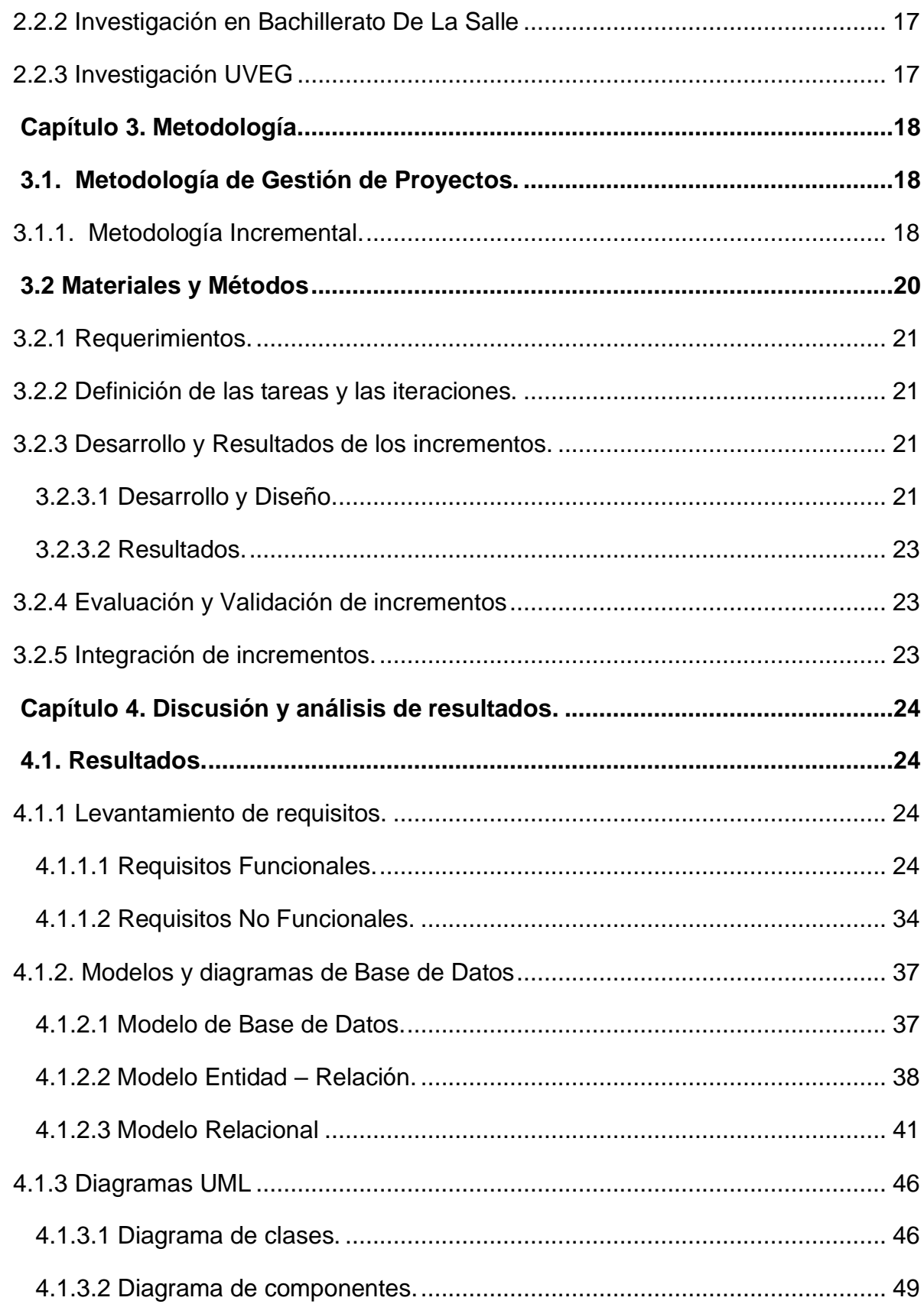

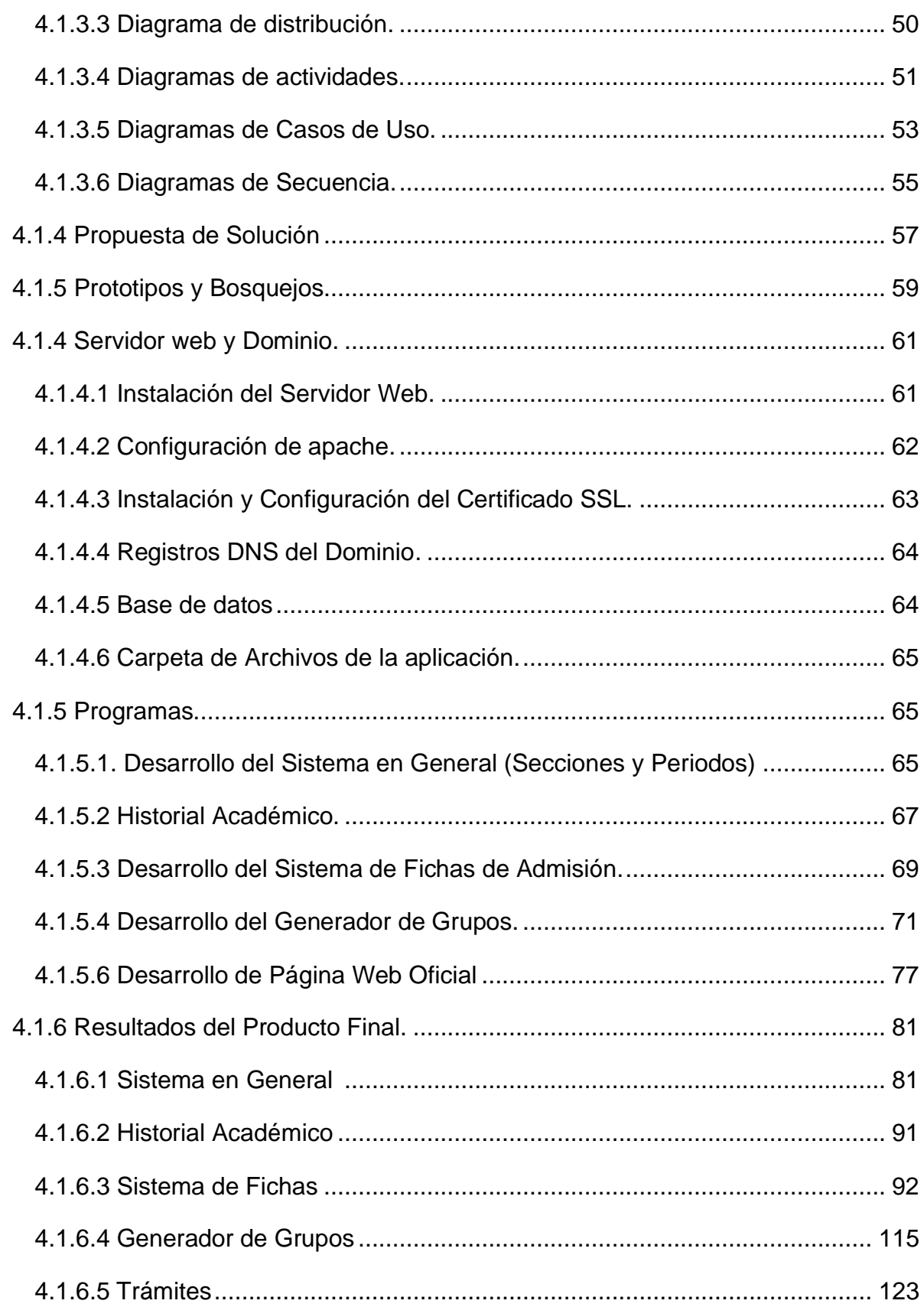

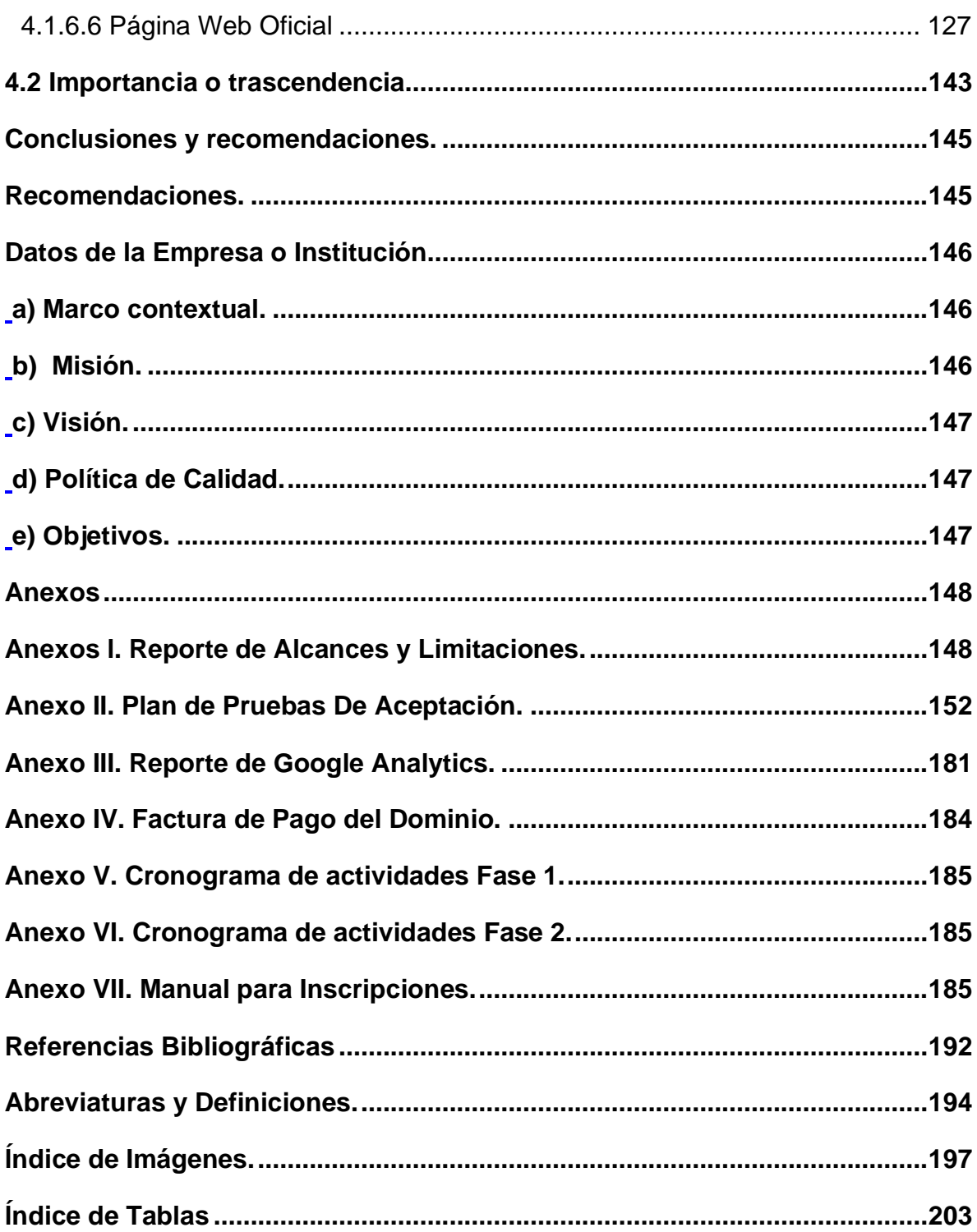

Resumen

# **Resumen.**

<span id="page-5-0"></span>En el presente proyecto se realiza el análisis y optimización de diferentes procedimientos administrativos y escolares en el Instituto Ignacio Montes de Oca, a través del desarrollo de aplicaciones web elaboradas específicamente para reducir el tiempo de espera de los usuarios en el proceso de admisiones y otros trámites aplicados en el instituto, visualizando las necesidades de los usuarios externos e internos y logrando éxito al promocionar los servicios disponibles.

Este proyecto consiste en el desarrollo de cuatro módulos para un sistema web, el primer módulo *"Sistema de Fichas"*, tiene como objetivo las fichas de admisión que se llevan a cabo cada semestre o ciclo en este instituto, para tener un mejor control y manejo de los datos de los aspirantes interesados a inscribirse ya sea a Nivel Medio Superior Bachillerato o Nivel Básico Secundaria, de esta forma se podrá verificar y observar las fichas generadas, como los datos respecto a los exámenes de conocimientos y psicométricos.

El segundo desarrollo llamado *"Generador de Grupos",* como su nombre lo dice, permite el acceso solo a personal autorizado, para la generación de los nuevos grupos, aleatoria y equitativamente, basado en su calificación del examen de conocimientos. También facilita al área de psicología a agregar de manera práctica la calificación del examen psicométrico.

El módulo de trámites, facilita al alumno a realizar diferentes trámites, sin tener que hacer cola de espera, solicitándolo en línea, desde casa, o desde el teléfono móvil y pasarlo a recoger el día y hora señalada.

El módulo cuatro consta de la página web oficial del instituto, que sirve como medio de comunicación con la comunidad estudiantil, atracción a nuevos clientes e intermediario entre otros servicios que ofrece el instituto.

Optimización de Tiempos en Procesos Administrativos y Escolares | 1 Se ha diseñado una aplicación web, con formato HTML5, JavaScript, JQuery y diseño en CSS3, en el cual se realizó la interfaz gráfica con la que interactúan los usuarios. La base de datos fue creada en MySQL siendo éste un gestor de base de datos gratuito, así mismo se ha utilizado PHP que ayuda a recopilar datos desde **formularios** incrustados en la página web, así como enviarlos a la Base de Datos, recuperarlos y realizar procedimientos con ellos, como visualizar los datos guardados, insertar nuevos y editarlos.

Se utiliza un Servidor Cloud propio del Instituto con Apache HTTP Server, siendo también de código abierto, actúa como un intermediario entre el servidor y las máquinas de los clientes. Extrae el contenido del servidor en cada solicitud de usuario y lo envía a la web. Para ello solo es necesario un navegador con acceso a internet, en la cual los clientes, alumnos y administrativos podrán acceder.

El sistema tiene un uso sencillo tanto para los usuarios comunes quienes interactúan con la página principal, así como otros clientes que autenticándose podrán acceder a la intranet. Para el aspirante es necesario entrar a la página oficial e ingresar a la opción de "Inscripciones" y seguir las instrucciones en pantalla como son elegir el periodo y grado a inscribirse. Para los perfiles de usuario ya autenticados, deberán acceder desde el menú "Intranet", siendo necesario iniciar la sesión con su nombre de usuario y contraseña proporcionados con anterioridad y cada perfil tiene una sesión con privilegios diferentes y por consecuente diferentes vistas de los datos.

Introducción

# **Introducción.**

<span id="page-7-0"></span>El uso de nuevas tecnologías permite una mejor comunicación entre las organizaciones y sus integrantes, en este caso el Instituto Ignacio Montes de Oca, A.C., se beneficiará al tener un sistema web, obteniendo de esta manera, administración de recursos, seguridad, acceso al sistema e información referente a las actividades que se llevan a cabo en el mismo, teniendo acceso desde cualquier dispositivo electrónico conectado a internet.

El instituto se fortalecerá en los procesos, tareas y actividades que realiza, mejorando la imagen del mismo con su objetivo y propósito principal que son sus estudiantes, permitiendo un mayor alcance y aumentando la presencia en sus aspirantes.

Al mismo tiempo, los datos almacenados de manera digital, facilitan su manejo, almacenamiento y clasificación por todos los contribuyentes en los procesos,

El propósito del proyecto es crear una página web para esta Institución Educativa y así proporcionar una herramienta a su comunidad estudiantil, para facilitar el acceso a la información relevante o cualquier otra información inherente a su historia académica, brindando así un recurso tecnológico, atractivo y funcional. El sistema se centra en el proceso de admisiones que es un conjunto de métodos que se realizan de manera semestral en las instituciones escolares, para llevar a cabo la selección de los estudiantes que conformarán parte de su alumnado.

Es importante tener un reconocimiento de los recursos disponibles que ofrece la escuela y los procesos que ocurren en ella, ya que juegan un papel muy importante en el sistema de calidad y de la vida escolar del alumno, por tanto, el objetivo principal es crear una página web dinámica, que permita a aspirantes, alumnos, tutores, docentes y personal administrativo interactuar entre ellos mismos, para un fin y propósito igual o particular.

Actualmente este proceso se realiza de manera no práctica, ya que realizan los procesos en hojas de cálculo, validando y eliminando la información no requerida de manera manual, al igual que se utilizan varias hojas de papel.

Por lo cual se necesita realizar una aplicación web que ayude a sistematizar este proceso para que tenga una mayor funcionalidad y se reduzca el tiempo de la aplicación.

Las tecnologías Web sirven para acceder a los recursos e información, ya sea de entretenimiento o educativo que se encuentren disponibles en internet o en las intranets utilizando un navegador. Están muy extensas por varias razones: facilitan la amplitud de usar sistemas de Gestión de Conocimiento, basados en las tecnologías de información y comunicación; así como métodos para apoyar los procesos de creación, almacenamiento, recuperación, transferencia y aplicación del conocimiento. En la actualidad el conocimiento y la información son considerados recursos de vital importancia para las organizaciones, ya que apoya a encontrar la información relevante, seleccionar, organizar y comunicarla a las personas que conforman la misma, ayudando a la resolución de problemas, dinámicas de aprendizaje y la toma de decisiones.

# **Capítulo 1. Generalidades del Proyecto.**

### <span id="page-9-1"></span><span id="page-9-0"></span>**1.1. Planteamiento del Problema.**

En el Instituto Ignacio Montes de Oca, A.C., cada ciclo escolar se realiza el proceso de admisión, los métodos actualmente aplicados para su realización, no incluyen un sistema tecnológico que facilite su procedimiento, si no que se realizan de manera tradicional (escrita), interactuando con aspirantes, alumnos, tutores y administrativos, de los cuales se obtiene un gran número de información y no se tiene fácil acceso a ella, el proceso no es práctico, es tardado ya que se generan demasiadas listas de espera y los resultados no son óptimos.

El primer problema a resolver se encuentra en este método, el cual se volvía demasiado tardado debido a las líneas de espera formada por varios padres, alumnos y personal en general que aguardan para recibir un servicio con mucha demanda y a la falta de un sistema para suministrarlo. El primer paso para el anterior procedimiento, era acudir directamente al instituto, solicitar referencia bancaria, acudir a una sucursal bancaria a pagar y volver al instituto a validar el pago, volviendo a formarse en las filas de espera. Igualmente, a la hora de inscripciones el personal académico, solicitaba a los aspirantes y tutores su información y datos necesarios, para poder proporcionar la ficha del examen de admisión.

La segunda problemática ocurre una vez que los aspirantes han presentado sus dos exámenes, de conocimientos y psicométrico, siendo sus resultados importantes en la toma de decidir cuáles serán los nuevos grupos que formarán parte de la comunidad estudiantil.

El proceso actualmente se lleva acabo capturando y guardando la información con ayuda de las hojas de cálculo de Excel Microsoft Office, esto involucra solamente trabajo manual, realizado por el personal encargado de esta área, sin ayuda de fórmulas o normas que proporciona la aplicación y facilite la rápida obtención y clasificación de los datos, el procedimiento provoca consumir tiempo excesivo en líneas de espera y organizando la información de los aspirantes, asignar y guardar la

calificación obtenida de ambos exámenes, para posteriormente elegir prácticamente de uno en uno, los grupos con los alumnos admitidos y no admitidos.

Otro problema se centra en el proceso de trámites con los que interactúa la comunidad estudiantil, en diferentes áreas como la académica y administrativa.

La manera actual en que se solicitan estos trámites, es asistir al instituto en el área o con el personal correspondiente, solicitar la referencia bancaria (siendo esta la única forma de pago) y el monto a pagar, para finalmente regresar al instituto a validar el pago, el procedimiento es en sí no es óptimo para los aspirantes como para el personal que lo tramita, al igual que se suele proporcionar información repetitiva de los trámites disponibles.

Finalmente, el instituto, actualmente cuenta con una página web estática poco amigable a portabilidad y funcionalidad, no es práctica para servir como vía de comunicación, así como visiblemente no es apta para atraer nuevos clientes.

# <span id="page-10-0"></span>**1.2. Justificación.**

El proyecto Optimización de Tiempos en Procesos Administrativos y Escolares se realiza con el propósito de ayudar a la comunidad estudiantil que conforma el Instituto Ignacio Montes de Oca A.C., en la mejora de sus procedimientos y trámites para realizarlos de una manera práctica, reducir el tiempo de aplicación y recopilación de datos, así como conocer sobre las necesidades de los clientes que en este caso son los aspirantes que deseen inscribirse en el instituto, con el cual se obtiene los estatus admitido y no admitido conforme avanza el procedimiento y el perfil del alumno con el estatus principal inscrito, así como otros permisos administrativos que conforman parte del mismo.

Derivado de esta situación, se vio la necesidad de desarrollar un sistema web que facilite el proceso a alumnos, aspirantes, padres, tutores y administrativos del instituto. Este sistema es incremental y se divide por módulos funcionales que en conjunto conforman el sistema completo. Los módulos son: "Sistema de Fichas", "Generador de Grupos", "Trámites" y "Página Web Oficial".

Para ello se realizó un registro para la solicitud de ficha de examen de admisión como página web, ya que son accesibles desde un mismo dominio o subdominio de la World Wide Web, el cual permite a los aspirantes o por ende a sus padres realizar este proceso desde la comodidad de sus casas, brindándoles la información necesaria y los documentos solicitados, resolviendo así también, el problema que se generaba en las listas de espera al ir a solicitarlas directamente en las instalaciones del instituto.

Otro proceso importante a considerar en las admisiones son los resultados de los exámenes presentados, siendo éstos considerados necesarios para definir el ingreso del alumno, el Generador de Grupos ayuda a organizar, valorar y validar la calificación obtenida para posteriormente generar los grupos en los que formarán parte los alumnos de nuevo ingreso y así poder cortar el tiempo actual del proceso.

También se incluye el módulo de Trámites con los que interactúan alumnos y padres, permitiéndoles realizarlos de manera más rápida, proporcionándoles la información deseada y agilizando el proceso.

De esta manera con el módulo de Trámites, dedicado al perfil de alumno y tutor, la comunidad estudiantil podrá realizar sus trámites en línea, solicitar su pago si es que lo aplica, y solamente presentarse en la fecha correspondiente que generó el trámite al ser solicitarlo, para ello los trámites solicitados se verán reflejados en cada sesión diferenciadas por áreas del instituto, para su próxima realización.

Finalmente, el propósito principal del módulo cuatro es desarrollar una página web oficial propia del Instituto con el propósito de ser un medio de comunicación con la comunidad estudiantil, promocionar los servicios disponibles y atraer nuevos clientes.

# <span id="page-12-0"></span>**1.3 Viabilidad**

#### <span id="page-12-1"></span>**1.3.1.- Económica.**

Ya que es un proyecto que busca producir un servicio para satisfacer ciertas necesidades o colmar expectativas, se necesita definir su rentabilidad y gracias a que se utilizaron herramientas de código abierto y por tanto gratuitas (lenguaje de programación en PHP y JavaScript, etiquetado en HTML5, base de datos MySQL), el costo es de \$00.00 pesos, en cuanto al desarrollo se refiere; así mismo el dominio registrado es propio de una institución educativa mexicana por lo tanto este dominio **no tiene costo** alguno, anteriormente el instituto lo registró oficialmente siguiendo una serie de requisitos.

Sin embargo, la renta mensual del servidor web con la que cuenta el instituto es de \$499.00, CUATROCIENTOS NOVENTA Y NUEVE PESOS 00/100 M.N., donde se aloja la página web e intranet, además del aula virtual con la que cuenta el colegio. Los costos son bajos teniendo en cuenta los beneficios para el cliente, ya que le ayudará a realizar de una manera práctica su trabajo. *(Ver: Anexo IV. Factura de Pago del Dominio).*

#### <span id="page-12-2"></span>**1.3.2.- Técnica**

Cualquier usuario, externo al instituto, con una computadora y acceso a internet puede acceder al sistema sin ningún problema, registrarse y obtener los resultados esperados, por lo que respecto al ingreso al sistema es factible. Los equipos de cómputo con los que cuentan los administrativos, son de calidad y con características altas para los procesos que se realizarán.

Los únicos riesgos posibles que se prevén son dos: la instalación de las cámaras web, que se ocupan para la toma de fotografía que incluye la ficha de examen, dichas cámaras utilizan una aplicación propia la cual tiene recurrentes actualizaciones. Otro riesgo es la estabilidad de la red a internet con la que cuenta el instituto, pero a pesar de ello, estos logran cumplir con los requerimientos necesarios, mientras se realice mantenimiento y se cuiden estos equipos adecuadamente no debería presentarse ningún problema en un futuro cercano.

# <span id="page-13-0"></span>**1.3.3.- Operativa.**

En este apartado es donde se realizan más tareas por parte del administrador del sistema, dichas tareas no son problema, ya que el sistema es amigable y práctico para trabajar con los nuevos datos o los datos ya ingresados. La aplicación web permite agregar nuevos datos desde la interfaz de usuario administrador o en algunos casos importar a la base de datos por medio de archivos de texto de valores separados por comas (.csv) así como obtener reportes de los datos anteriormente ingresados, también cuenta con las validaciones necesarias para evitar o identificar errores.

Conforme a la factibilidad del proyecto anteriormente mencionada, se concluye que es un proyecto que se puede ejecutar y por lo cual es viable, ya que sus bajos costos, hacen posible que se realice y sea rentablemente.

# <span id="page-13-1"></span>**1.4. Objetivos.**

# <span id="page-13-2"></span>**1.4.1.- Objetivo General.**

Desarrollar e implementar un sitio web dinámico para la optimización de los procesos de fichas de admisión y trámites escolares realizados en el Instituto Ignacio Montes de Oca, A.C., así como una página web oficial estática para medio de comunicación y acceso con el fin de gestionar de manera eficaz y rápida la información obtenida.

# <span id="page-13-3"></span>**1.4.2.- Objetivos Específicos.**

- 1. Obtener la información útil de los aspirantes a nuevo ingreso y de sus respectivos tutores.
- 2. Generar fichas para presentar el examen de admisión.
- 3. Generar un proceso que permita diferenciar a los alumnos admitidos y no admitidos.
- 4. Facilitar las solicitudes de trámites disponibles en el instituto.
- 5. Página oficial como el principal medio de comunicación con la comunidad estudiantil, para facilitar servicios e información.
- 6. Dar a conocer el instituto y sus servicios a nivel regional y nacional.

# **Capítulo 2. Marco teórico**

# <span id="page-14-2"></span><span id="page-14-1"></span><span id="page-14-0"></span>**2.1 Fundamento teórico.**

### **2.1.1 Caracterización del área en que participó.**

El Instituto Ignacio Montes de Oca, A.C. es considerado como "una tradición educativa en Guanajuato", sin duda, por sus años de existencia durante los cuales ha proporcionado servicios educativos de *Nivel Medio Superior incorporado a la Universidad de Guanajuato* y *Nivel Básico Secundaria incorporado a la Secretaría de Educación de Guanajuato.*

Este sistema trata de construir una institucionalidad sólida y profesional, que tenga como objetivo mejorar el desempeño del sistema educativo, la calidad de la enseñanza y el desarrollo intelectual, social y emocional de los alumnos.

El objetivo central de este análisis esta puesto en el proceso de admisiones, por lo tanto, será necesario aclarar y definir algunos conceptos que sirvan de guía y conocimiento previo sobre los temas abordados en el proyecto.

En primer término, la educación superior (preparatoria o bachillerato), es aquella que contempla la última fase del proceso de aprendizaje académico, a nivel profesional es decir aquella que viene luego de la etapa secundaria. Es una etapa de gran relevancia e impacto, a lo largo de tu vida, adquieres los conocimientos académicos y habilidades para poder ingresar y desempeñarte exitosamente en la universidad, además de contribuir a tu formación integral y en desarrollar competencias profesionales. En las Instituciones Educativas basadas en el Nivel Medio Superior, se pretende lograr aprendizajes actuales dándole relevancia a las TIC's ya que forman un papel importante en la vida y educación actual y futura.

Es importante mencionar que cada organización educativa tiene requisitos de admisión muy diversos, por lo cual en algunas pedirán más cosas que en otras, o habrá variantes en la forma y presentación, por ello se debe consultar con anticipación los procedimientos que solicita cada universidad y una forma de agilizarlos es utilizando las herramientas interactivas y los procesos que aquí se proponen y que servirán de apoyo y guía en este proceso.

**Educación Nivel Medio Superior:** Tipo educativo cuyos estudios obligatorios antecedentes son los de la secundaria. Comprende el bachillerato y el profesional técnico. Tiene una duración de dos a cinco años

**Educación Nivel Básico Secundaria:** La educación secundaria se imparte en tres grados. Da cobertura a jóvenes de 13 a 15 años. Su conclusión también se acredita mediante certificado oficial que es requisito imprescindible para ingresar a la educación media superior.

**Alumno Aspirante:** el que solicita formalmente matricularse en alguna institución educativa en cualquiera de los grados y niveles del sistema educativo que maneja esta institución.

**Alumno:** Es la persona matriculada en cualquier grado de las diversas modalidades, tipos, niveles y servicios educativos del Sistema Educativo Nacional.

**Proceso de Admisiones:** Es un procedimiento objetivo en el que todos los aspirantes se someten al mismo proceso y bajo las mismas condiciones. Esto lo convierte en un sistema justo y equitativo, ya que se elimina la posibilidad de realizar procedimientos de selección arbitrarios, es un sistema transparente donde los aspirantes obtienen su Ficha de Examen la cual les indica el lugar y horario dónde deben presentar sus exámenes de conocimientos y psicométrico; el concepto de admisión se emplea respecto a la aceptación o rechazo de un aspirante por parte de la institución, la cual, a la hora de analizar su admisión como alumno, observe detenidamente su trayectoria académica o le exija que supere un examen.

**Inscripciones:** este término hace referencia al proceso donde se formaliza la inclusión de los datos de los alumnos que han sido admitidos en el proceso de admisiones, con la finalidad de quedar registrados de manera formal como alumnos de este colegio.

El proyecto incluye a diferentes **áreas** del Instituto Ignacio Montes de Oca, las cuales se describen a continuación, conforme las funciones y actividades que realiza cada una.

**Control escolar** este departamento tiene como función organizar los expedientes, llevar un registro de calificaciones, establecer el calendario de exámenes de admisión, parciales, regularización y examen a título, registrar las inscripciones, emitir constancias y diferentes trámites a los alumnos, registrar las inscripciones además de cotejar toda la información capturada y generada por el departamento.

**Psicología Educacional** tiene como objetivo fundamental las formas en las que se produce el aprendizaje humano dentro de los centros educativos, de esta forma, la psicología educativa estudia cómo aprenden los estudiantes y en qué forma se desarrollan. El test psicológico, también denominado como prueba psicológica, es un instrumento de tipo experimental que se utiliza para medir o evaluar una característica psicológica específica, la sanidad mental o aquellos rasgos esenciales y generales que marcan y distinguen la personalidad de una persona.

**Finanzas** Los aspectos económicos y trámites correspondientes son parte de la calidad y servicio que se ofrece como institución, el tiempo empleado muchas veces influye o perjudica el tiempo efectivo de clase para los alumnos y tutores, por tal motivo es esencial el mejorar y volver eficientes los tiempos que incurren en esta labor.

#### **2.1.2 Conceptos básicos de herramientas utilizadas.**

<span id="page-16-0"></span>En el campo del desarrollo web, las tecnologías se dividen técnicamente en dos: Lado del Cliente y Lado del Servidor.

Lado del cliente, son todas aquellas tecnologías que corren desde el navegador web del usuario-cliente, es la parte de un sitio web que interactúa con los usuarios, para ello se utilizarán principalmente cuatro lenguajes, HTML, CSS, Bootstrap y JavaScript; así la página no solo tendrá un diseño agradable, también será cómoda de utilizar, navegar e intuitiva para el usuario final.

La programación del lado del servidor, se encarga de interactuar con bases de datos, manejar sesiones de usuarios, subir la página a un servidor y desde éste

administrar la página web. En la programación del lado del servidor se utilizará como lenguaje principal PHP.

#### **2.1.2.1 Lenguaje de marcado de hipertexto (HTML5).**

<span id="page-17-0"></span>HTML es un lenguaje de marcado que se utiliza para el desarrollo de páginas de internet. Se trata de la sigla que corresponde a HyperText Markup Lenguage, es decir, Lenguaje de Marcas de Hipertexto. La mayoría de los documentos HTML tienen estructuras comunes, basadas y definidas por etiquetas como lo son para el documento en general, títulos, párrafos, listas, entre otros; este lenguaje no describe la apariencia del diseño web del sistema, sólo ofrece a cada plataforma que le dé formato según su capacidad y la de su navegador (tamaño de la pantalla, fuentes instaladas).

HTML es un formato de archivo (como un .doc, un .jpeg, etc.) HTML es uno de los tantos formatos de páginas web.

#### **2.1.2.2 Preprocesador de texto (PHP).**

<span id="page-17-1"></span>PHP (acrónimo de HyperText Preproccesor) es un lenguaje de código abierto que corre del lado del servidor, siendo incrustado en los documentos HTML y enviándolo al cliente, creando así páginas web dinámicas, útiles y agradables para los usuarios finales. PHP no necesita ser compilado para ejecutarse, para su funcionamiento se necesita tener instalado el servidor de aplicación Apache.

Como ya se ha mencionado y cabe recalcar PHP se utiliza para generar páginas web dinámicas, cuyo contenido no es el mismo siempre con el objetivo de no tener solo una página estática cuyos contenidos permanecen siempre igual si no de incluir la opción de guardar información sobre los clientes.

Así los contenidos de la página, cambiaran conforme a las modificaciones que se realicen desde las diferentes sesiones y afecten a la base de datos con la que se esté trabajando.

Como se puede ver, si el objetivo de la página es guardar y compartir información generalmente está se trabajará con a una base de datos. Sirviendo como puente en las vistas de salida de información que el cliente final ve, y los registros guardados en la Base de Datos.

#### <span id="page-18-0"></span>**2.1.2.3 JavaScript y JQuery.**

Java Script es un lenguaje que se ejecuta del lado del cliente, para trabajar de manera eficaz debido a su compatibilidad con HTML, ya que incorpora nuevos efectos visuales e iteraciones dinámicas, animaciones, elementos que aparecen y desaparecen respondiendo a movimientos del ratón, pulsación de teclas, apertura, cerrado o carga de una página, entre otros efectos que hacen una página web atractiva a los usuarios.

#### <span id="page-18-1"></span>**2.1.2.4 CSS y Bootstrap.**

El diseño es importante en este sistema, ya que se busca que el usuario final tenga una experiencia satisfactoria tanto en la funcionalidad como el aspecto de la página. CSS es un lenguaje utilizado en los hiperdocumentos HTML, que utiliza hojas de estilo cascada útiles para definir y organizar los atributos para la presentación y aspecto, eligiendo entre multitud de opciones de presentación como colores, espacios entre elementos, tipografía, etc; separando la parte semántica (HTML) de la presentación del diseño (style sheets).

Bootstrap es un framework (marco de referencia) que permite crear interfaces web con CSS y JavaScript, cuya particularidad es la de adaptar la interfaz del sitio web al tamaño de dispositivo en que se visualice, sin que importe el tipo de dispositivo, la escala o resolución. Otra ventaja, es que se puede tener una web organizada de forma visual rápidamente y que la navegación sea fluida e intuitiva.

#### <span id="page-18-2"></span>**2.1.2.5 Sistema Gestor de Base de Datos MySQL.**

MySQL es un sistema de administración de Bases de Datos, para bases de datos relacionales de código abierto, basado en un lenguaje de consulta estructurado (SQL).

Así, no es más que una aplicación que permite gestionar archivos llamados bases de datos, destacando por su adaptación a diferentes entornos de desarrollo, permitiendo a los desarrolladores y diseñadores, realizar cambios en sus sitios de manera simple, con tan sólo cambiar un archivo y evitando tener que modificar todo el código web,

### <span id="page-19-0"></span>**2.1.2.6 Servidor Cloud 'Apache' y Dominio**

El Servidor Cloud rentado por el instituto desde la plataforma Cloud IONOS 1&1, es un servidor de alto nivel Bitnami Apache, con características de seguridad SSL, rentabilidad y escalabilidad.

Apache es un poderoso servidor web, multiplataforma es decir puede trabajar con diferentes sistemas operativos y mantener su excelente rendimiento, Apache da soporte para PHP, y otros lenguajes. El trabajo básico de un servidor web, es aceptar solicitudes de clientes desde páginas web dinámicas en la WWW y regresar la información de respuesta correspondiente a la solicitud de los usuarios.

**Servidor Web:** Un servidor web es una máquina física que aloja los archivos y las bases de datos que conforman tu sitio web y los envía a las personas a través de Internet cuando visitan algún sitio desde su computadora.

**Dominios:** Sin un dominio, cualquiera que quisiera visitar tu sitio web tendría que escribir la dirección IP completa. Pero el problema es que una dirección IP es difícil de memorizar o incluir en los materiales publicitarios. El dominio web o dominio de internet es lo que las personas escriben para acceder a tu sitio, y apunta el navegador web hacia el servidor que almacena esos recursos.

**Registros de DNS:** Los registros DNS son archivos de mapeo o sistemas que le indican a un servidor DNS a qué dirección IP está asociado un dominio particular.

**Alojamiento Virtual (Virtual Host):** La unidad básica que describe a un sitio o dominio es denominada Virtual Host. Permiten ejecutar más de un sitio web con el mismo servidor Apache.

**Certificado SSL (Secure Sockets Layer):** Es un estándar de seguridad global que permite la transferencia de datos cifrados entre un navegador y un servidor web. Básicamente, la capa SSL permite que dos partes tengan una conversación privada.

**HTTP (Hypertext Transfer Protocol):** Es el protocolo de red más usado, ya que es quien define la semántica y la sintaxis para lograr el intercambio de información entre el navegador y el servidor.

**HTTPS:** Simplemente indica que es la versión SEGURA del HTTP; la S refiere a un protocolo adicional que trabaja en conjunto con el HTTP llamado Secure Sockets Layer, que permite realizar una transmisión de información cifrada en internet. Un HTTPS por lo tanto impide que terceros puedan ver los sitios web a los que accedemos, y protege nuestros nombres de usuario y contraseñas.

**Google Analytics (GA):** Es una herramienta gratuita de Google para el análisis del tráfico web. Google Analytics es la herramienta de análisis web más utilizada en todo el mundo.

#### <span id="page-20-1"></span><span id="page-20-0"></span>**2.2. Antecedentes.**

#### **2.2.1 Antecedentes e investigación en Bachillerato General – UG.**

En el Nivel Medio Superior Bachillerato (Preparatoria) de la Universidad de Guanajuato, cuenta con un proceso de admisiones disponible desde su página web con diferentes niveles y periodos de admisiones, incluye diferentes actividades y formularios para el registro de información de los aspirantes, se divide en dos fases: Registrarse, Iniciar Sesión, Cedulas de admisión y actividades como elegir el nivel educativo deseado, recuperación de contraseña,

**Fase 1:** El pre – registro: para su inicio se realiza el registro del aspirante que consta de seleccionar entre diferentes niveles educativos el de su elección, se elige la escuela y división, registrar correo y activar cuenta.

**Fase 2:** Registro, se confirman los datos obtenidos en la Fase 1 y se agregan nuevos, se adjuntan archivos, se imprime el formato de pago y una vez revisados los datos se imprimir formato de cedula de admisión.

Este proceso cuenta con la finalidad de mejorar el procedimiento de inscripciones establecer una simplicidad para el usuario y seguridad en los datos obtenidos entre las diferentes escuelas y divisiones, así como los programas de estudio brindados, por ello entre sus resultados lograron un sistema bastante amplio y la organización de los datos.

#### **2.2.2 Investigación en Bachillerato De La Salle**

<span id="page-21-0"></span>El Bachillerato De La Salle en León Guanajuato, consta de cuenta con un proceso de admisiones llevado a cabo cada el cual consta de formularios para la obtención de información como nombre y CURP, se imprime el recibo para el pago de las evaluaciones, así como el consentimiento de privacidad listo para firmar. Finalmente, el proceso finaliza cuando el aspirante se presenta en la fecha de acuerdo al periodo de evaluación seleccionado, lleva el recibo de pago, el aviso de privacidad, la IFE y la entrega de documentos.

#### **2.2.3 Investigación UVEG**

<span id="page-21-1"></span>En la página oficial de la Universidad Virtual del Estado de Guanajuato están disponible las fases, actividades y pasos que se deben de seguir para el proceso de admisiones; esta universidad virtual ofrece programas académicos mediante un modelo educativo innovador y flexible.

**Registro en línea:** En la página de inicio, se ubica la sección "Inscríbete aquí" en la columna derecha de la página, ingresar datos y seleccionar el programa académico de su interés. Consulta en tu correo electrónico la bienvenida y confirma el registro para ingresar en el Sistema de inscripción en donde completarás tu información personal y académica y adjuntar la documentación requerida.

**Pago del Examen de Ubicación:** Realizar el pago en el banco o en línea para presentar el Examen.

# **Capítulo 3. Metodología.**

# <span id="page-22-1"></span><span id="page-22-0"></span>**3.1. Metodología de Gestión de Proyectos.**

# <span id="page-22-2"></span>**3.1.1. Metodología Incremental.**

El modelo incremental de gestión de proyectos tiene como objetivo un crecimiento progresivo y evolutivo de la funcionalidad, entregando la aplicación en partes pequeñas pero funcionales, llamadas incrementos. Es decir, el producto va evolucionando con cada uno de los módulos previstos hasta que se acopla a lo requerido por los clientes y destinatarios.

Este enfoque estable una serie de entregas parciales mediante un calendario de plazos, el producto debe mostrar una evolución con respecto a la fecha anterior; nunca puede ser igual. Con este modelo lo que buscamos es reducir el tiempo de desarrollo inicial, ya que se implementa la funcionalidad parcial, además de proveer un impacto ventajoso con el cliente, ya que se entrega partes operativas del software.

El modelo de gestión incremental no es un modelo necesariamente rígido, es decir, que puede adaptarse a las características de cualquier tipo de proyecto, teniendo en cuenta las siguientes fases a la hora de implementarlo.

- **1. Requerimientos.**
- **2. Definición de las tareas y las iteraciones.**
- **3. Diseño y Desarrollo de los incrementos.**
- **4. Evaluación y Validación de incrementos.**
- **5. Entrega del producto.**

La especificación, el diseño y la implementación del software se dividen en una serie de incrementos, los cuales se desarrollan por turnos.

En un proceso de desarrollo incremental, (Imagen 1) los clientes identifican a grandes rasgos, los servicios que proporcionará el sistema. Identificarán qué servicios son más importantes y cuáles menos, así se definen varios incrementos en donde cada uno proporciona un subconjunto de la funcionalidad del sistema. [

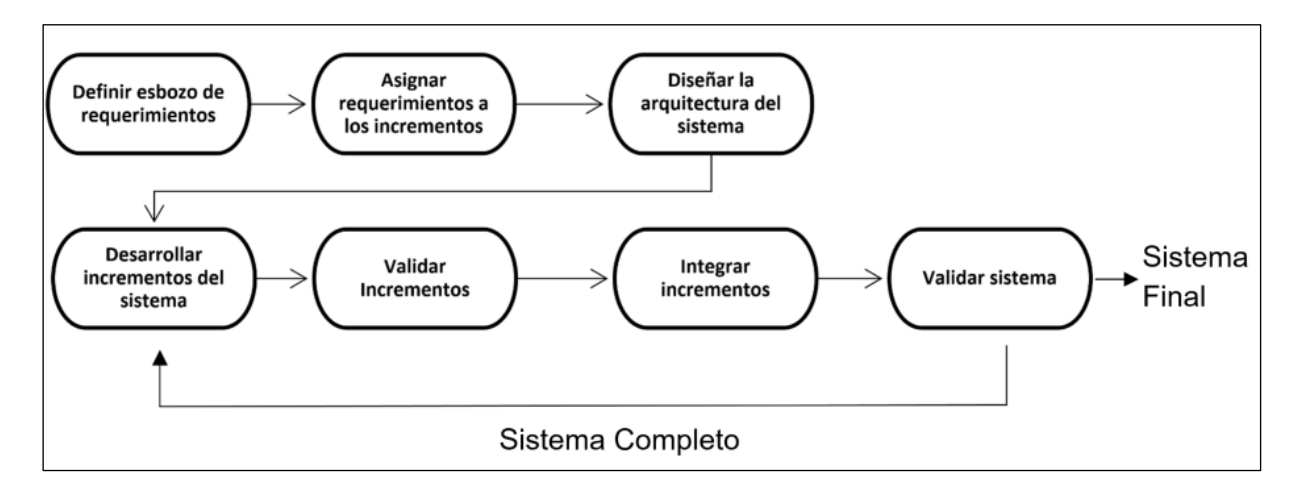

*Imagen 1*. Modelo Incremental**.**

Una vez que los incrementos se han identificado, los requerimientos para los servicios que se van a entregar en el primer incremento se definen en detalle, y éste se desarrolla. Durante el desarrollo, se puede llevar a cabo un análisis adicional de requerimientos para los módulos posteriores, pero no se aceptan cambios en los requerimientos para el incremento actual.

Una vez que in incremento se completa y entrega, los clientes pueden ponerlo en servicio. Esto significa que tienen una entrega temprana de parte de la funcionalidad del sistema. Pueden experimentar y realizar pruebas con el sistema, lo cual les ayuda a clarificar sus requerimientos para los incrementos posteriores y para las últimas versiones del incremento actual. Tan pronto como se completan los nuevos incrementos, se integran en los existentes de tal forma que la funcionalidad del sistema mejora con cada incremento entregado.

MODELO DE DESARROLLO **INCREMENTAL INCONVENIENTES VENTAJAS** · Si no se seleccionan bien los requisitos a implementar, podemos · Proporciona resultados en plazos más llegar a una fase incremental en la que razonables que el modelo en cascada. haya que rehacer partes importantes Entregas progresivas y funcionales del software y/o · Reduce el riesgo del proyecto. del diseño. *inconvenientes* · Intervención del cliente a lo largo del • Adaptación a cambios. proyecto.

# **Diagrama de Ventajas y Desventajas de la metodología.**

*Imagen 2. Modelo Incremental – Ventajas y Desventajas.*

#### **Otras características esenciales de este modelo son:**

- Los incrementos son pequeños.
- Permite una fácil administración de las tareas en cada iteración.
- La inversión se materializa a corto plazo.
- Es un modelo propicio a cambios o modificaciones.
- Se adapta a las necesidades que surjan.

# <span id="page-24-0"></span>**3.2 Materiales y Métodos**

El ciclo de vida de un proyecto describe las fases que recorre el proyecto desde el momento en que se pone en marcha hasta qué éste se da por finalizado.

El modelo de gestión incremental no es un modelo necesariamente rígido, es decir, que puede adaptarse a las características de cualquier tipo de proyecto, a continuación, se enlistan 5 fases que se tomaron en cuenta a la hora de implementar esta metodología:

#### <span id="page-25-0"></span>**3.2.1 Requerimientos.**

Son los objetivos centrales y específicos que persigue el proyecto, los cuales ya se han mencionado en los apartados *"1.4.- Objetivos"*, dónde se definen los objetivos generales y la definición de requerimientos se encuentra en el apartado *"4.1.1.- Levantamiento de Requisitos",* que muestra detalladamente cada requisito del sistema.

# <span id="page-25-1"></span>**3.2.2 Definición de las tareas y las iteraciones.**

Teniendo en cuenta lo que se busca, el siguiente paso es hacer una lista de tareas y agruparlas en las iteraciones que tendrá el proyecto. Una planificación general de las tareas. Cada una debe perseguir objetivos específicos que la definan como tal. Estas tareas están definidas en el apartado *"Anexo I Alcances y Limitaciones",* definidas como acciones que realiza el sistema.

# <span id="page-25-2"></span>**3.2.3 Desarrollo y Resultados de los incrementos.**

#### **3.2.3.1 Desarrollo y Diseño.**

<span id="page-25-3"></span>Establecidas las iteraciones, es preciso definir cuál será la evolución del producto en cada una de ellas. Cada iteración debe superar a la que le ha precedido. Esto es lo que se denomina incremento.

Cuando se utiliza un modelo incremental, el primer incremento a menudo es un producto esencial (la información del alumno). Es decir, se afrontan requisitos básicos, pero muchas funciones suplementarias quedan sin extraer. Como resultado de utilización y/o de evaluación, se desarrolla un plan para el incremento afrontando la modificación del producto central a fin de cumplir: Las necesidades del cliente, la entrega de funciones, y características adicionales.

Este proceso se repite siguiendo la entrega de cada incremento, hasta que se elabore el producto completo, obteniendo un crecimiento progresivo de la funcionalidad.

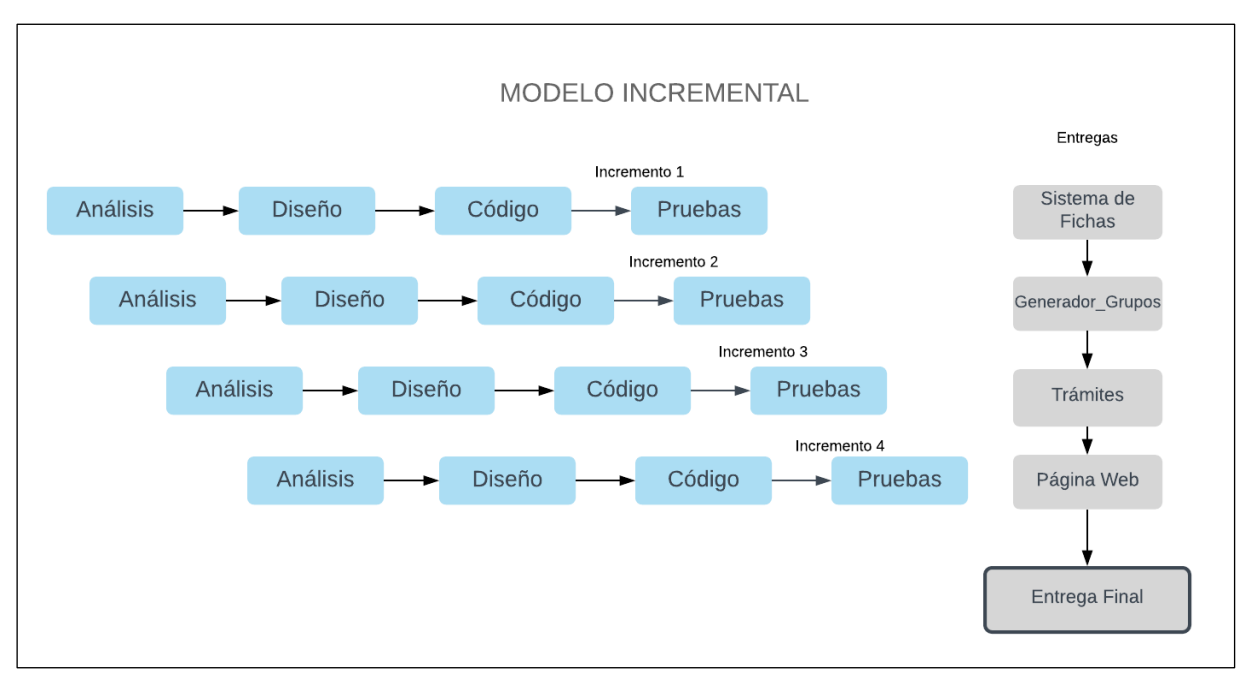

En la imagen 3 se aprecia el diagrama del modelo incremental.

#### *Imagen 3 Imagen 3 Modelo Incremental.*

A diferencia de la construcción de prototipos, el modelo incremental se centra en la entrega de un producto operacional con cada incremento. Los primeros incrementos son versiones desmontadas del producto final, pero proporcionan la capacidad que sirve al usuario y también proporciona una plataforma para la evaluación por parte del usuario.

Las actividades específicas de las iteraciones de Diseño se pueden encontrar en el apartado *"4.1.1.- Levantamiento de Requisitos"*, *"4.1.2.- Modelos de Base de Datos"*, *"4.1.3.- Diagramas UM"* y *"4.1.4.- Prototipos y Bosquejos"*.

De igual manera las iteraciones para el Desarrollo se pueden encontrar en el tema "**4.1.5.- Servidor y Dominios"** y **"4.1.6.- Programas escritos."**

#### <span id="page-27-0"></span>**3.2.3.2 Resultados.**

Para finalizar esta fase, posteriormente se realizan las tareas previstas y se desarrollan los incrementos establecidos en la etapa anterior. Para poder apreciar los incrementos, es preciso ir al tema: *"4.1.5.- Servidor y Dominio"*, y el *"4.1.5.- Programas"*, dónde muestra una serie de imágenes mostrando el diseño de cada acción que realiza el sistema.

#### **3.2.4 Evaluación y Validación de incrementos**

<span id="page-27-1"></span>Al término de cada iteración, los responsables de la gestión del proyecto deben dar por buenos los incrementos que cada una de ellas ha arrojado. Si no son los esperados o si ha habido algún retroceso, es necesario volver la vista atrás y buscar las causas de ello. Para ello solo se han realizado pruebas a cada incremento por parte de los desarrolladores. Ver **"Anexo II - Plan de Pruebas de Aceptación."**

#### <span id="page-27-2"></span> **3.2.5 Integración de incrementos.**

Una vez son validados, los incrementos dan forma a lo que se denomina línea incremental o evolución del proyecto en su conjunto. Cada incremento ha contribuido al resultado final. Lo que muestra en si el total funcionamiento del Sistema de admisiones y otros trámites, con los requisitos que el cliente pidió. Para ello es necesario probar el Sistema de manera general.

Para la **Entrega del Producto** es necesario verificar en conjunto el sistema, si ha sido validado y se confirma su correspondencia con los objetivos iniciales, se procede a entregarlo. En el "**Capitulo 4"** se dispone de la entrega final del sistema.

# **Capítulo 4. Discusión y análisis de resultados.**

# <span id="page-28-2"></span><span id="page-28-1"></span><span id="page-28-0"></span>**4.1. Resultados.**

# **4.1.1 Levantamiento de requisitos.**

La importancia del levantamiento de requerimientos radica en detectar características y condiciones que debe cumplir el producto y el proyecto, por lo que se trabajó estrechamente con los clientes y usuarios a fin de conocer la problemática a detalle, y especificar el comportamiento deseado del sistema.

Finalmente se aseguró que las especificaciones reflejaran correctamente las intenciones de clientes y usuarios y se terminaron definiendo los requerimientos funcionales y no funcionales que veremos a continuación.

# **4.1.1.1 Requisitos Funcionales.**

<span id="page-28-3"></span>Los requerimientos funcionales son declaraciones de los servicios que proveerá el sistema, de la manera en que éste reaccionará a entradas particulares.

A continuación, en una serie de tablas se describen los requisitos que solicitó y definió el cliente, en el proceso de levantamiento de requerimientos. Los requisitos funcionales son identificados con las siglas RF seguidas del incremento 01 y finalmente el número de requisito (ej. RF01-01).

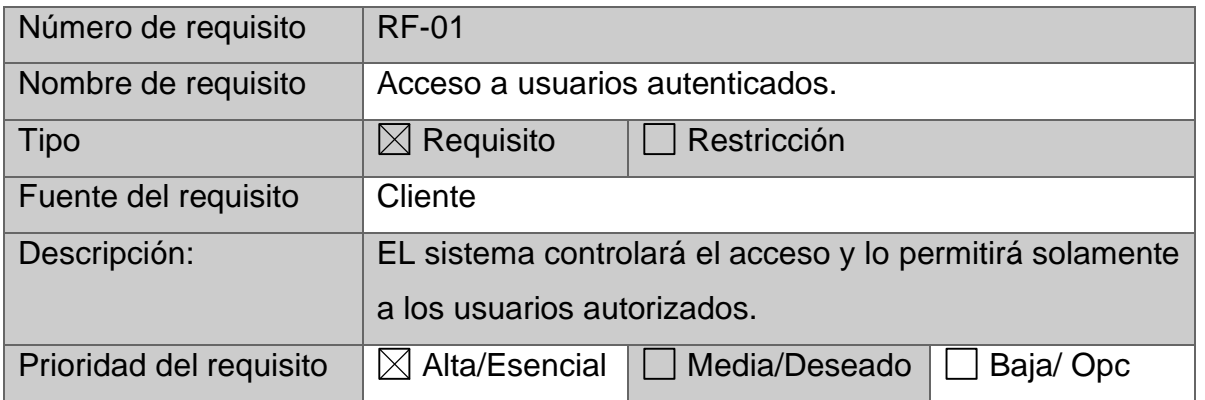

# *Requerimientos Generales*

*Tabla 1 Requisito Funcional - Acceso a usuarios autenticados (RF-01).*

Capítulo 4. Discusión y Análisis de los Resultados.

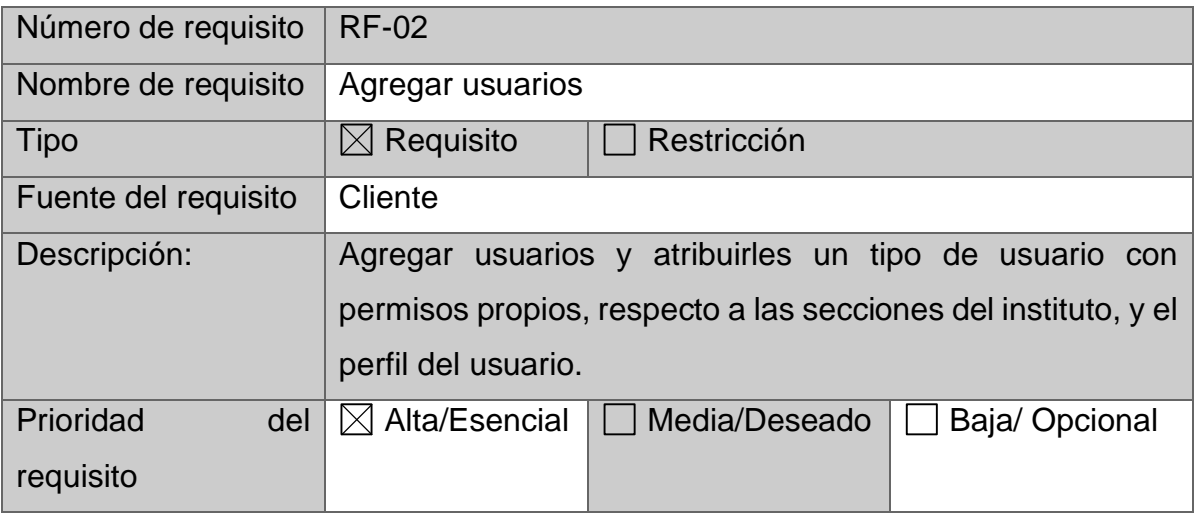

*Tabla 2 Requisito Funcional – Agregar usuarios (RF-02).*

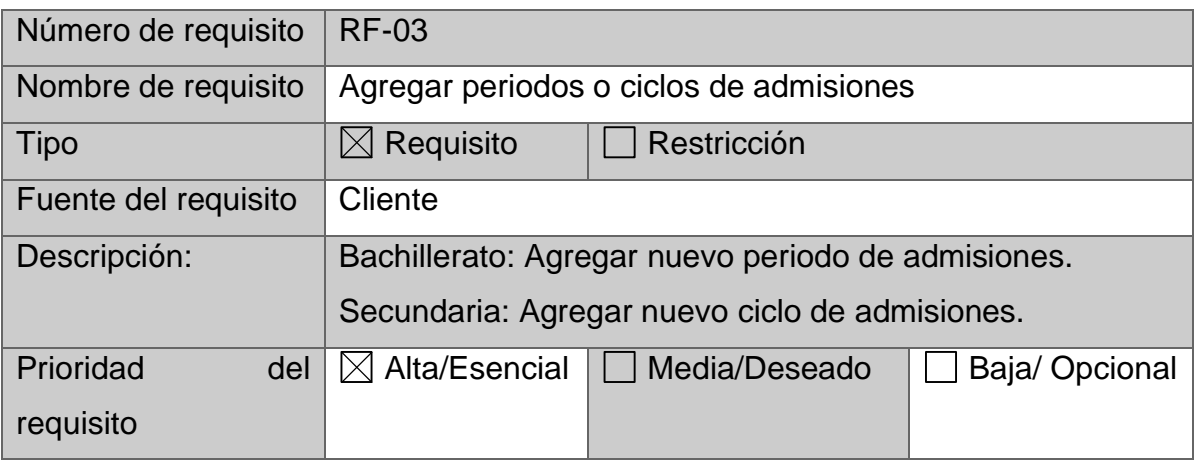

*Tabla 3 Requisito Funcional – Agregar usuarios (RF-03).*

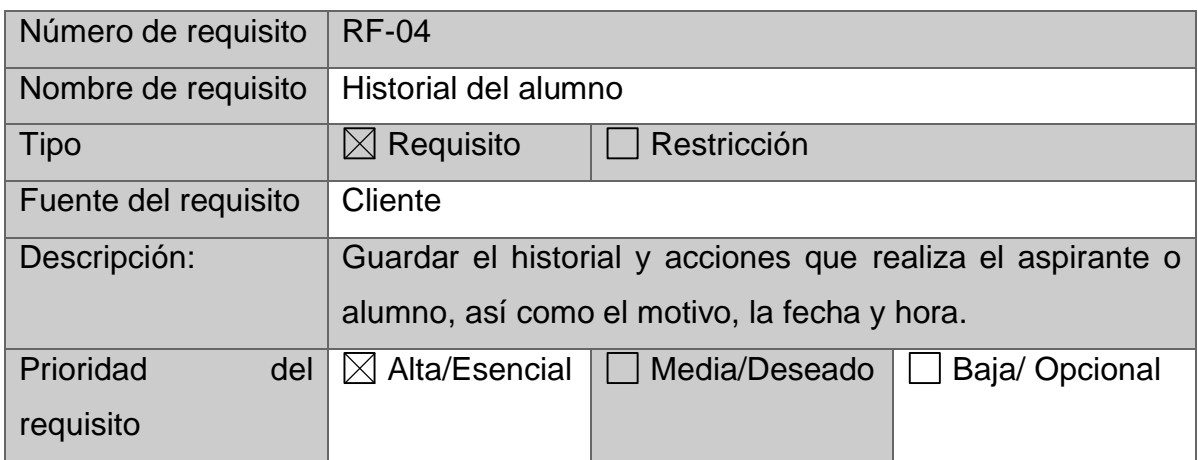

*Tabla 4 Requisito Funcional – Agregar usuarios (RF-03).*

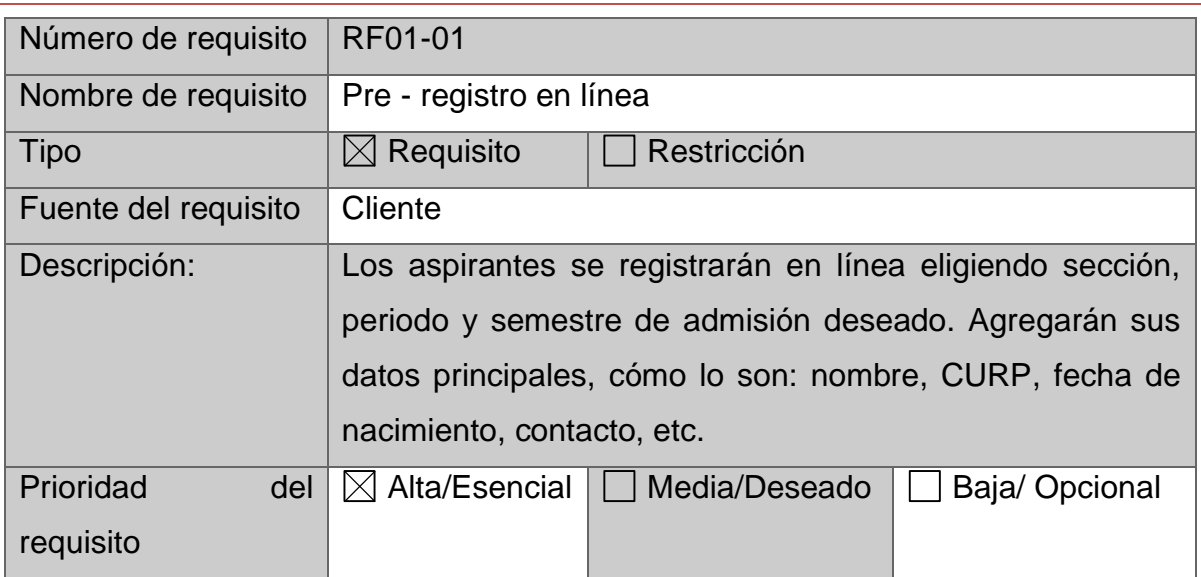

# *Incremento 1: Sistema de Fichas de Admisión*

*Tabla 5 Requisito Funcional- Pre registro en línea del aspirante (RF01-01).*

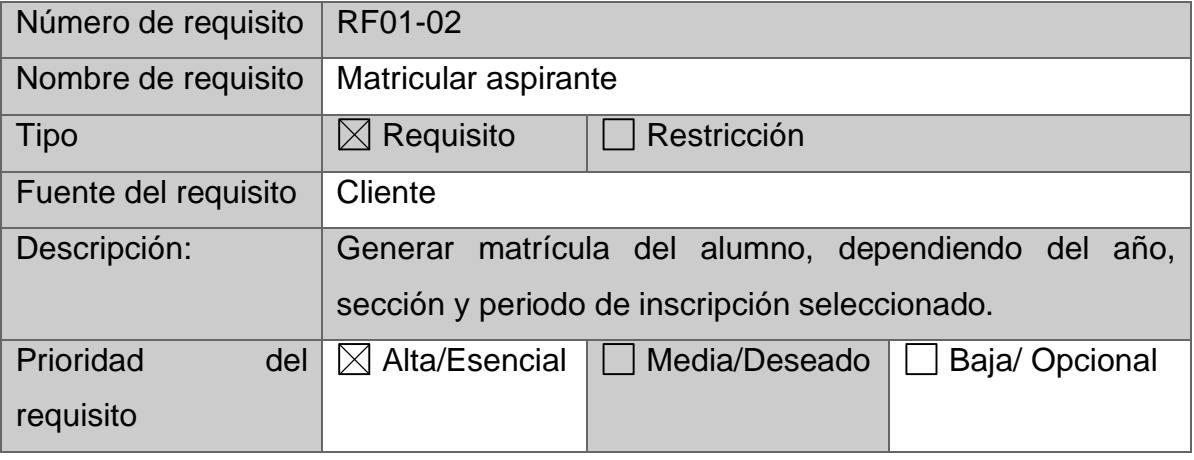

*Tabla 6 Requisito Funcional- Matricular aspirante (RF01-02).*

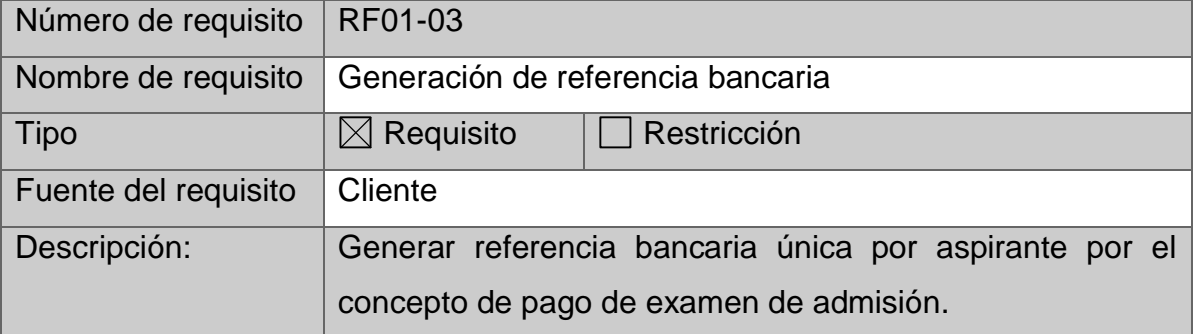

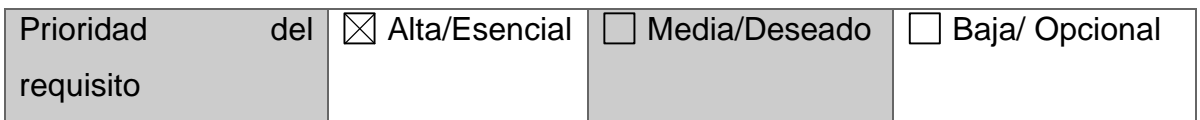

*Tabla 7 Requisito Funcional- Generación de referencia bancaria (RF01-03).*

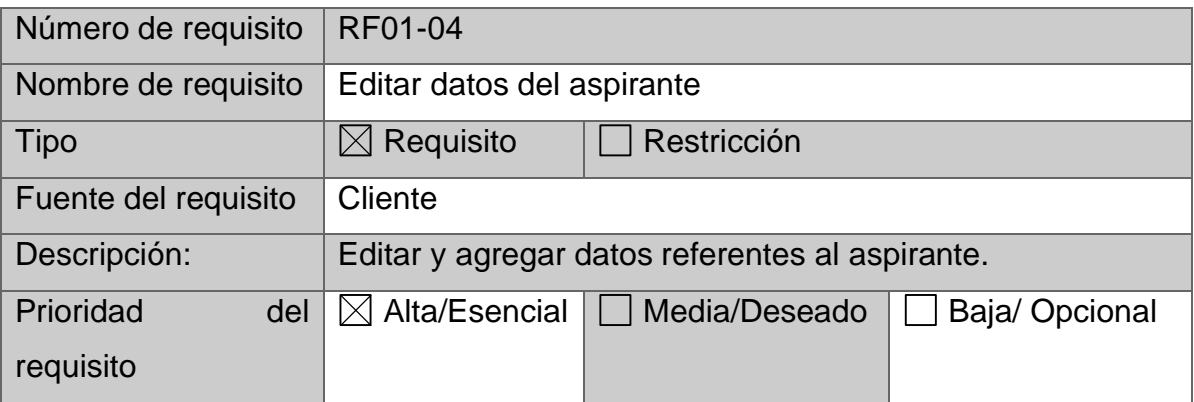

*Tabla 8 Requisito Funcional- Editar datos del aspirante (RF01-04).*

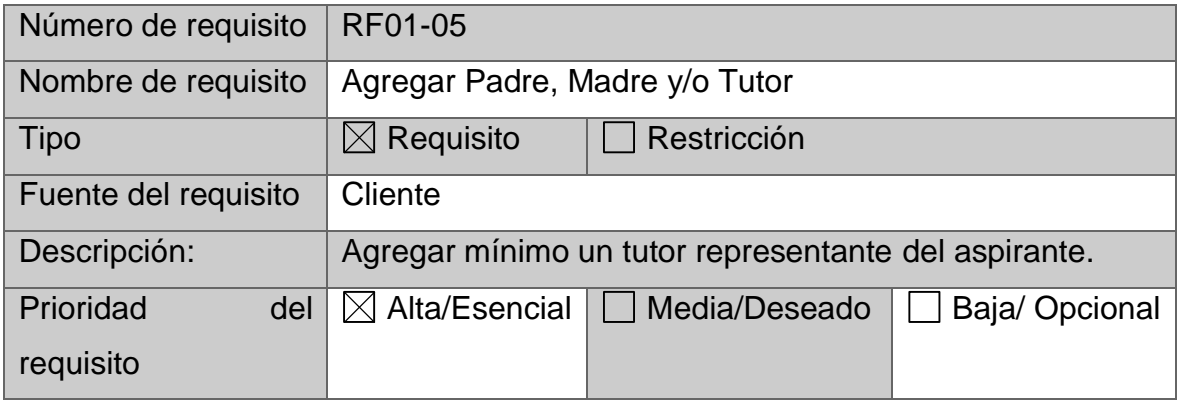

*Tabla 9 Requisito Funcional- Agregar Padre, Madre y/o Tutor (RF01-05).*

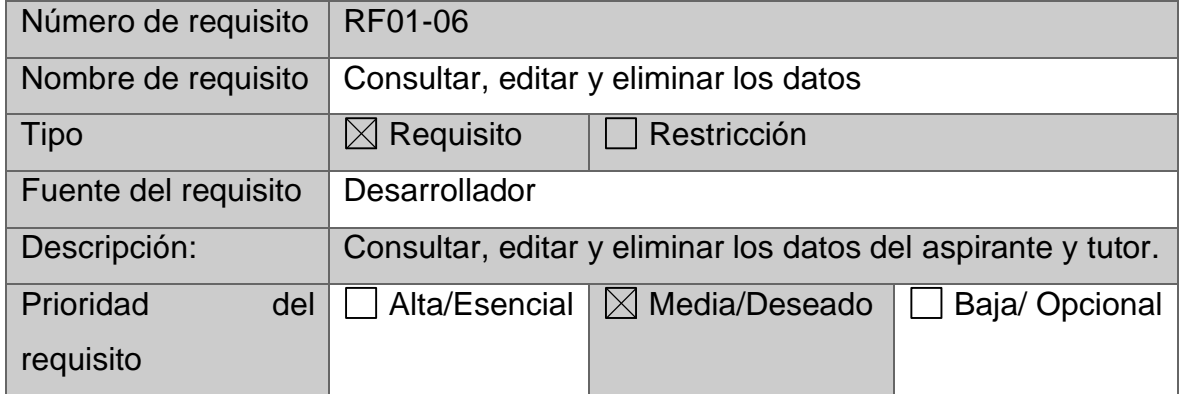

*Tabla 10 Requisito Funcional- Consultar, editar y eliminar los datos (RF01-06).*

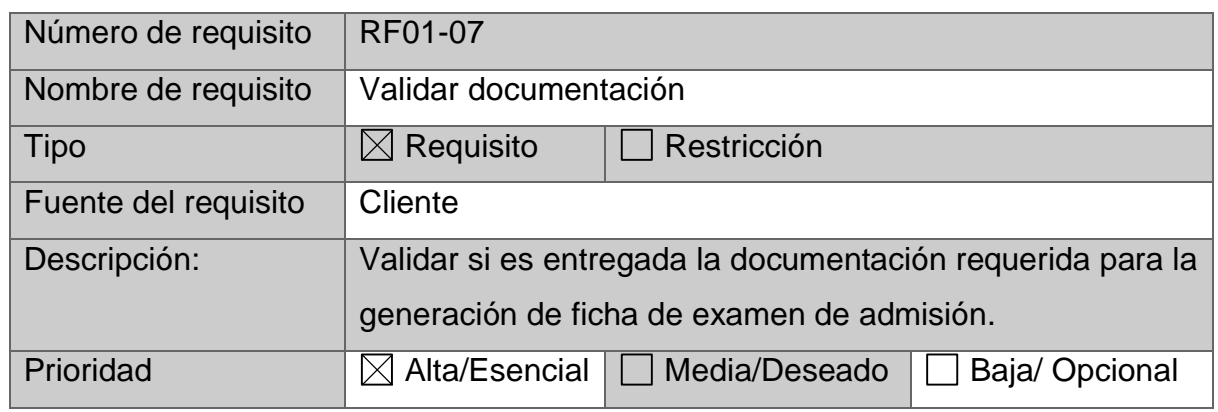

*Tabla 11 Requisito Funcional- Validar documentación (RF01-07).*

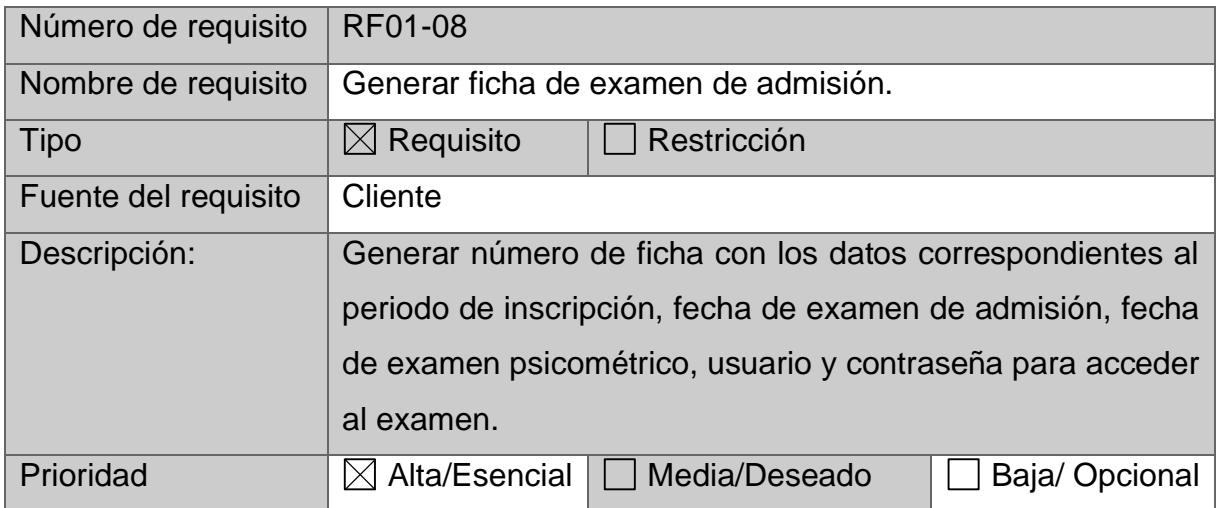

*Tabla 12 Requisito Funcional- Generar ficha de examen de admisión (RF01-08).*

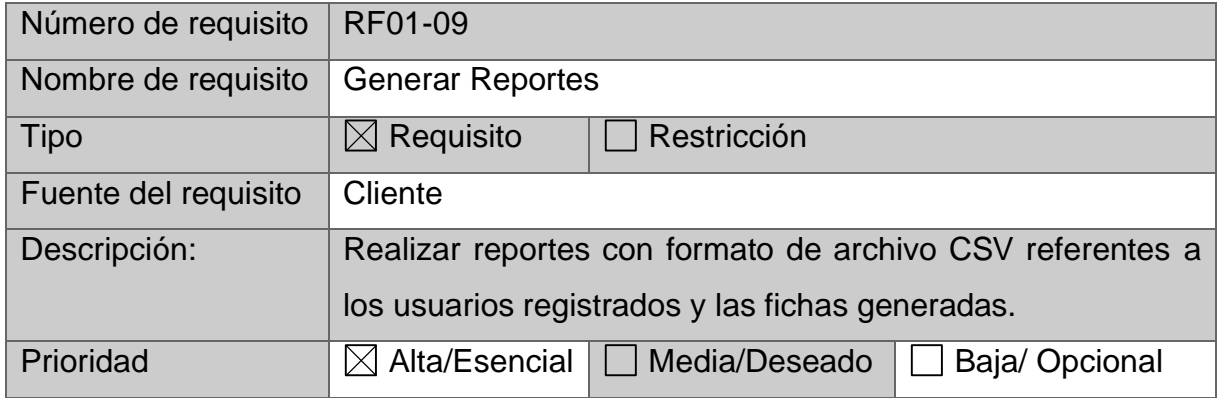

*Tabla 13 Requisito Funcional- Generar reportes (RF01-09).*

# *Incremento 2: Generador de Grupos*

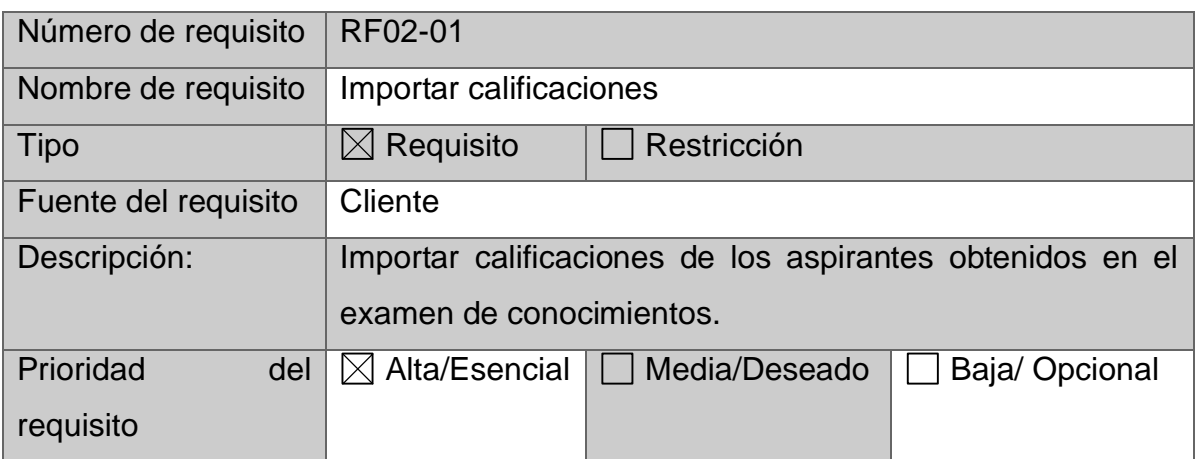

*Tabla 14 Requisito Funcional- Importar Calificaciones (RF02-01).*

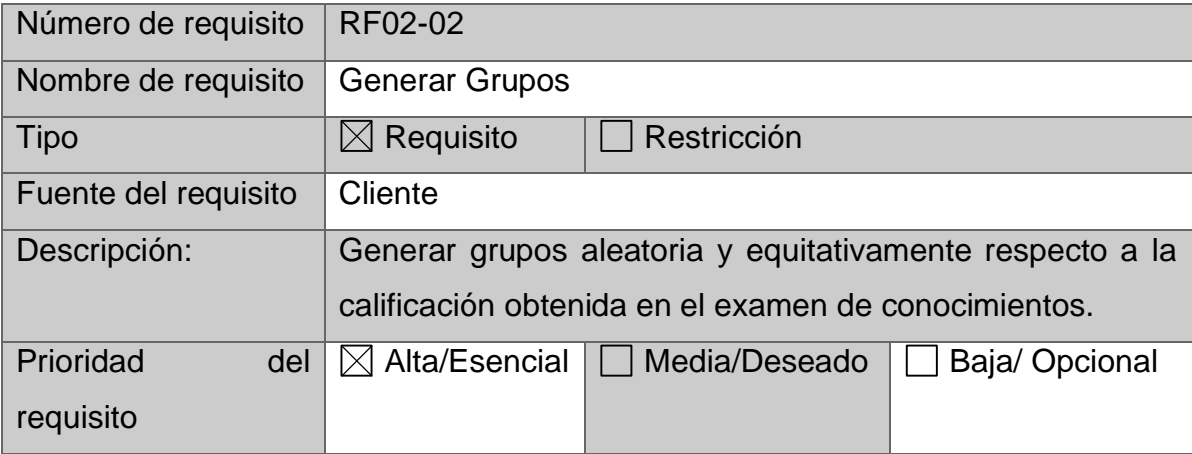

*Tabla 15 Requisito Funcional- Generar Grupos (RF02-02).*

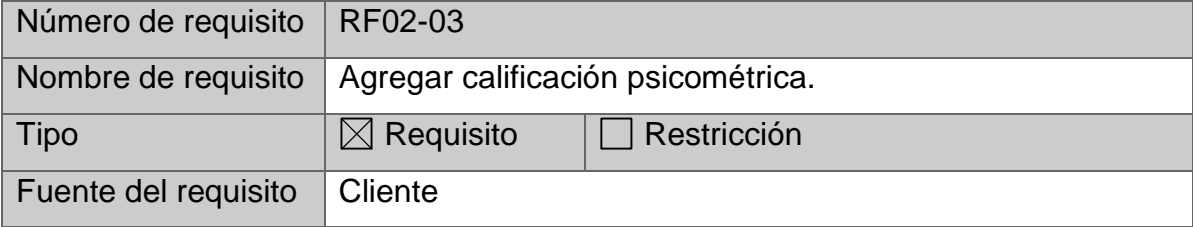

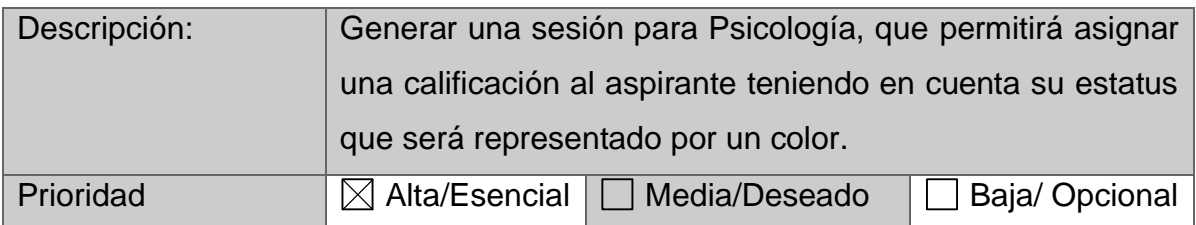

*Tabla 16 Requisito Funcional- Agregar calificación psicométrica (RF02-03).*

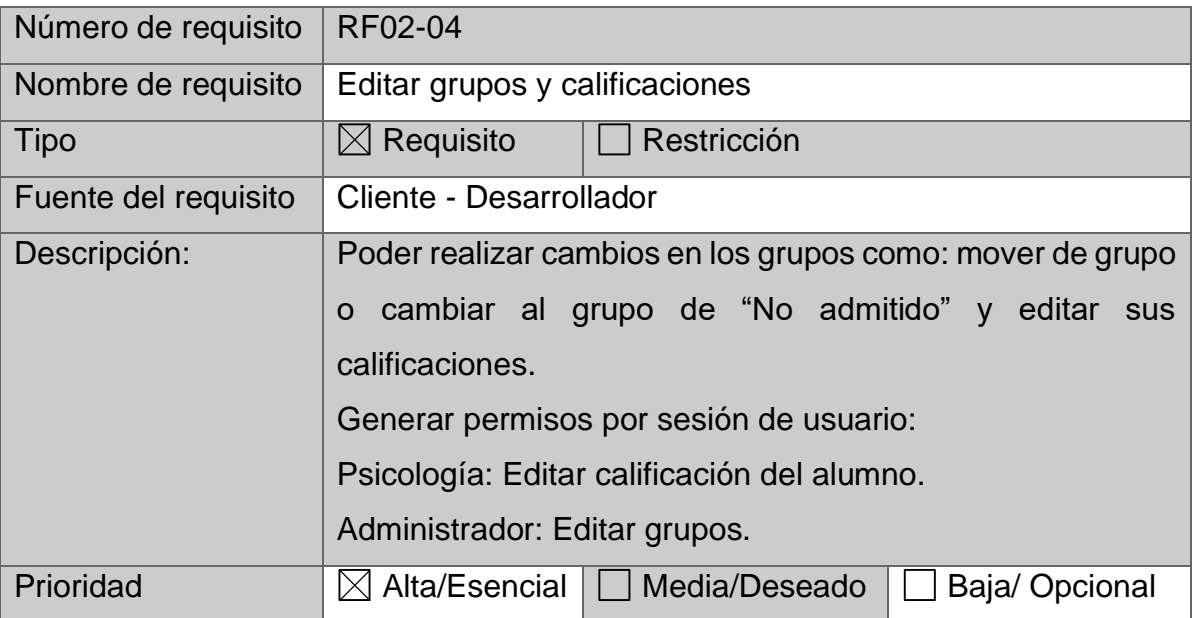

*Tabla 17 Requisito Funcional- Editar grupos y calificaciones (RF02-04).*

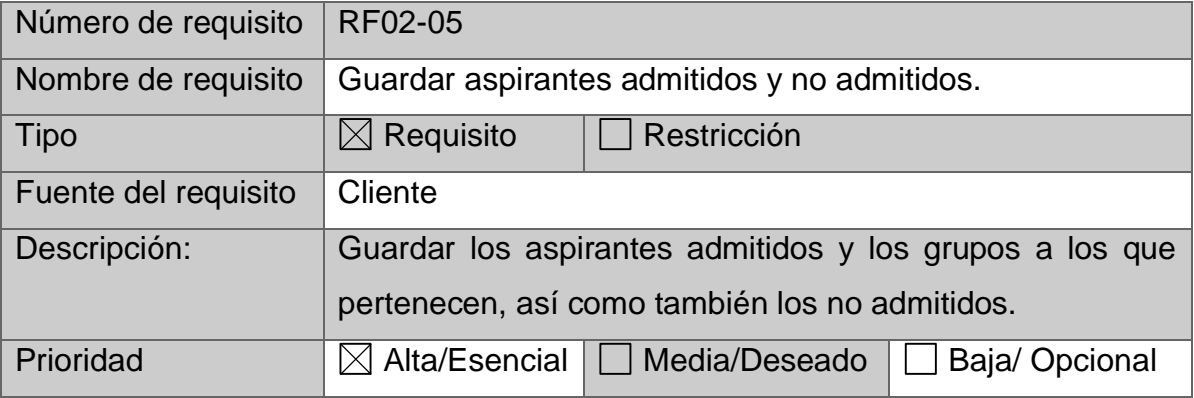

*Tabla 18 Requisito Funcional- Guardar aspirantes (RF02-05).*

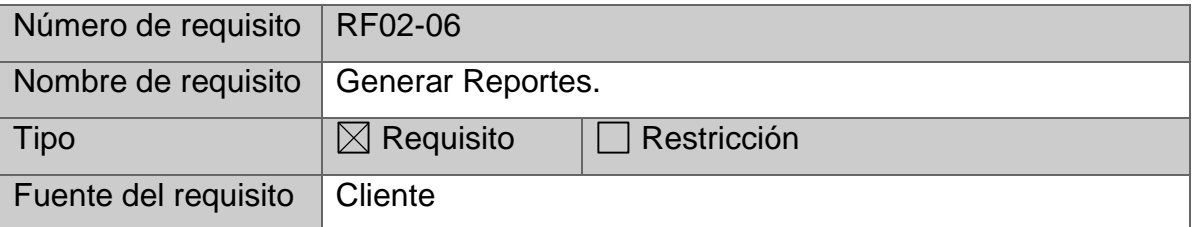

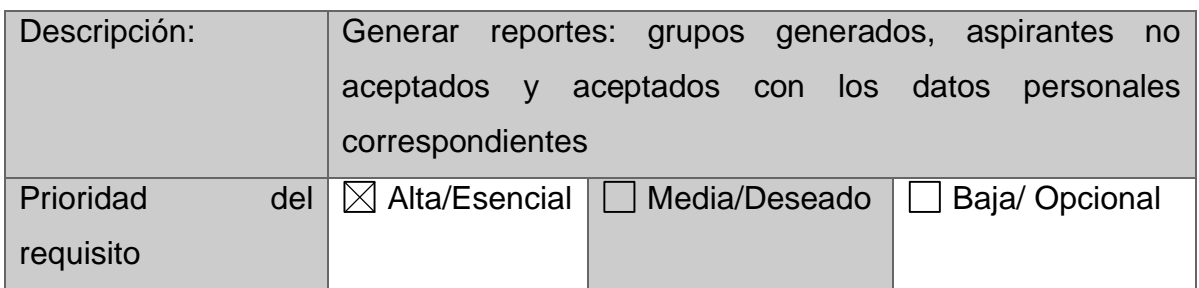

*Tabla 19 Requisito Funcional- Generar Reportes (RF02-06).*

# *Incremento 3: Solicitud de Trámites*

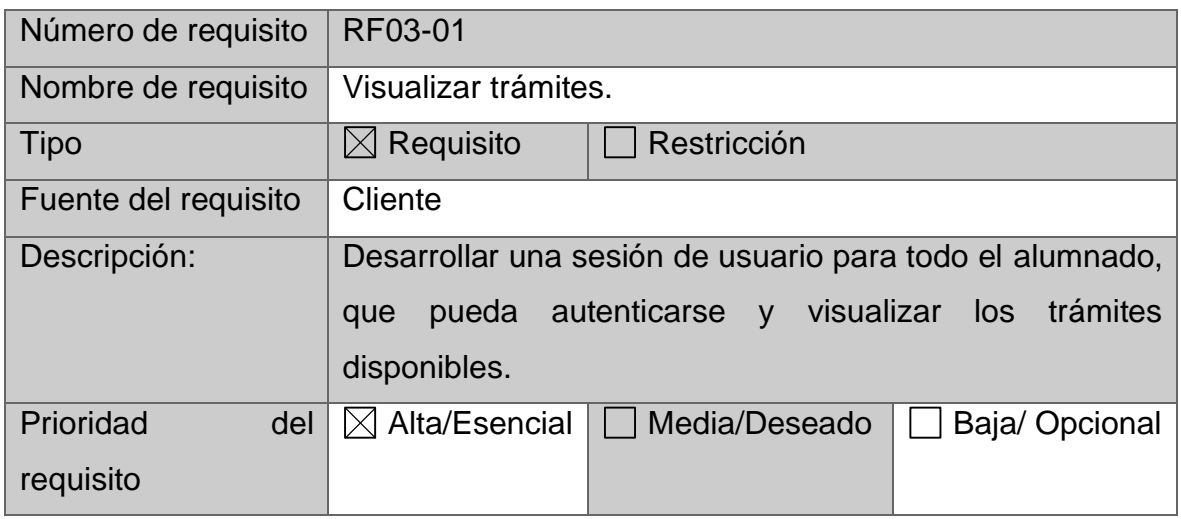

*Tabla 20 Requisito Funcional- Visualizar trámites (RF03-01).*

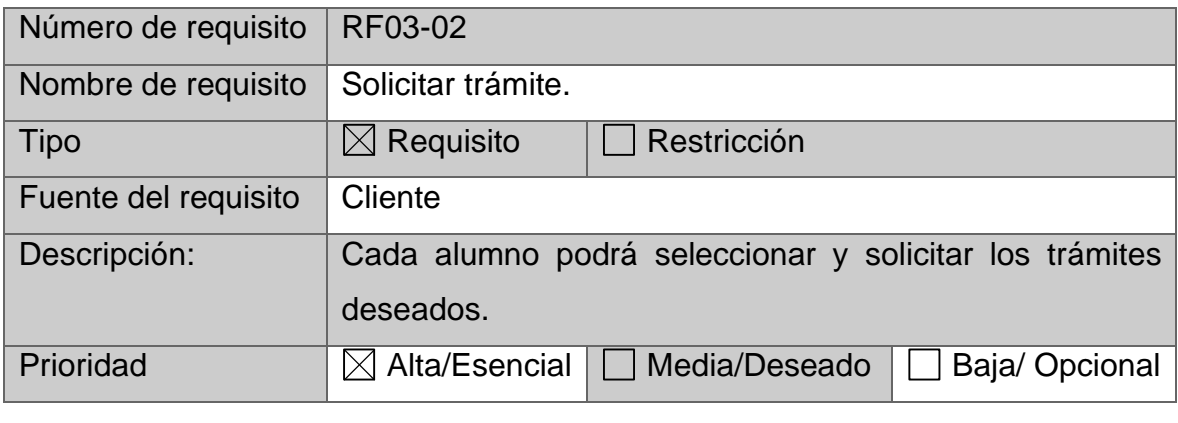

*Tabla 21 Requisito Funcional- Solicitar Trámite(RF03-02).*

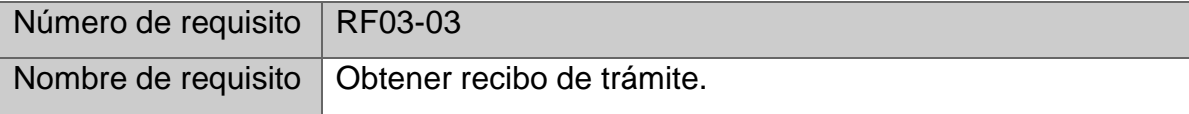
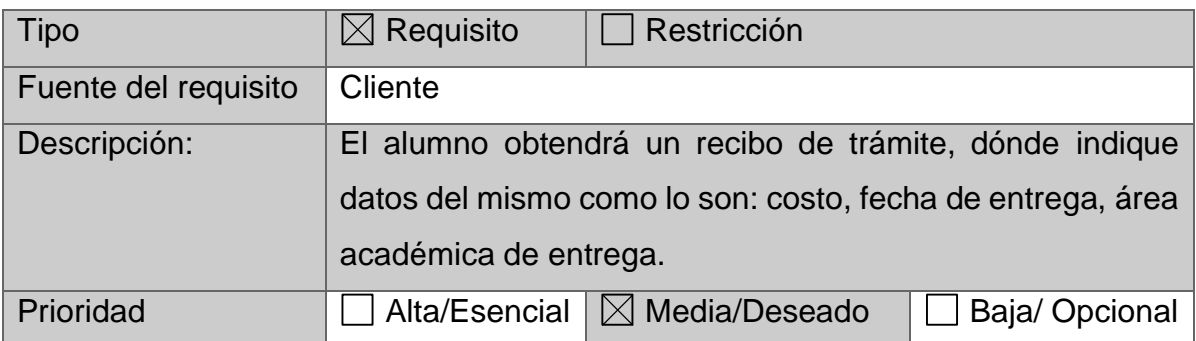

*Tabla 22 Requisito Funcional - Obtener recibo Trámite(RF03-03).*

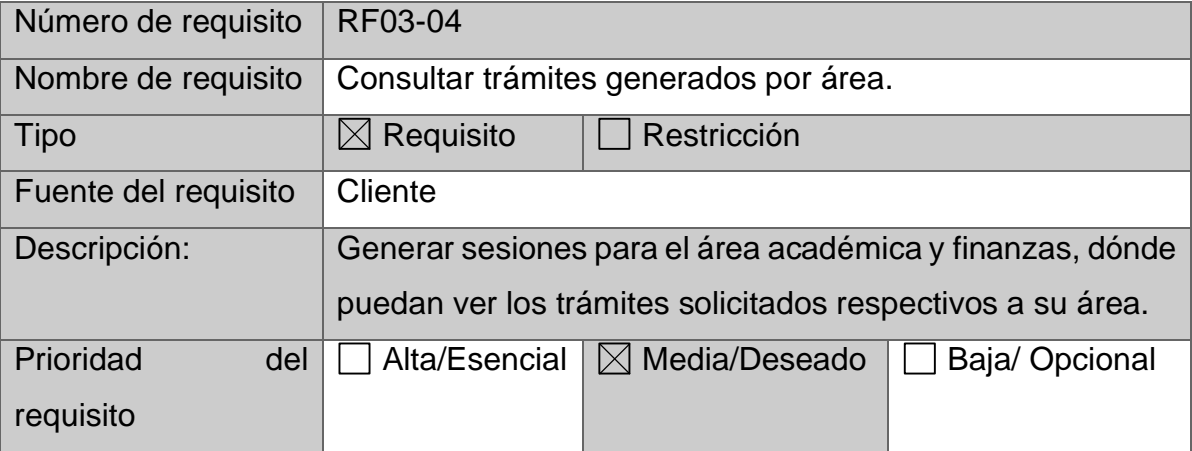

*Tabla 23 Requisito Funcional - Solicitar Trámite(RF03-04).*

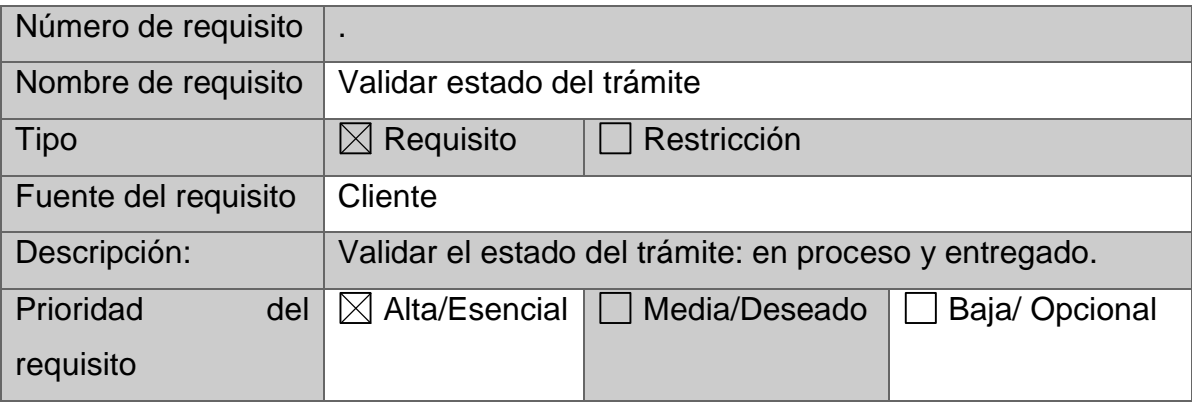

*Tabla 24 Requisito Funcional - Validar Trámite(RF03-05).*

# *Incremento 4: Página Web Oficial - Perfiles*

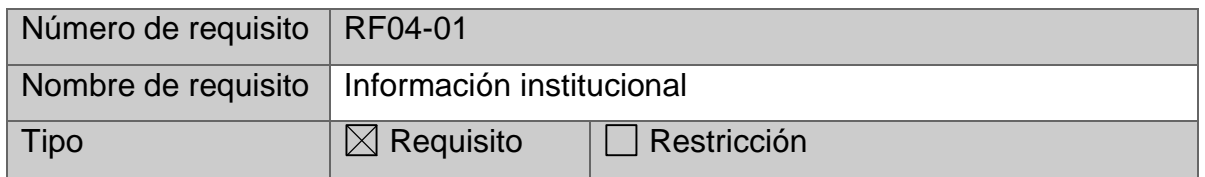

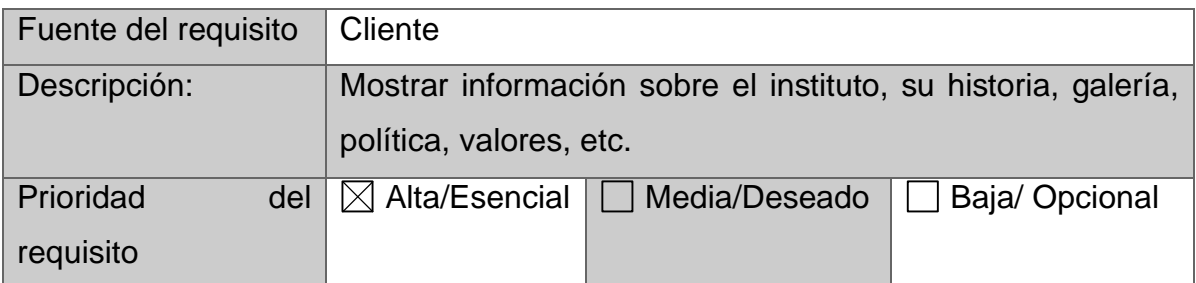

*Tabla 25 Requisito Funcional - Información institucional (RF04-01).*

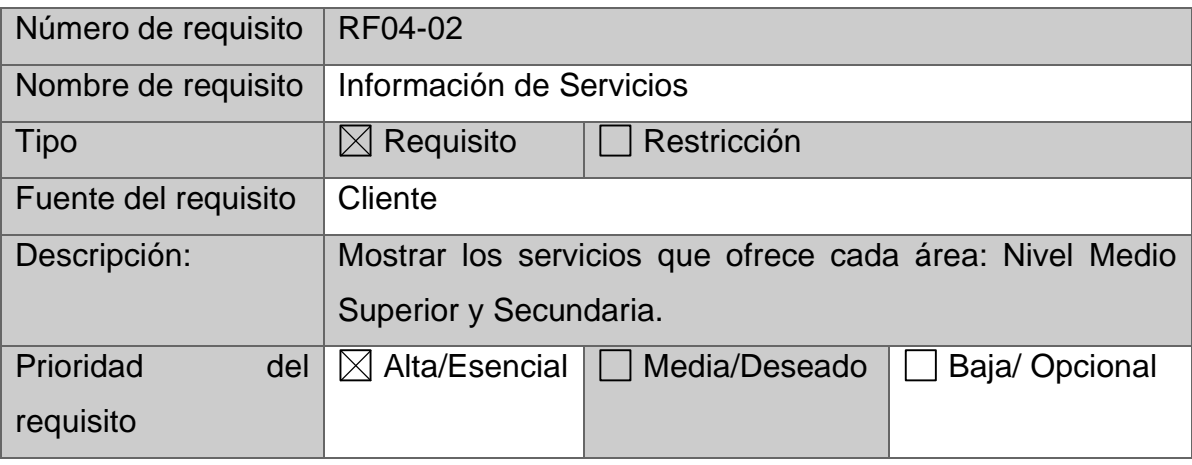

*Tabla 26 Requisito Funcional - Información de Servicios (RF04-02).*

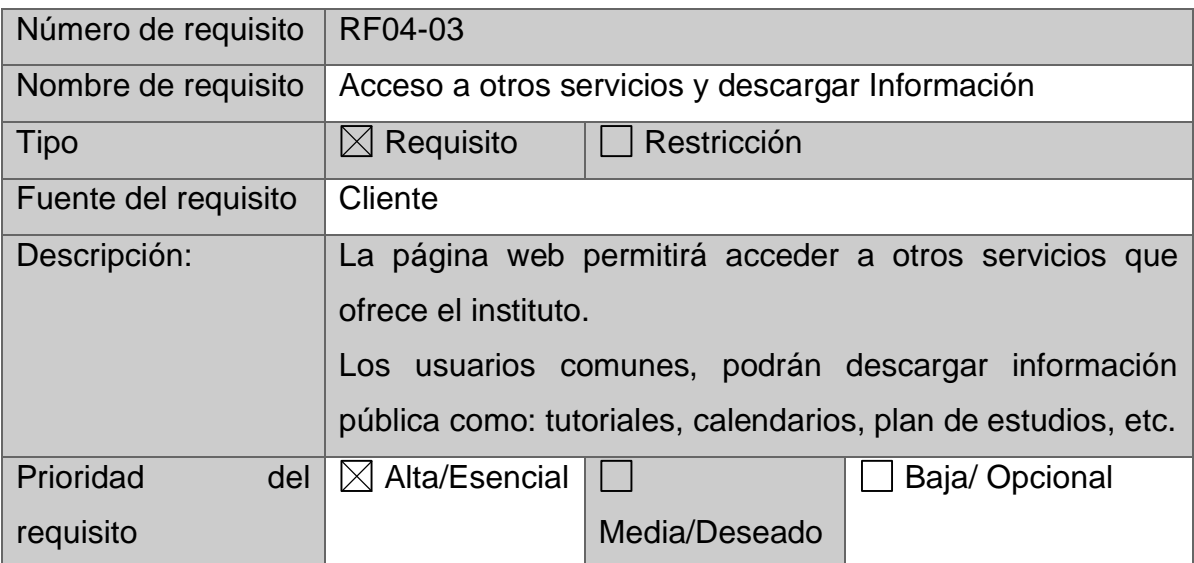

*Tabla 27 Requisito Funcional – Acceso y descargas (RF04-03).*

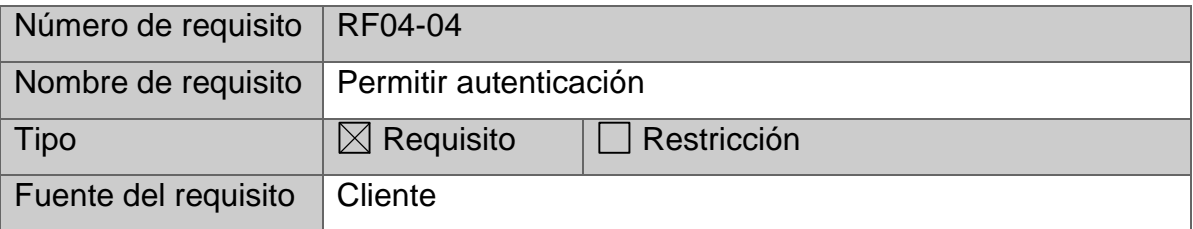

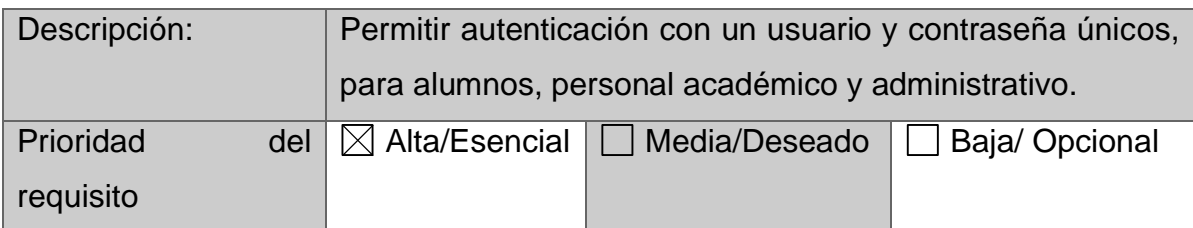

*Tabla 28 Requisito Funcional – Permitir Autenticación (RF04-04).*

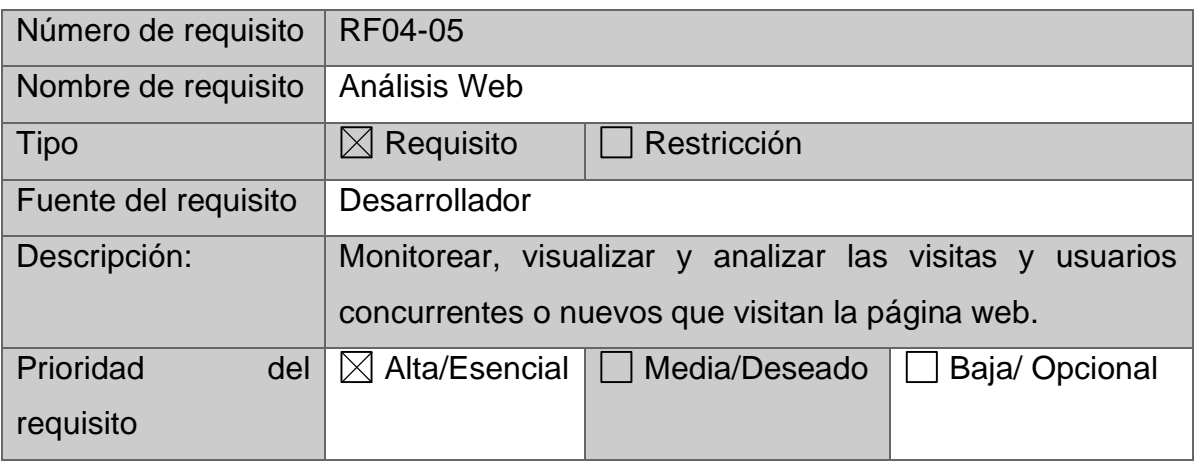

*Tabla 29. Requisito Funcional – Reportes Análisis Web.*

#### **4.1.1.2 Requisitos No Funcionales.**

Son aquellos requerimientos que no se refieren directamente a las funciones específicas del sistema, sino a las propiedades emergentes de éste como la fiabilidad, la respuesta en tiempo y la capacidad de almacenamiento. De forma alternativa, especifican criterios para evaluar la operación de un servicio de tecnología de información, en contraste con los requerimientos funcionales que especifican los comportamientos o acciones particulares.

Los Requisitos No Funcionales son identificados por RNF seguidos por el número de requisito (ej. RNF1).

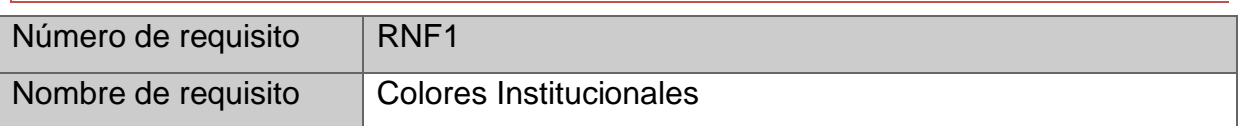

## *Requerimientos organizacionales*

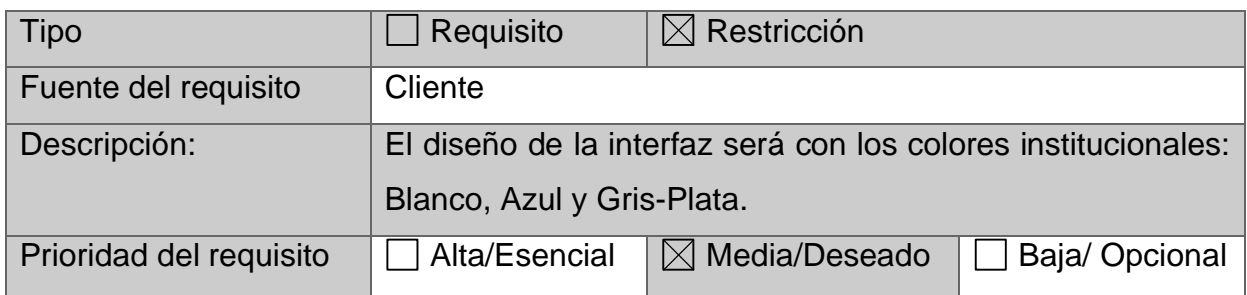

*Tabla 30 Requisito No Funcional- Colores Institucionales (RNF1).*

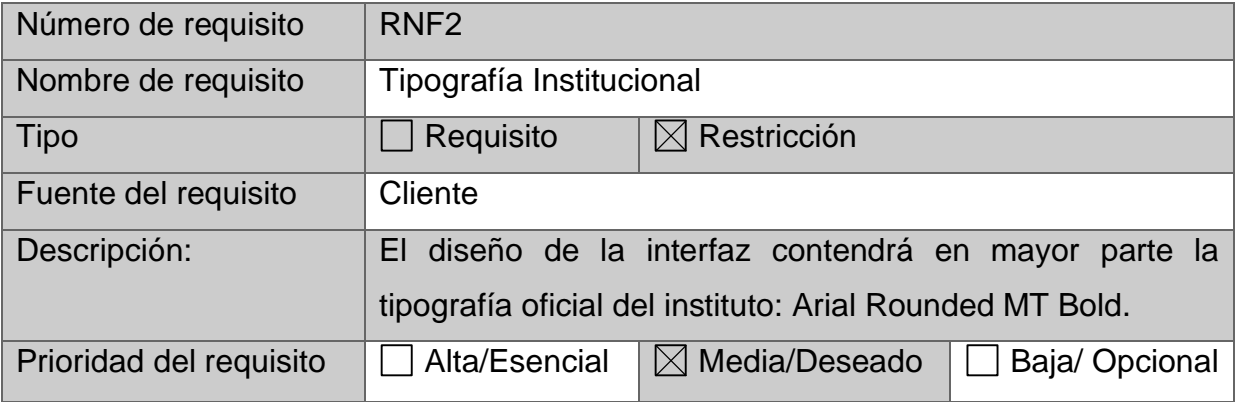

*Tabla 31 Requisito No Funcional - Tipografía Institucional (RNF2).*

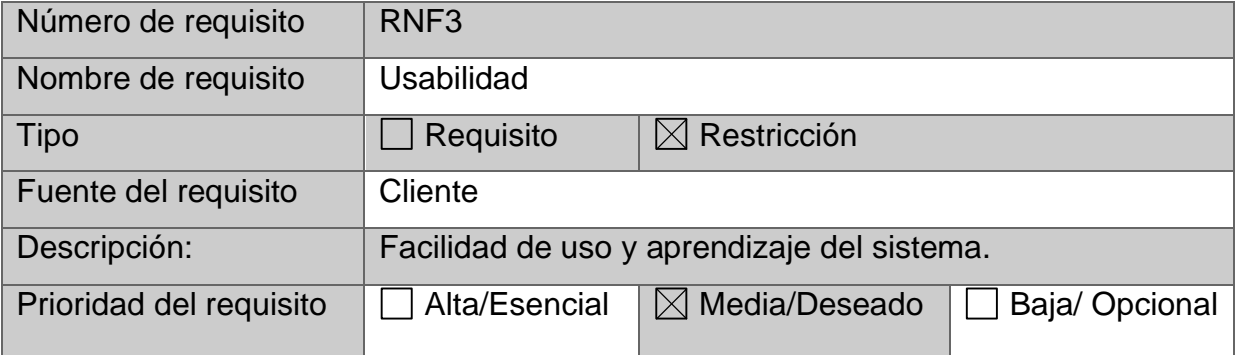

*Tabla 32 Requisito No Funcional - Tipografía Institucional (RNF3).*

# *Requerimientos del producto*

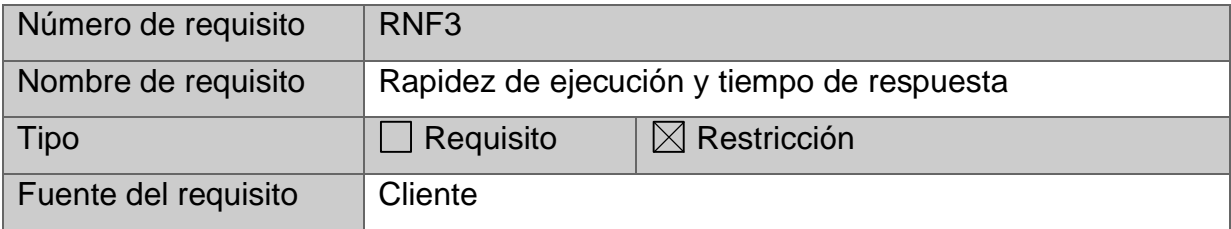

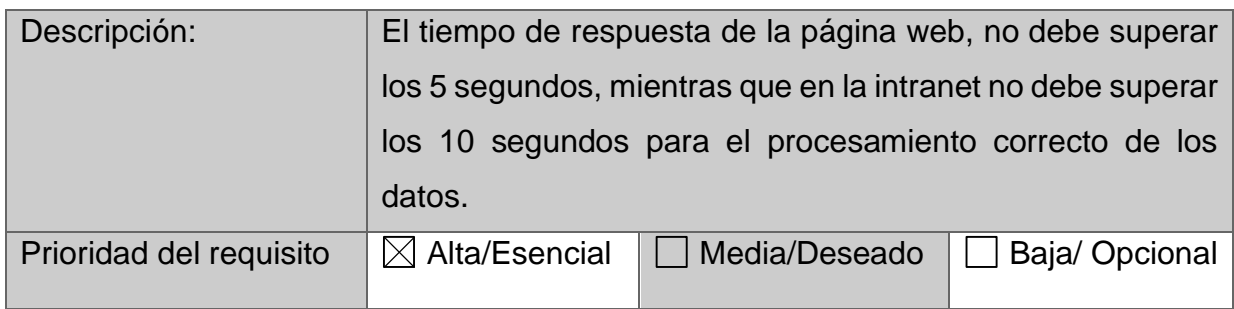

*Tabla 33 Requisito No Funcional – Tiempo de respuesta (RNF3).*

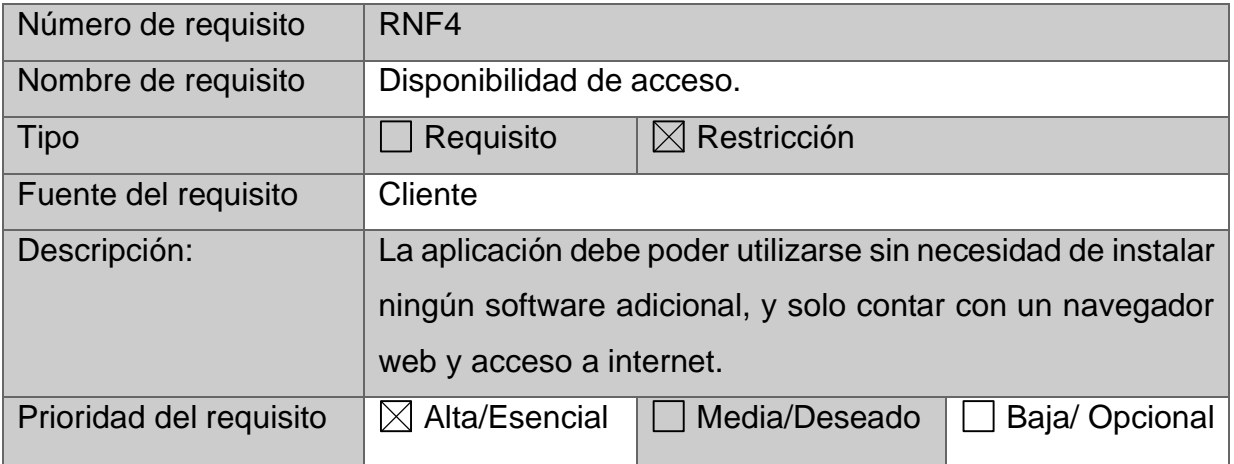

*Tabla 34 Requisito No Funcional – Disponibilidad (RNF4).*

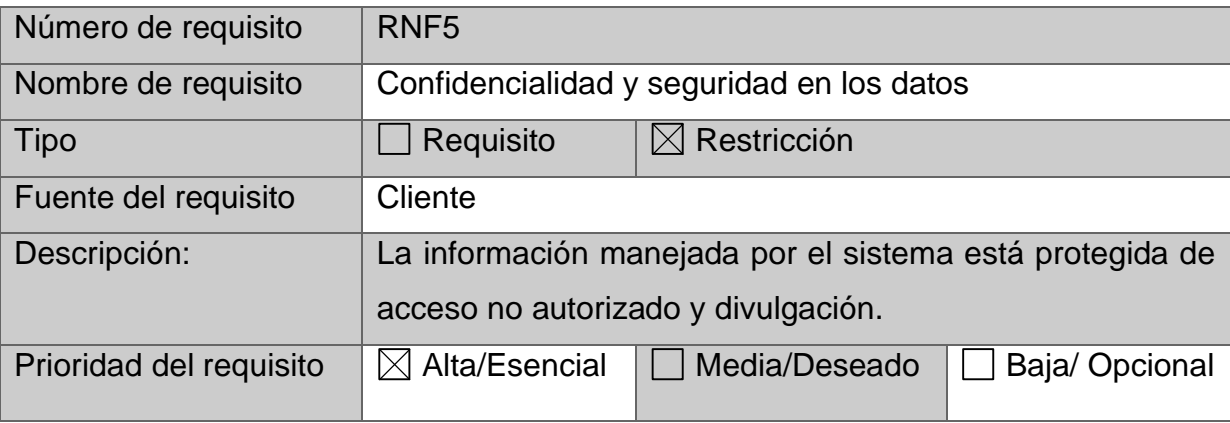

*Tabla 35 Requisito No Funcional – Disponibilidad (RNF5).*

# *Requerimientos orientados al desarrollo de la aplicación*

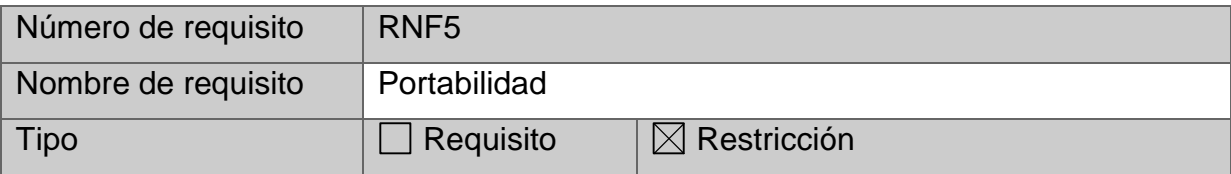

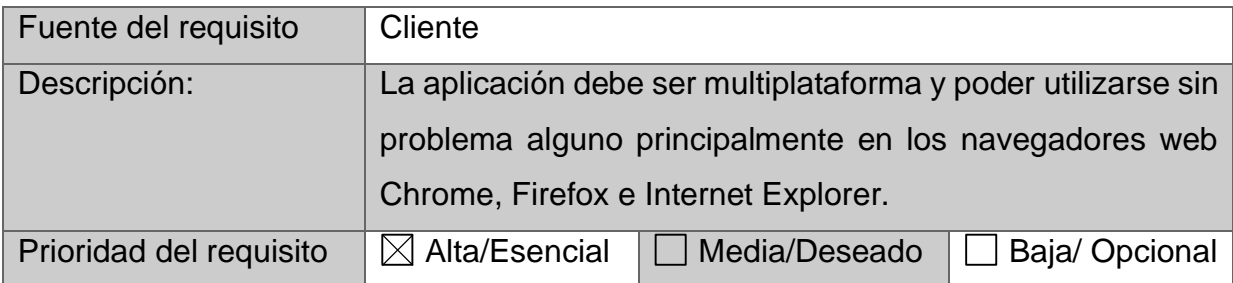

*Tabla 36 Requisito No Funcional – Disponibilidad (RNF5).*

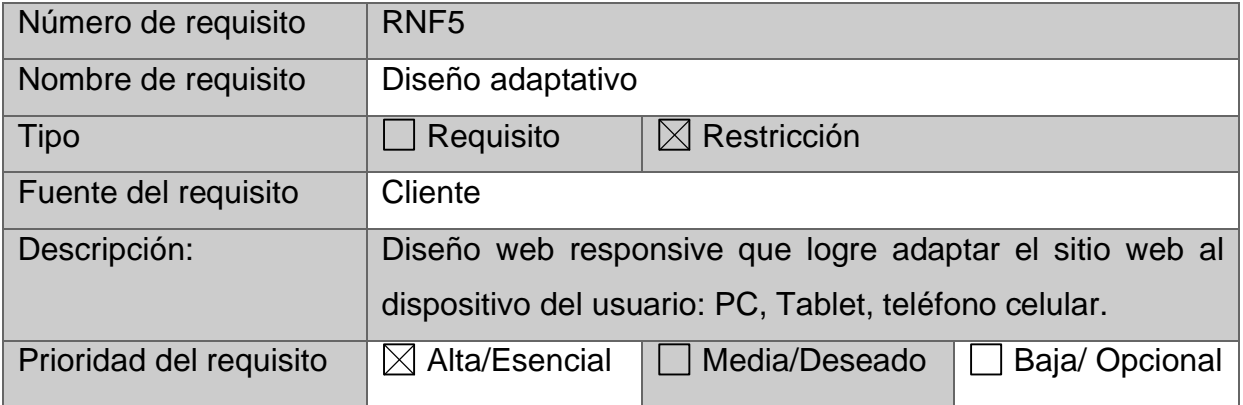

*Tabla 37 Requisito No Funcional – Disponibilidad (RNF5).*

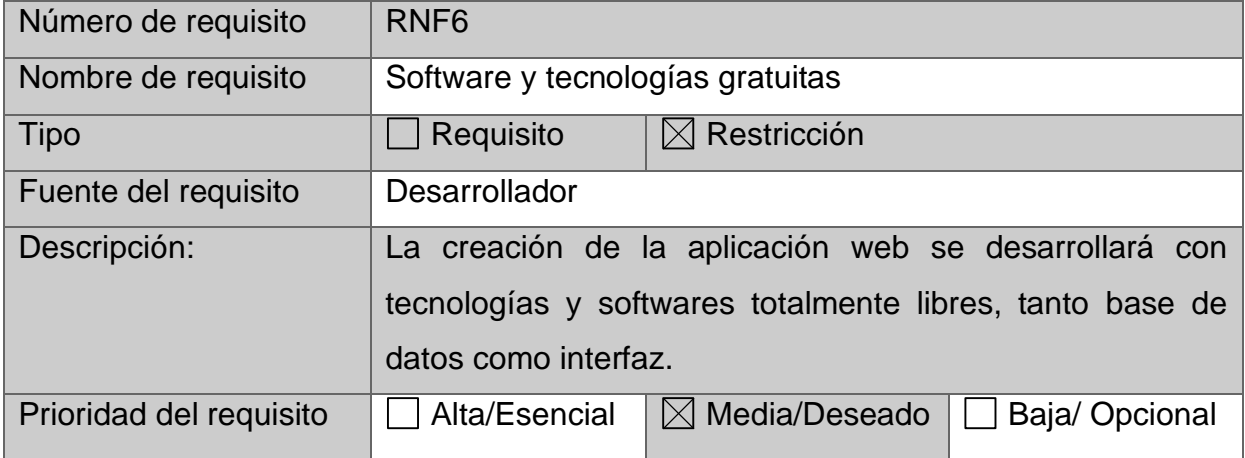

*Tabla 38 Requisito No Funcional- Utilización de software gratuito (RNF6).*

# **4.1.2. Modelos y diagramas de Base de Datos**

## **4.1.2.1 Modelo de Base de Datos.**

Para organizar los datos de la base de datos se han creado las tablas según la primera forma normal para poder cumplir con las siguientes reglas:

- Todos los atributos son atómicos si los elementos del dominio son simples e indivisibles.
- La tabla contiene una clave primaria única.
- La clave primaria no contiene atributos nulos.
- No debe existir variación en el número de columnas.
- Los Campos no clave deben identificarse por la clave (Dependencia Funcional)
- Debe Existir una independencia del orden tanto de las filas como de las columnas, es decir, si los datos cambian de orden no deben cambiar sus significados

Como ya se ha mencionado el objetivo principal es obtener y resguardar los datos, por lo cual, desde la realización de la base de datos, se realizan validaciones en los tipos de datos, a continuación, se muestran diagramas de la base de datos.

## **4.1.2.2 Modelo Entidad – Relación.**

La imagen 4, muestra el diagrama entidad- relación, describiendo la estructura del sistema, las entidades incluidas, sus atributos y relaciones.

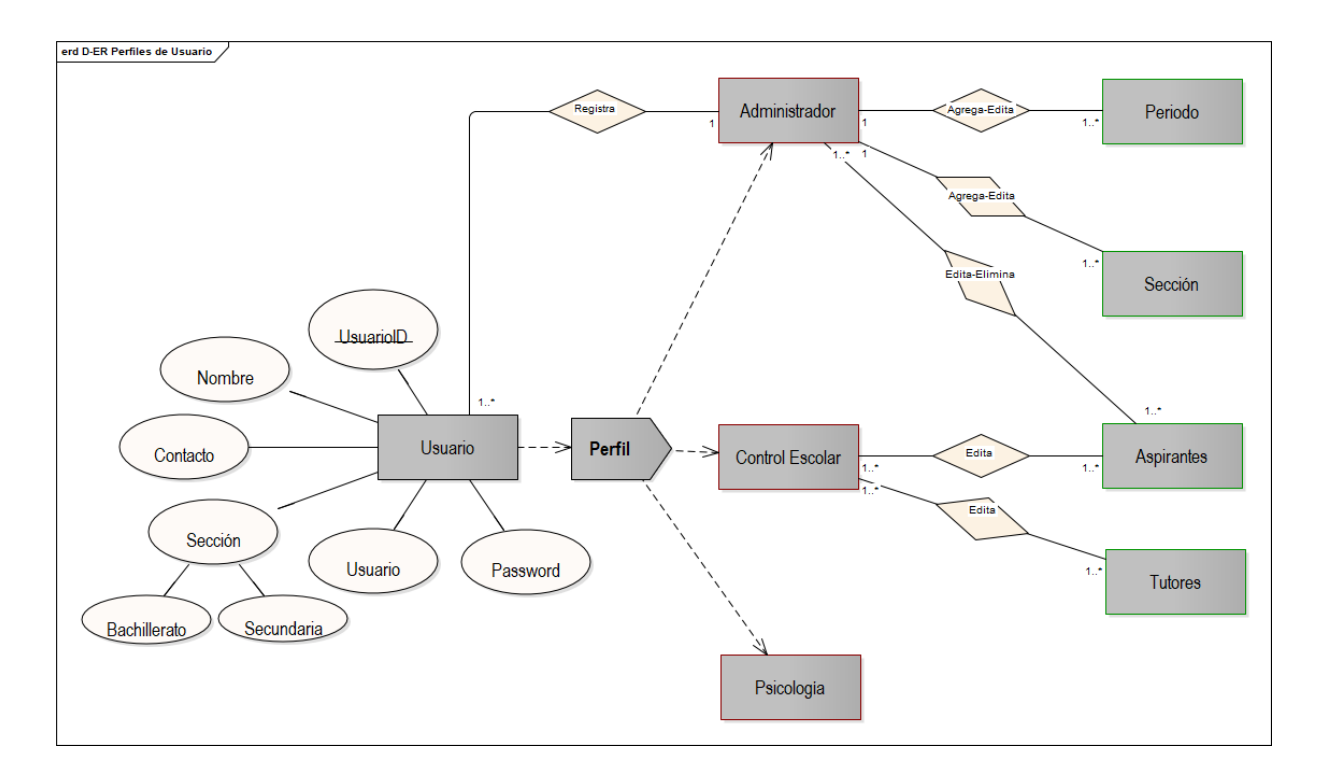

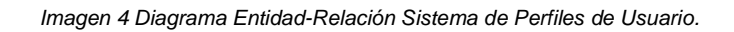

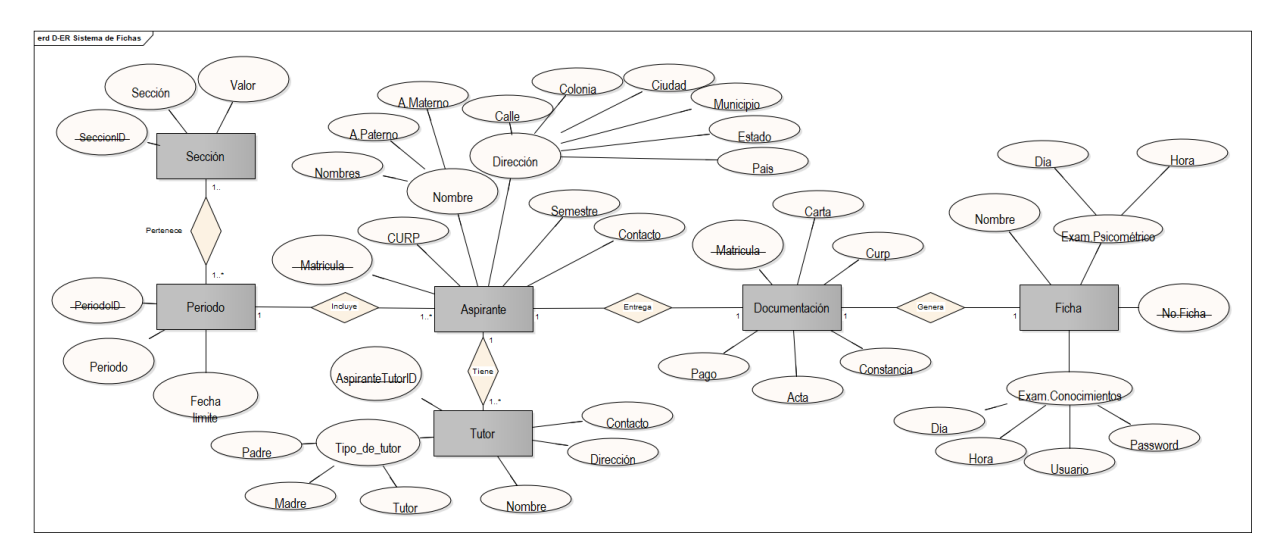

*Imagen 5* Diagrama Entidad-Relación - Sistema de Fichas.

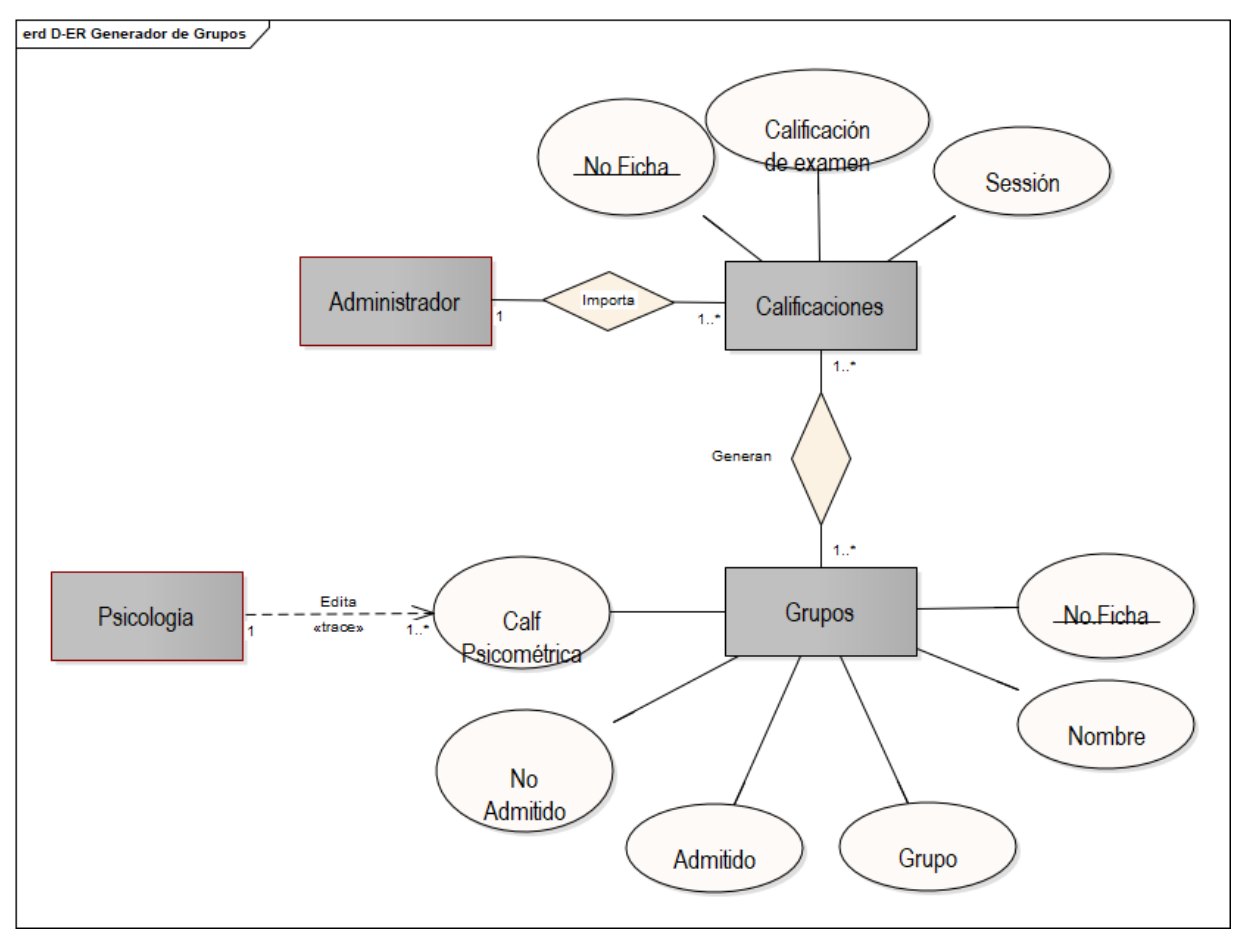

*Imagen 6* Diagrama Entidad-Relación Generador de Grupos.

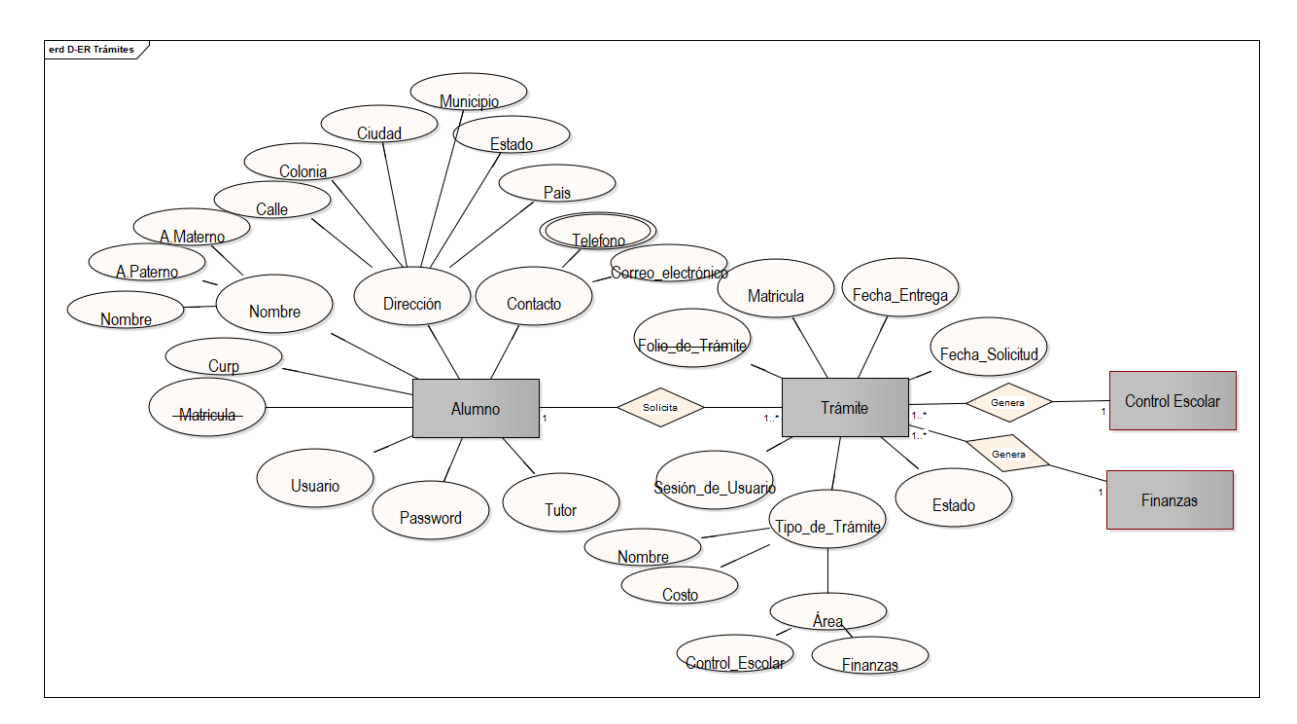

*Imagen 7* Diagrama Entidad-Relación-Trámites.

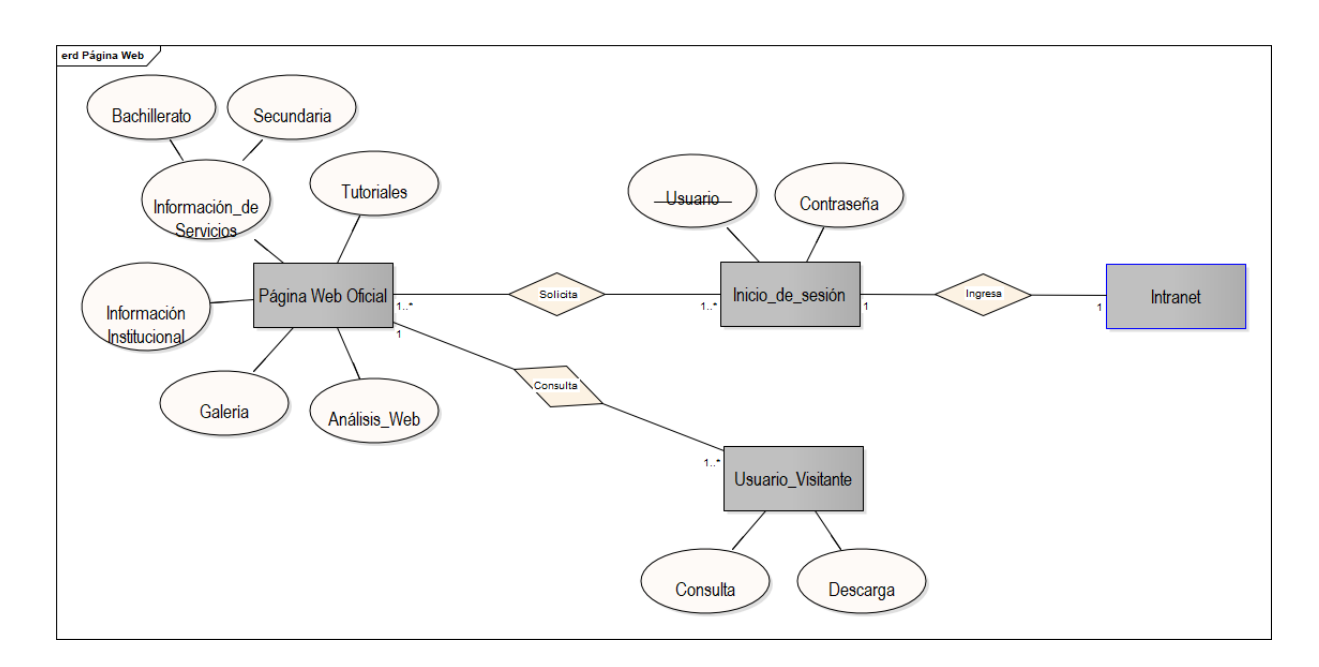

*Imagen 8* Diagrama Entidad-Relación Página Web.

## **4.1.2.3 Modelo Relacional**

Modelo de organización y gestión de datos consiste en el almacenamiento de datos en tablas compuestas por filas y columnas o campos.

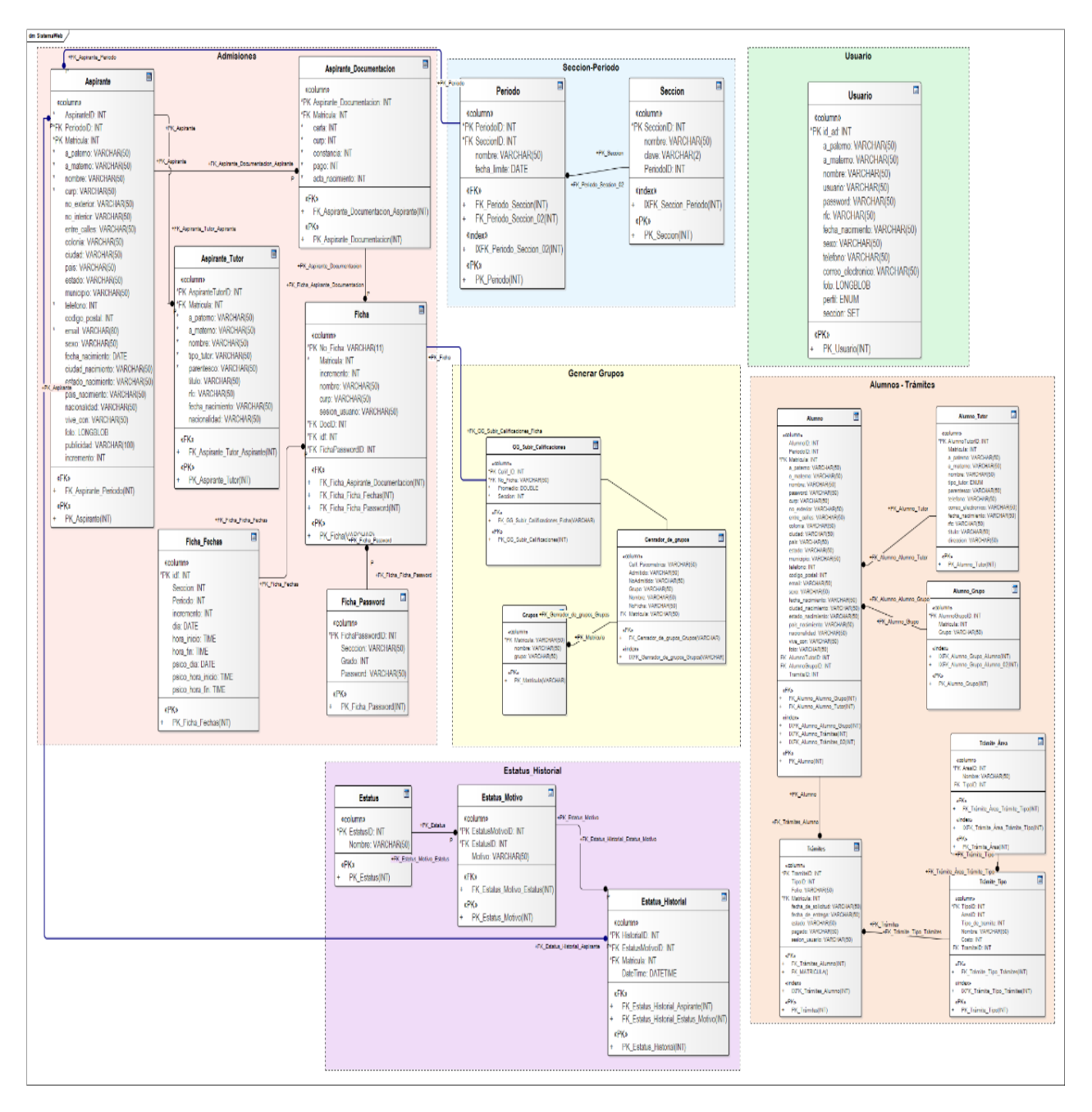

*Imagen 9 Modelo Relacional – Sistema Completo.*

Se distingue de otros modelos, como el jerárquico, por ser más comprensible para el usuario inexperto y lloica para establecer relaciones entre los distintos datos.

Para el inicio de sesión y la organización de la información, se agregaron tablas como los periodos y secciones existentes.

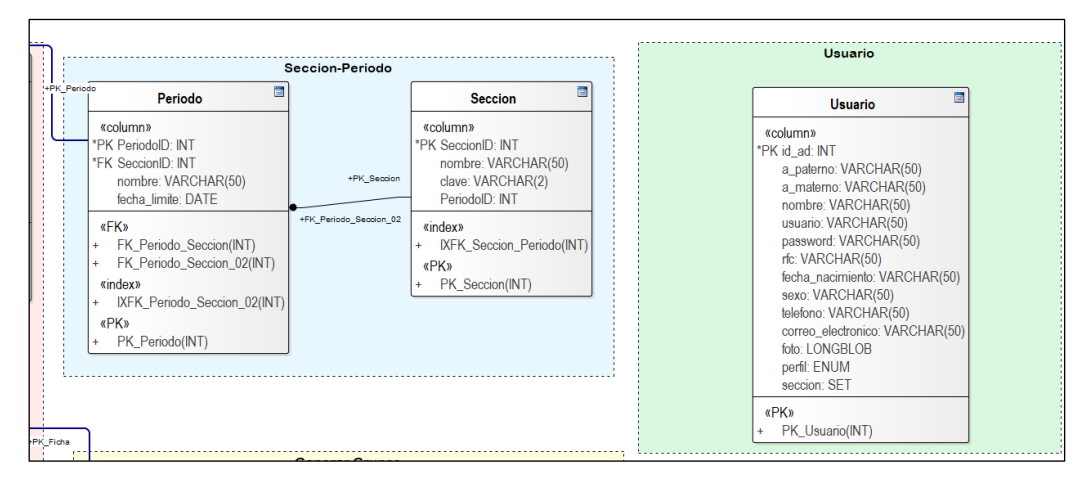

*Imagen 10 Modelo Relacional – Sistema General y Usuarios.*

Para lograr el objetivo de guardar la información realizada por los usuarios se diseñó el modelo de estatus disponible en la imagen 11.

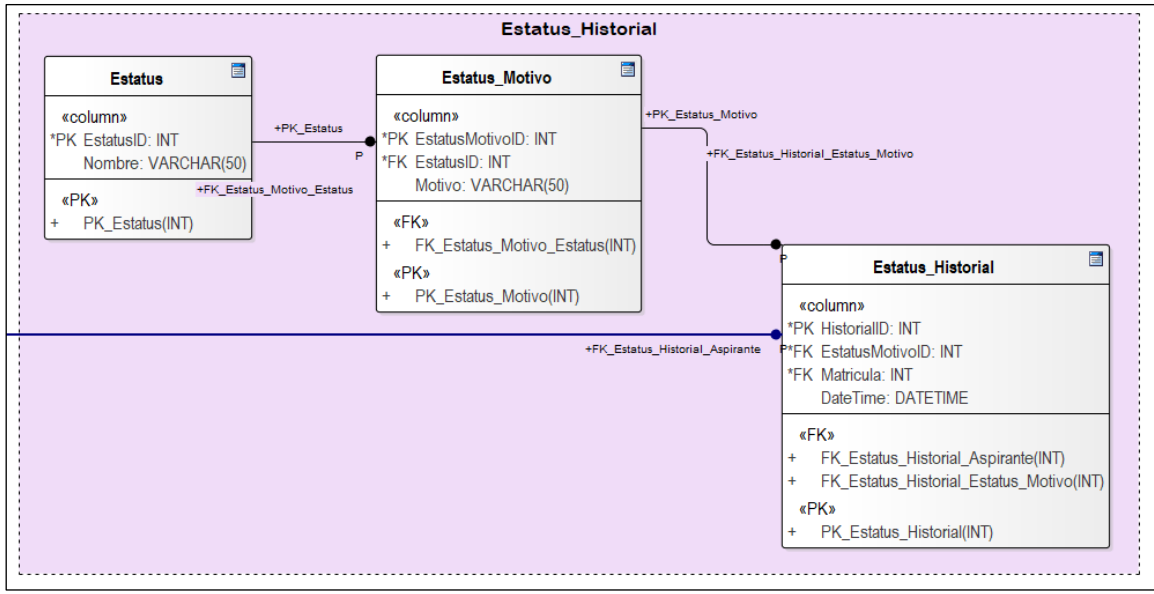

*Imagen 11 Modelo Relacional – Sistema General y Usuarios.*

El modelo relacional para el módulo de Fichas se observa en la imagen 12. Define sus relaciones, pensando en cada relación como si una tabla que está compuesta por sus registros y columnas.

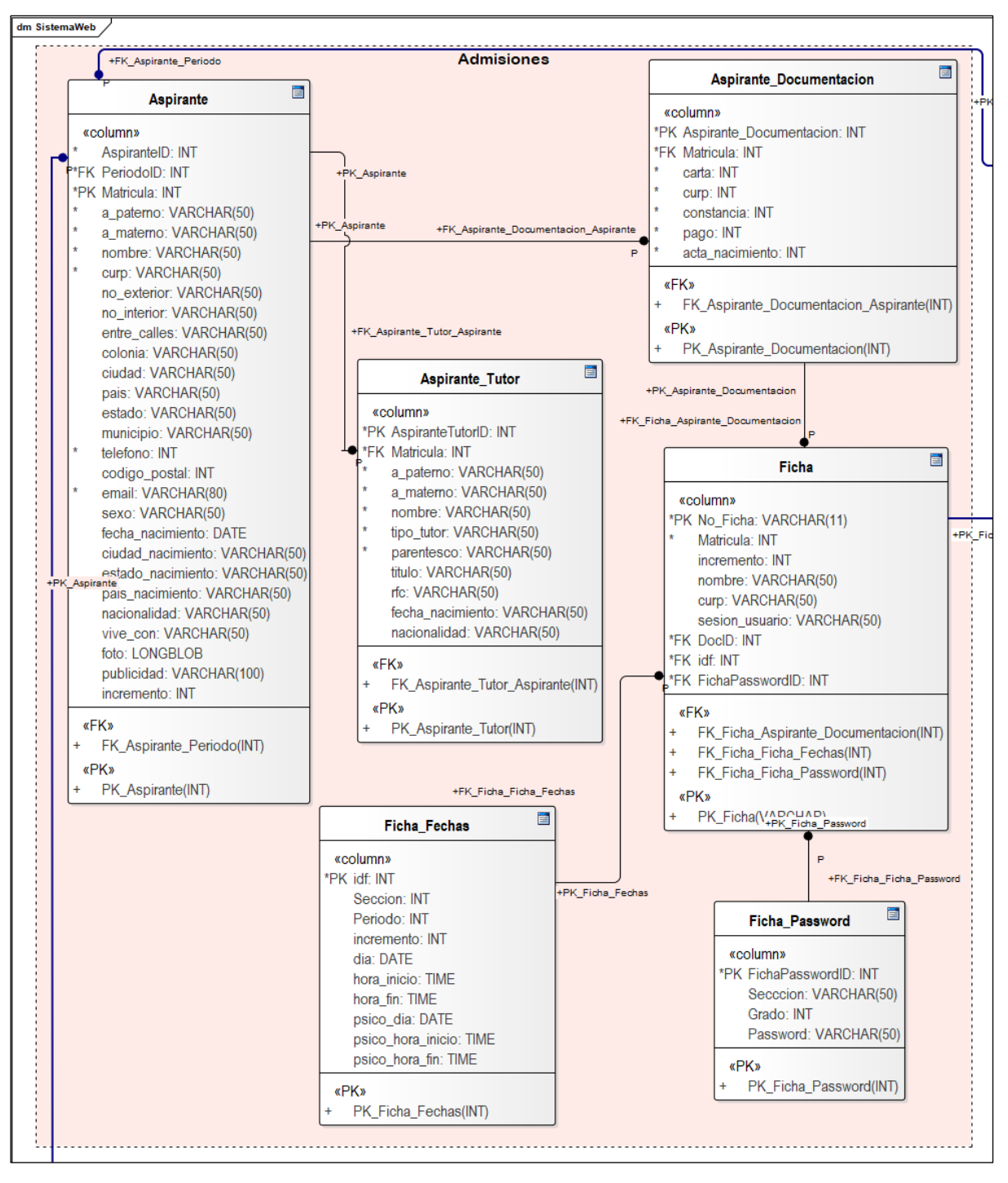

*Imagen 12 Modelo Relacional – Sistema de Fichas.*

El modelo relacional del Generador de Grupos, consta de tres tablas correspondientes a:

> *Subir archivo de calificaciones CSV:* la tabla cuenta con los campos necesarios para este proceso.

> *Generador de grupos:* una vez procesados los datos, se almacenan en esta tabla.

*Grupos:* Guarda los grupos definitivos.

Se puede observar su relación entre el número de ficha obtenido de la pabla fichas, las relaciones foráneas de la Matricula obtenida en tabla alumnos, así como otros campos.

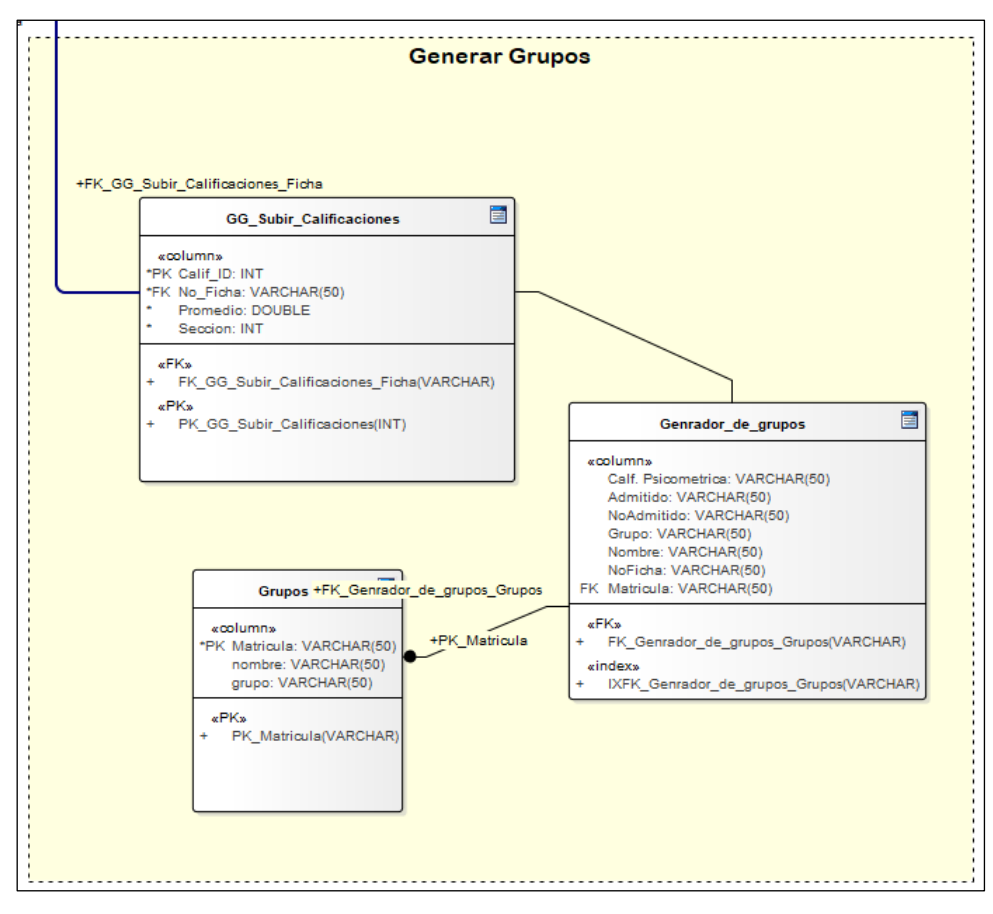

*Imagen 13 Modelo Relacional – Generador de Grupos.*

En la sección de trámites se agregaron una serie de tablas correspondientes a: áreas, tipos de trámites y la tabla tramites donde se almacenarán los tramites solicitados por los usuarios observando su relación en la Matricula.

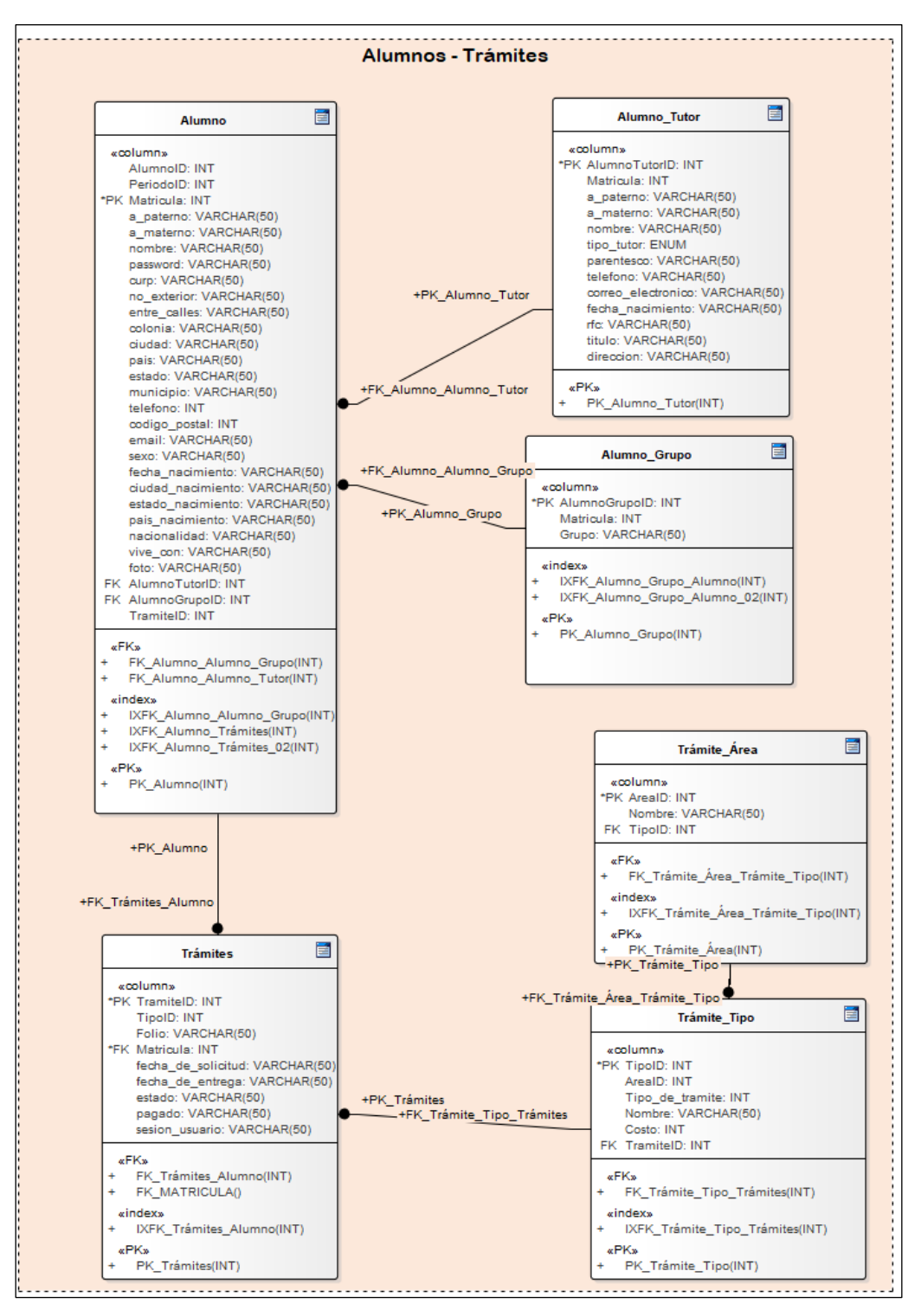

*Imagen 14 Modelo Relacional – Trámites.*

#### **4.1.3 Diagramas UML**

Los **diagramas estructurales** muestran la estructura estática del sistema y sus partes en diferentes niveles de abstracción. Representan elementos componiendo un sistema o una función.

#### **4.1.3.1 Diagrama de clases.**

La imagen 15, muestra el diagrama de clases describiendo la estructura lógica del sistema, las clases y atributos constituyen el modelo.

Es un modelo estático, describiendo lo que existe y qué atributos y comportamiento tiene, más que cómo se hace algo.

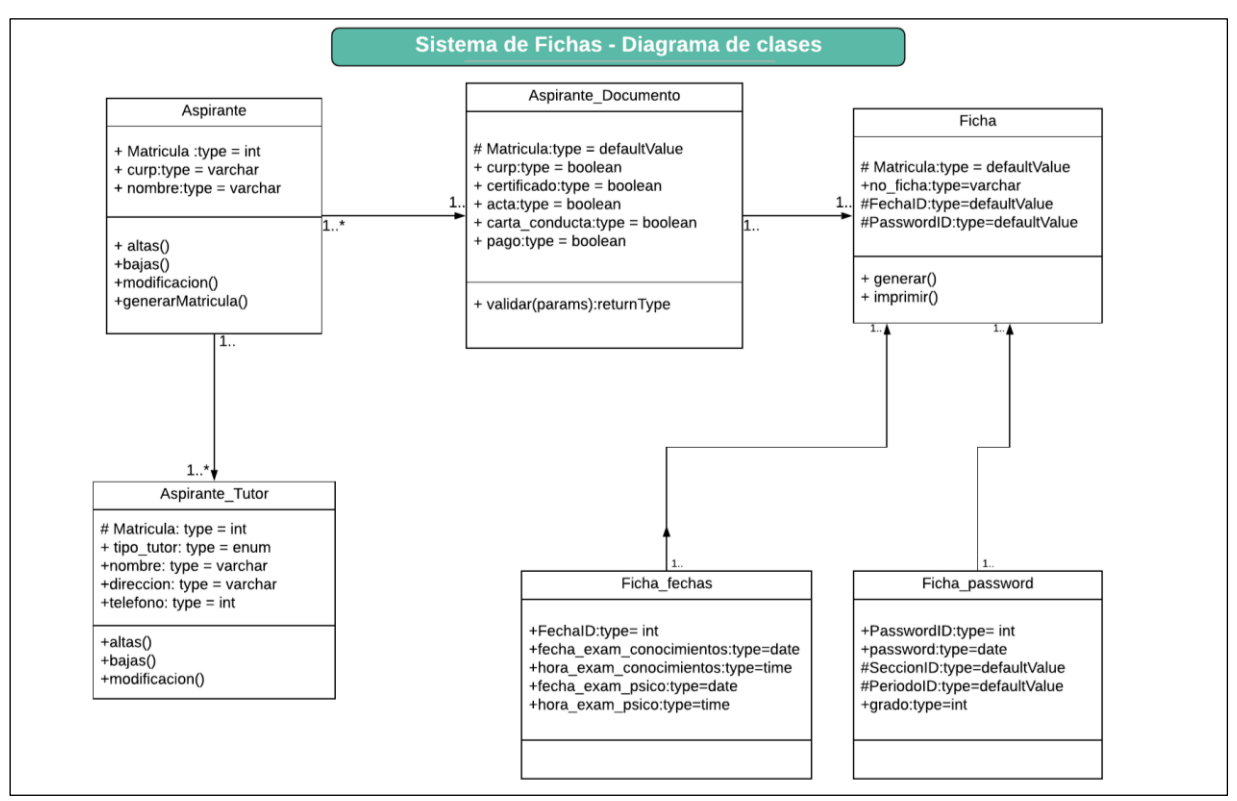

*Imagen 15* Diagrama de clases-Sistema de Fichas.

Los diagramas de Clases son los más útiles para ilustrar las relaciones entre las clases e interfaces.

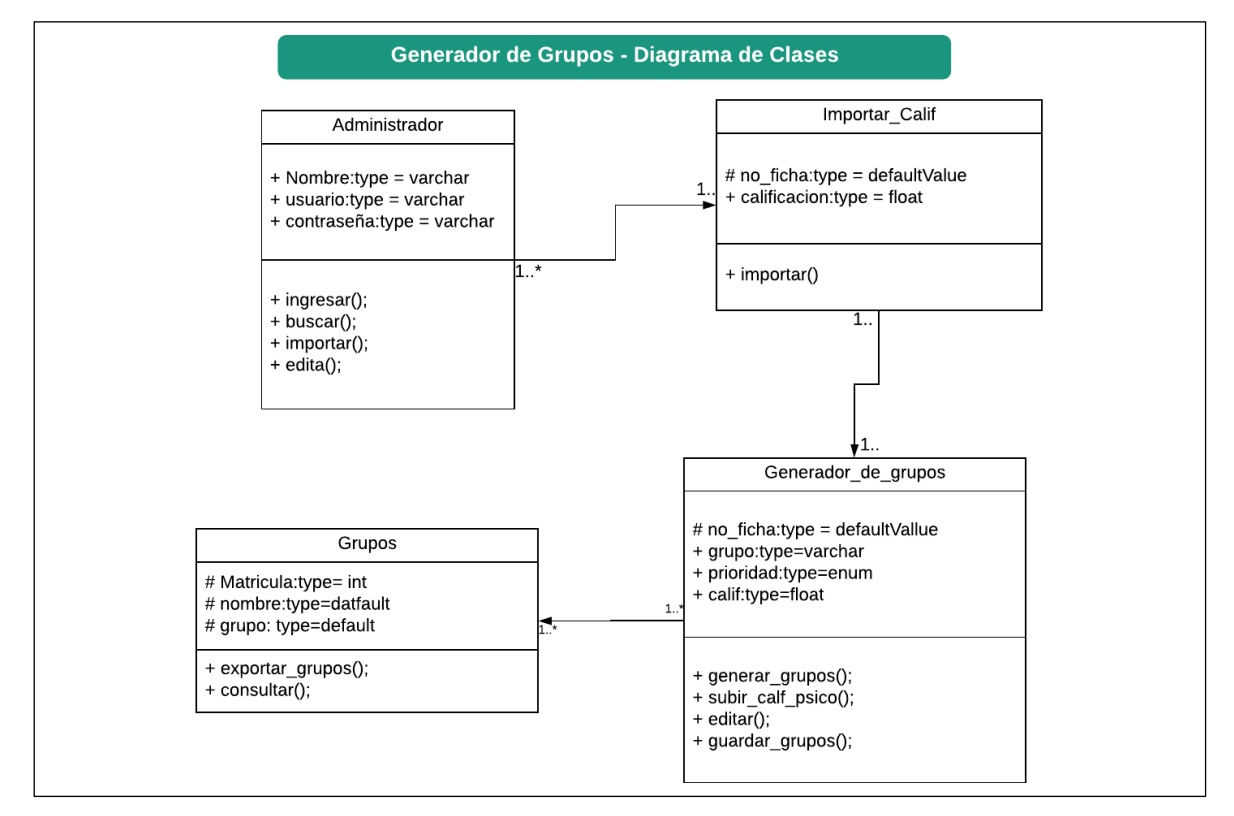

*Imagen 16 Diagrama de Clases – Generador de Grupos.*

Las clases diseñadas para el sistema de trámites se comprenden mejor en el

esquema a continuación.

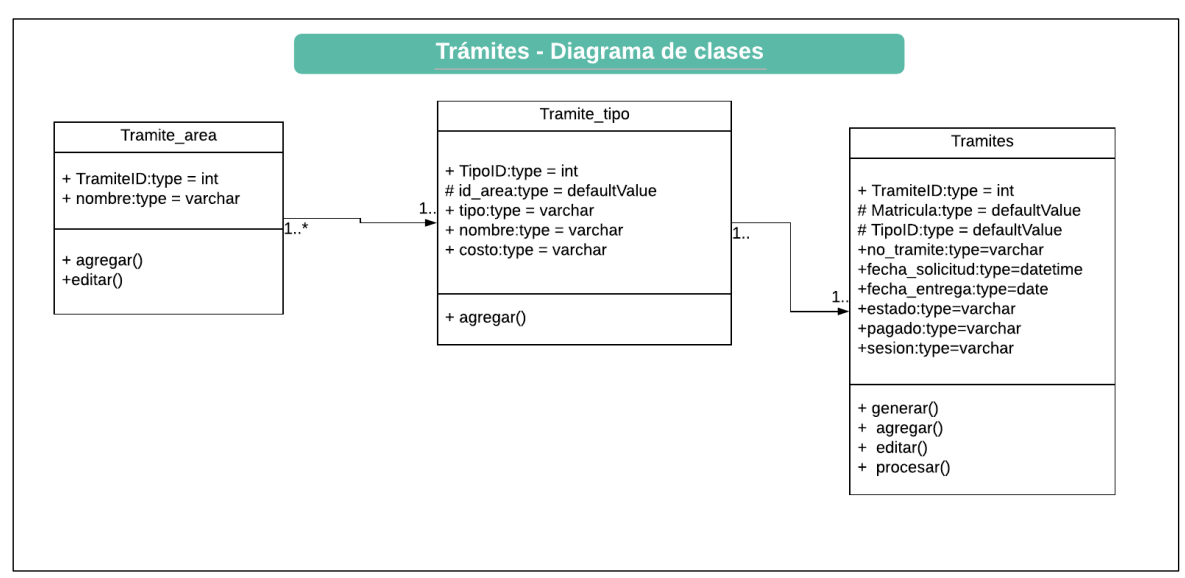

*Imagen 17 Diagrama de clases -Trámites.*

También se expresan visualmente e ilustrar los modelos de datos y sus clases para sistemas de información, sin importar la complejidad del problema.

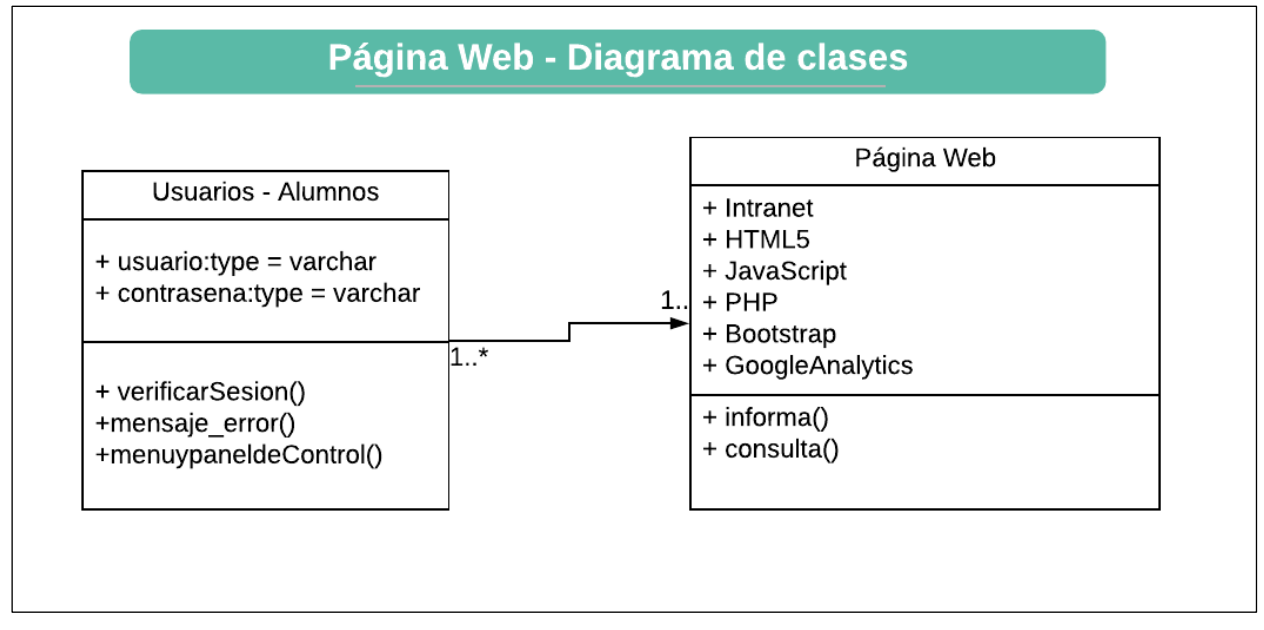

*Imagen 18*. Diagrama de clases - Página Web.

Para el modulo del historial académico se generaron tres tablas incluyendo sus operaciones y métodos.

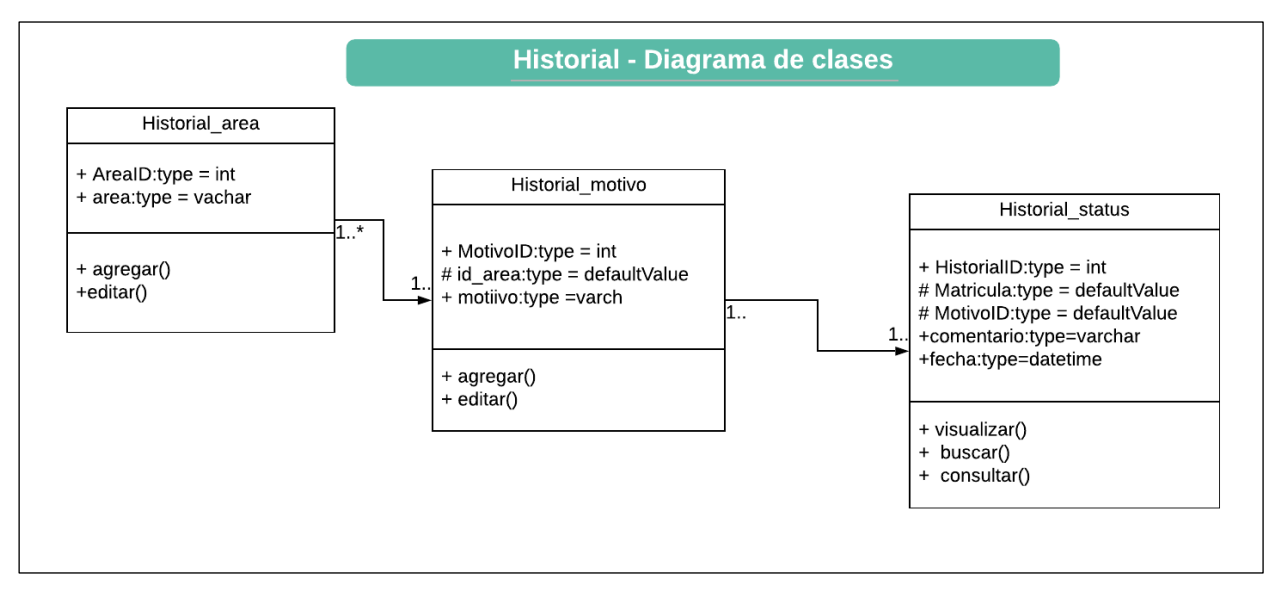

*Imagen 19* Diagrama de clases – Historial Académico.

# **4.1.3.2 Diagrama de componentes.**

El diagrama de componentes describe los elementos físicos del sistema y sus relaciones como se muestra en la imagen 20.

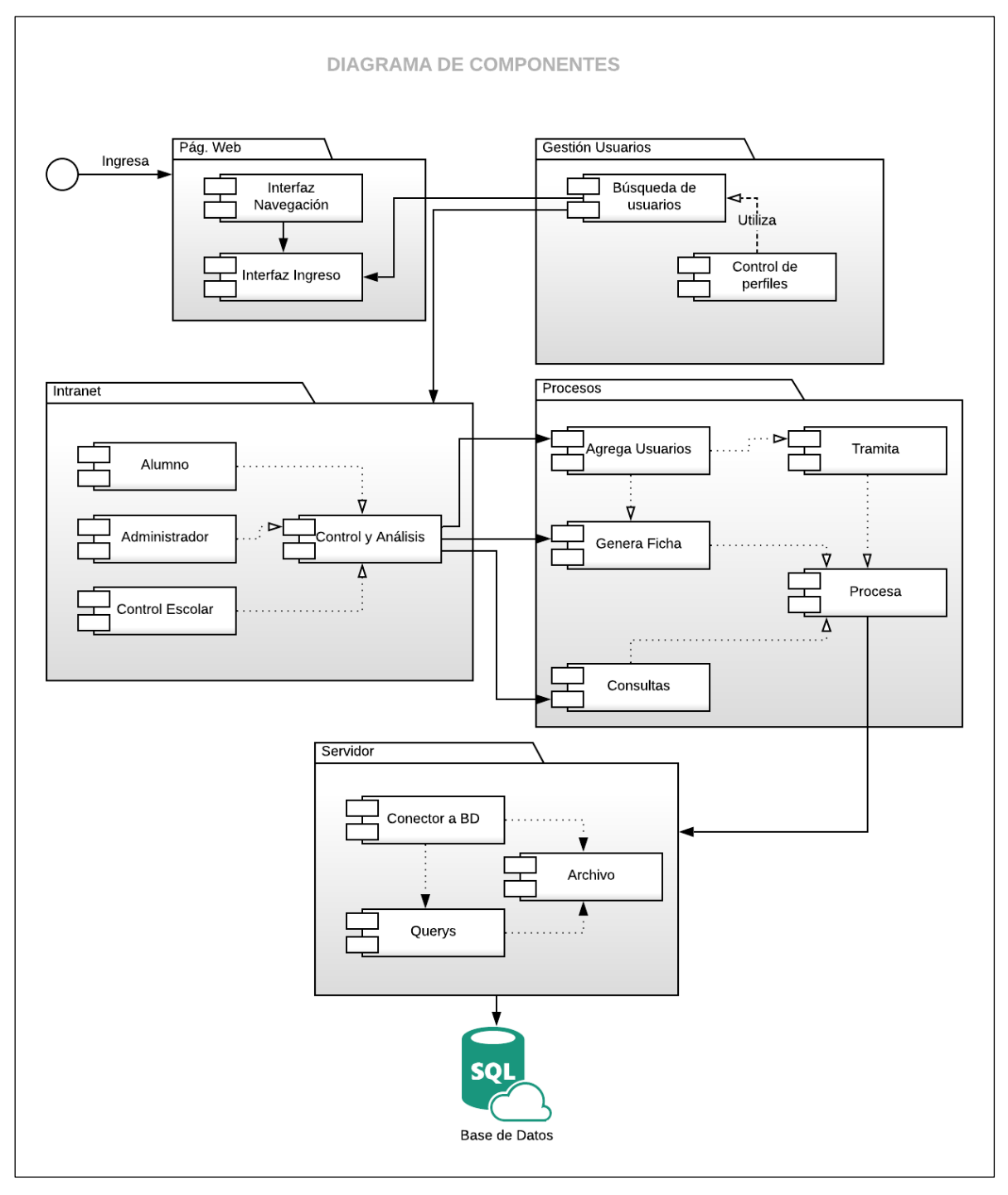

*Imagen 20 Diagrama de Componentes.*

# **4.1.3.3 Diagrama de distribución.**

En el diagrama de distribución (Imagen 21) es donde representamos la estructura de hardware donde estará nuestro sistema o software.

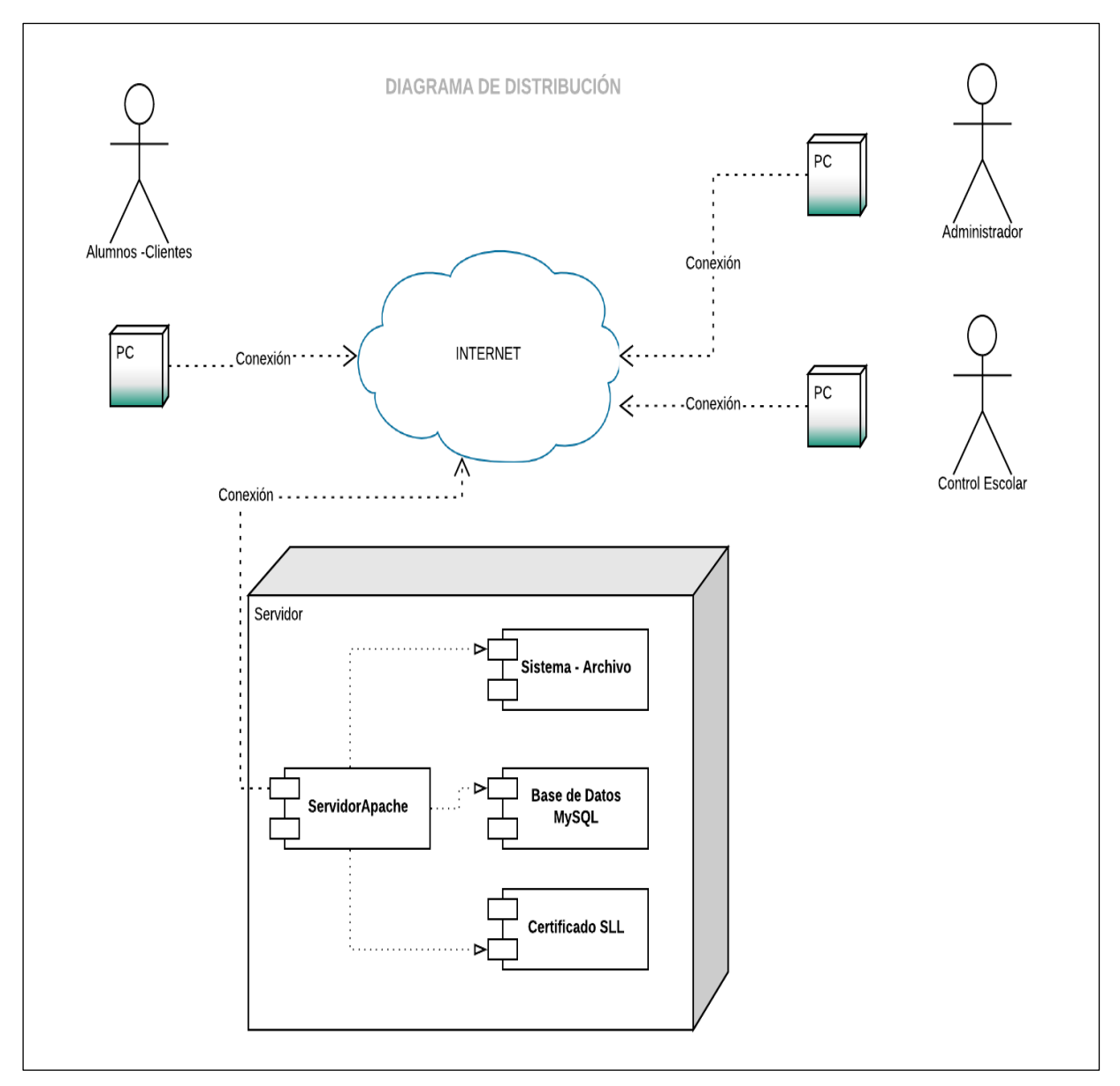

*Imagen 21 Diagrama de distribución.*

# **4.1.3.4 Diagramas de actividades.**

Un *diagrama de actividades* (Imagen 22) muestra un proceso de negocio o un proceso de software como un flujo de trabajo a través de una serie de acciones. Las personas, los componentes de software o los equipos pueden realizar estas acciones.

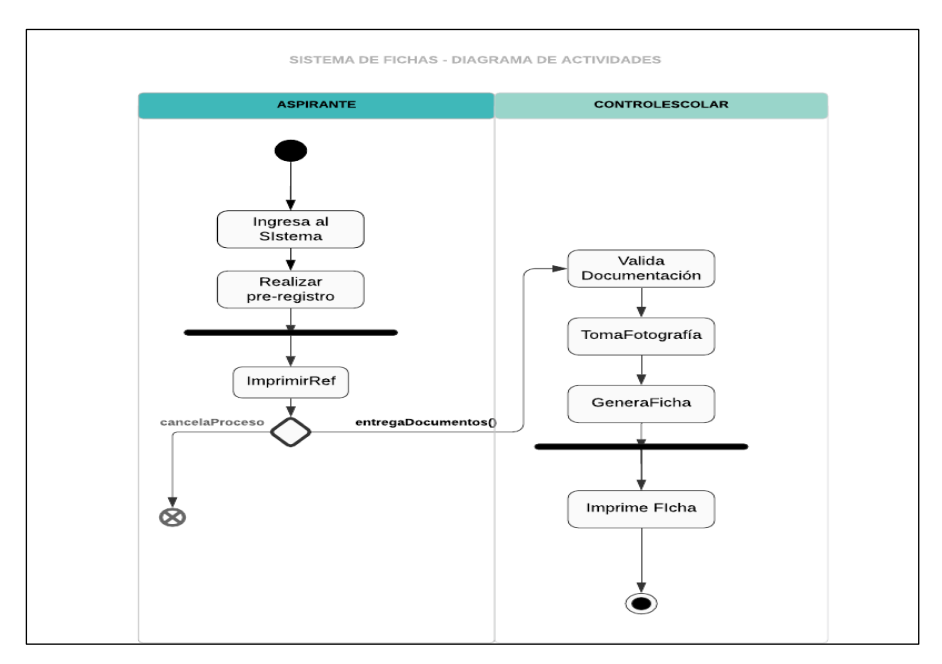

*Imagen 22 Diagrama de actividades – Sistema de Fichas.*

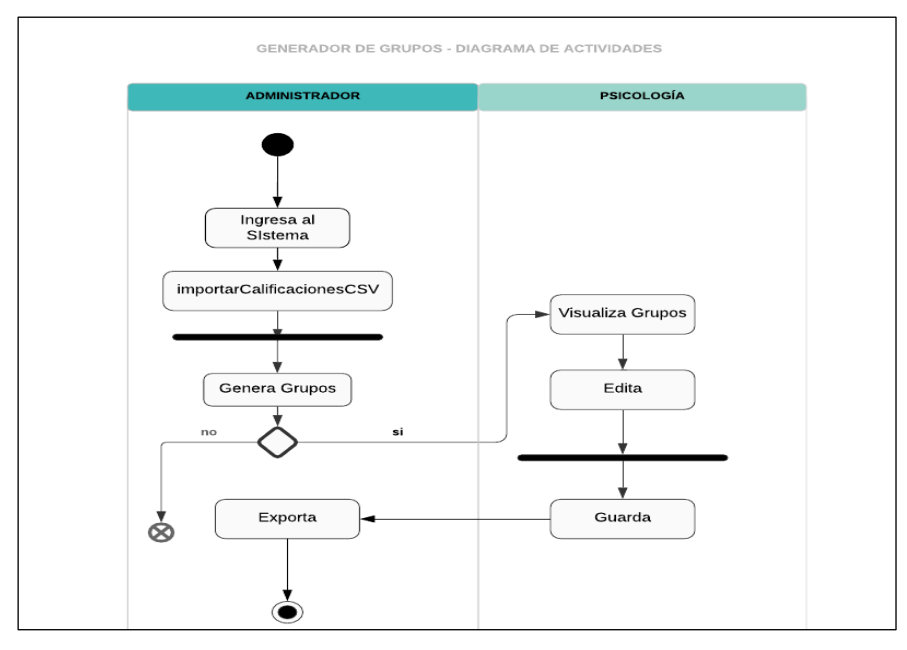

*Imagen 23 Diagrama de actividades – Generador de Grupos.*

Se usa para mostrar la secuencia de actividades. Los diagramas de actividades muestran el flujo de trabajo desde el punto de inicio hasta el punto final detallando muchas de las rutas de decisiones que existen en el progreso de eventos contenidos en la actividad.

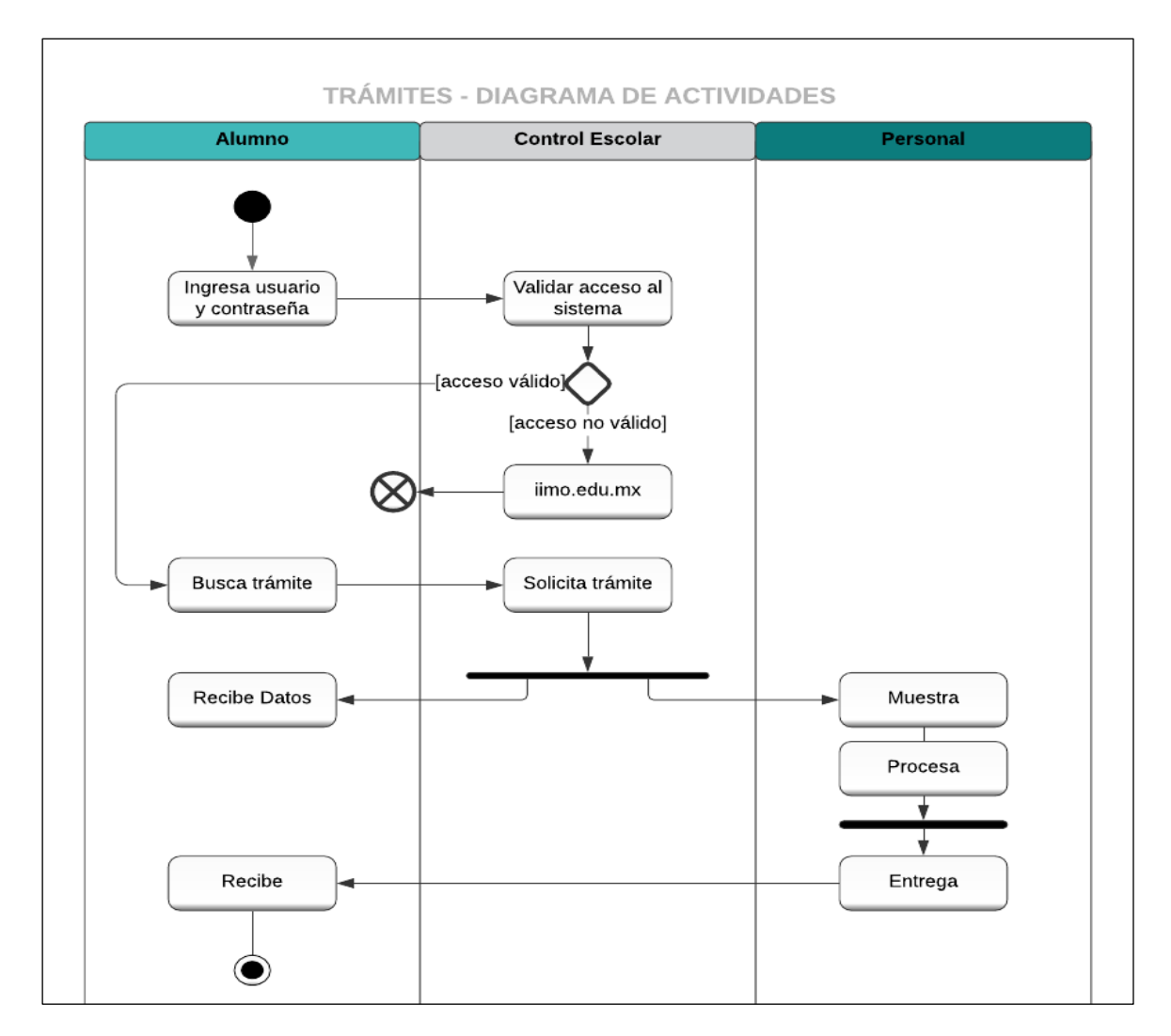

Es la representación gráfica de un algoritmo o un proceso.

*Imagen 24 Diagrama de actividades – Trámites.*

## **4.1.3.5 Diagramas de Casos de Uso.**

La imagen 25 hace referencia a los casos de uso y muestra la relación existente de aspirante y el área de control escolar con el sistema.

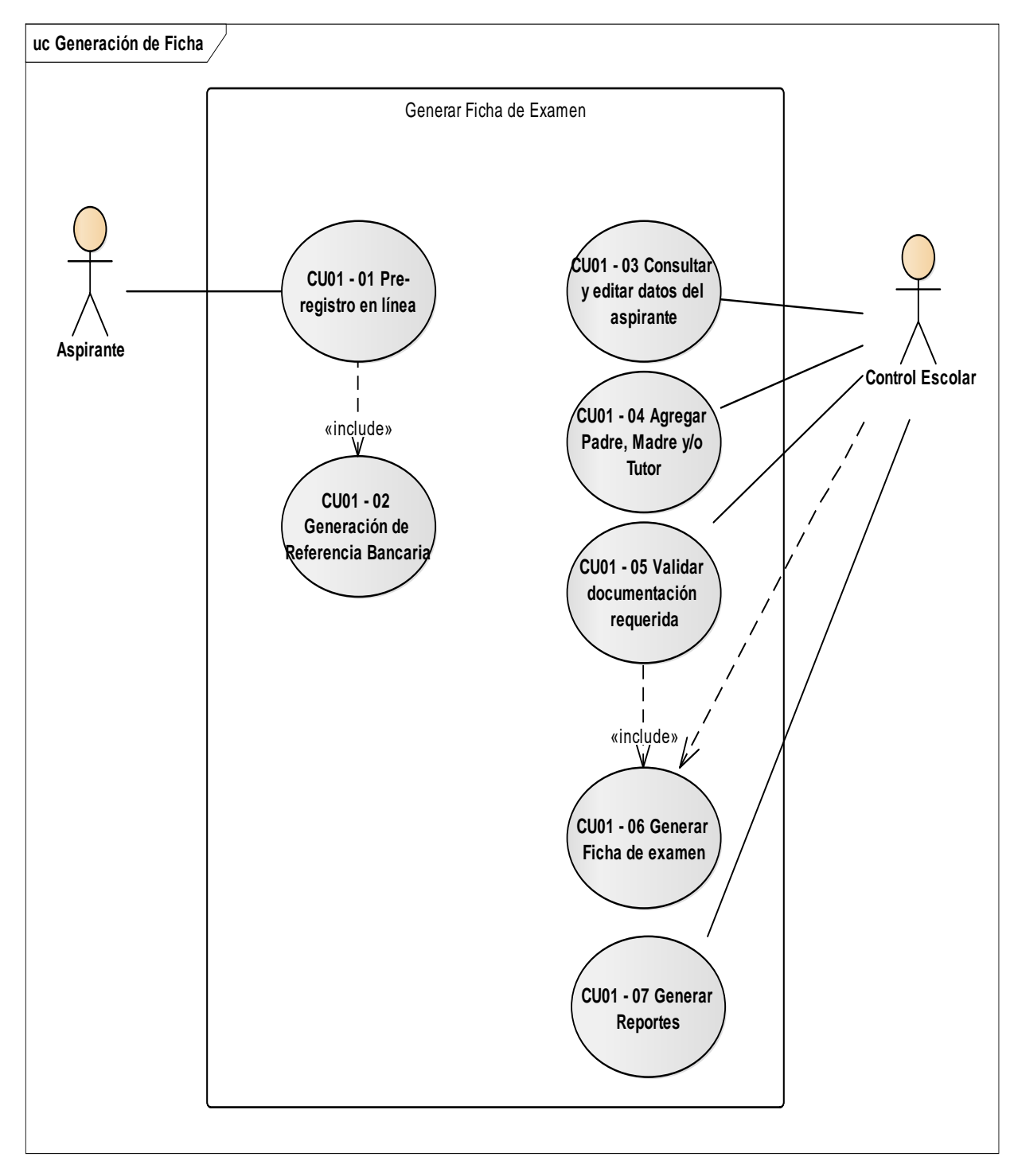

*Imagen 25 Casos de uso-Sistema de Fichas.*

Describen las acciones y el comportamiento de un sistema desde el punto de vista del usuario.

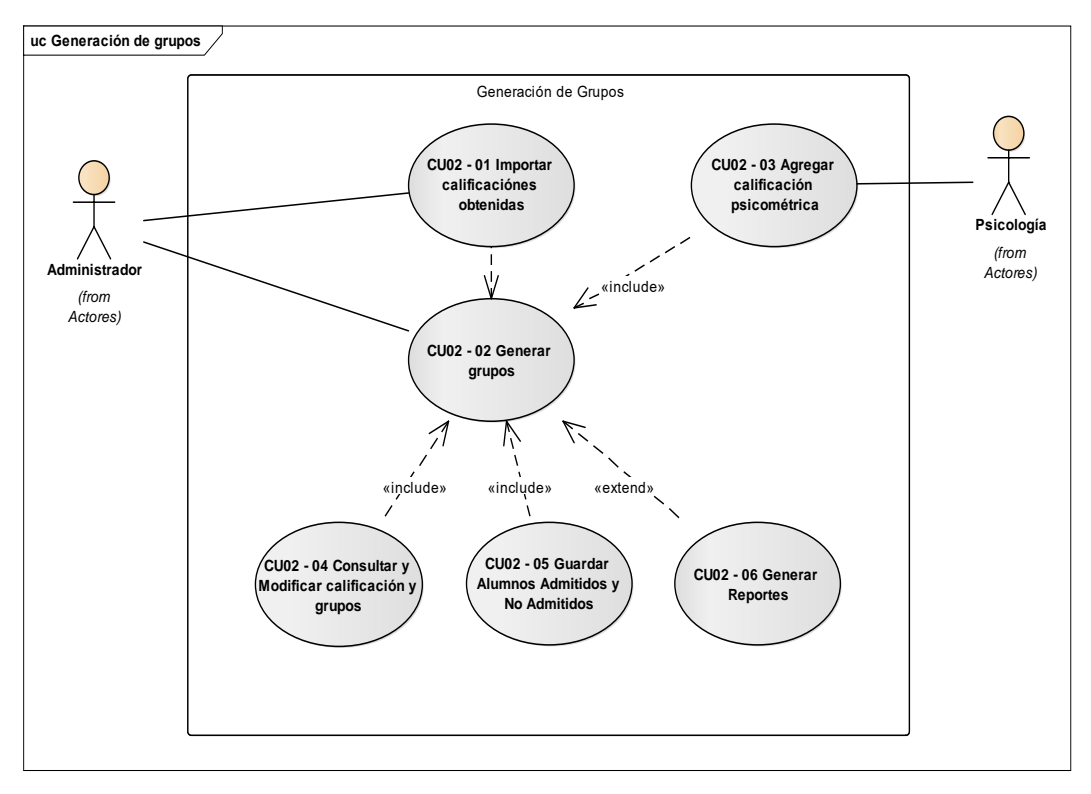

*Imagen 26 Casos de uso-Generador de Grupos.*

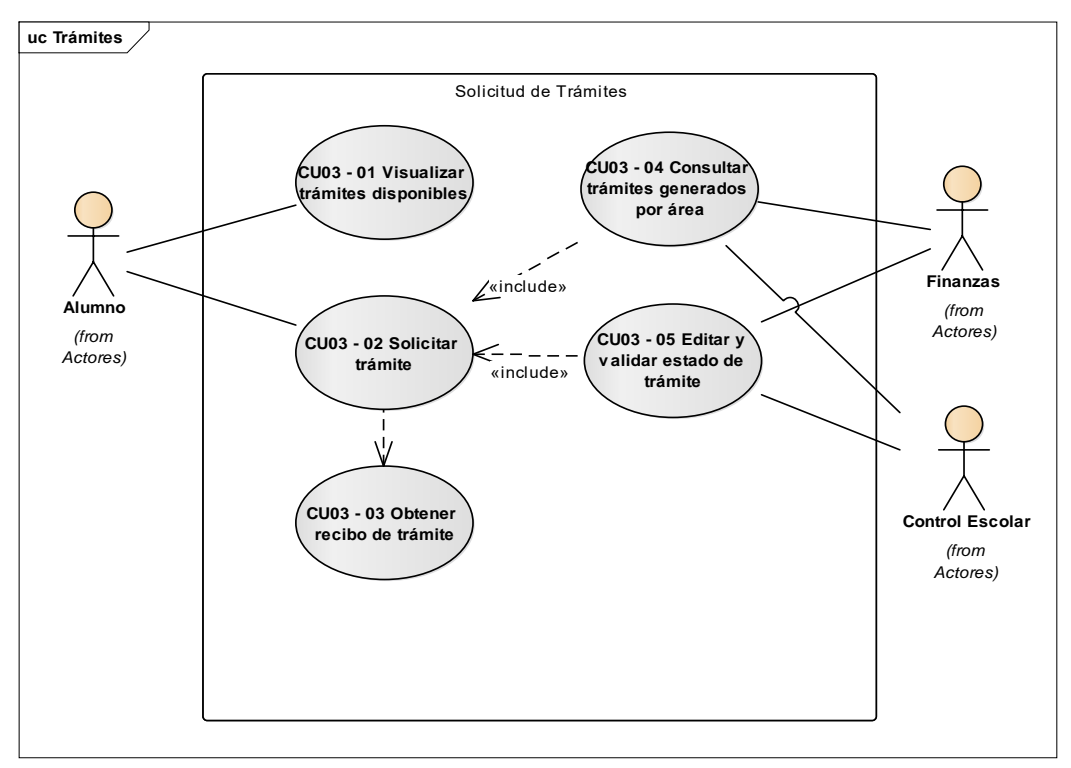

*Imagen 27 Casos de uso-Trámites.*

Los diagramas de caso de uso modelan la funcionalidad del sistema usando actores y casos de uso. Los casos de uso son servicios o funciones provistas por el sistema para sus usuarios.

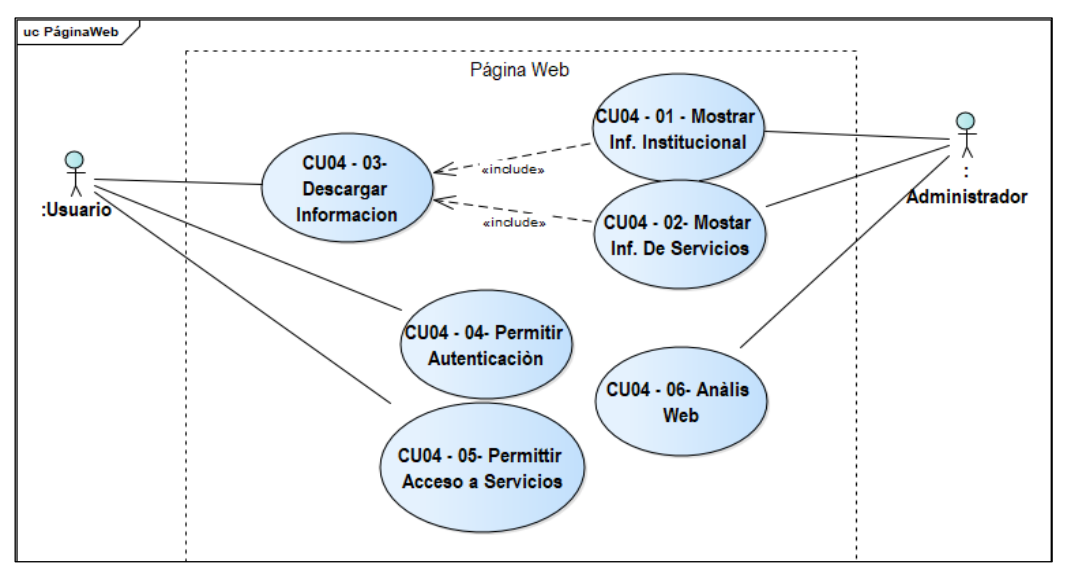

*Imagen 28 Casos de uso-Página Web.*

## **4.1.3.6 Diagramas de Secuencia.**

La imagen 29, muestra el diagrama de secuencias describiendo el orden de ejecución del proceso que debe realizar el sistema.

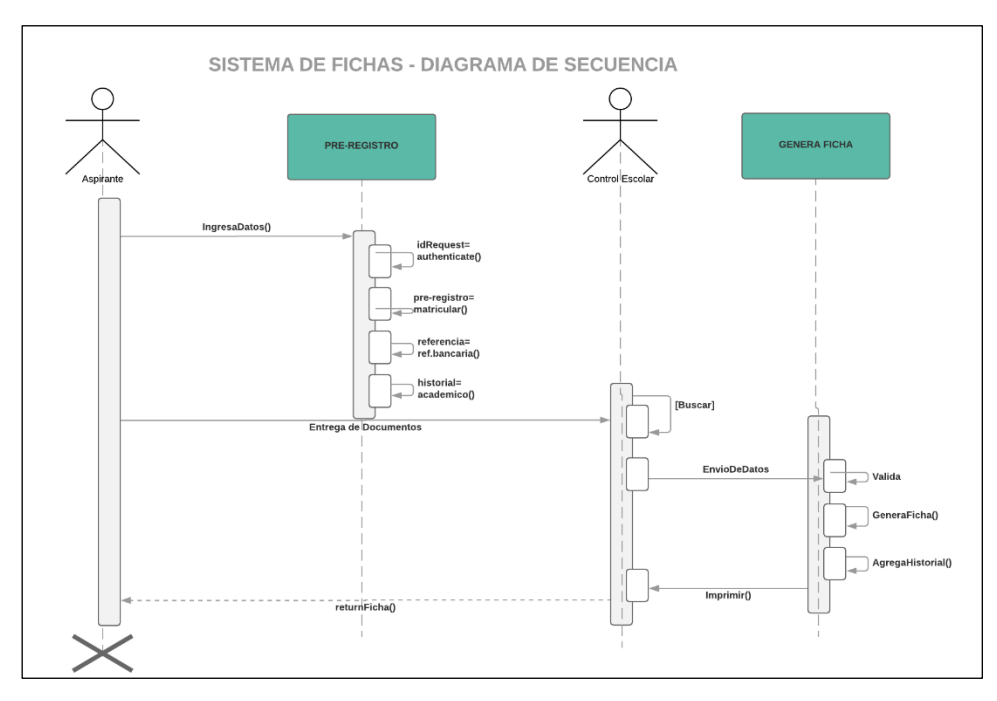

*Imagen 29 Diagrama de Secuencia – Sistema de Fichas.*

Un diagrama de secuencia es una forma de diagrama de interacción que muestra los objetos como líneas de vida a lo largo de la página y con sus interacciones.

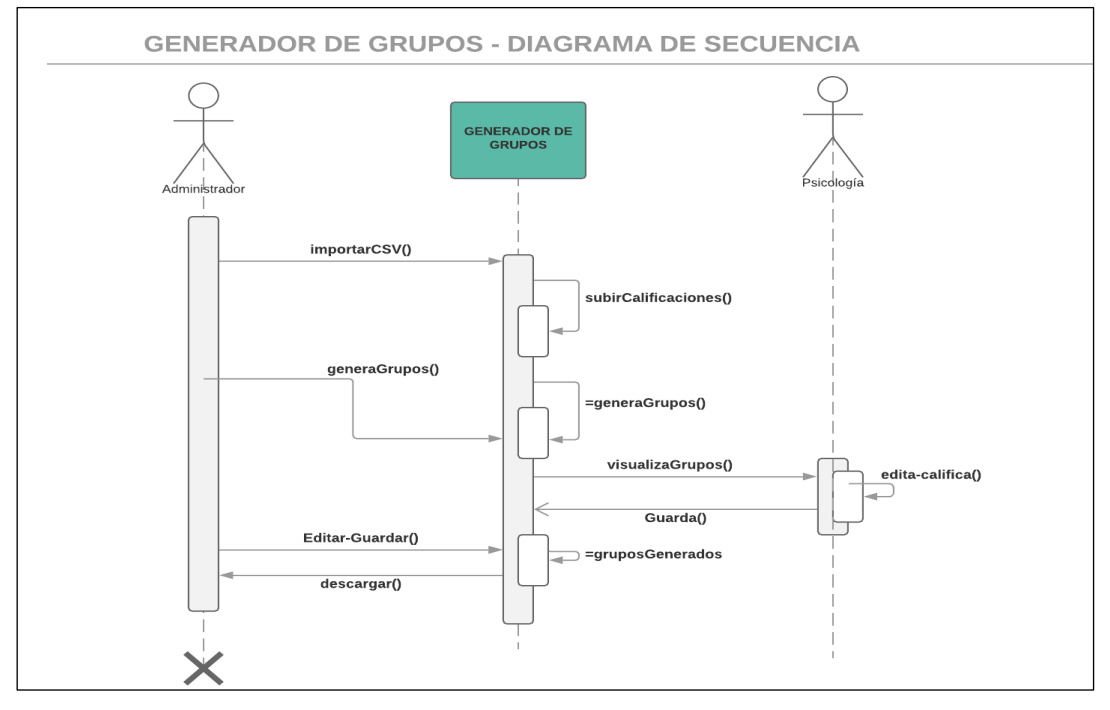

*Imagen 30 Diagrama de Secuencia – Generador de grupos.*

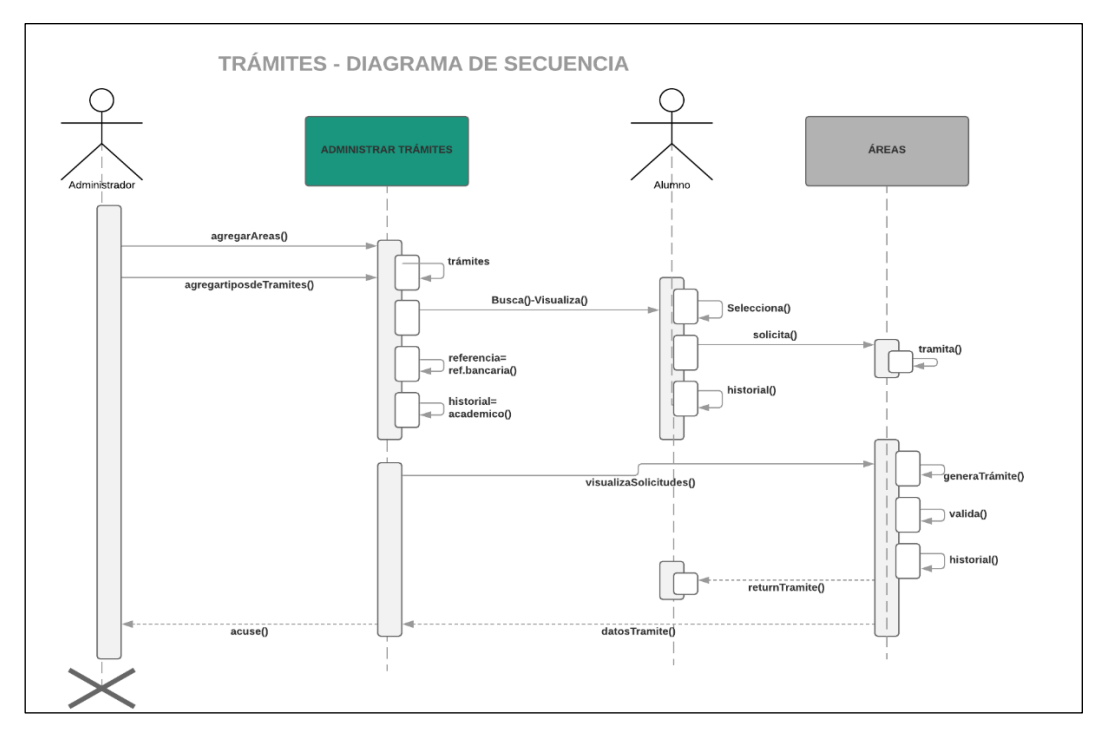

*Imagen 31 Diagrama de secuencia – Trámites.*

#### **4.1.4 Propuesta de Solución**

Este sistema educativo se ha desarrollado en tecnologías de código abierto como lo son HTML, JS, PHP, CSS entre otras, por lo tanto, no requieren de licencias de uso, ni pagos extras por utilizarlas, sin contar claro, el pago por el servicio en la nube, o servidor web con el que ya cuenta el instituto.

El diseño que se ha elegido para el sistema, tiene como objetivo la satisfacción de interactuar entre usuario final y sistema, haciendo de éstas técnicas, una a agradable experiencia. El diseño se implementó dando acceso a las acciones necesarias que forman parte del sistema.

El diseño es adaptativo o responsivo, el cual permite navegar desde diferentes dispositivos, sin que la información se distorsione o sea menos practico, de esta manera se tiene un diseño profesional, ya que no es lo mismo acceder a una página estática con poco diseño y mostrando siempre la misma información, que interactuar con una página web dinámica, que incluye efectos, imágenes, colores y tipografía oficial del instituto, así como elementos adaptativos. Se eligió un modelo principal el cual conserva la integridad, uniformidad y coherencia de diseño a lo largo de todo el hiperdocumento.

Un requisito indispensable de este sistema web, es disponer de sesiones de usuarios, las cuales permitan acceder de manera autenticada a ciertas páginas disponibles solo para su perfil de usuario y ocultando las vistas de otros roles. Las sesiones aquí creadas, son: Académico, Alumno, Psicología, Finanzas y Administrador; orientadas a los procesos correspondientes a las diferentes áreas en el instituto: Bachillerato y Secundaria.

Los perfiles con las que dispondrá el sistema son las siguientes:

#### *4.1.4.1 Perfil Administrador.*

Dicho perfil se asegura que la información del sitio web es correcta, segura y está actualizada. Trabaja estrechamente con las personas que tienen diferentes tipos de perfiles. El administrador también diseña y configura el sitio, el administrador,

también se encarga de cualquier adición al sitio web siguiendo el estilo actual generado, por ejemplo, en términos de diseño, colores, plantillas y estructura.

Las responsabilidades principales del administrador incluyen garantizar que el sitio web funciona correctamente y de forma precisa y que está actualizado. Esto es clave ya que el instituto usa la página web para promocionar y mostrar su imagen y esencia. La otra tarea importante del administrador, consistirá en realizar los cambios correspondientes a la intranet del sistema, como actualizar los periodos de inscripción, generar los grupos, monitorear el historial académico, agregar usuarios y asignarles perfiles, trabajar en las diferentes tareas del sitio web. El administrador en sí, podrá realizar todas las actividades de los perfiles restantes más tareas y acciones propias.

## *4.1.4.2 Perfil Control Escolar.*

Podrá realizar búsquedas rápidas a los datos de cualquier alumno, solo con su matrícula, nombre o alguno de sus apellidos, así como en una sola interfaz consultar su historial académico. Así mismo este tipo de usuario, podrá editar la información proporcionada por alumno y tutores y agregarla en los campos correspondientes, para posteriormente generar la ficha de examen. Este perfil también tiene acceso a los trámites correspondientes a su área, verificar y validar las solicitudes en espera.

## *4.1.4.3 Psicología.*

El usuario del área de psicología, ingresa y edita la calificación obtenida en el examen psicométrico de los alumnos aspirantes, la ponderación es validada por los colores verde, naranja y rojo, dicha calificaciones sirve para la selección de grupos.

#### *4.1.4.4 Perfil Finanzas.*

En este perfil, se pueden revisar, validar y verificar los trámites generados por esta área.

#### *4.1.4.5 Perfil Alumno – Tutor.*

Tanto alumnos como tutores pueden acceder con su usuario y contraseña, y solicitar los diferentes trámites disponibles.

# **4.1.5 Prototipos y Bosquejos**

El sistema estará separado por las secciónes de educación. Ambos contarán con una buúsqueda en tiempo real para encontrar de manera sencilla a los alumnos y aspirantes.

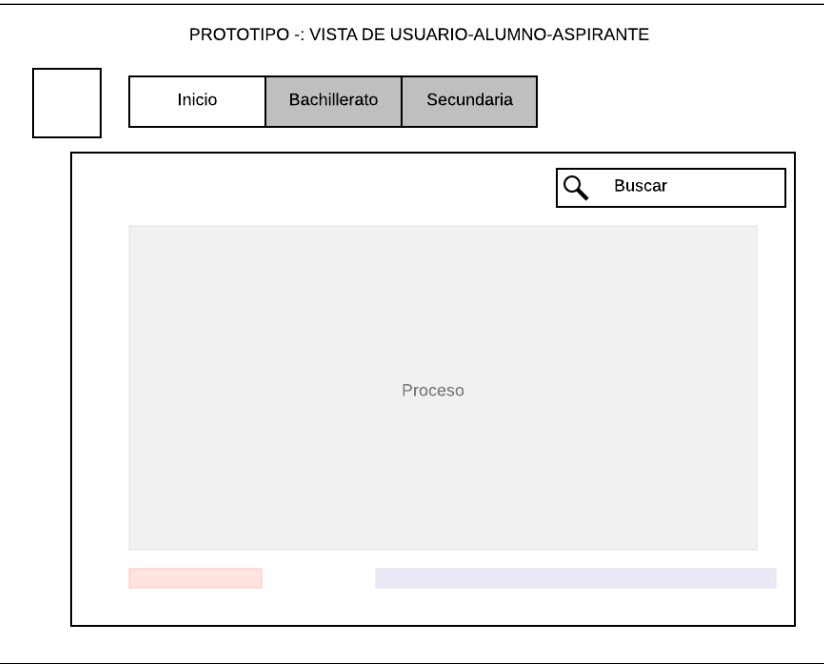

*Imagen 32 Diagrama de secuencia – Trámites.*

Al acceder al nombre del usuario buscado, se muestra una interfaz con diferentes opciones en el menú e información del usuario.

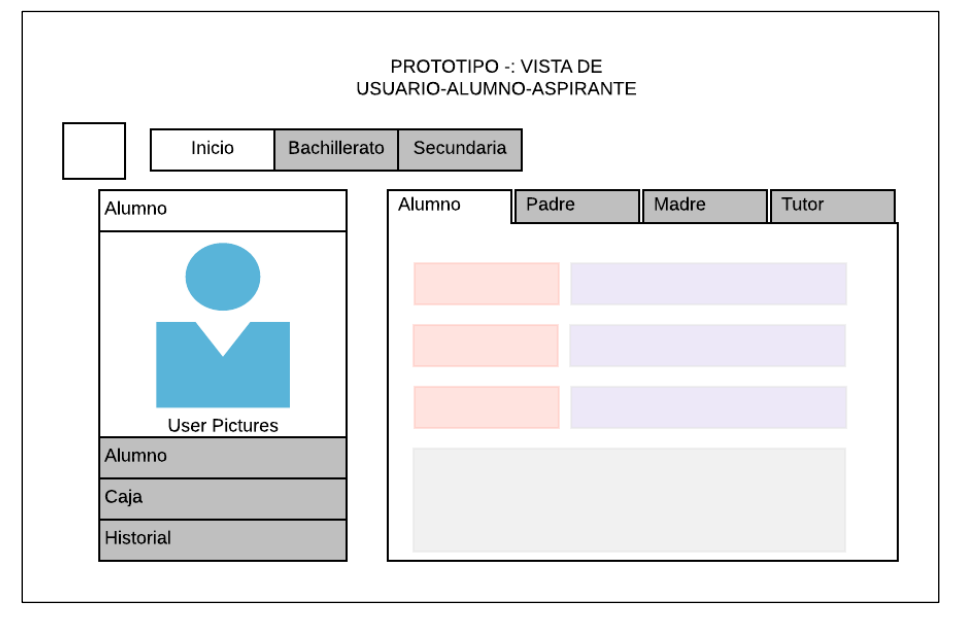

*Imagen 33 Diagrama de Secuencia – Trámites.*

Se realiza una página oficial, que puede dar acceso tanto a los alumnos, personal académico y administrativo, con privilegios distintos para cada uno, y dónde los usuarios visitantes tengan una experiencia agradable e informativa. Dicha página, da acceso a los servicios que ofrece el IIMO; al acceder a la intranet, el usuario tiene que autenticarse para poder trabajar en la parte privada del sistema.

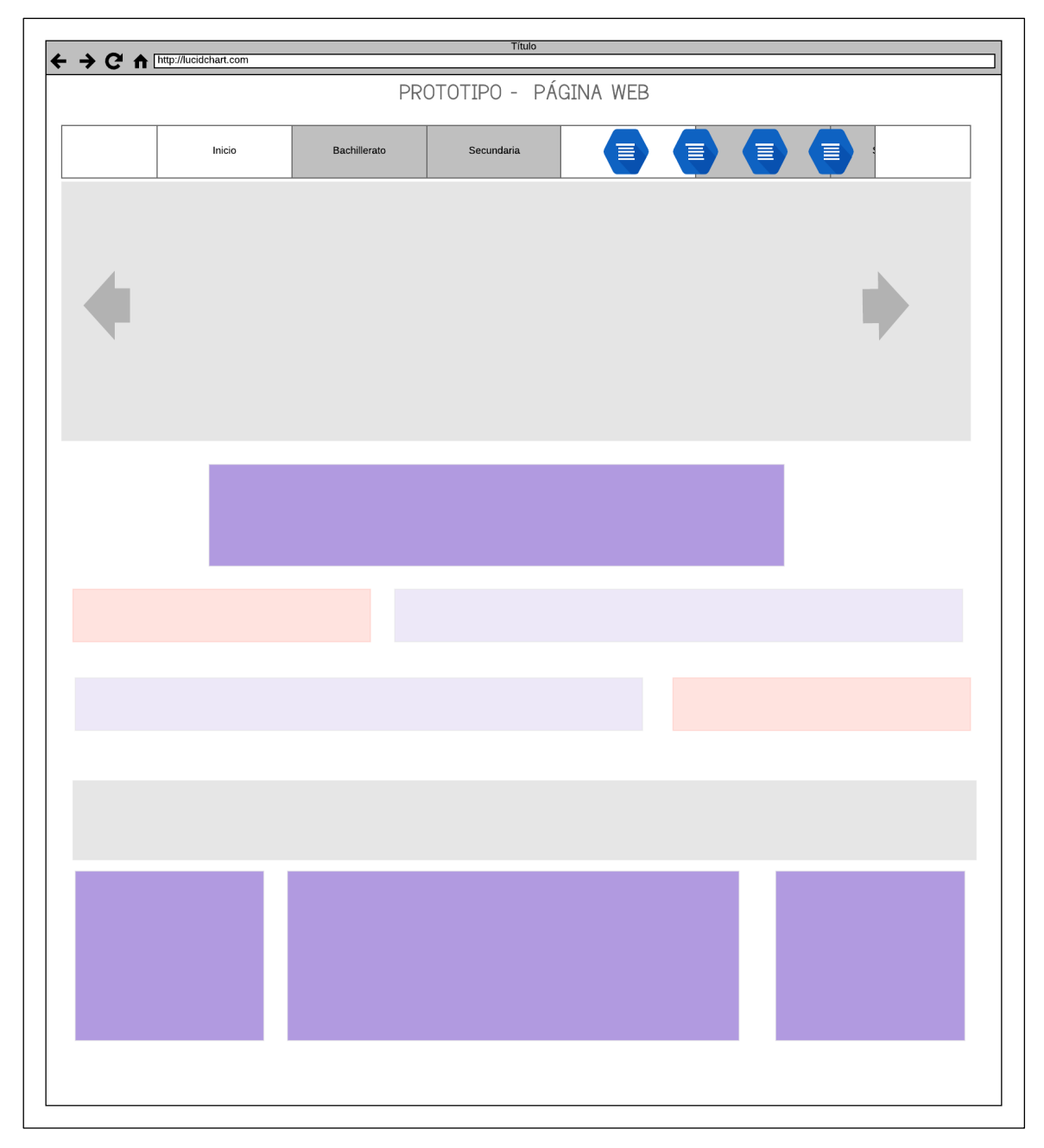

*Imagen 34 Bosquejo Pagina Web.*

## **4.1.4 Servidor web y Dominio.**

El alojamiento web (Web Hosting) es el servicio que provee a los usuarios de Internet un sistema para poder almacenar información, imágenes, video, o cualquier contenido accesible vía web.

Un dominio de internet se forma a partir de dos elementos principales: el nombre del dominio iimo.edu.mx consiste del nombre de la institución (iimo)y la extensión del dominio ( .edu.mx).

## **4.1.4.1 Instalación del Servidor Web.**

En la plataforma Cloud IONOS es fácil operar los propios servidores a la medida de tus necesidades, los recursos son escalables asegurando un rendimiento ideal para las páginas y aplicaciones.

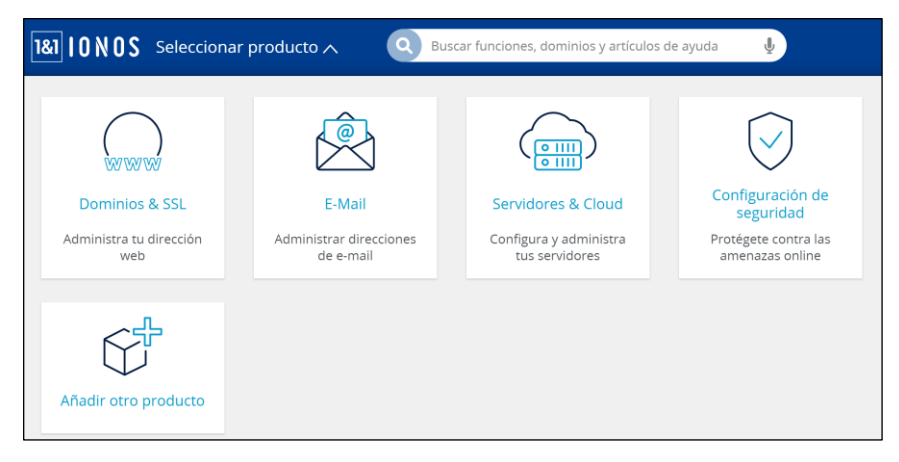

*Imagen 35 Panel de Administración IONOS.*

|         | Servidor                                                                                                    |            |         |                       |                       |          |                                |
|---------|----------------------------------------------------------------------------------------------------|------------|---------|-----------------------|-----------------------|----------|--------------------------------|
|         | $\equiv$ Acciones $\blacktriangleright$ $\otimes$ Red $\blacktriangleright$<br><b>O</b> Crear<br>$\overline{\phantom{a}}$ |            |         |                       |                       |          |                                |
|         |                                                                                                    |            |         |                       |                       |          | Filtro $\overline{\mathbf{y}}$ |
|         | Nombre $\blacktriangleright$                                                                                              | Estado P P |         | Tipo SO               |                       | Avisos   | Centro de<br>datos $\sim$      |
| $\circ$ | <b>企</b> IIMO_II                                                                                                    | $\bullet$  | 74.208. | (xL)                  | Straw CentOS 7        | $\cdots$ | €                              |
|         | <b>企</b> IIMO_III                                                                                                    | $\bullet$  | 74.208. | $\left( x_{L}\right)$ | <br>CentOS 7          | $\cdots$ | €                              |
|         | <b><i>∈</i></b> SERVIDOR I                                                                                                |            | 74.208. |                       | <b>O</b> Ubuntu 16.04 | $---$    | €                              |

*Imagen 36 Servidor Instalado.*

Para la instación se llevaron a cabo los siguientes pasos:

- Elegir Servidor Cloud
- Nombre del Servidor
- Configuración deseada para el servidor (Tamaño de servidor).
- Seleccione imágenes del sistema operativo para su servidor(ISO)
- Software adicional: instalar SQL Server.
- Seleccionar centro de datos.
- Instalar.

Gracias al servidor instalando gente de todo el mundo puede acceder a lo que yo decida colocar en él, es la base para ofrecer servicios de distinto tipo: bases de datos, páginas dinámicas, información simple.

# **4.1.4.2 Configuración de apache.**

Configuración del archivo de texto httpd.conf el cual se divide en tres grandes secciones: Configuración Global, Configuración Principal del Servidor y Host Virtuales. Por lo general hay dos archivos de host virtual en Apache si se instala un certificado SSL: uno es para el puerto no seguro 80 y el otro para el puerto seguro 443. (Imagen 37).

```
\langleIfVersion \langle 2.3 >
 6<sup>1</sup>NameVirtualHost *: 80
 7<sup>7</sup>8
        NameVirtualHost *: 443
 9<sup>°</sup>\sqrt{\frac{1}{2}10
     <VirtualHost default :80>
11DocumentRoot "/opt/bitnami/apache2/htdocs"
12<sup>7</sup>13<sup>7</sup>14
        <Directory "/opt/bitnami/apache2/htdocs">
15<sup>7</sup>Options Indexes FollowSymLinks
16<sup>1</sup>AllowOverride All
17
           \langleIfVersion \langle 2.3 \rangle18
             Order allow, deny
             Allow from all
19
20
           </IfVersion>
21\langleIfVersion >= 2.3 >
             Require all granted
22<sub>2</sub></IfVersion>
2324</Directory>
```
*Imagen 37 Configuración Global Puertos y Carpeta de Archivos.*

También se resalta la línea con el re - direccionamiento permanente para una conexión segura HTTPS.

```
26
      # Error Documents
27
      ErrorDocument 503 /503.html
28
29
      # Bitnami applications installed with a prefix URL (default)
      Include "/opt/bitnami/apache2/conf/bitnami/bitnami-apps-prefix.conf"
30
31Redirect permanent / https://controlescolar.iimo.edu.mx
32
    </VirtualHost>
33
\sim
```
*Imagen 38 Configuración del Re-direccionamiento HTTPS.*

## **4.1.4.3 Instalación y Configuración del Certificado SSL.**

Se habilita una redirección permanente a HTTPS para todas las páginas del

sitio web, incluyendo la ruta de la carpeta donde se encuentran el Certificado SSL

```
41Listen 443
    SSLProtocol all -SSLv2 -SSLv3
42
43
    SSLHonorCipherOrder on
44
45 SSLSessionCacheTimeout 0
46
47
   <VirtualHost _default_:443>
      DocumentRoot "/opt/bitnami/apache2/htdocs"
48
49
      SSLEngine on
      SSLCertificateFile "/opt/bitnami/apache2/conf/certs/server.cer"
50
      SSLCertificateKeyFile "/opt/bitnami/apache2/conf/certs/server.key"
51SSLCertificateChainFile "/opt/bitnami/apache2/conf/certs/intermediate.cer"
52
E D.
```
*Imagen 39 Virtual Host y SSL.*

| bitnami » / apache2 » / conf » / certs »<br>$opt \rightarrow$ |                             |                   |                   |                  |               |                                                            |
|---------------------------------------------------------------|-----------------------------|-------------------|-------------------|------------------|---------------|------------------------------------------------------------|
|                                                               |                             | 后<br>☞            | е<br>File $\star$ | Edit $\star$     | Tools $\star$ | Bookmarks $\star$<br>會                                     |
| Total: 6 files and 0 directories . Selected: 0 items.         |                             |                   |                   |                  |               |                                                            |
| Show 30<br>$\overline{\phantom{a}}$ items                     |                             |                   |                   |                  |               | J<br>certs                                                 |
| m bitnami<br><b>B</b> certs                                   | $#$ Name<br><b>D.</b>       |                   | $\div$ Size       |                  |               | $\triangleq$ Owner $\triangleq$ Mode $\triangleq$ Modified |
| $\square$ extra                                               |                             | intermediate.cer  | $1.64$ kB         | root:root        | 0644          | 2019/10/03 - 14:46:38                                      |
| $\Box$ original                                               |                             | intermediate1.cer | $1.64$ kB         | <b>root:root</b> | 0644          | 2019/10/03 - 14:18:17                                      |
| ▭<br>error                                                    | server.cer                  |                   | 1.94 kB           | root root        | 0644          | 2019/10/03 - 14:46:38                                      |
| $\Box$ htdocs<br>ъ.                                           | server.key                  |                   | $1.63$ kB         | root:root        | 0644          | 2019/10/03 - 14:46:22                                      |
| $\Box$ icons                                                  | $\mathbb{Z}$<br>server1.cer |                   | $1.94$ kB         | root:root        | 0644          | 2019/10/03 - 14:18:17                                      |
| $\Box$ include<br>$\square$ logs                              |                             | server1.key       | $1.63$ kB         | root:root        | 0644          | 2019/07/26 - 13:55:15                                      |

*Imagen 40 Directorio del Certificado SSL.*

#### **4.1.4.4 Registros DNS del Dominio.**

La configuración para los archivos de mapeo se llevó a cabo desde el panel de control de Dominios – IONOS, como resultado obtenemos un registro "A" el cual hace referencia a la dirección IP real del dominio. (Imagen 41). También se configuran otras opciones como lo son subdominios y Administración del Certificado SSL (Imagen 42).

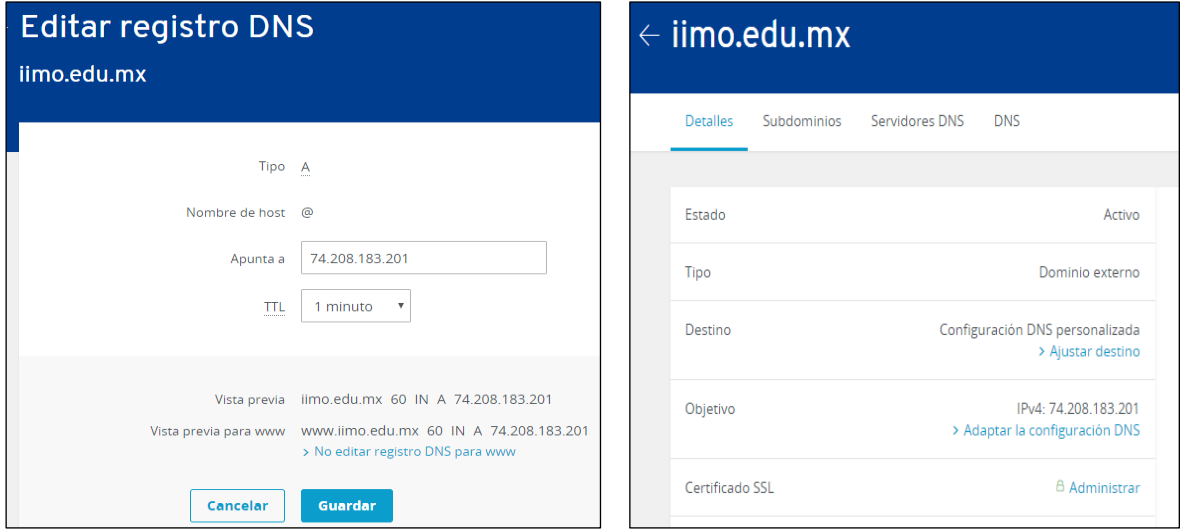

*Imagen 41 Registro DNS. Imagen 42 Subdominios y SSL.*

## **4.1.4.5 Base de datos**

El panel de administración del servidor, permite acceder a los archivos de Base de Datos con una interfaz de fácil uso y de manera rápida.

| administra      | ۳<br>alumno    | ۳<br>alumno as | a<br>alumno ex  | ت<br>alumno fal | a<br>alumno po  | a<br>alumno tu | a<br>alumnos b | a<br>alumnos c   | ت<br>aspirante | a<br>asoirante | aspirante       | ۳<br>estatus     |
|-----------------|----------------|----------------|-----------------|-----------------|-----------------|----------------|----------------|------------------|----------------|----------------|-----------------|------------------|
|                 |                |                |                 |                 |                 |                |                |                  |                |                |                 |                  |
| ۳<br>estatus hi | ۳<br>estatus m | ۳<br>ficha     | ۳<br>ficha fech | a<br>ficha_pass | ۳<br>go_subir_c | ۳<br>grupos    | ۳<br>periodo   | G<br>personal in | G<br>pp alumno | o<br>pp_concep | ت<br>po plandej | ۳<br>pp_referent |
|                 |                |                |                 |                 |                 |                |                |                  |                |                |                 |                  |
| ۵               | ۳              |                |                 | E               | Ë               | Ë              | E              | Ë                | Ë              | Ë              | Ë               | Ë                |
| seccion         | tramite an     | tramite tip    | tramites        | curp            | Matricula       | Nua            | PeriodolD      | SeccionID        | Matricula      | MotivolD       | EstatusID       | no_ficha         |
| Ë               | E              | Ë.             | Ë.              | E               | E               | Ë              | Ë              | E                | Ë              |                |                 |                  |
| idf             | FichaPass      | no ficha 2     | referencia      | Conceptoil      | Plandepag       | id area        | folio          | id tipo          | matricula      |                |                 |                  |

*Imagen 43 Base de datos.*

## **4.1.4.6 Carpeta de Archivos de la aplicación.**

La página y aplicación creada se guardaron en la ruta que muestra la imagen 44. Se agregaron todos los archivos que componen la web, incluidas imágenes, archivos, etc.

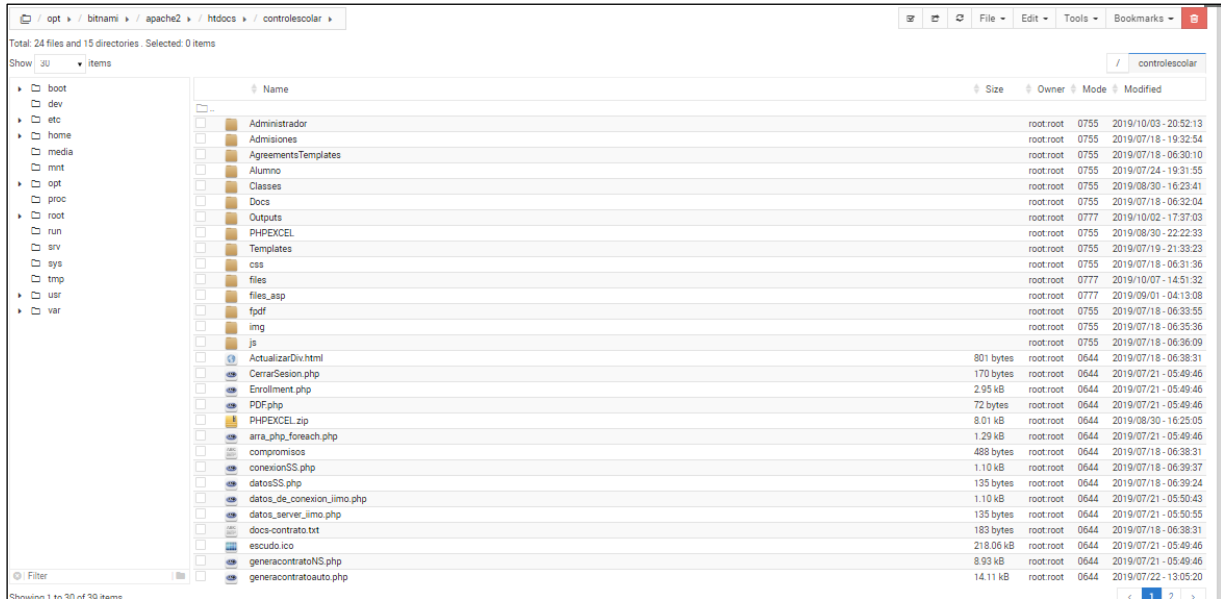

#### *Imagen 44 Carpeta de Archivos.*

# **4.1.5 Programas.**

## **4.1.5.1. Desarrollo del Sistema en General (***Secciones y Periodos)*

Como ya se ha mencionado, el colegio cuenta con las secciones de Bachillerato y Secundaria, por lo que fue necesario adaptar el sistema de admisiones a ambas, así

como también cuentan con diferentes periodos de inscripciones.

Para la generación de la base de datos se creó una tabla principal de secciones y una tabla secundaria con los periodos correspondientes a cada una de estas áreas.

|                | CREATE TABLE seccion(                  |  |  |  |  |  |
|----------------|----------------------------------------|--|--|--|--|--|
| $\overline{2}$ | SeccionID INT NOT NULL AUTO INCREMENT, |  |  |  |  |  |
| $\overline{3}$ | seccion VARCHAR(50),                   |  |  |  |  |  |
| $\overline{4}$ | PRIMARY KEY(SeccionID)                 |  |  |  |  |  |
| 5              | ENGINE=INNODB:<br>$\mathcal{L}$        |  |  |  |  |  |
| 6              |                                        |  |  |  |  |  |
| $\overline{7}$ | CREATE TABLE periodo (                 |  |  |  |  |  |
| 8              | PeriodoID INT NOT NULL AUTO INCREMENT, |  |  |  |  |  |
| 9              | SeccionID int NOT NULL,                |  |  |  |  |  |
| 10             | increment int,                         |  |  |  |  |  |
| 11             | periodo VARCHAR(80),                   |  |  |  |  |  |
| 12             | fecha limite VARCHAR(80),              |  |  |  |  |  |
| 13             | PRIMARY KEY (PeriodoID),               |  |  |  |  |  |
| 14             | INDEX (SeccionID),                     |  |  |  |  |  |
| 15             |                                        |  |  |  |  |  |
| 16             | FOREIGN KEY (SeccionID)                |  |  |  |  |  |
| 17             | REFERENCES seccion(SeccionID)          |  |  |  |  |  |
| 18             | ON UPDATE CASCADE ON DELETE RESTRICT   |  |  |  |  |  |
| 19             | ENGINE=INNODB;                         |  |  |  |  |  |
|                |                                        |  |  |  |  |  |

*Imagen 45 MySQL: Secciones y periodos.*

Para agregar secciones y periodos desde interfaz gráfica, se hace por medio de ventanas emergentes o modales:

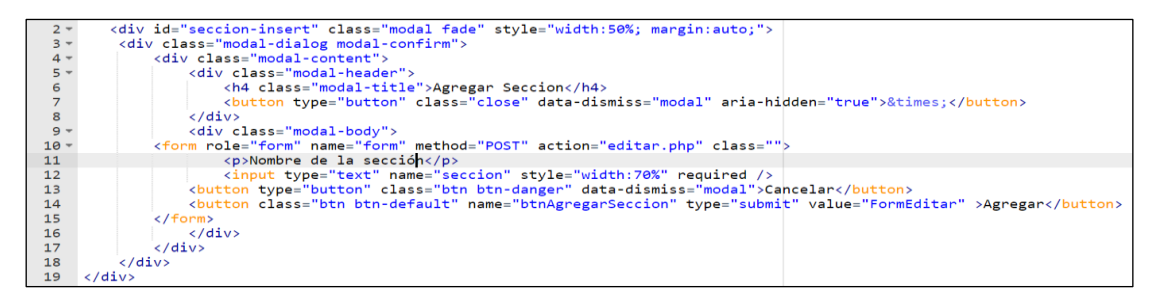

*Imagen 46 Maquetación HTML: agregar sección.*

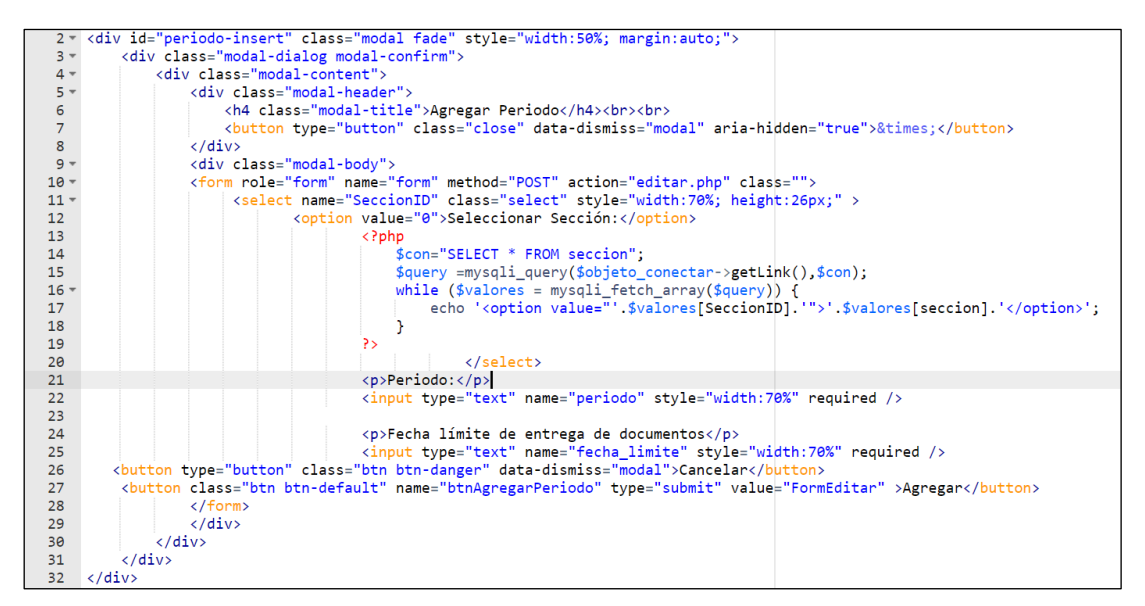

*Imagen 47Maquetación HTML: agregar periodos con sus respectivas secciones.*

Para insertar y editar secciones:

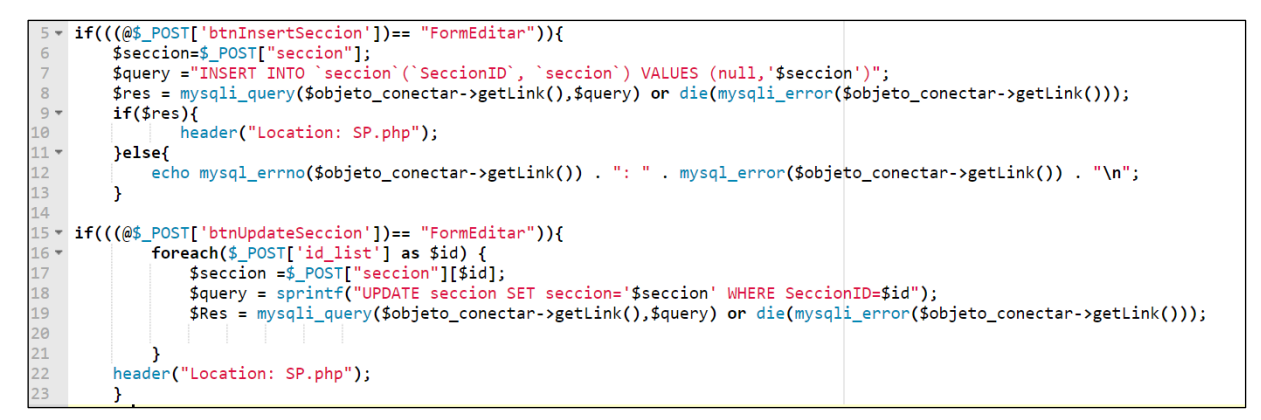

*Imagen 48 Maquetación HTML: agregar periodos con sus respectivas secciones.*

#### Para insertar y editar periodos:

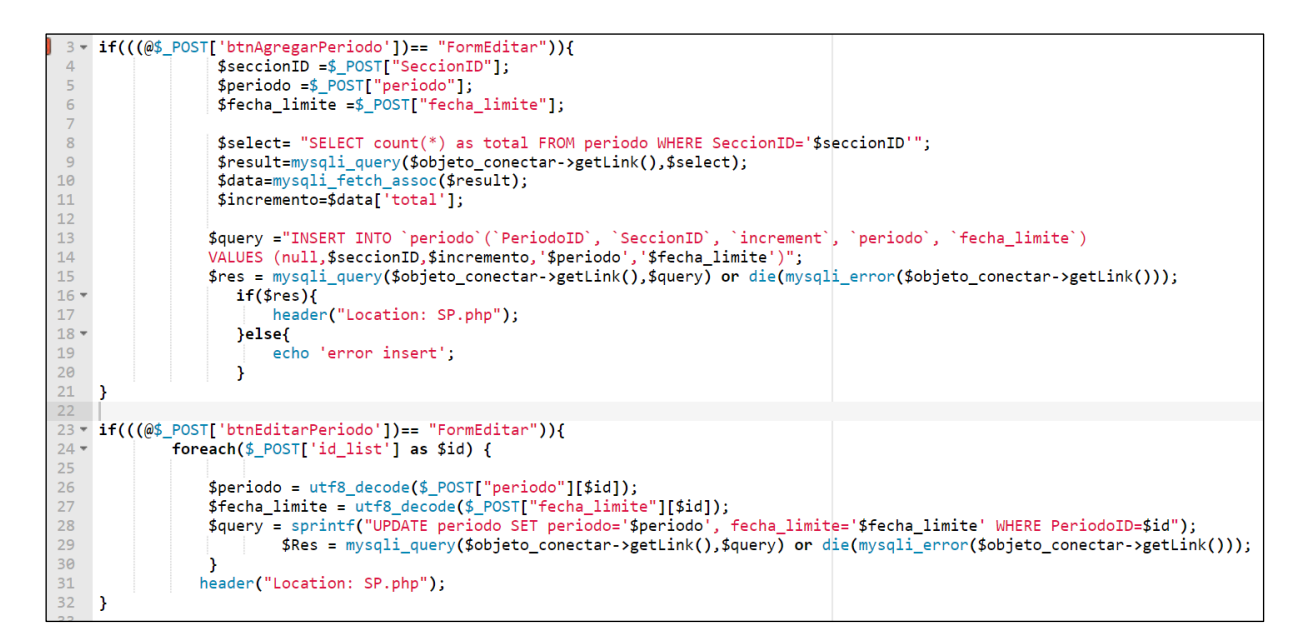

*Imagen 49 Maquetación HTML: agregar periodos con sus respectivas secciones.*

## **4.1.5.2 Historial Académico.**

Uno de los objetivos era registrar cada paso que daba el aspirante por el sistema, por lo que se creó una base de datos con la siguiente estructura MySQL.

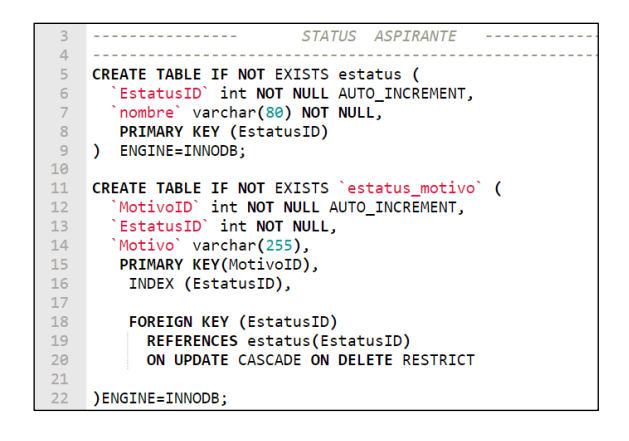

CREATE TABLE IF NOT EXISTS `estatus\_historial` ( HistorialID' int NOT NULL AUTO\_INCREMENT, Matricula<sup>1</sup> int NOT NOLL,<br>Comp\_Mat<sup>1</sup> varchar(28) DEFAULT NULL,<br>Comp\_Mat<sup>1</sup> varchar(28) DEFAULT NULL,<br>MotivoID' int NOT NULL,<br>DateTime' datetime, 26  $27$ 28  $29$ 30 PRIMARY KEY(HistorialID),  $31$ INDEX (Matricula),  $\begin{array}{c} 32 \\ 33 \\ 34 \end{array}$ INDEX (MotivoID), FOREIGN KEY (Matricula) 35 REFERENCES aspirante(Matricula) 36 ON UPDATE CASCADE ON DELETE RESTRICT, 37 38 FOREIGN KEY (MotivoID) REFERENCES estatus\_motivo(MotivoID)<br>ON UPDATE CASCADE ON DELETE RESTRICT 39 40  $41$ **JENGINE=INNODB;** 

*Imagen 50 MySQL Historial Motivos Imagen 51 MySQL: Historial académico.*
Para el registro del historial académico, se realiza en cada paso de los procesos enviando el ID del estatus motivo.

```
/Insertar estatus
$status=$_REQUEST['status_motivoID'];
$query = "INSERT INTO `estatus_historial`(`HistorialID`,`Matricula`, `Curp_Mat`, `motivoID`, `Datetime`
           VALUES(null, '$matricula', '$curp_mat', '$status', '$date')";
   $status= mysqli_query($objeto_conectar->getLink(),$query)or die(mysqli_error());
   header("location:../index.php");
```
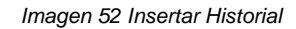

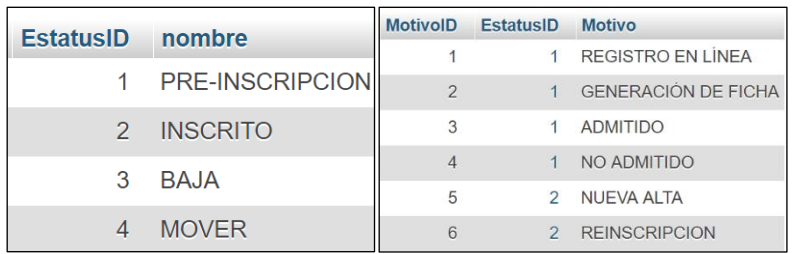

*Imagen 53 Valores de Historial académico.*

Así obtenemos un registro de los pasos que va dando el aspirante, como se observa en la imagen 54.

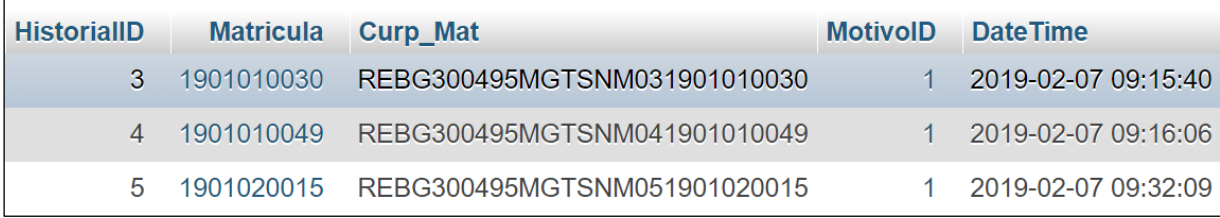

*Imagen 54 MySQL: Historial académico.*

## **4.1.5.3 Desarrollo del Sistema de Fichas de Admisión.**

Como primer paso tenemos el registro de los aspirantes en línea, para ello se agregan los datos más importantes (imagen número 55), para completar los datos faltantes cuando el aspirante acuda al instituto.

|                 | $\langle$ ?php                                                                                   |
|-----------------|--------------------------------------------------------------------------------------------------|
|                 |                                                                                                  |
| $3 -$           | \$query = "INSERT INTO `aspirante`(`AspiranteID`,`increment`,`Matricula`,`a paterno`,            |
| $\overline{4}$  | 'a materno', 'nombres', 'curp', 'calle', 'no exterior', 'no interior',                           |
| 5               | 'entre calles', 'colonia', 'ciudad', 'pais', 'estado', 'municipio', 'telefono',                  |
| 6               | 'codigo postal', 'email', 'sexo', 'fecha nacimiento',                                            |
|                 | 'ciudad nacimiento', 'estado nacimiento', 'pais nacimiento', 'nacionalidad',                     |
| 8               | 'vive con', 'Nua', 'mat glob', 'foto', 'publicidad', 'grado', 'SeccionID', 'PeriodoID')          |
| $9 -$           | VALUES(null, \$incremento, null, '\$a paterno', '\$a materno', '\$nombre', '\$curp', null, null, |
| 10              |                                                                                                  |
| 11              |                                                                                                  |
| 12              |                                                                                                  |
| 13              | $$resultado = mysgli query ($objecto concertar->getLink(),$query);$                              |
| 14              | $$$ ultimo id = mysqli insert id( $$$ objeto conectar->getLink());                               |
| 15              |                                                                                                  |
| 16              | \$ SESSION['ultimo id'] =\$ultimo id;                                                            |
| 17              |                                                                                                  |
| 18 <sup>°</sup> | if(\$resultado){                                                                                 |

*Imagen 55 MySQL y PHP: Insertar aspirante.*

Lo más importante en este paso, es la generación del número de matrícula del aspirante, mismo que conserva en toda su estancia en el colegio, una vez que forma parte de los alumnos del instituto. La clase llamada "enrollment.php" genera y valida las matrículas.

Para crear una nueva matrícula se agrega el año de registro, la sección (01: Bachillerato, 02: Secundaria), el periodo de inscripción, así como también se verifica la última matricula insertada para generar el número siguiente.

```
if ($fresultado){
18 -19
                                -GENERAR MATRICULA---
20
            require '../Enrollment.php'; //clase para generar matriculas
2122//parametros: año, seccionid, periodoID
            $creamatriculas = new EnrollmentNumber('19', $seccionID, $periodo);
2324//parametros: ultimo_id, numero de matriculas a generar
25$matt = $creamatriculas ->GenerateEnrollmentNumbers($incremento,1);
2627$matricula =$matt[0];//matricula generada
28
29
                ----se crea la sesion por no de registro -------//
                   $_SESSION['matricula'] ="$matricula";
30
31$matricula =$ SESSION['matricula'];
3233
                  $update="UPDATE `aspirante` SET Matricula=$matricula where AspiranteID=$ultimo_id";
34$resupdate = mysqli query($objeto conectar->getLink(),$update)or die(mysqli error());
35
```
#### *Imagen 56 Generar Matrícula.*

Una vez completando su pre-registro en línea, y el estudiante acuda al instituto. el proceso siguiente es la generación de la ficha de examen. Para ello el primer paso es la validación de documentos que el aspirante debe entregar.

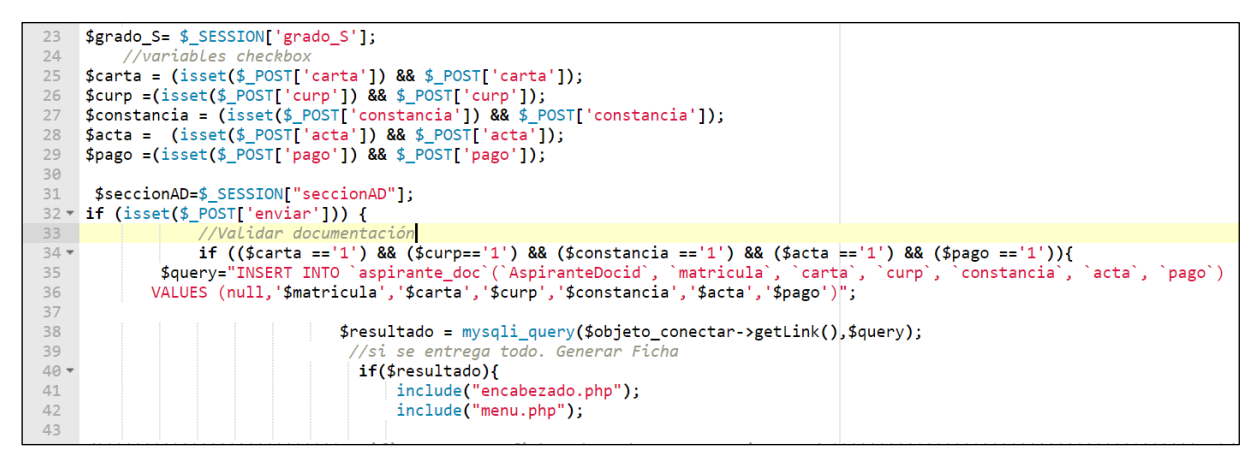

*Imagen 57 Validar Documentación.*

El formato de ficha de examen contiene la sección, grado de inscripción, periodo y el incremento de esta. El resultado de la primera ficha para primer semestre de bachillerato es: "B1010001", así como para tercer grado de secundaria es: "S3010001". En el siguiente código se muestra el proceso de generación de ficha.

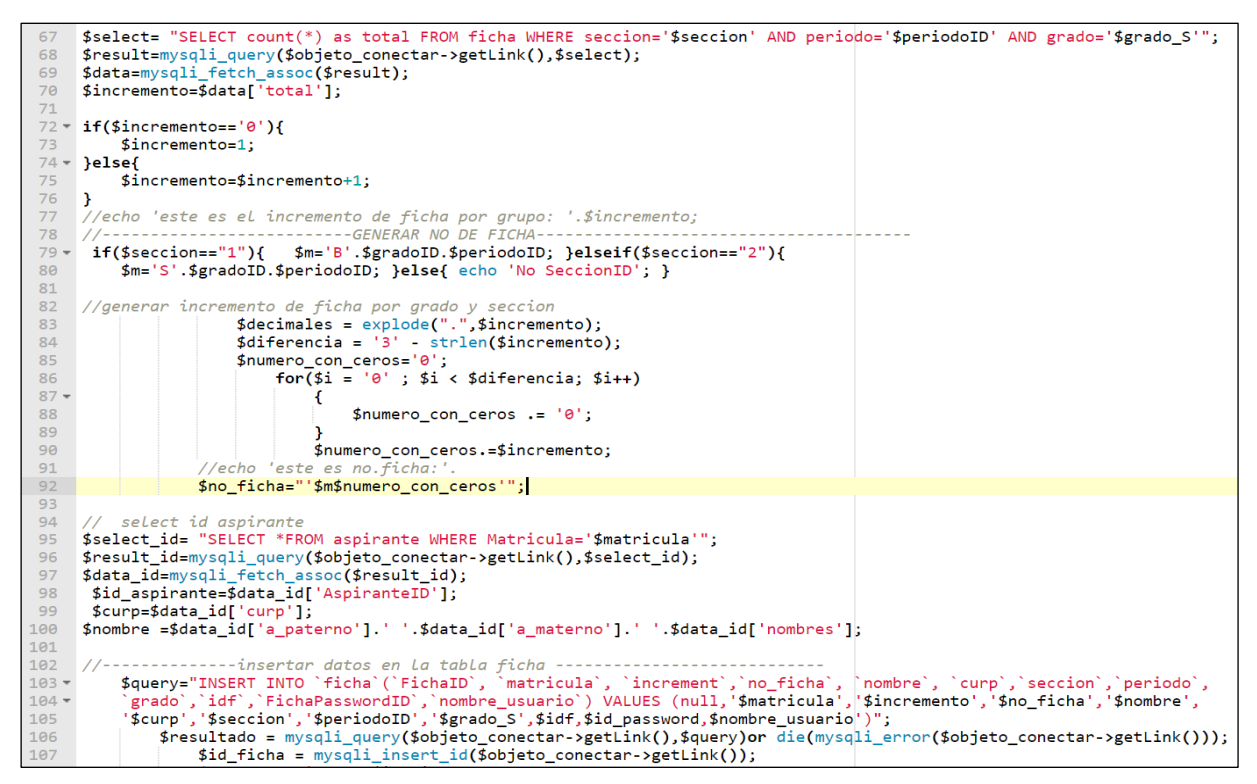

*Imagen 58 Generar número de Ficha - Insertar.*

### **4.1.5.4 Desarrollo del Generador de Grupos.**

Para la importación del archivo CSV que contiene tanto ficha de examen y calificación, se generó el siguiente código que nos permite guardar la información en la base de datos para poder manejarla y proceder con la generación de grupos.

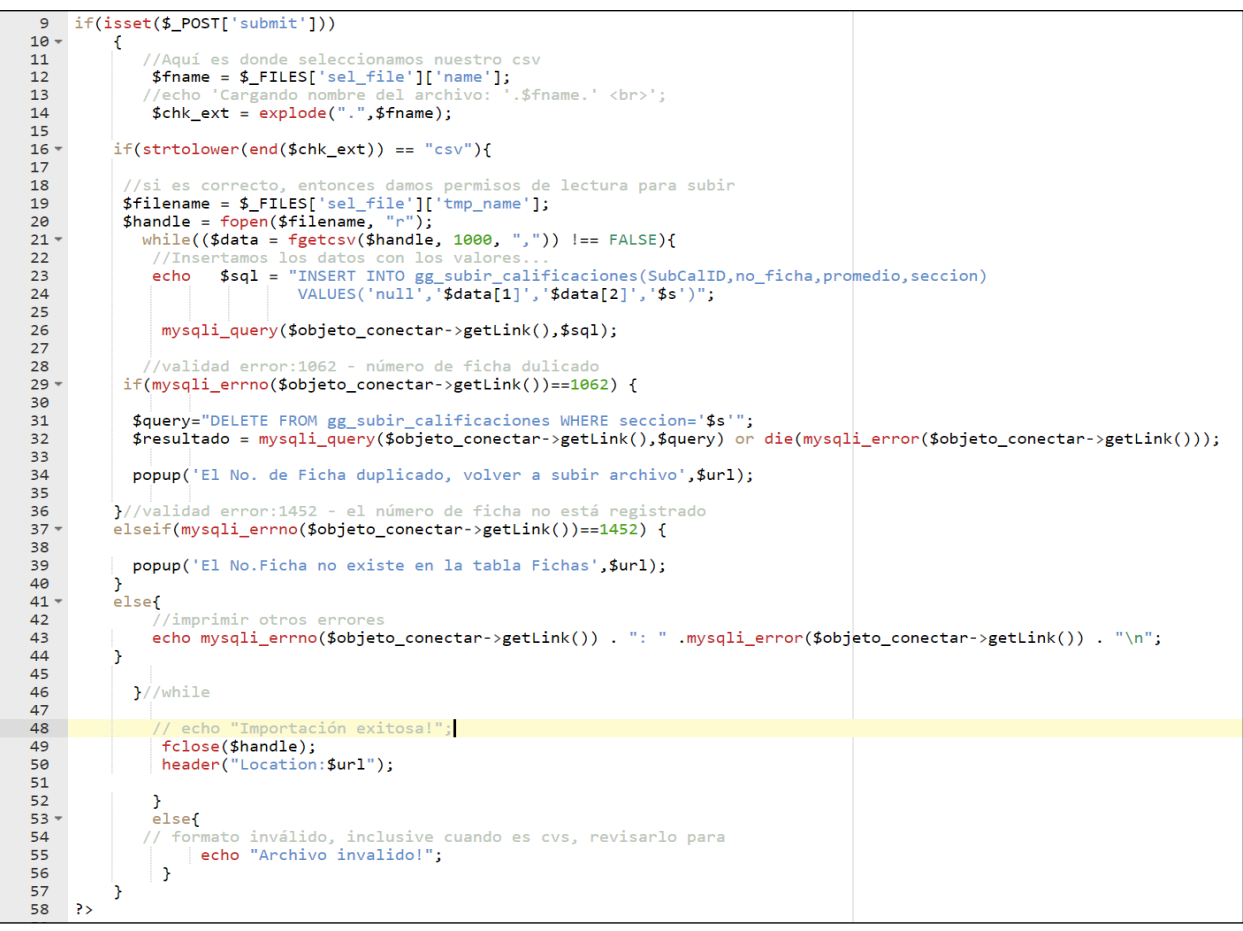

*Imagen 59 Importar CSV.*

Tanto en éste y otros programas, cuentan con sus respectivas validaciones de posibles errores que ayudan a identificar al usuario si está ingresando datos de manera errónea u otros problemas, la función de la imagen 60, permite que los identifique a través de ventanas emergentes con sus mensajes correspondientes.

| $3 -$          | function popup(\$vMsg,\$vDestination) {                                       |
|----------------|-------------------------------------------------------------------------------|
| $\overline{4}$ |                                                                               |
| 5 <sup>1</sup> | echo(" <script language='\"javascript\"' type='\"text/javascript\"'></script> |

*Imagen 60 Imagen No. Función POPUP.*

Para procesar las calificaciones, es necesario crear una tabla temporal con los datos importados, de la cual se pueda partir para guardar las calificaciones de mayor a menor, la calificación psicométrica, el grupo asignado, y si es admitido o no es admitido.

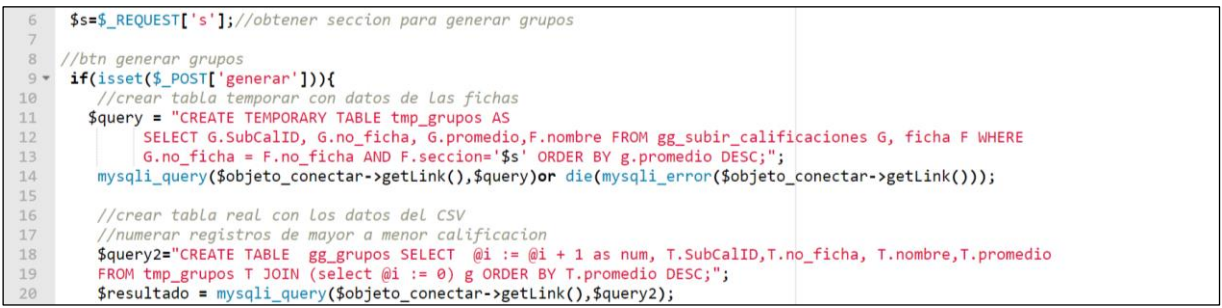

*Imagen 61 Generación de tabla para grupos.*

El código siguiente realiza la asignación de grupos equitativamente, tomando en cuenta su calificación y el número de grupos que agrega el administrador.

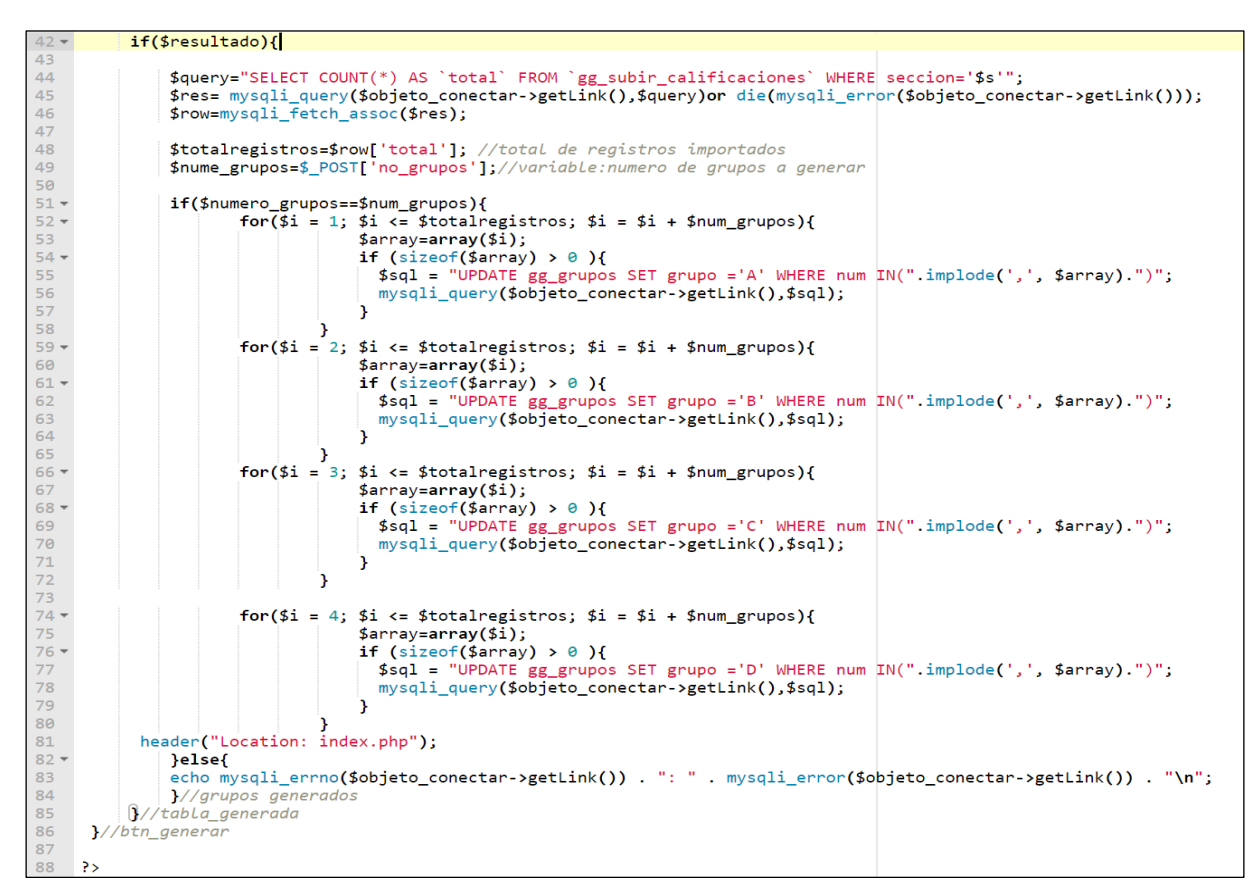

*Imagen 62 Asignación de grupos.*

En la tabla 39, se puede observar un pequeño ejemplo de la asignación de grupos una vez que las fichas han sido ordenadas de mayor a menor y si el número de grupos deseado son cuatro.

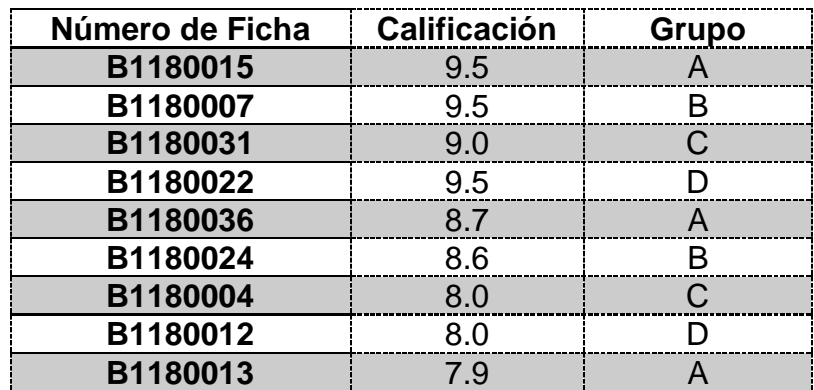

*Tabla 39 Ejemplo de asignación de grupos.*

Para continuar con el proceso de admisiones, en el área de psicología es necesario agregar la calificación del examen psicométrico que obtuvieron los aspirantes, dicha calificación es basada en colores, y es primordial para la selección de aspirantes aceptados. En las imágenes 63 y 64 se agrega parte del código que permite que esta área realice su trabajo de manera práctica.

```
24 - <div class="col-sm-10 text-center contenido">
25
     <h3>Grupos Generados</h3>
26
     \langlehr>
27
      <?php
28
         //GRUPO A
         $query_EditarFrecuentes = "SELECT * FROM gg_grupos where grupo='A' ORDER BY no_ficha";
29
         $EditorFreeuentes = mysqli_query ($objecto\_conectar->getLink(),$query_EditarFreeuentes)30
31or die(mysqli_error($objeto_conectar->getLink()));
32$row_EditarFrecuentes2 = mysqli_fetch_assoc($EditarFrecuentes);
33
         $totalRows_EditarFrecuentes = mysqli_num_rows($EditarFrecuentes);
              $prioridad-color = array(34 -"Alto" => "#088A08", //verde<br>"Medio" => "#FF8000", //naranja
35
36
                  'Bajo' = > '#FF0000'37
                                         //rojo
                 \mathcal{E}:
38
39 = if(mysqli_num_rows($EditarFrecuentes) == 0){
40<sup>°</sup>// echo "No hay alumnos en este grupo";
41 -}else{
                  25<sub>1</sub>42<sup>°</sup>43 - <form action="" method="post" name="FormEditarFrec" id="FormEditarFrec">
             <h3>Grupo A : <?php echo $total .' Alumnos';?></h3>
44
45 -<table align="center" class="rwd_auto fontsize media" style="color:black">
46 -<thead><tr><th>ID</th>
47
                     <th>No.Ficha</th>
48
                     <th>Nombre</th>
49
                     <th>Prioridad</th>
50
          <?php if(!empty($_SESSION["usuario_Admin"])){?>
51<th>Grupo</th>
52<?php } ?></tr></thead>
```
*Imagen 63 Mostrar Grupos para editar.*

El administrador también realizar estas tareas, pero solamente él puede editar el grupo final del alumno, así como los admitidos y no admitidos, como se observa desde la línea de código 69 hasta la 81 de la imagen siguiente.

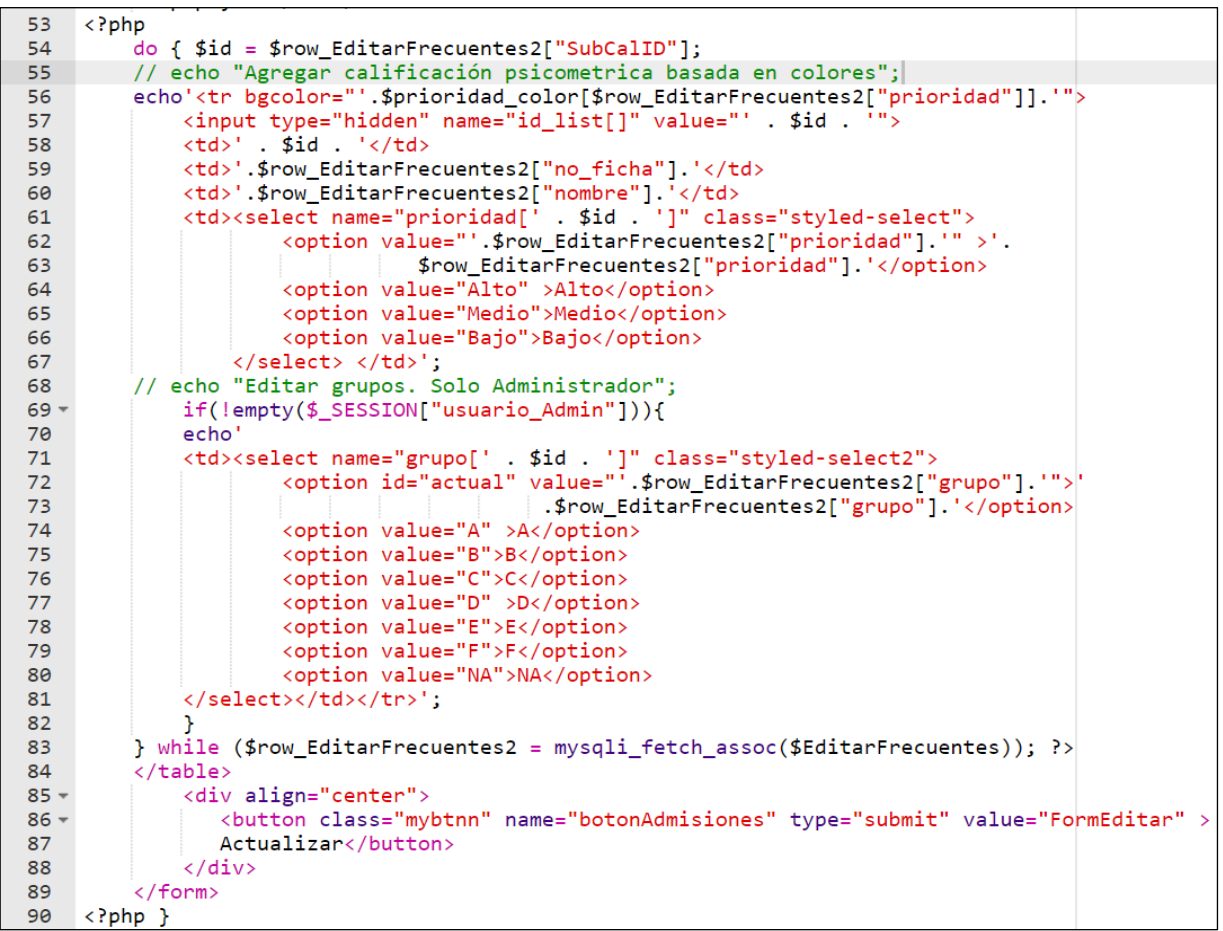

*Imagen 64. Editar calificación psicométrica y grupo.*

Las cadenas de edición que hacen iteración con la base de datos para este proceso se observa en la imagen 65.

|         | 100 - if((@\$_POST['botonActualizar']) && (\$_POST["MM_update"] == "FormEditarFrec")){                         |
|---------|----------------------------------------------------------------------------------------------------|
| $101 -$ | foreach(\$ POST['id list'] as \$id) {                                                                          |
| 102     | $$prioridad = utf8 decode($ POST["prioridad"][sid])$ ;                                                         |
| 103     | $$grupo = utf8 decode($ POST["grupo"][$id])$ ;                                                                 |
| $104 -$ | $if(Sgrupo=='NA')$                                                                                             |
| 105     | \$query = sprintf("UPDATE gg_grupos SET aceptado='0' WHERE SubCalID=\$id"):                                    |
| 106     | \$Res = mysqli_query(\$objeto_conectar->getLink(),\$query) or die(mysqli_error(\$objeto conectar->getLink())); |
| $107 -$ | else{                                                                                                    |
| 108     | \$query = sprintf("UPDATE gg grupos SET aceptado='1' WHERE SubCalID=\$id");                                    |
| 109     | \$Res = mysqli query(\$objeto conectar->getLink(),\$query) or die(mysqli error(\$objeto_conectar->getLink())); |
| 110     |                                                                                                    |
| 111     | \$query = sprintf("UPDATE gg grupos SET prioridad='\$prioridad',grupo='\$grupo' WHERE SubCalID=\$id");         |
| 112     | \$Res = mysqli query(\$objeto conectar->getLink(),\$query) or die(mysqli error(\$objeto conectar->getLink())); |
| 113     |                                                                                                    |
| 114     | echo " <meta content="0; URL=Admisiones.php" http-equiv="refresh"/> ";                                         |
| 115     |                                                                                                    |
| 116     | mysqli free result(\$EditarFrecuentes);                                                                        |

*Imagen 65 Editar Grupos.*

### **4.1.5.5. Desarrollo de Solicitud de Trámites.**

Cuando los alumnos eligen desde su plataforma el trámite deseado se pone en ejecución el código para procesar su solicitud, Las siguientes imágenes muestran el primer paso que es obtener la fecha de solicitud, así como la fecha de entrega, sin contar días no hábiles.

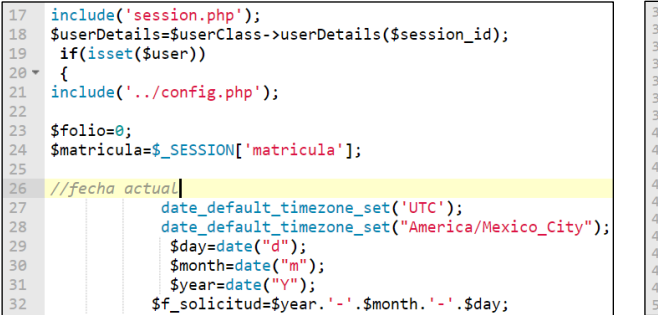

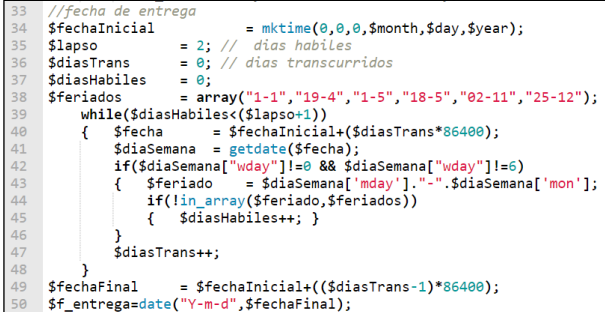

*Imagen 66 Fecha de solicitud. Imagen 67 Fecha de entrega.*

Dependiendo del trámite que elija el alumno, se genera el folio, conteniendo en el id el área del mismo, para después agregarlo a la base de datos y enviarle al alumno su solicitud finalizada.

```
63 v if(empty($_POST['tipo_tramite'])){
      $tipo_tramite=$_POST['tipo_tramite'];
64
65
      //folio66
         $decimales = explode(".", $ultimo_id);
67
         \text{\#diferencia = 3 - strlen}(\text{\#ultimo_id});68
69
         $numero_con_ceros=0;
70
              for (\overline{5i} = 0; \overline{5i} \times \overline{5}diferencia; \xi_{i+1})
71 -Ŧ
72$numero\_con_ceros . = 0;73
             -1
74 $folio.=$tipo_tramite.$ultimo_id;
75
76 $query="INSERT INTO `tramites`(`id`, `id_tipo`, `folio`, `matricula`,`f_solicitud`,`f_entrega`, `estado`)<br>77 VALUES (null,$id_tipo,'$folio',$matricula, '$f_solicitud', '$f_entrega','En Proceso')";
78 $resultado = mysqli_query($objeto_conectar->getLink(),$query);
79 -if($resupdate){
                  //echo '<br>>>bo de folio: '.$folio;<br>//echo '<br>>>br>>Se creo y edito su tramite';
80
81
                    $ SESSION "autenticado" ]= "SI";
82
                    header("Location: Solicitud_Tramite.php");
83
84 -}else{ echo 'No se edito su tramite';
               echo mysqli_errno($objeto_conectar->getLink()) . ": " . mysqli_error($objeto_conectar->getLink()) . "\n";
85
86
               -1
87 - \text{else}echo 'No se eligio un tipo de tramite';
88
               echo mysqli_errno($objeto_conectar->getLink()) . ": " . mysqli_error($objeto_conectar->getLink()) . "\n";
89
90
       \mathcal{Y}91\mathcal{Y}92else
      { //no autenticado
93 -94
          header("location:../index.php");
95
```
*Tabla 40 Agregar Trámite.*

Los trámites se muestran por áreas, teniendo así el tiempo suficiente para poder realizar la solicitud y darle seguimiento.

El siguiente código muestra la consulta, vista y edición.

```
$prioridad color = array(18<sup>°</sup>'Entregado' => '#27ae60'
19
                                       'En Proceso' => '#e67e22
2021
                                      \lambda:
22$query= "SELECT MJ.id,MJ.folio,MJ.matricula,MJ.f_solicitud,MJ.f_entrega,MJ.estado, M.tipo, M.id_area,M.nombre,
23
24 -M.costo FROM tramite_tipo M JOIN (SELECT id, id_tipo, folio, matricula, f_solicitud, f_entrega, estado
25FROM tramites) AS MJ ON M.tipo = MJ.id_tipo WHERE M.id_area='1'";
     $listado= mysqli_query($objeto_conectar->getLink(),$query) or die(mysqli_error($objeto_conectar->getLink()));
26
     $reg= mysqli fetch assoc($listado);27$totalR = mysqli_num_rows($listado);
28
29 ?%<br>30 <script type="text/javascript" language="javascript" src="jslistadopaises.js"></script><br>31 * <form action="editar.php" method="post" name="FormEditar" id="FormEditar"><br>32 *     <table cellpadding="0" cellspacing="0" b
                 <thead><tr><th>id</th>
33 -<th>Folio</th>
34
35
                          <th>Matricula</th>
                         <th>Concepto</th>
36
37
                          <th>Fecha de Solicitud</th>
                         <th>Fecha de Entrega</th>
38
                        <th>Estado</th></tr></thead>
39
40 -<tbody><?php
41 -\mathsf{do}\{42
                $id = $reg["id"];
      echo'<tr><input type="hidden" name="id_list[]" value="' .$id . '">
43
                <td>' .$reg["id"]. '</td>
44
                <td>'.$reg["folio"].'</td><br>xtd>'.$reg["folio"].'</td><br>xtd>'.$reg["matricula"].'</td><br>xtd>'.$reg["nombre"].'</td>
45
46
47
                <td>'.$reg["nombre"].'</td><br>\td>'.$reg["f_solicitud"].'</td><br>\td>'.$reg["f_solicitud"].'</td><br>\td>'.$reg["f_entrega"].'</td><br>\td>'.$reg["f_entrega"].'</td><br>\td>'.$reg["estado"]].'"><br>\select name="estado['. $id. ']" class="
48
49
50
51
52
53
                       <option value="En Proceso" >En Proceso</option>
                       <option value="Entregado">Entregado</option>
54
55
                      </select></td>
            \langle/tr>';
56
57
       } while ($reg = mysqli_fetch_assoc($listado));?>
58
         \langle/table>
         <br />
<div align="center">
59
         <br /> <br />>br /><br />button class="mybtnn" name="botonActualizar" type="submit" value="FormEditar" >Actualizar
60
61
         </button></div>
62\ell / forms
```
*Imagen 68 Procesar Trámite.*

La consulta y edición de trámites (Imagen 70) se realiza en tiempo real.

```
78 = if(((@$_POST['botonActualizar'])== "FormEditar")){
79 -foreach(\$_{POST['id_list'] } as \ $id) {
80
           $state = utf8_decode($POST['estado"][$id]);$query = sprintf("UPDATE Tramites SET estado='$state' WHERE id='$id'");
81
82
           $Res = mysqli_query ($objectojonectar->getLink(),$query)83
           or die(mysqli_error($objeto_conectar->getLink()));
84
        Y
85
        echo "<META HTTP-EQUIV='refresh' CONTENT='0; URL=Tramites.php'>";
86
    ŀ
```
*Imagen 69 Actualizar Trámite.*

#### **4.1.5.6 Desarrollo de Página Web Oficial**

Con el lenguaje de marcado HTML, se cumple el propósito de darle estructura y formato a la información del colegio, estableciendo un estándar para el intercambio eficiente de la misma.

Una de las principales atracciones de la página web, son las sliders o carrusel creadas con Bootstrap y CSS, el carrusel es una presentación de diapositivas para recorrer una serie de imágenes y contenido. En la imagen 71 se aprecia el inicio del carrusel, mostrando imágenes con subtítulos, enlaces, indicadores y controles.

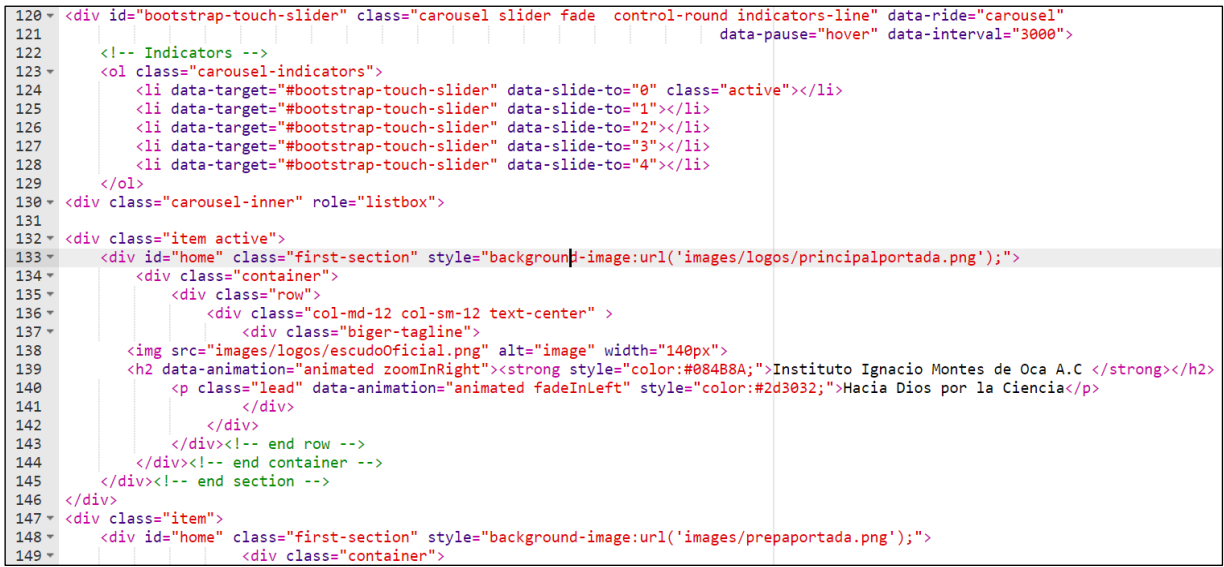

*Imagen 70 HTML Sliders or Carousel.*

La información en general se muestra a través del sistema de etiquetas de este lenguaje de maquetación, dándole vida y color con CSS. (Imagen 71. Ejemplo de maquetación - listas de información).

| 177 - <div class="section wb" id="support"></div>                                                                                |  |
|----------------------------------------------------------------------------------------------------|--|
| <div class="container"><br/><math>178 -</math></div>                                                                             |  |
| <div class="section-title row text-center"><br/><math>179 -</math></div>                                                         |  |
| <div class="col-md-8 col-md-offset-2"><br/><math>180 -</math></div>                                                              |  |
| <div class="message-box"><h4>INSTITUCIÓN EDUCATIVA INCORPORADA A LA UNIVERISIDAD DE GUANAJUATO</h4></div><br>181                 |  |
| <h3 style="color:#084B8A">;BIENVENIDOS A LA EDUCACION DEL SIGLO XXI!</h3><br>182                                                 |  |
| <div class="icon-wrapper icon-wrapper2"><br/><math>183 -</math></div>                                                            |  |
| <p class="lead text-justify">La educación del siglo XXI nada se parece a la de los siglos anteriores,<br/><math>184 -</math></p> |  |
| pero en algo sí coinciden; en el desarrollo integral de los estudiantes sustentado en valores universales.<br>185                |  |
| <br>Hoy en nuestro Colegio privilegiamos:<br><br>186                                                                             |  |
| <center><div style="width: 70%; text-align: left"><br/><math>187 -</math></div></center>                                         |  |
| <ol id="lista2" style="color:#084B8A"><br/><math>188 -</math></ol>                                                               |  |
| <li>El aprendizaje respecto de la enseñanza.</li><br>189                                                                         |  |
| <li>La construcción del conocimiento en lugar de la memorización.</li><br>190                                                    |  |
| <li>El pensamiento crítico y científico.</li><br>191                                                                             |  |
| <li>Promovemos el desarrollo de ciudadanos Guanajuatenses.</li><br>192                                                           |  |
| <br>193                                                                                                    |  |
| $\langle$ /div> end icon-wrapper<br>194                                                                                          |  |
| 195<br>$\langle$ /div $\rangle$                                                                                                  |  |
| $\langle$ /div> end title<br>196                                                                                                 |  |
| $\langle \text{div}\rangle \langle \cdot \rangle$ -- end container --><br>197                                                    |  |
| end section<br>198                                                                                                    |  |

*Imagen 71 HTML: Ejemplo de Maquetación y Listas de Información.*

Para la galería institucional se hizo uso de librerías como *"animate.css",* propia de CSS3 para crear animaciones fácilmente, para esto dentro del elemento afectado debemos agregar algunos valores en la propiedad **"class"** como *"animated"* para identificar el elemento a animar (Imagen 73). La librería de JavaScript *"modernizr.js"*  nos permite desarrollar sitios web que se adapten a las capacidades de cada navegador.

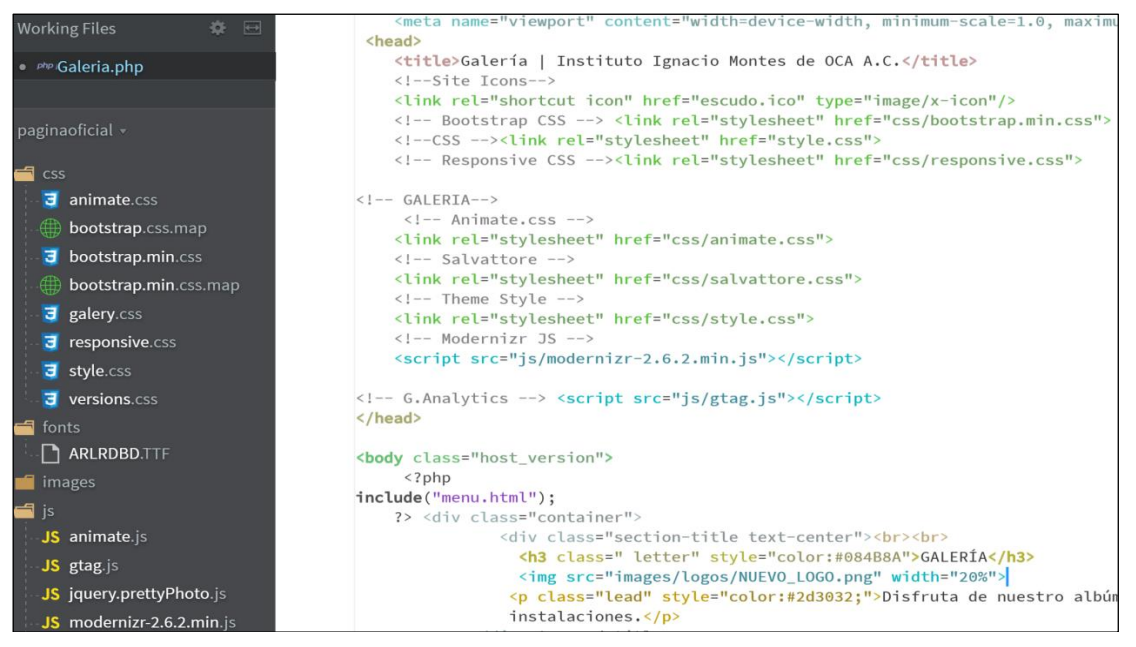

*Imagen 72 Librerías CSS y JavaScript.*

Así mismo en la parte izquierda de la imagen de arriba se observan los archivos de estilo general: "style.css", la fuente oficial del instituto: "ARLRDBD.TTF: Arial Rounded MT Bold" o la función "gtag.js" de Google Analytics utilizados no solo en este archivo, si no en todos los que conforman la página.

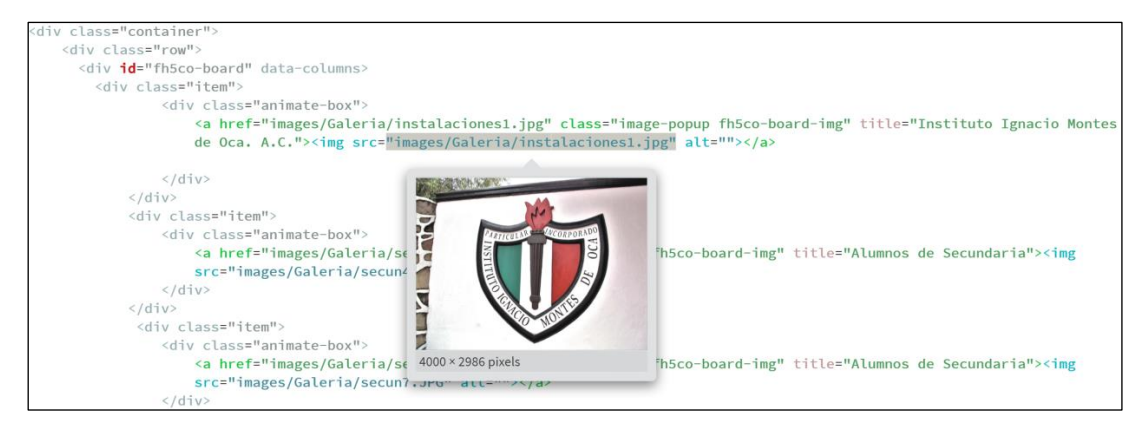

*Imagen 73 Galería animada.*

Para medir el tráfico que llega a la página web se realizó una cuenta en Google Analitycs, y gracias a su función "gtag.js", con el ID correspondiente al registro del colegio, podemos monitorear el estado del sitio, y ver su número de visitas.

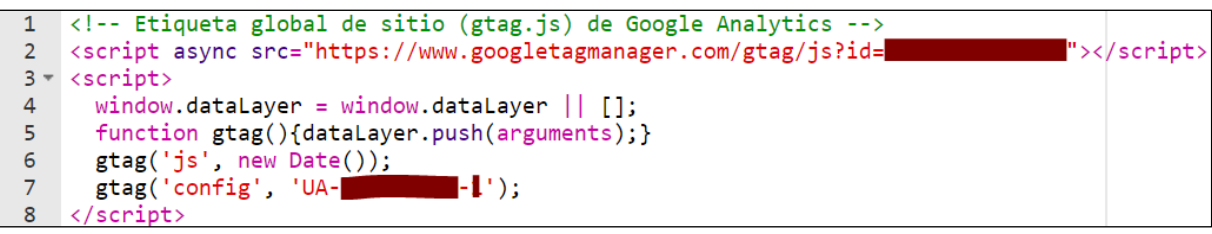

*Imagen 74 Función Google Analytics.*

Para iniciar sesión a la intranet del sistema es necesario autenticarse, para ello los usuarios que requieran ingresar tendrán que agregar un usuario y contraseña, que el personal administrativo del instituto tuvo que haber entregado.

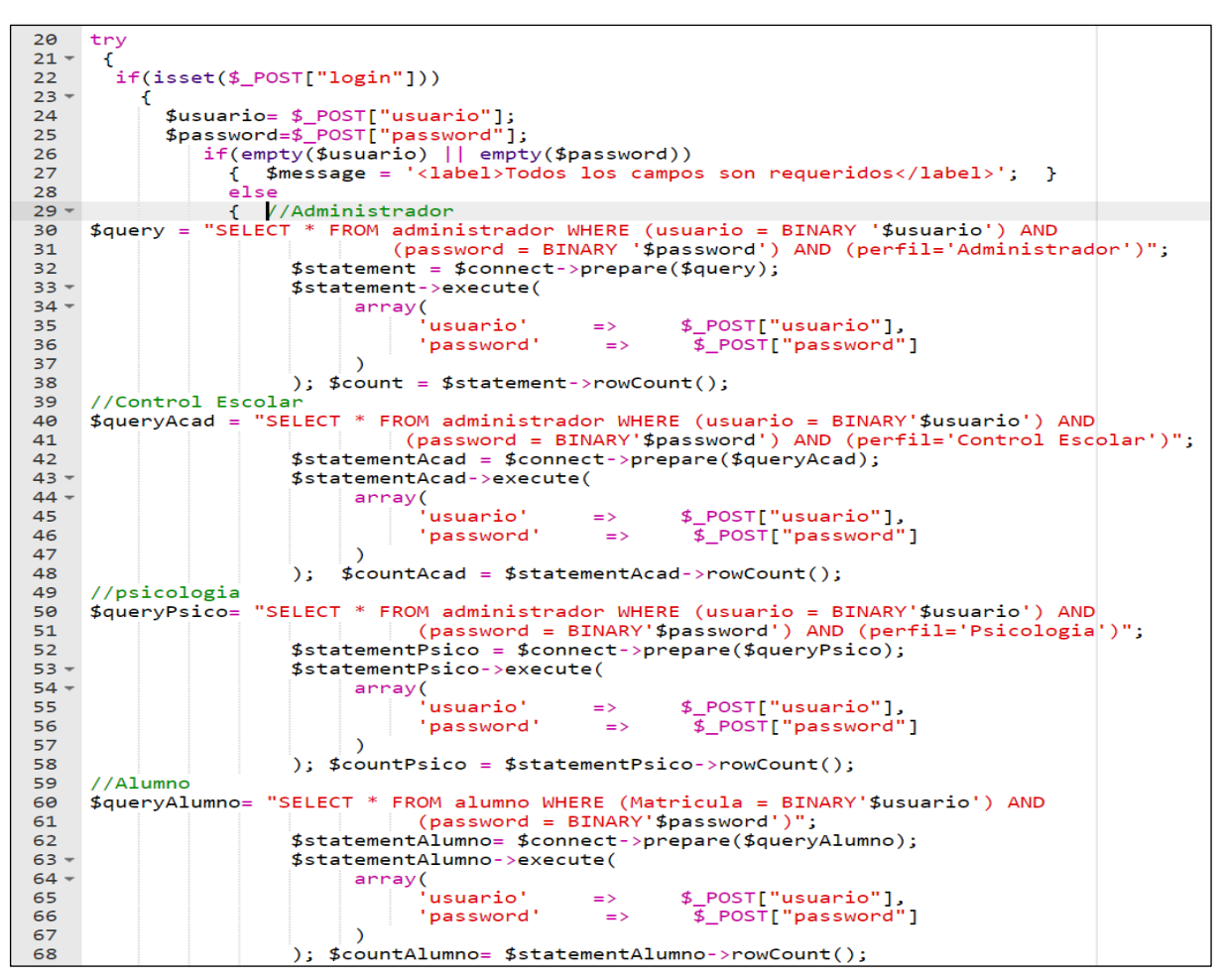

*Imagen 75 Buscar usuario autenticado.*

Se utilizan variables de sesión para almacenar información individual de los usuarios en el servidor web para su uso posterior. AL conectarse un usuario se le asigna un identificador de sesión, el vector "\$\_SESSION" almacena las variables.

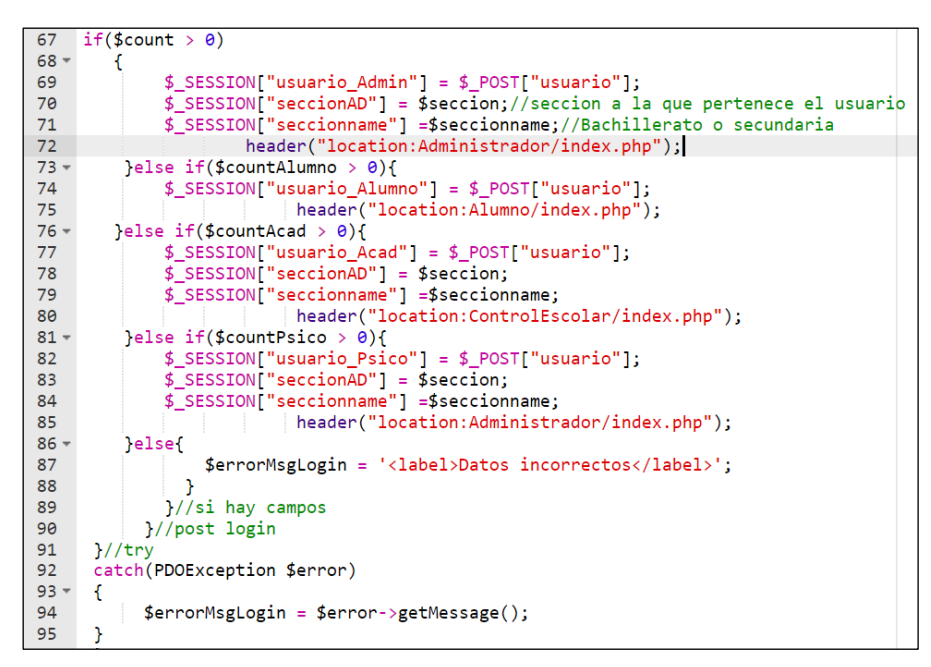

*Imagen 76 Crear variables de sesión - re direccionar.*

Si el usuario forma parte de la comunidad del instituto les dará acceso a diferentes vistas según sus permisos de usuario.

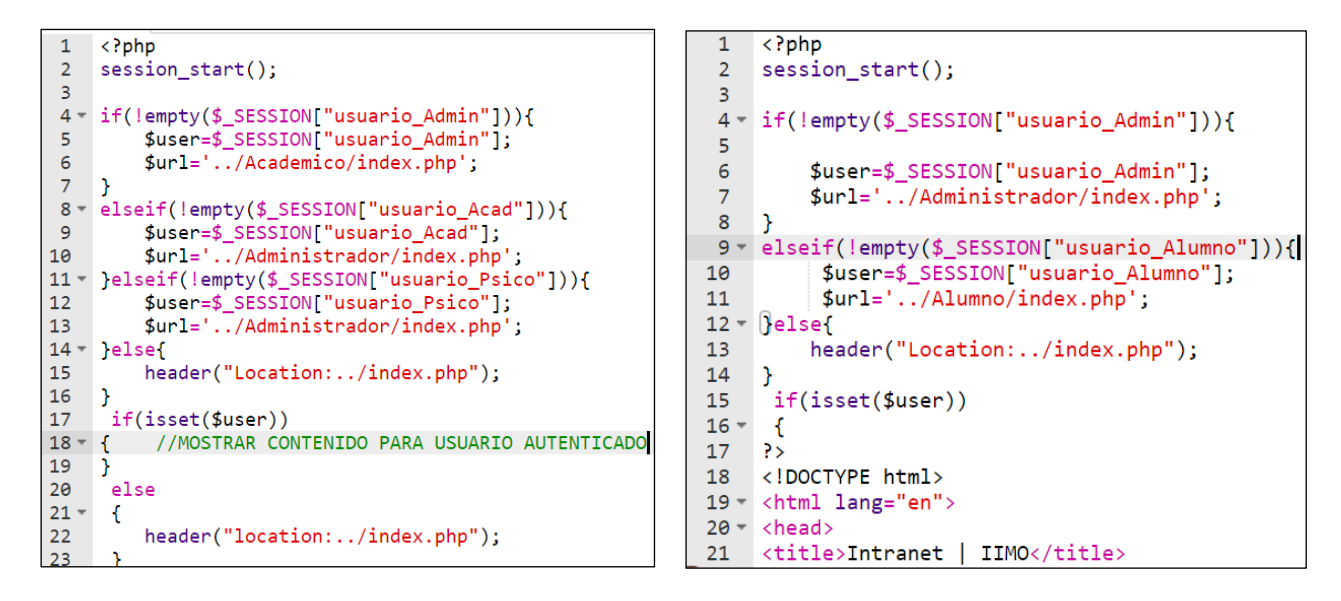

*Imagen 77 No. Inicio de sesión. Imagen 78 Sesión Index.*

#### **4.1.6 Resultados del Producto Final.**

A lo largo del desarrollo del proyecto, se entregaron un total de cuatro incrementos, en este apartado se describe la funcionalidad de cada módulo respecto a sus sesiones de usuario.

# **4.1.6.1 Sistema en General (Secciones, periodos, historial académico, usuarios y perfiles).**

Una de las características más importantes, es la posibilidad de trabajar con diferentes grupos de usuarios con accesos y diferentes tipos de visualizaciones, así como tareas y elementos independientes, de modo que cada grupo visualizará su información y elementos, siendo invisible el contenido de otros grupos. Estos grupos son diferenciados por las áreas del instituto.

Con el perfil "Administrador", se accede a todos los privilegios con el propósito de encargarse del buen funcionamiento de la infraestructura TI del instituto y con y eso conlleva realizar múltiples tareas. Desde el menú Configuración (Imagen Noooo) se gestiona todo lo relacionado con secciones, periodos, usuarios y perfiles. Las secciones son solamente dos: Bachillerato y Secundaria. Sin embargo, puede haber uno o más periodos de inscripción correspondientes a solo una sección. Las personas que utilizarán el sistema, son catalogadas como usuarios quienes, a su vez, tienen diferentes tipos de perfiles y permisos.

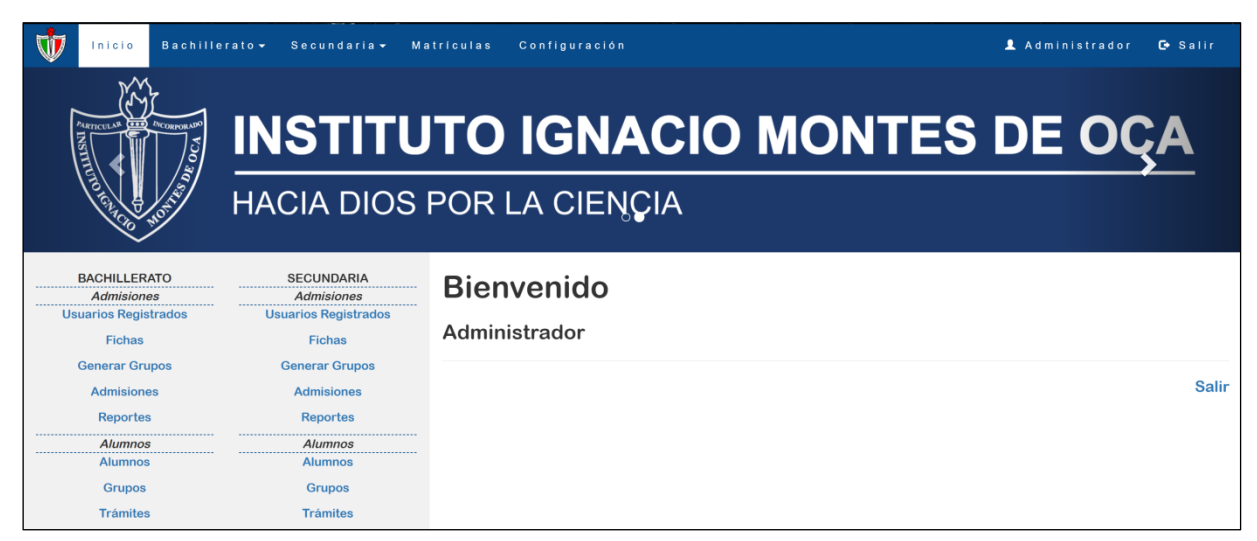

*Imagen 79 Inicio de sesión y panel de control del perfil "Administrador".*

Existen diferentes acciones en el menú **Configuración** como lo muestra la imagen número 81, dónde encontramos la opción de "Personal" relacionado con usuarios y perfiles; y la opción "General" relacionado con los periodos de inscripción.

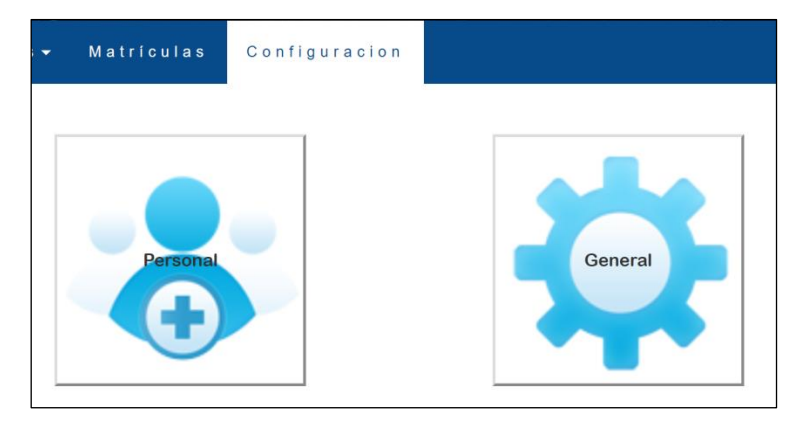

*Imagen 80 Menú configuración.*

En la opción "General" encontraremos las opciones que muestra la imagen 82, donde podemos agregar y editar periodos y secciones.

| <b>Periodos</b>            |         | <b>Secciones</b> |
|----------------------------|---------|------------------|
| <b>S</b> Editar<br>Agregar | Agregar | Beditar          |

*Imagen 81 Menú General.*

Al ingresar a la tarea de agregar periodo obtenemos en una ventana emergente también llamada ventana modal, la cual nos permite ingresar los datos que muestra la imagen 83.

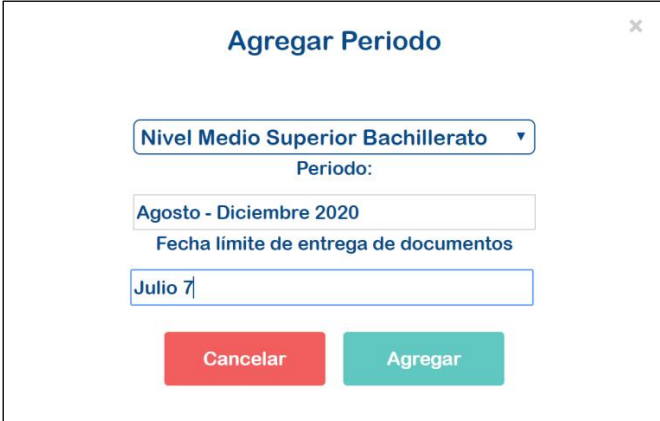

*Imagen 82 Ventana modal: agregar periodo.*

Por otra parte, la acción de "Editar Periodo" permite modificar el identificador del periodo o su fecha límite para la entrega de documentos. La vista general de esta tarea también es visible desde una ventana modal como se ve en la siguiente imagen.

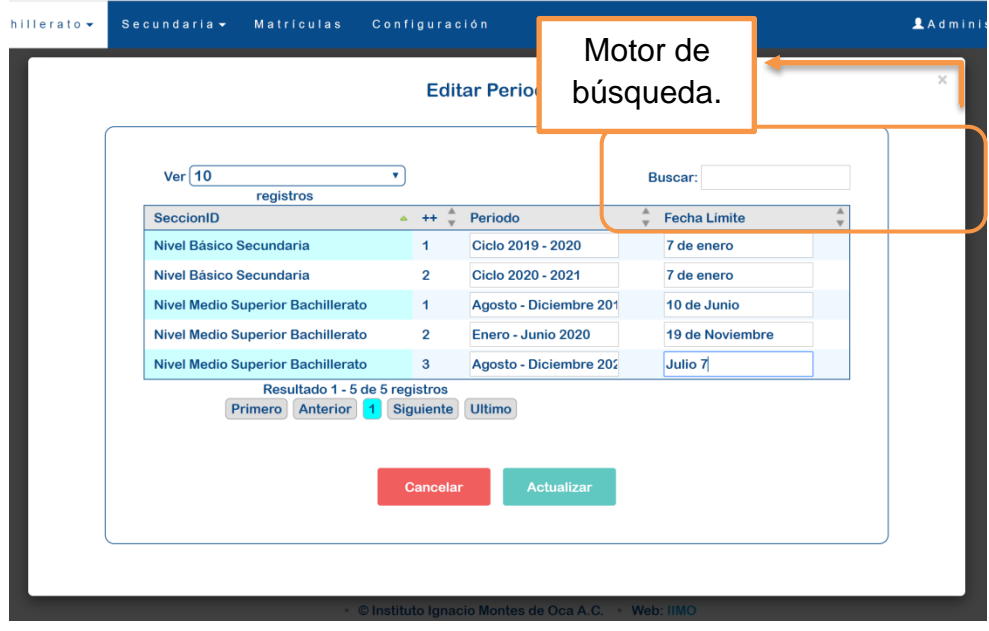

*Imagen 83 Ventana modal: editar periodos.*

También cuenta con un motor de búsqueda como en otras partes del sistema, con la finalidad de encontrar el periodo a editar de manera más fácil. Las opciones de búsqueda y edición se muestran en la imagen 85.

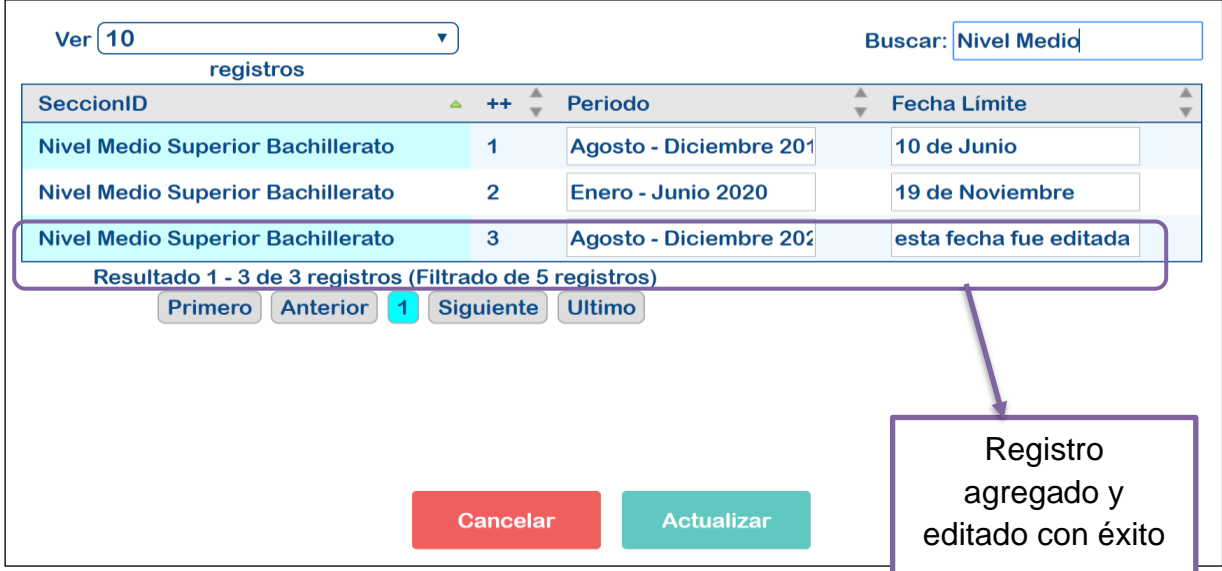

*Imagen 84 Ventana modal: periodo agregado y editado.*

De esta manera se actualizan o agregan los periodos de inscripción, por lo que es un proceso sencillo y el alumno aspirante ya podrá elegir el periodo próximo, la imagen 85, muestra el periodo que en este ejemplo hemos agregado.

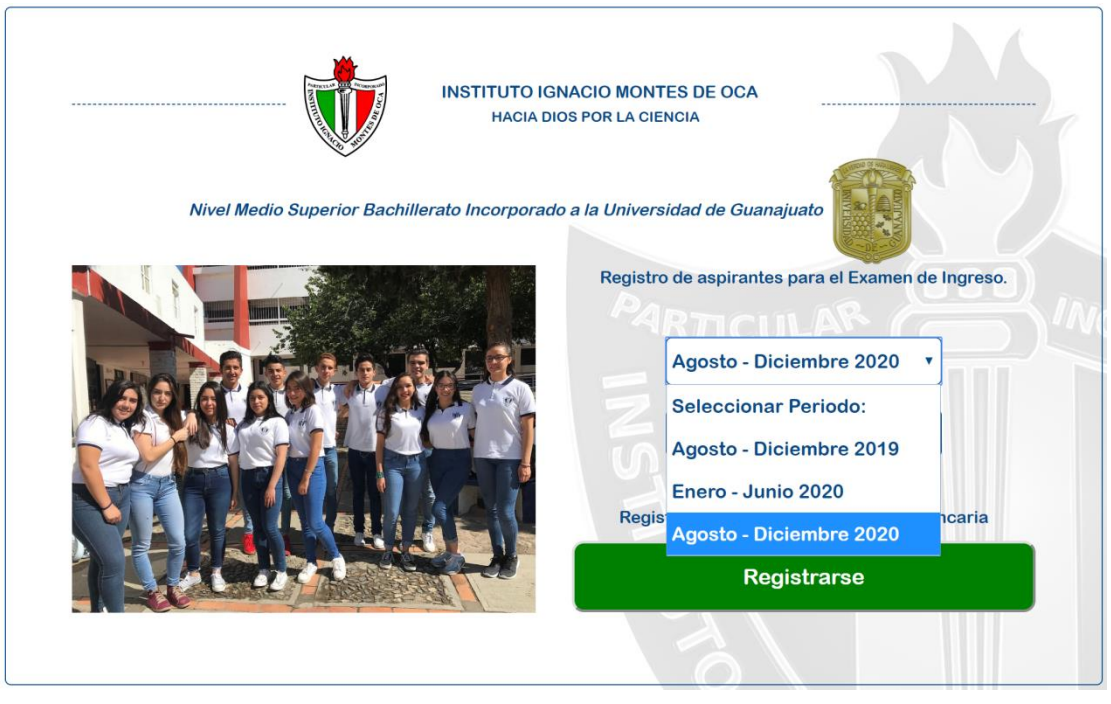

*Imagen 85 Periodo agregado y disponible para inscripción.*

El apartado de secciones trabaja de manera similar, con las opciones de agregar y editar, los ejemplos se ven en las imágenes siguientes.

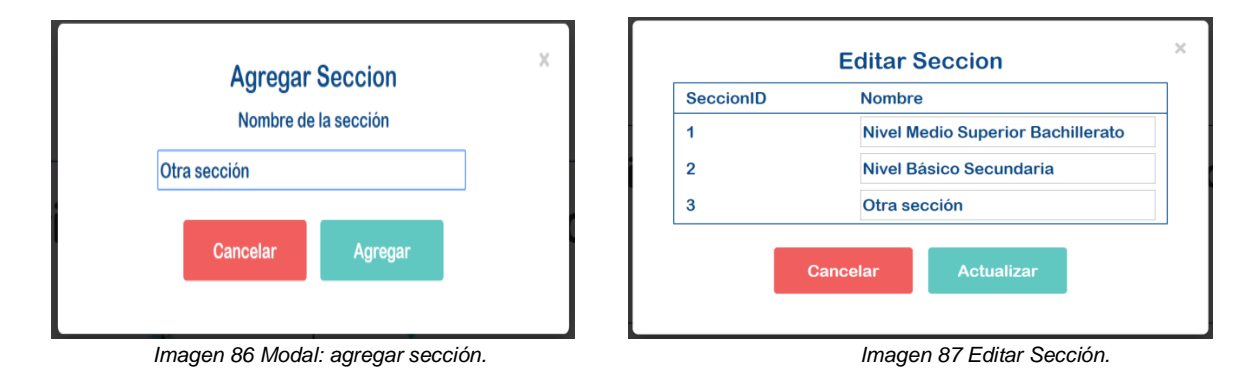

En el apartado del **Personal** obtenemos la lista de usuarios agregados. Con las opciones de buscar, agregar, editar y eliminar, señaladas en la imagen 88.

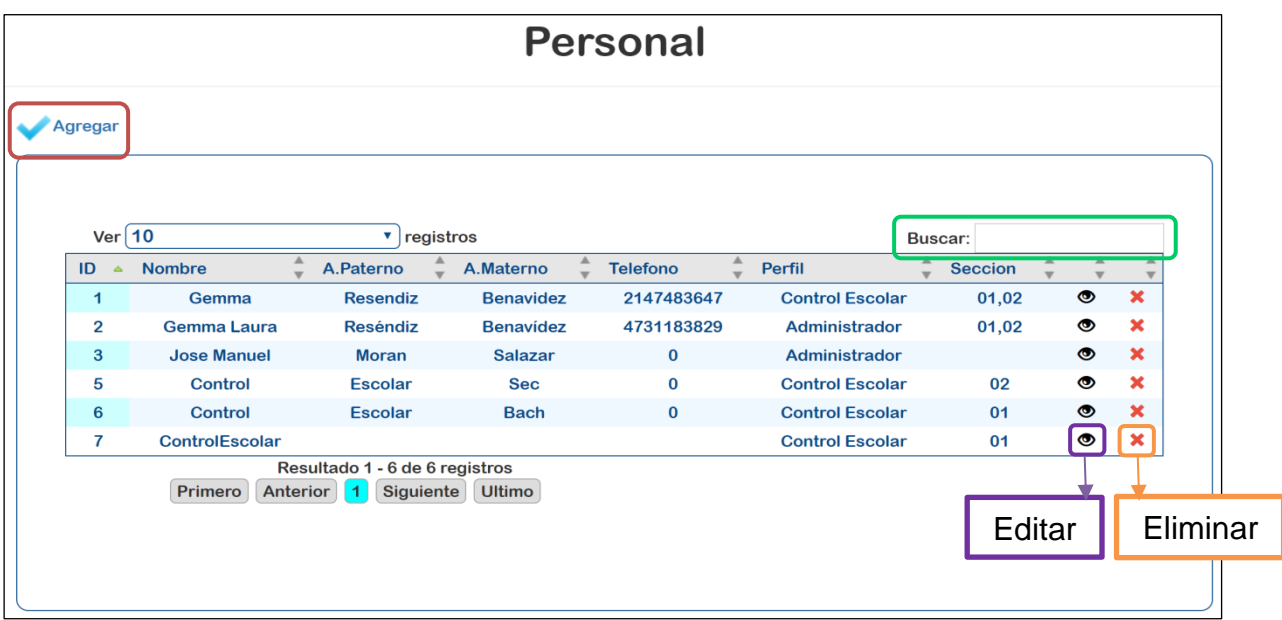

*Imagen 88 Menú personal y tipos de usuario.*

En el ejemplo siguiente se agrega un usuario con el perfil correspondiente al área de psicología, los campos a ingresar son mínimos, pero incluye las validaciones necesarias para no dejar en blanco los campos: nombre de usuario, contraseña, sección correspondiente y perfil. Las vistas de esta tarea se aprecian en las imágenes siguientes.

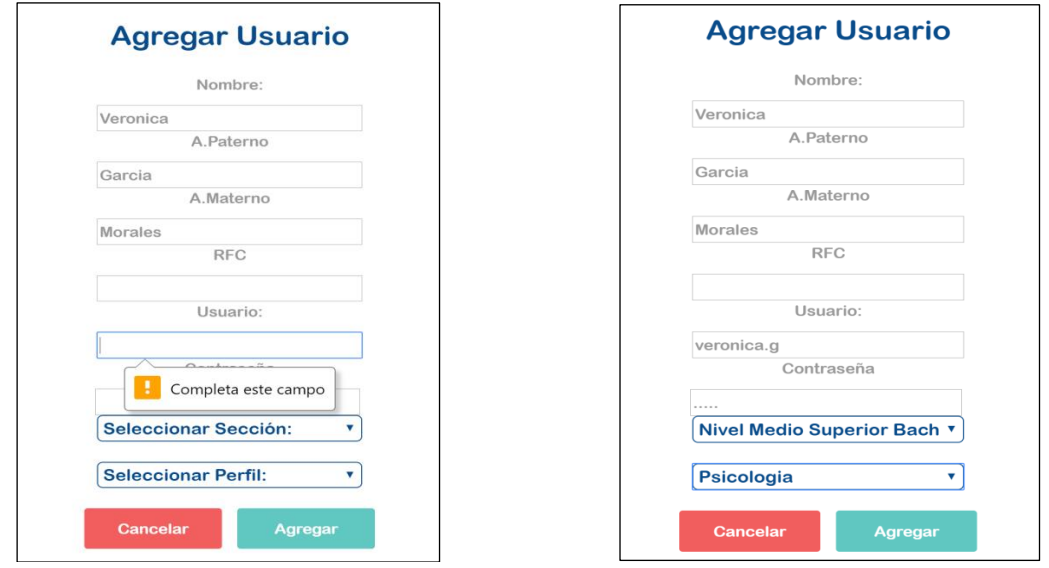

*Imagen 89 Validar Campos. Imagen 90 Agregar usuario.*

Una vez insertado, para editar otros datos de este usuario es necesario acceder a la opción de editar.

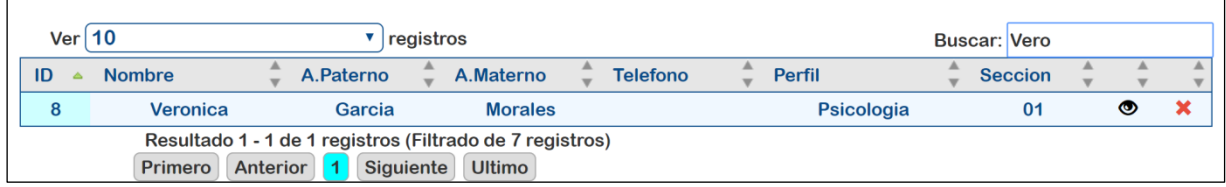

Con esta opción podemos modificar los datos como lo son: fotografía del usuario, RFC, fecha de nacimiento, sexo, teléfono, correo electrónico, usuario y contraseña, y perfil de usuario, con la finalidad de tener los datos más importantes del personal administrativo que manejará el sistema, por lo que acceder a dicha información o modificarla es una tarea fácil.

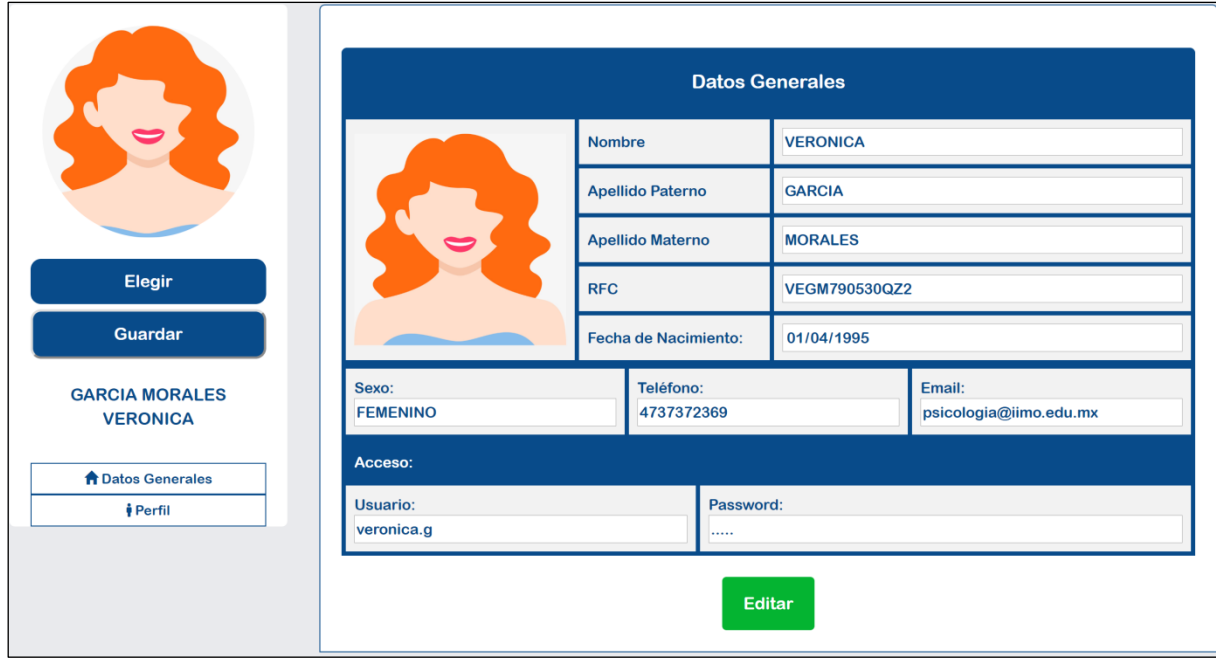

*Imagen 92 Edición de usuario.*

*Imagen 91 Usuario insertado.*

Accediendo al menú **Perfil** obtenemos el perfil del usuario y la o las secciones de información que tiene disponible, así como también permite modificarlas. La imagen no muestra el perfil de Psicología en la sección de Bachillerato

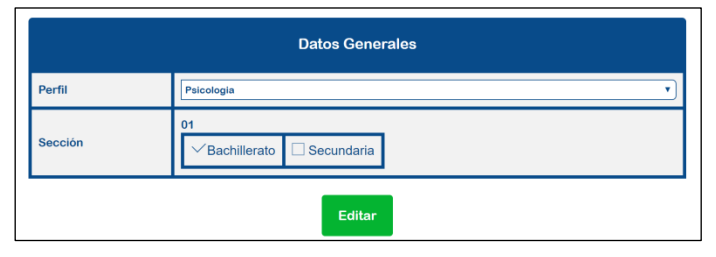

*Imagen 93 Perfil de usuario.*

Cuando el usuario anterior se autentifique desde el inicio de sesión, las vistas disponibles son las que muestra la imagen 95, con las opciones y permisos que corresponden al tipo de perfil asignado. El perfil de psicología solo tiene acceso a agregar y editar la calificación obtenida en el examen psicométrico correspondiente al proceso de admisiones y que se menciona en la página NOOO.

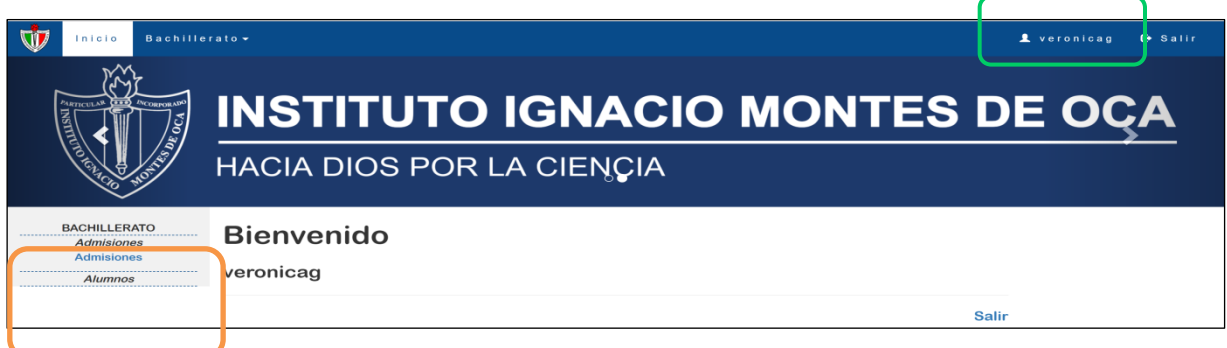

*Imagen 94 Panel de control del área de psicología.*

Al acceder otra vez como administrador y editar las secciones de trabajo para este usuario, las vistas serían como la imagen 96.

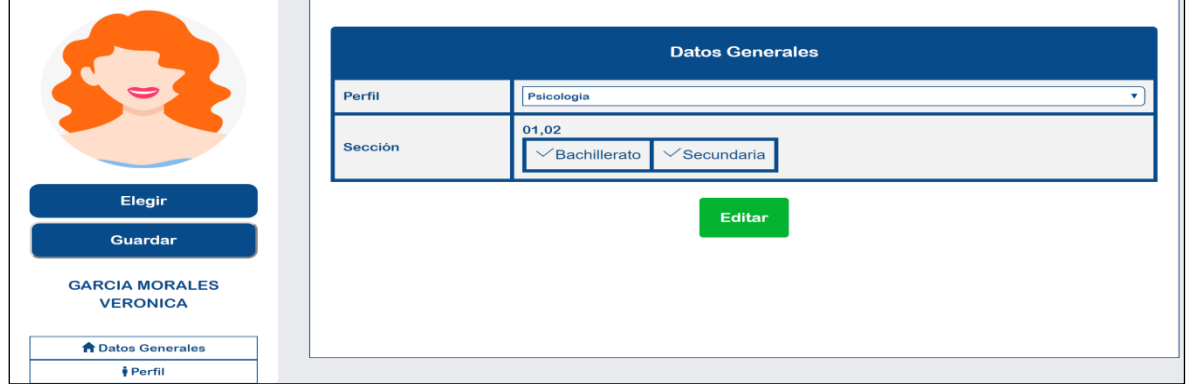

*Imagen 95 Editar el perfil de usuario.*

Capítulo 4. Discusión y Análisis de los Resultados.

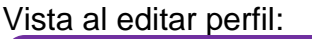

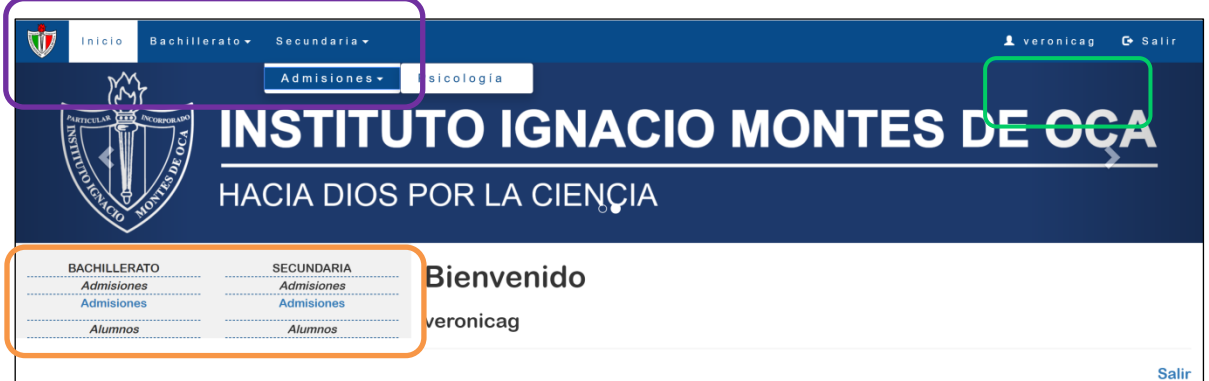

*Imagen 96 Panel de control actualizado con los permisos correspondientes.*

Otro ejemplo en los perfiles de usuario se puede apreciar con el usuario siguiente.

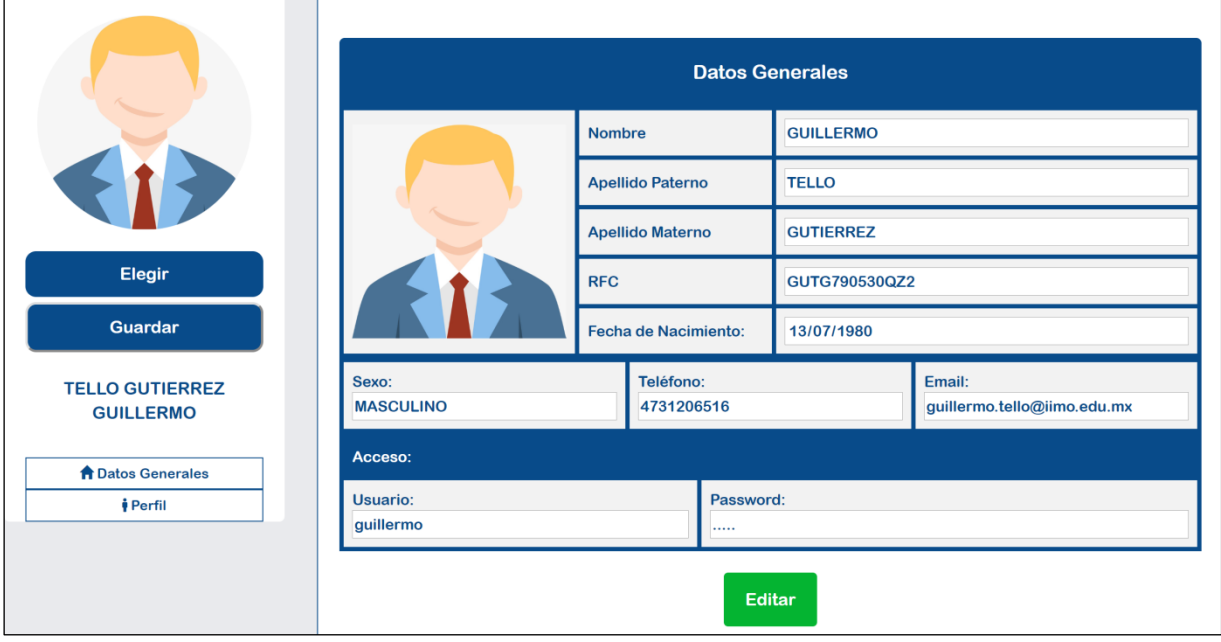

*Imagen 97 Usuario de Control Escolar.*

Los permisos iniciales para este usuario, corresponden al perfil de Control Escolar de Bachillerato.

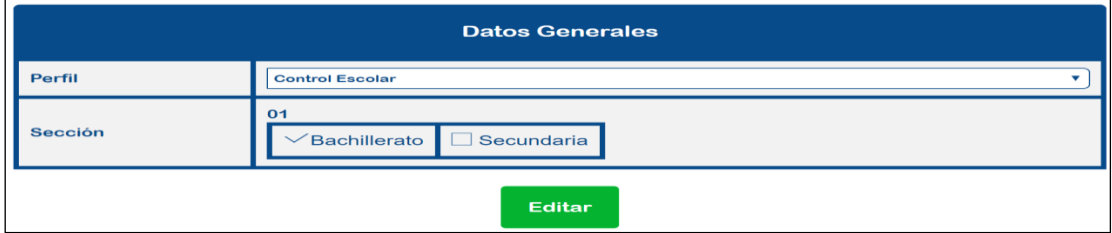

*Imagen 98 Perfil de usuario de Control Escolar.*

El menú para estos permisos son los que se muestran en la imagen 99.

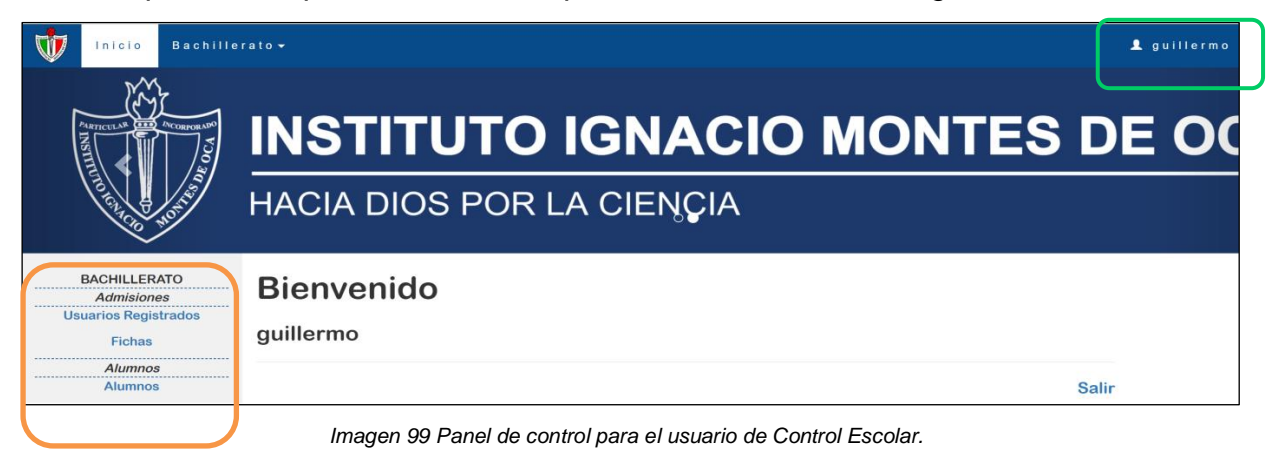

El usuario tiene acceso a Usuarios Registrados, Fichas y Alumnos de Bachillerato, cuyas tareas específicas se mencionan en el apartado de resultados de sistema de fichas. De igual manera si editamos su perfil de usuario como se muestra en la imagen 101.

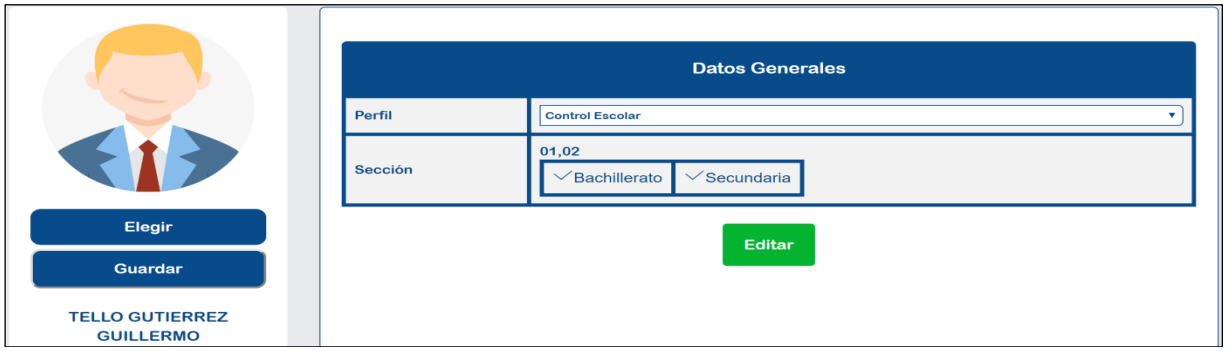

*Imagen 100 Perfil editado del área de Control Escolar.*

Los permisos correspondientes a Bachillerato y Secundaria para Control Escolar se asignan con éxito.

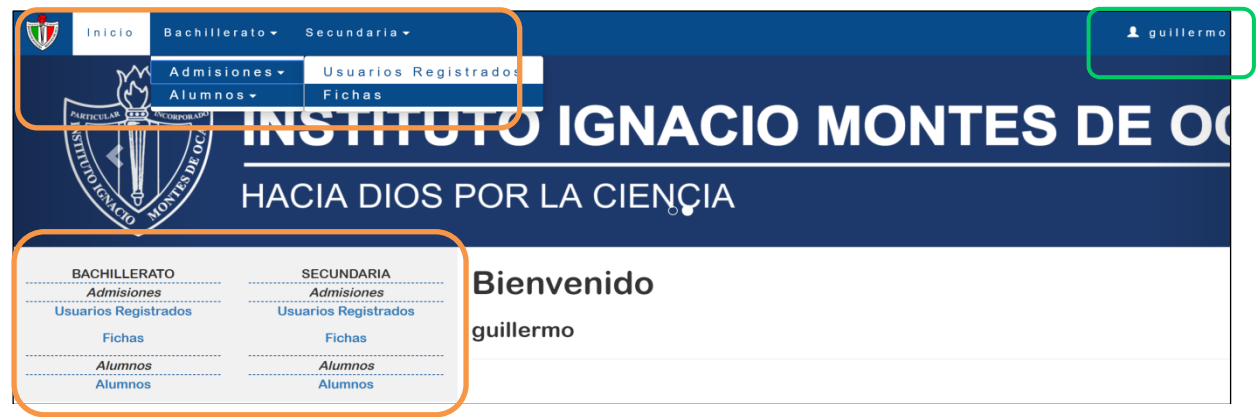

*Imagen 101 Vistas y permisos correspondientes.*

Para mostrar la opción de eliminar, tomaremos como referencia todos los usuarios registrados, y se eliminará el registro con ID número seis.

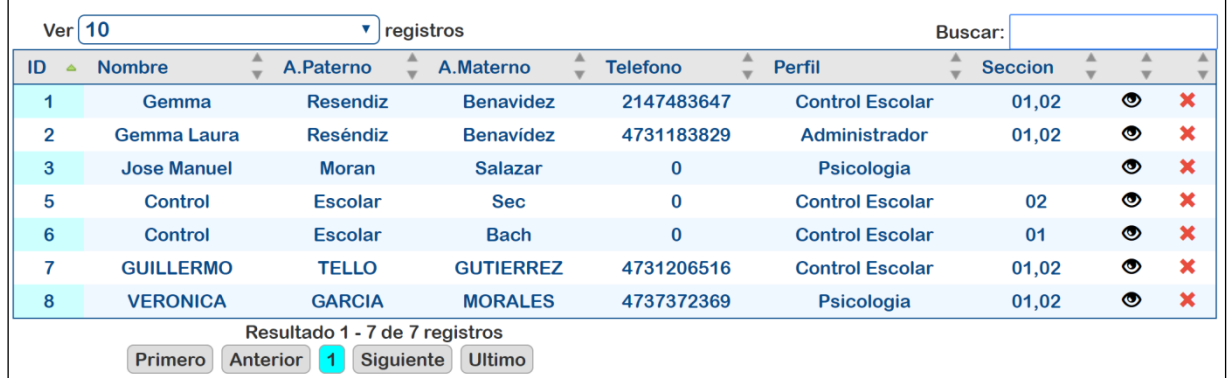

*Imagen 102 Total de usuarios registrados.*

La ventana modal emergente es una alerta para validar si realmente queremos eliminar el registro seleccionado, con la finalidad de no cometer errores al eliminar usuarios no deseados.

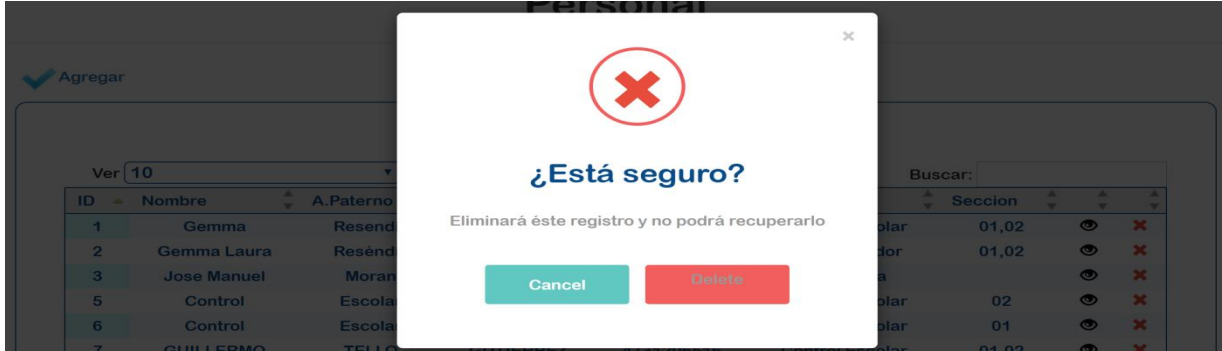

*Imagen 103 Modal: eliminar usuario.*

Se puede observar en la imagen siguiente que el registro seleccionado se ha eliminado exitosamente.

| Ver 10         |                    | registros                                                             |                  |                 |                        | Buscar:        |   |   |
|----------------|--------------------|-----------------------------------------------------------------------|------------------|-----------------|------------------------|----------------|---|---|
| ID             | <b>Nombre</b>      | A.Paterno                                                             | A.Materno        | <b>Telefono</b> | Perfil                 | <b>Seccion</b> |   |   |
|                | Gemma              | <b>Resendiz</b>                                                       | <b>Benavidez</b> | 2147483647      | <b>Control Escolar</b> | 01,02          | ◉ | × |
| $\overline{2}$ | <b>Gemma Laura</b> | <b>Reséndiz</b>                                                       | <b>Benavídez</b> | 4731183829      | Administrador          | 01,02          | ◉ | × |
| 3              | <b>Jose Manuel</b> | <b>Moran</b>                                                          | <b>Salazar</b>   | $\bf{0}$        | Psicologia             |                | ◉ | × |
| 5              | Control            | <b>Escolar</b>                                                        | <b>Sec</b>       | 0               | <b>Control Escolar</b> | 02             | ◉ | × |
| $\overline{7}$ | <b>GUILLERMO</b>   | <b>TELLO</b>                                                          | <b>GUTIERREZ</b> | 4731206516      | <b>Control Escolar</b> | 01,02          | ◉ | × |
| 8              | <b>VERONICA</b>    | <b>GARCIA</b>                                                         | <b>MORALES</b>   | 4737372369      | Psicologia             | 01,02          | ◉ | × |
|                | Primero            | Resultado 1 - 6 de 6 registros<br><b>Siguiente</b><br><b>Anterior</b> | <b>Ultimo</b>    |                 |                        |                |   |   |

*Imagen 104 Total de usuarios con registro eliminado.*

# **4.1.6.2 Historial Académico**

El Historial académico tiene como objetivo guardar las actividades que va realizando el usuario queden registrados.

|                        |                                              | <b>Historial Académico</b>        |                             |                   |
|------------------------|----------------------------------------------|-----------------------------------|-----------------------------|-------------------|
|                        |                                              |                                   |                             |                   |
|                        |                                              |                                   |                             |                   |
| Ver <sub>25</sub>      | v                                            |                                   | Buscar:                     |                   |
|                        | registros                                    |                                   |                             |                   |
| <b>DateTime</b>        | Estatus                                      | Motivo                            | Comentario                  | User              |
| 2019-07-22<br>17:59:55 | PRE-<br><b>INSCRIPCION</b>                   | <b>REINSCRIPCIÓN - AD</b>         | Datos del Alumno            | IMOPD162312       |
| 2019-07-22<br>18:01:10 | PRE-<br><b>INSCRIPCION</b>                   | <b>REINSCRIPCIÓN - AD</b>         | Expediente<br><b>Médico</b> | IMOPD162312       |
| 2019-07-22<br>18:08:06 | PRE-<br><b>INSCRIPCION</b>                   | REINSCRIPCIÓN - AD                | Expediente<br>Médico        | IMOPD162312       |
| 2019-07-22<br>18:10:32 | PRE-<br><b>INSCRIPCION</b>                   | REINSCRIPCIÓN - AD                | Datos del Padre             | IMOPD162312       |
| 2019-07-22<br>18:11:59 | PRE-<br><b>INSCRIPCION</b>                   | <b>REINSCRIPCIÓN - AD</b>         | Datos de la Madre           | IMOPD162312       |
| 2019-07-22<br>18:14:28 | PRE-<br><b>INSCRIPCION</b>                   | <b>REINSCRIPCIÓN - AD</b>         | Datos del Tutor             | IMOPD162312       |
| 2019-07-22<br>18:14:57 | PRE-<br><b>INSCRIPCION</b>                   | <b>REINSCRIPCIÓN - AD</b>         | Datos de la Madre           | IMOPD162312       |
| 2019-07-22<br>18:15:02 | PRE-<br><b>INSCRIPCION</b>                   | <b>REINSCRIPCIÓN - AD</b>         | Datos del Tutor             | IMOPD162312       |
| 2019-07-22<br>20:56:06 | PRE-<br><b>INSCRIPCION</b>                   | <b>REINSCRIPCIÓN - AD</b>         | Eligio: PLAN A              | IMOPD162312       |
| 2019-07-22<br>20:57:03 | PRF-<br><b>INSCRIPCION</b>                   | <b>REINSCRIPCIÓN - AD</b>         | Eligio:PLAN A               | IMOPD162312       |
| 2019-07-29<br>11:26:13 | <b>INSCRITO</b>                              | <b>GENERACION DE CONTRATO</b>     | B02190106                   | <b>JUAN ANGEL</b> |
| 2019-07-29<br>11:26:13 | <b>INSCRITO</b>                              | <b>GENERACION DE CONTRATO</b>     | B02190106                   | <b>JUAN ANGEL</b> |
| Primero                | Resultado 1 - 12 de 12 registros<br>Anterior | <b>Siguiente</b><br><b>Ultimo</b> |                             |                   |

*Imagen 105 Historial Académico del Alumno.*

|                            | Buscar por fecha y motivo               |                |
|----------------------------|-----------------------------------------|----------------|
| dd/mm/aaaa                 | <b>Estatus Motivo:</b><br><b>Buscar</b> |                |
|                            | <b>Estatus Motivo:</b>                  |                |
|                            | <b>ASPIRANTE - REGISTRO EN LÍNEA</b>    |                |
|                            | <b>ASPIRANTE - GENERACIÓN DE FICHA</b>  |                |
|                            | <b>ASPIRANTE - ADMITIDO</b>             | <b>Estatus</b> |
| <b>ASPIRANTE - GENERAC</b> | <b>ASPIRANTE - NO ADMITIDO</b>          |                |
| <b>ASPIRANTE - GENERAC</b> |                                         |                |
|                            | ASPIRANTE - GENERAC REINSCRIPCIÓN - AD  |                |

*Imagen 106 Reportes de Historiales Disponibles*

# **4.1.6.3 Sistema de Fichas**

El primer incremento entregable fue el Sistema de Fichas, el cual inicia desde que el aspirante hace su pre-registro en línea, eligiendo el periodo y grado a inscribirse.

Uno de los objetivos era realizar inscripciones tanto para Bachillerato como Secundaria, por tanto, en la imagen 107,muestra la página inicial de este proceso para la sección de aspirantes a Bachillerato y la imagen 108, muestra el inicio para Secundaria.

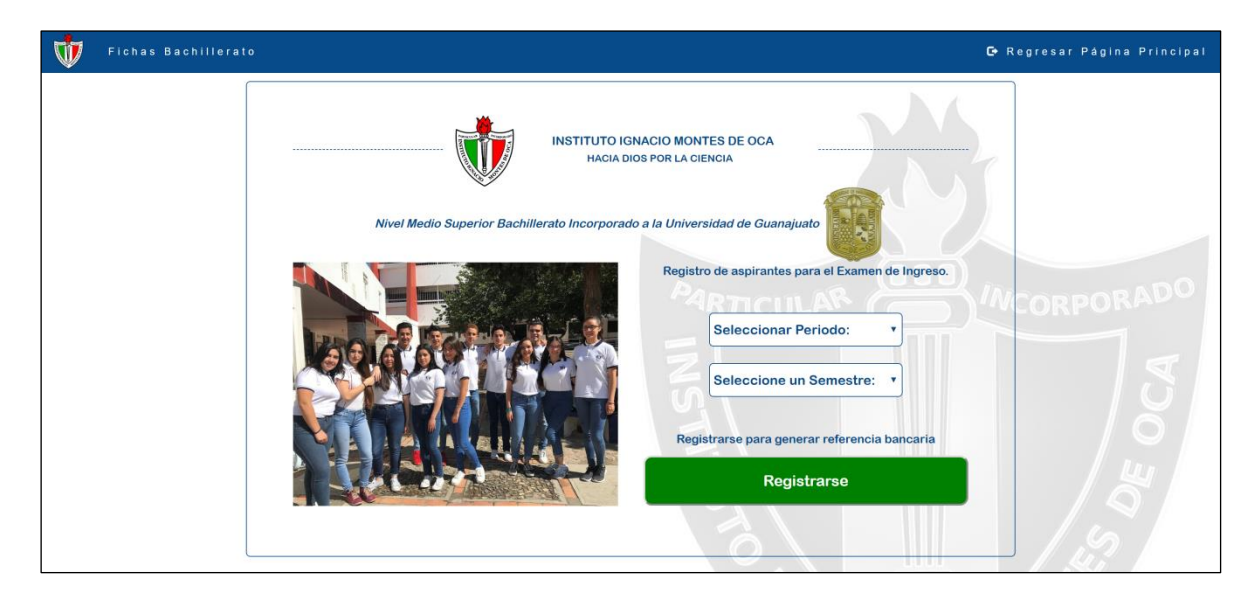

*Imagen 107 Registro de aspirantes Bachillerato.*

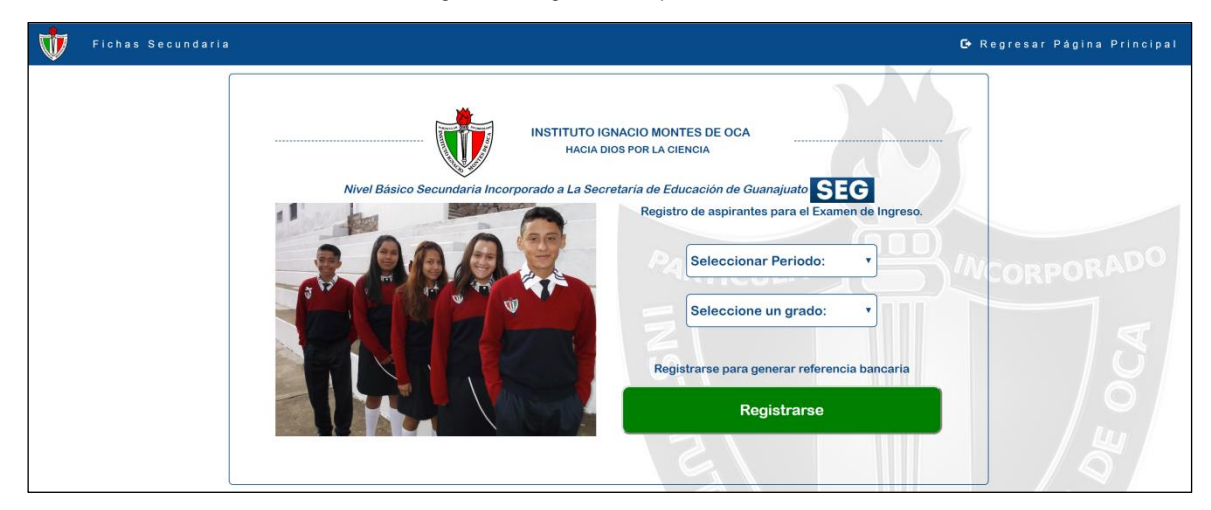

*Imagen 108 Registro de aspirantes Bachillerato*

El aspirante debe seleccionar el periodo y semestre si es para bachillerato o grado si es para secundaria al cual deseen inscribirse para solicitar su pago referenciado por concepto de examen de admisión, como se muestra en las imágenes 110 y 111.

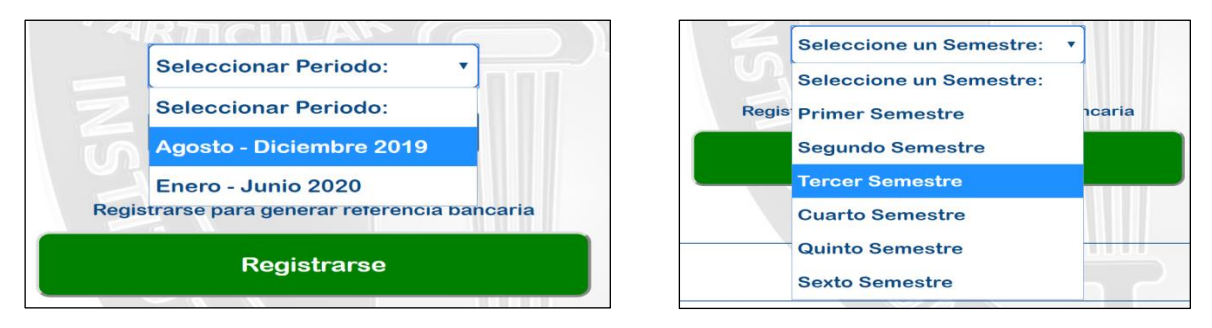

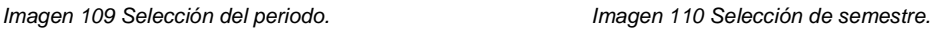

Si el usuario visitante no selecciona el semestre a inscripción, no es posible continuar con el proceso y le manda una alerta mostrándole el error correspondiente, igualmente si no se ha seleccionado el semestre o grado de inscripción el sistema mostrará el mensaje que muestra en la imagen 111.

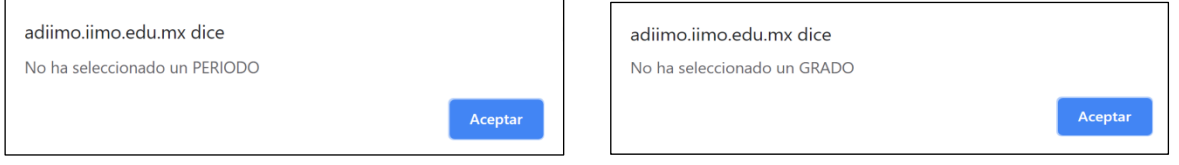

*Imagen 111 Alerta al no seleccionar periodo. Imagen 112 Alerta al no seleccionar grado.*

En la parte inferior de estas páginas permite recuperar la referencia bancaria, si es que el aspirante se ha registrado y la ha extraviado, solo es necesario ingresar la CURP con la cual hizo el registro (Imagen 114), de no estar registrado, le mostrara la alerta que evidencia la imagen 115.

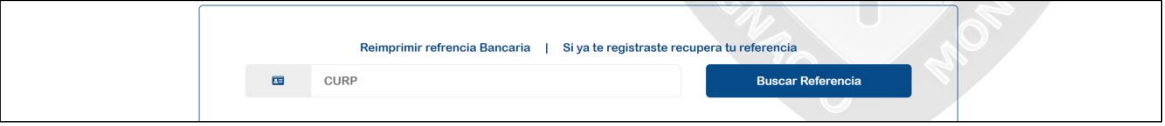

*Imagen 113 Búsqueda para recuperar referencia bancaria.*

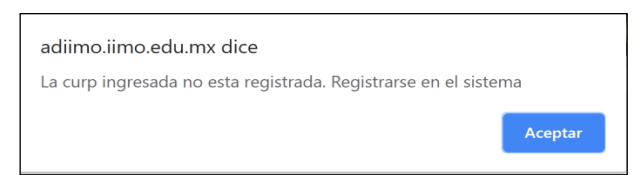

*Imagen 114 Alerta al no encontrar la CURP ingresada.*

Posteriormente el sistema muestra el aviso de privacidad propio del instituto el cual se observa en la imagen de abajo, éste debe ser aceptado para poder acceder al registro.

INSTITUTO IGNACIO MONTES DE OCA HACIA DIOS POR LA CIENCIA **AVISO DE PRIVACIDAD DEL** INSTITUTO IGNACIO MONTES DE OCA A.C. Con la finalidad de dar cumplimiento a lo previsto en la Ley Federal de Protección de Datos Personales en Posesión de los Particulares, el Instituto Ignacio Montes de Oca A.C., con domicilio en San Clemente esquina con subida a Hacienda de Luna número 72, Colonia Cerro del Cuarto, C. P. 36015, Guanajuato, Gto.; hace de su conocimiento que los datos personales, entendiendo por éstos, de manera enunciativa mas no limitativa; nombre completo, fecha de nacimiento, nacionalidad, dirección, correo electrónico, número de teléfono, CURP, edad y demás datos personales; así como los datos personales sensibles, entendiendo por éstos, de manera enunciativa mas no limitativa; su imagen electrónica, origen racial o étnico, estado integral de salud presente y futuro, creencias religiosas, filosóficas y morales, antecedentes escolares, antecedentes de conducta y otra existente información que pueda ser usada para identificarlo, otorgados por Usted como Usuario y recopilados directamente en las bases de datos de la Institución, serán usados y aplicados exclusivamente para que el Instituto Ignacio Montes de Oca para poder cumplir con las obligaciones derivadas de la relación jurídica que tenemos con Usted en su carácter de Usuario, misma que tiene su origen en la solicitud de examen de admisión o la solicitud de inscripción, así como por su carácter de alumno del mismo. También informamos que el Instituto recabará y tratará los datos personales de sus familiares y/o terceros con los que Usted tenga una relación que sean necesarios para cumplir con las obligaciones de la relación jurídica establecida con Usted. Así pues, cuando nos proporcione los datos personales necesarios relacionados con sus familiares v/o terceros Usted manifiesta y reconoce tener el consentimiento de éstos para que el Instituto Ignacio Montes de Oca trate éstos para cumplir con las obligaciones señaladas en el presente Aviso. Los datos personales serán usados para la aplicación del examen de admisión al Instituto, y en caso de aprobarlo, para su inscripción y prestación de los servicios educativos que proporciona el Instituto al Usuario, así como para realizar todos los trámites necesarios ante las autoridades educativas de la Universidad de Guanajuato y Secretaría de Educación de Guanajuato y demás competentes tratándose de entrega o envío vía correo electrónico relacionada con asuntos académicos o administrativos, para el trámite y/u otorgamiento de apoyos económicos, becas o financiamiento, para la administración del acceso físico y permanencia en las instalaciones del Instituto, para la administración del acceso electrónico a los sistemas electrónicos del Instituto; para la contratación, renovación y/o cancelación de los seguros con los que cuenta el Instituto, para contactar a sus familiares o terceros de contacto en caso de una emergencia, para el registro y acreditación del servicio social, para la inscripción a eventos y/o actividades extracurriculares en las que participe representando al Instituto, para el envío de información promocional de cursos, diplomados, seminarios, simposios, talleres extra-académicos y eventos; para la difusión de felicitaciones y/o reconocimientos por su participación en los eventos deportivos, culturales, recreativos y sociales que realiza el Instituto; para la aplicación de encuestas y evaluaciones para mejorar la calidad de los productos y servicios que proporciona el Instituto; para el envío de publicidad; así como para los proceso de facturación y cobranza. Los datos personales del Usuario podrán ser proporcionados a las autoridades escolares y autoridades competentes en los casos previstos por las leyes vigentes. El Usuario acepta la transferencia de sus datos a otra institución siempre y cuando tenga como finalidad el cumplimiento de las obligaciones señaladas en el presente Aviso y siempre que el receptor, asuma las mismas obligaciones que correspondan al responsable que transfirió los datos. Los datos personales han sido otorgados voluntariamente y la actualización y autenticidad de los mismos es responsabilidad del Usuario, por lo que el Usuario o su representante legal podrá ejercer cualquiera de los derechos de acceso, rectificación, cancelación u oposición (en lo sucesivo «derechos arco»), así como revocar su consentimiento para el tratamiento de sus datos personales enviando un correo electrónico a la Dirección Administrativa del Instituto en la dirección electrónica info@iimo.edu.mx, el Instituto Ignacio Montes de Oca responderá a las solicitudes en un término de 5 cinco días, prorrogables según sea el caso. El Instituto avisará al Usuario de cualquier cambio al aviso de privacidad mediante comunicados a través de la página web http://iimo.edu.mx o mediante avisos al correo electrónico proporcionado por el Usuario para ese efecto. De conformidad con la Ley Federal de Protección de Datos Personales en Posesión de los Particulares, se designa a la Dirección administrativa como la instancia responsable del cumplimiento de dicha ley. Instituto Ignacio Montes de Oca, A. C. Aceptar condiciones de privacidad Aceptar Cancelar

*Imagen 115 Aviso de privacidad.*

En la página para el registro de aspirantes muestra en el encabezado los datos que eligió el aspirante al inscribirse en la parte de arriba del formulario en el cual deben registrarse. Las siguientes imágenes 117, 118 y 119 describen algunos ejemplos.

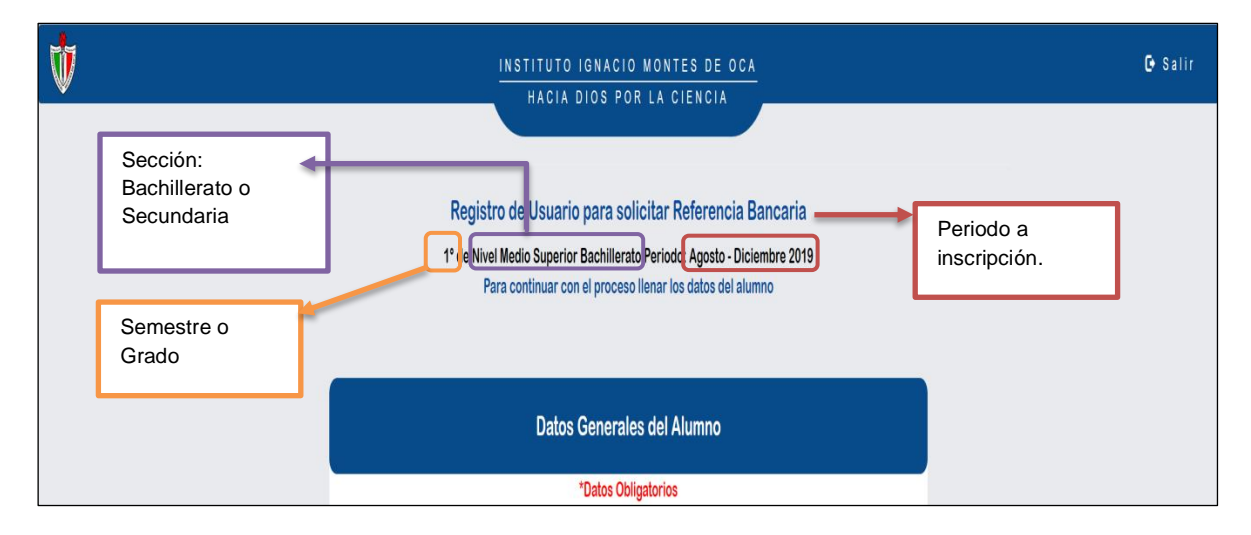

*Imagen 116 Registro de aspirante a 1er semestre de Bachillerato.*

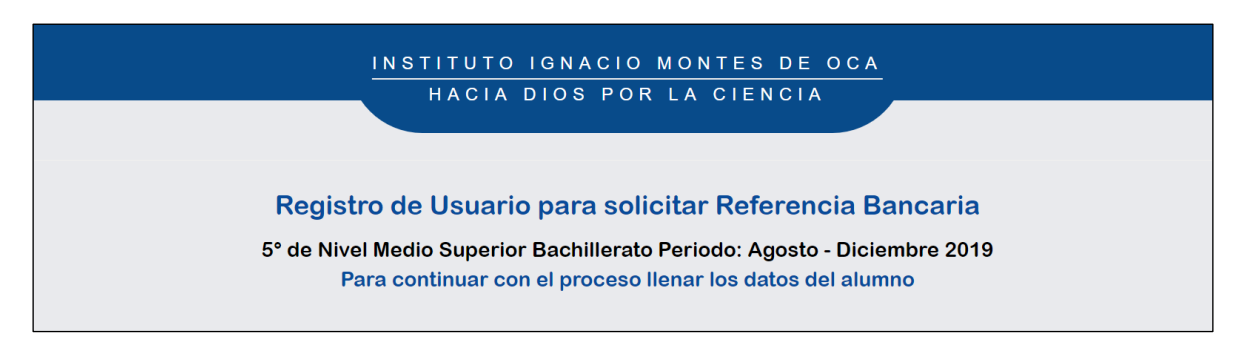

*Imagen 117 Registro de aspirante a 5to semestre de Bachillerato*

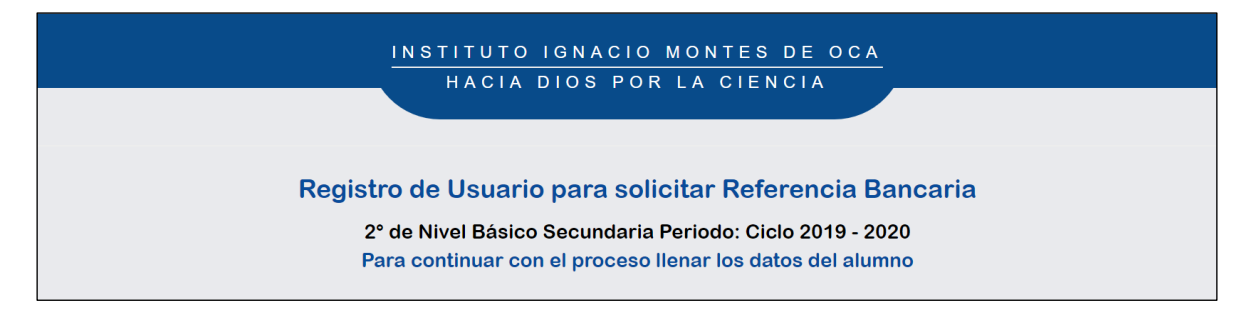

*Imagen 118 Registro de aspirante a 2do grado de Secundaria.*

El formulario a llenar, contiene básicamente los datos más importantes del aspirante, incluyendo nombre y contacto, así como una breve encuesta para méritos de publicidad del instituto, el formulario que se muestra a continuación, es el mismo en ambas secciones (Imagen 120).

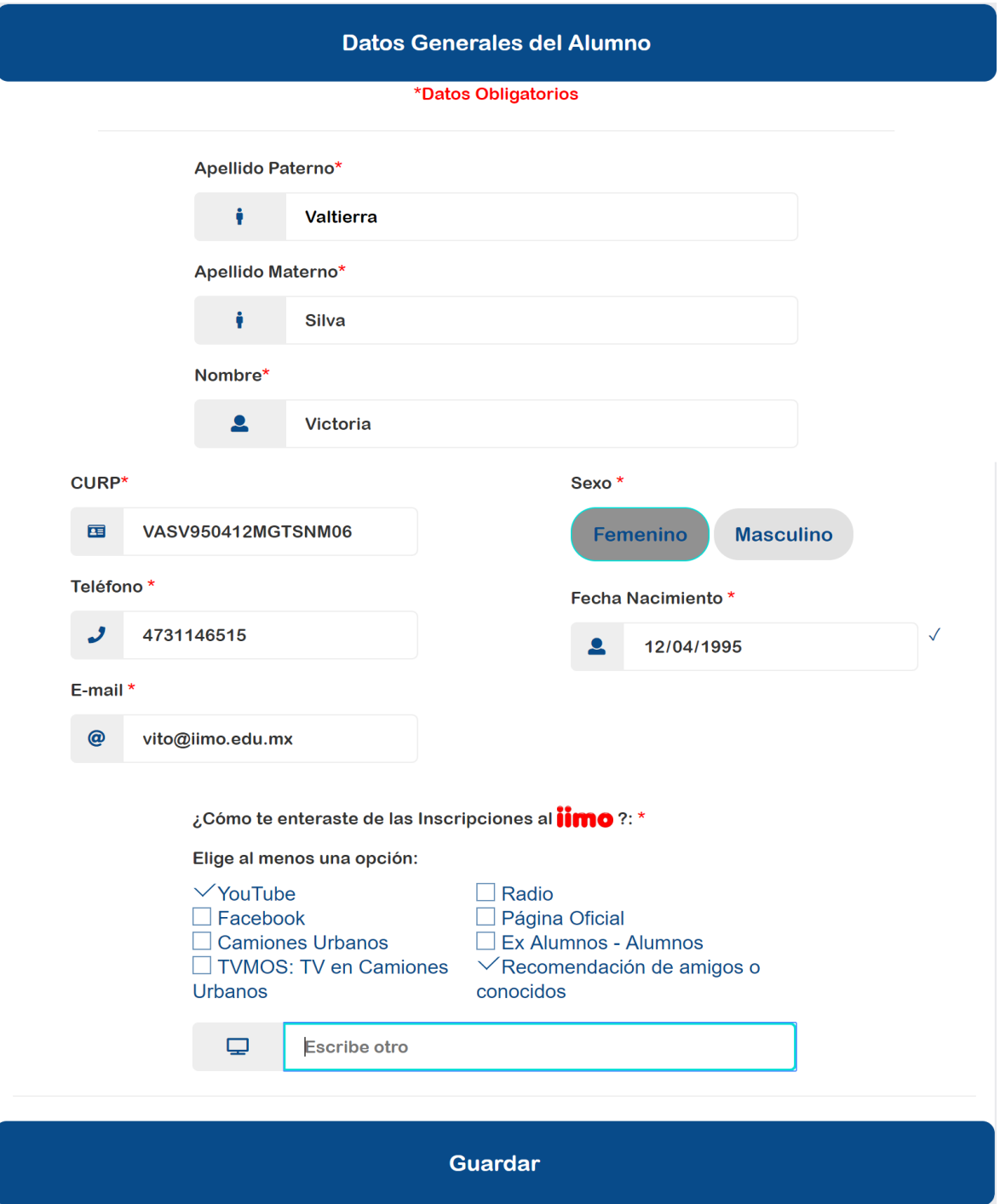

*Imagen 119 Formulario para el registro del aspirante.*

Este formulario también contiene validaciones y alertas que sirven para ayudar al usuario a ingresar su registro correctamente, la imagen 120 *muestra* cuando el formato del campo no coincide y debe ser revisado y la 121, muestra un mensaje cuando no se ha llenado un campo, de lo contrario no dejará continuar el registro.

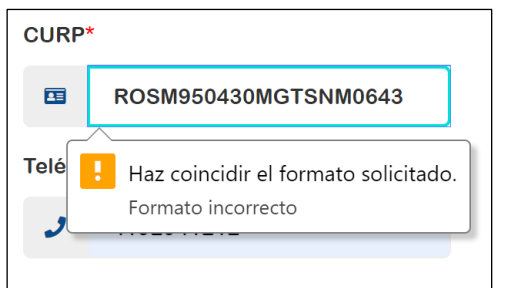

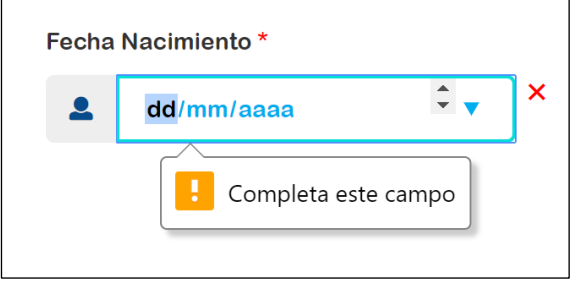

*Imagen 120 Alerta de error en tipo de dato solicitado. Imagen 121 Alerta por campo vacío.*

Otro tipo de validación es visible cuando en algún cuadro de texto el usuario intenta ingresar una cadena vacía o un campo vacío, tal como se ve en la imagen 123. Todos los campos del formulario son requeridos, si no mostrará algunas otras alertas.

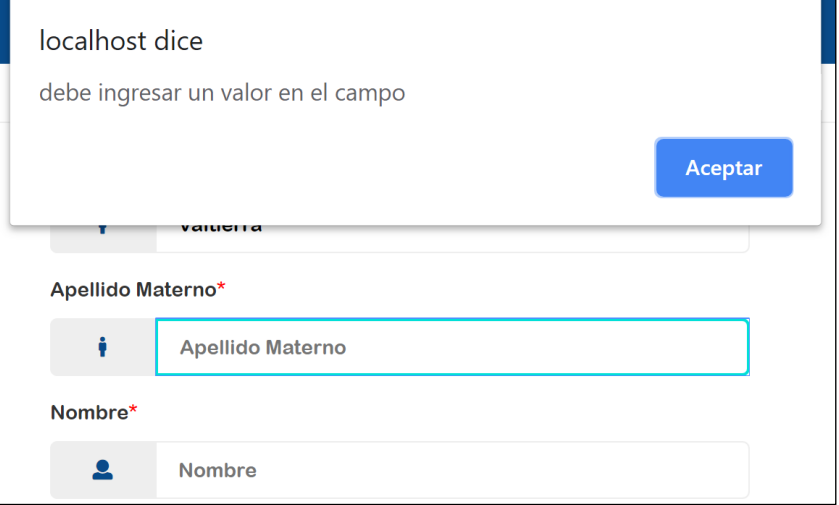

*Imagen 122 Alerta de error en campo vacío.*

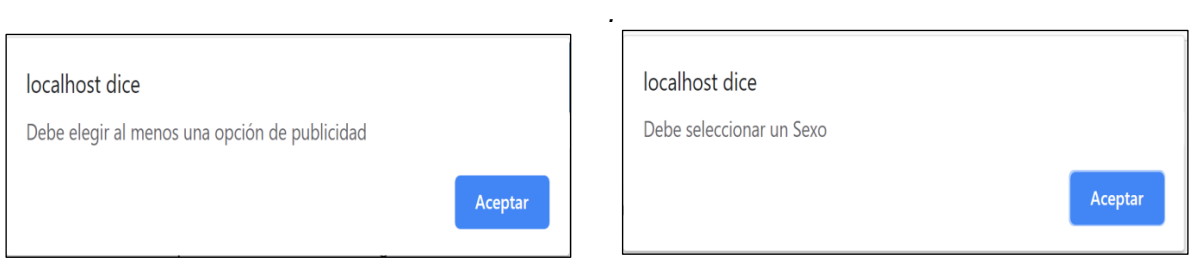

*Imagen 123 Alerta al no elegir alguna opción de publicidad. Imagen 124 Alerta al no elegir un sexo.*

Al guardarse el registro del aspirante obtiene una vista con los datos que ha ingresado, y con la opción de generar su referencia bancaria como lo muestra el botón verde de la imagen Noo.

También le ha generado su matrícula de estudiante con un total de 10 dígitos la cual tiene el siguiente formato:

- Primero dos dígitos, año del periodo a inscribirse: "19".
- Dos dígitos para la sección a la cual se ha inscrito: "01" para Bachillerato y "02" para Secundaria.
- Dos dígitos para el periodo de inscripción: "01". Los números irán incremnando en cada periodo de admisones.
- Tres dígitos que muestran el número de registro y es incrementable.
- Dígito verificador, para no duplicar matrículas.

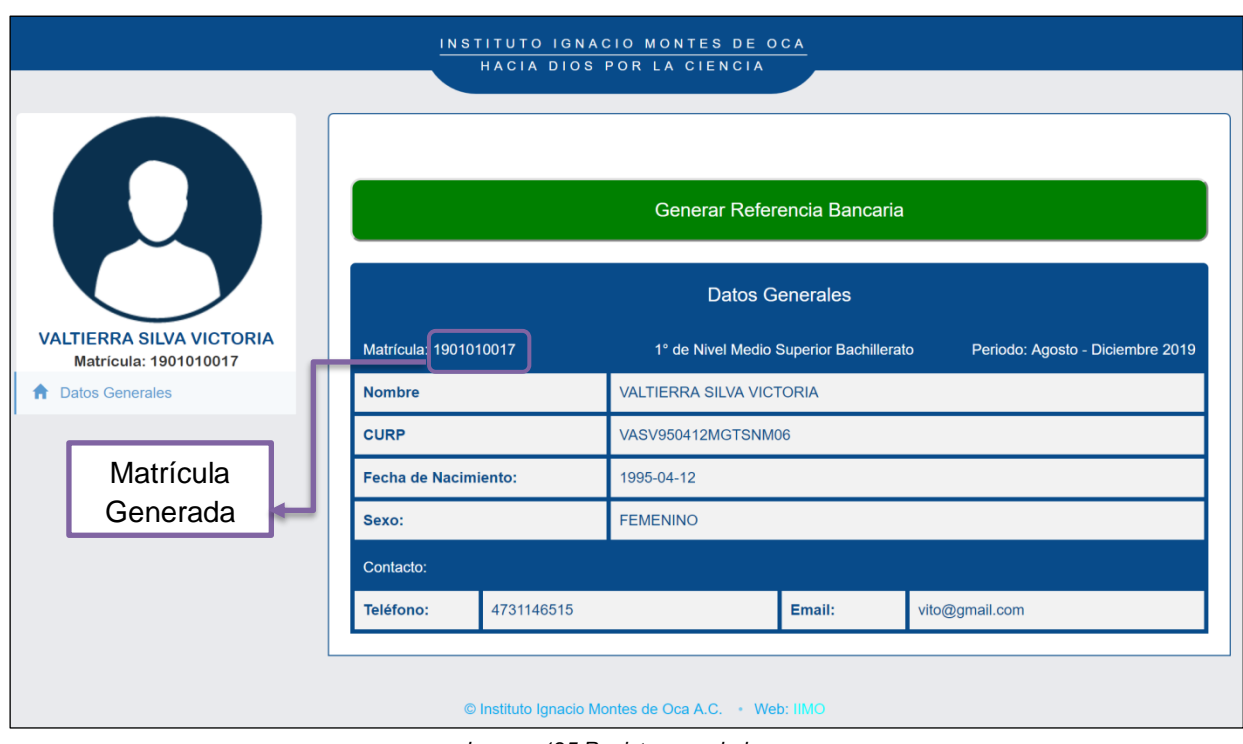

*Imagen 125 Registro guardado.*

La refrencia bancaria es visible junto con otros datos como los documentos que son necesarios llevar al instituto para terminar el proceso de inscripción. También nos da la opción de imprimirla (Imagen 127) para terminar el pre registro.

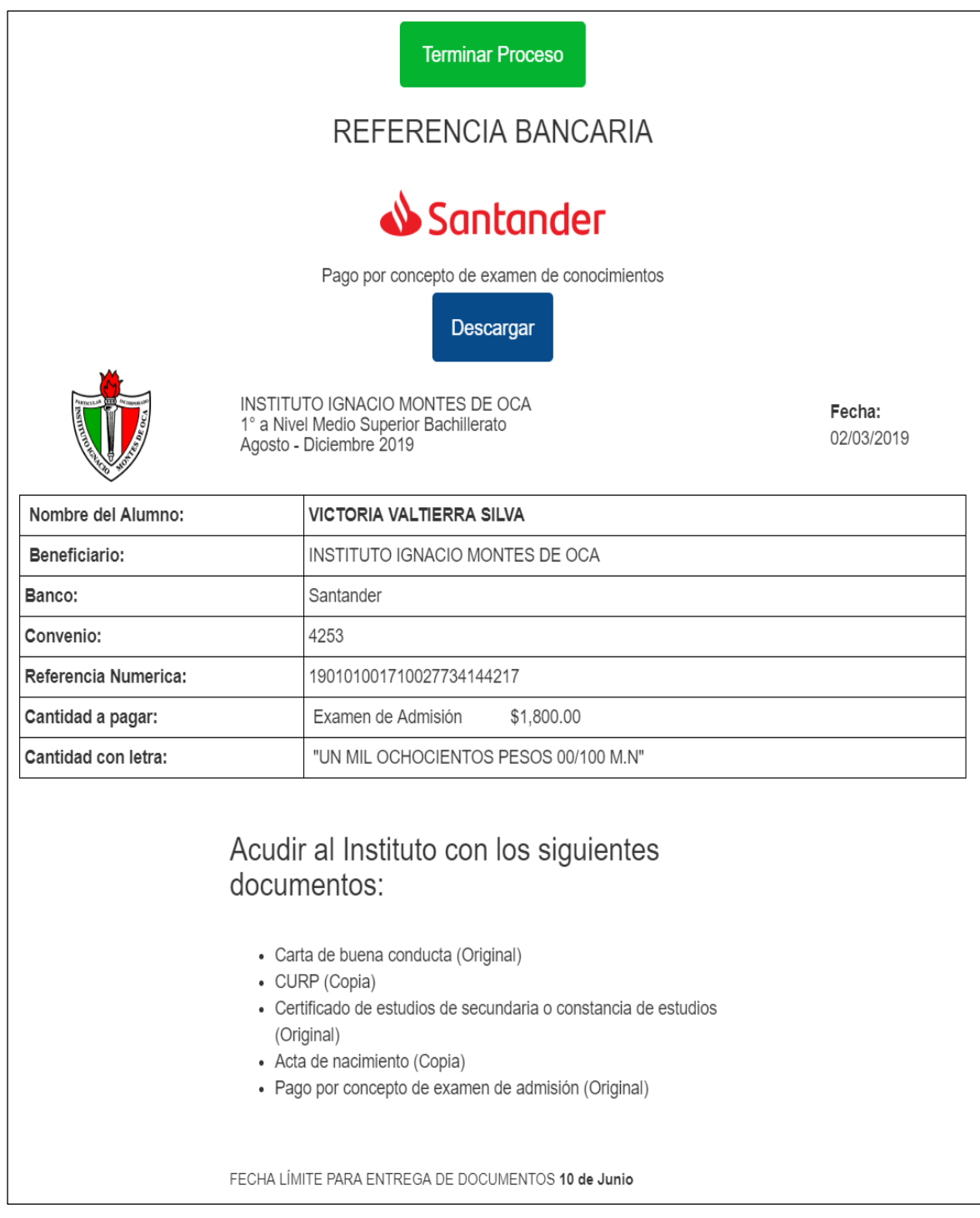

*Imagen 126 Referencia generada por pago de concepto de examen de admisión*

La referencia puede ser impresa o descargada como lo muestra la imagen128.

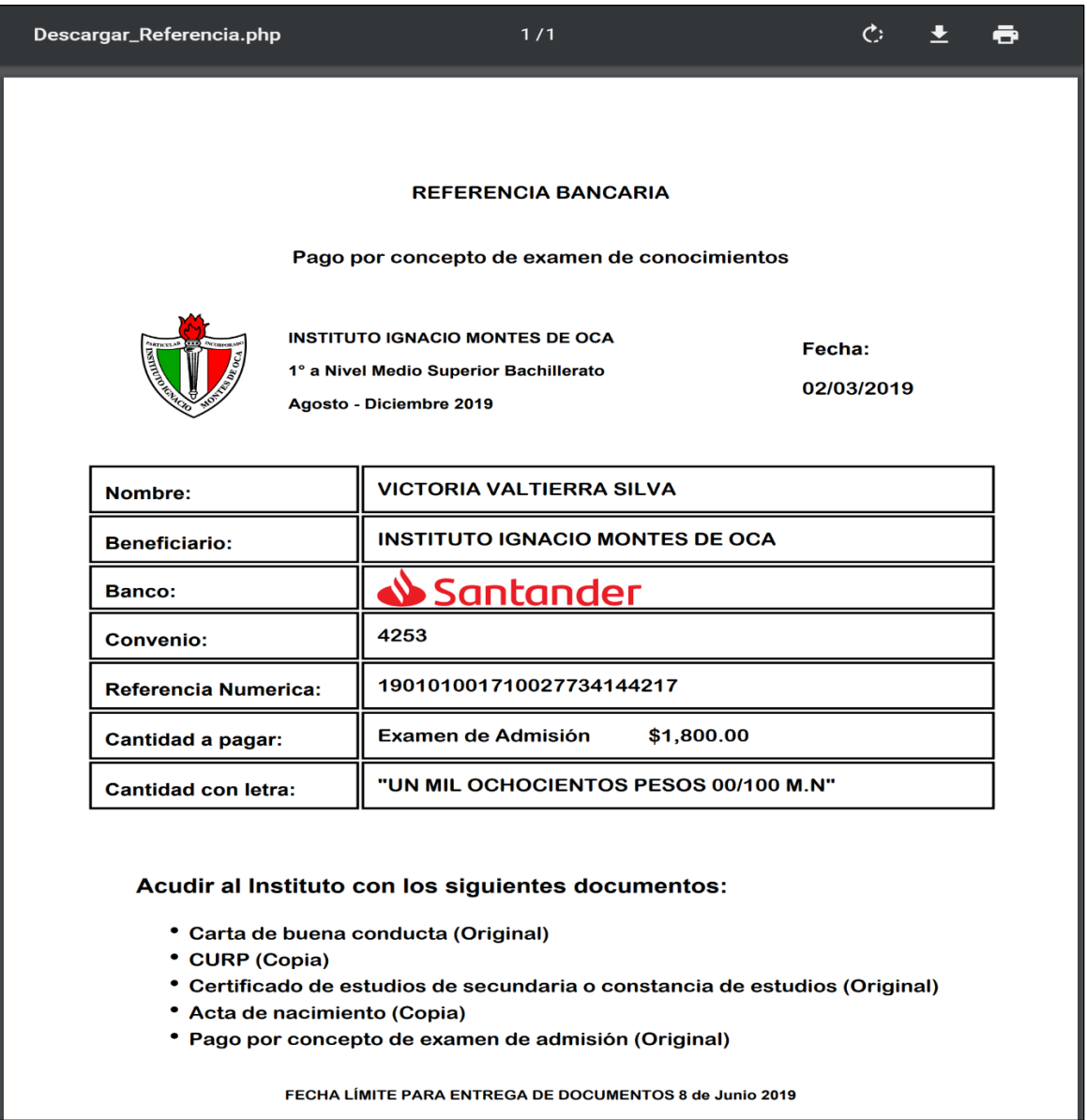

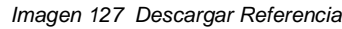

El proceso de pre registro ha terminado y notifica al usuario mostrándole un mensaje como lo muestra la imagen siguiente.

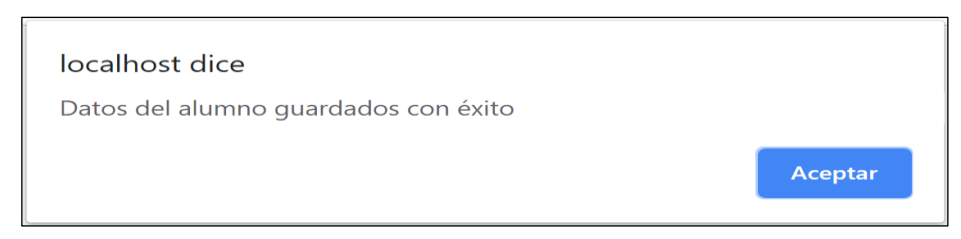

*Imagen 128. Datos guardados.*

Después de realizar su pago en el banco, el aspirante debe acudir al instituto con los documentos solicitados, donde el personal del instituto con el perfil de control escolar, obtendrá sus datos faltantes para generarle su ficha de examen de admisión.

Para acceder a la parte privada del sistema, el usuario tiene que autenticarse en el inicio de sesión que muestra la imagen de abajo.

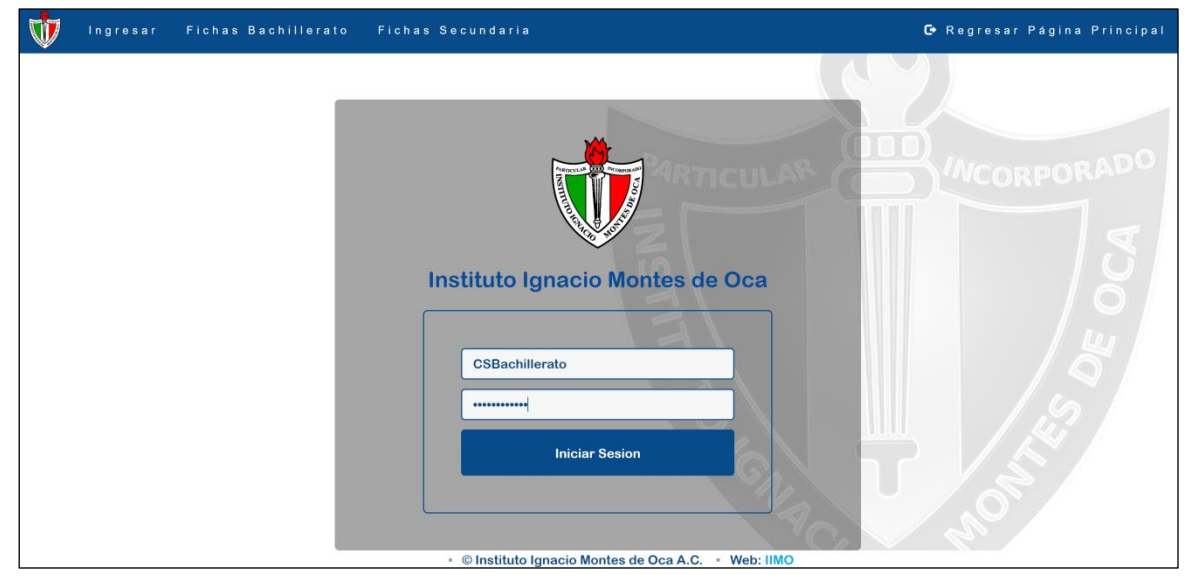

*Imagen 129 Inicio de sesión.*

La imagen siguiente muestra el panel de control del usuario de control escolar con permisos solo para visualizar a alumnos de bachillerato, con los permisos de: visualizar y editar datos del aspirante y tutores, generar ficha de examen, ver fichas generadas y los alumnos inscritos.

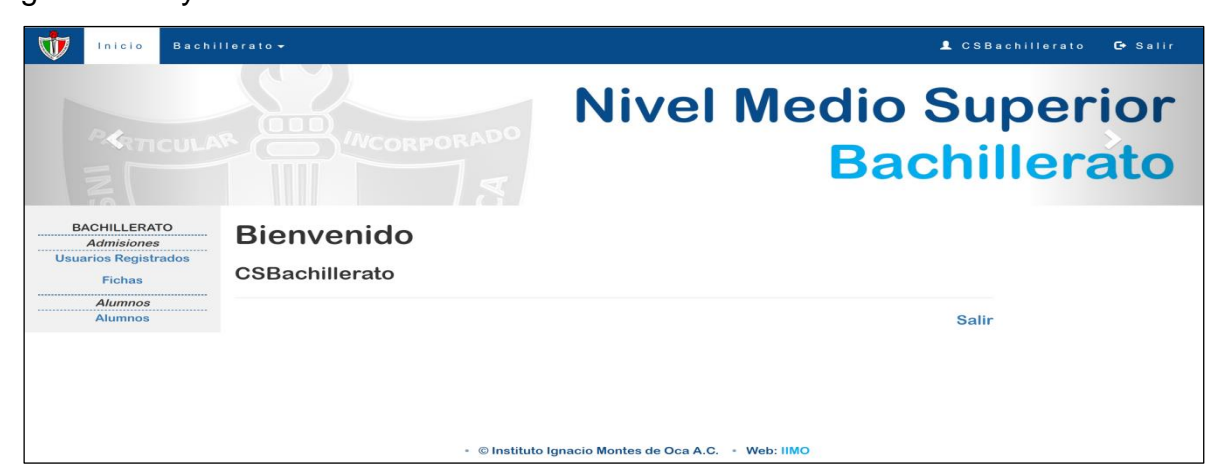

*Imagen 130 Panel de control para el perfil "Control Escolar" con la sección de Bachillerato*

Como se puede apreciar en la imagen 131, el usuario puede seleccionar el periodo de búsqueda, que por defecto deja el del año en curso, o buscar por otro periodo, también se pueden apreciar estos cambios en las matrículas.

La columna marcada como "A", hace referencia a los alumnos Aceptados, el valor por defecto es "NA" de No Aceptado. La columna con el ícono de un "ojo" permite ir a visualizar y editar los datos del alumno, el color por defecto es naranja, el cual significa que aún no existe ficha generada, una vez que se genere la ficha cambiará automáticamente a color verde.

| Inicio | Bachillerato -                   |                      |                                     |                                                                                |                                               |                                 |                                   |              | <b>L</b> CSBachillerato        | <b>D</b> Salir |
|--------|----------------------------------|----------------------|-------------------------------------|--------------------------------------------------------------------------------|-----------------------------------------------|---------------------------------|-----------------------------------|--------------|--------------------------------|----------------|
|        |                                  |                      |                                     |                                                                                | <b>Aspirantes Registrados</b><br>Bachillerato |                                 |                                   |              |                                |                |
|        |                                  |                      |                                     |                                                                                | Agosto - Diciembre 2019<br>T                  | <b>Buscar</b>                   |                                   |              |                                |                |
|        |                                  | $Ver$ 10             |                                     | $\mathbf{v}$ registros                                                         |                                               |                                 | Buscar:                           |              |                                |                |
|        |                                  | Grado                | <b>Matricula</b>                    | Apellidos                                                                      | Nombre                                        | <b>CURP</b>                     | Teléfono                          | $\mathbf{A}$ |                                |                |
|        |                                  | $\mathbf{1}$         | 1901010058                          | <b>AVELLANEDA PEDRAZA</b>                                                      | <b>IVAN</b>                                   | AVPI980816HGTSNM07              | 4731146812                        | <b>NA</b>    | O                              |                |
|        |                                  | $\overline{1}$       | 1901010079                          | <b>MARTINEZ SABINA</b>                                                         | <b>JOAQUIN RAMON</b>                          | MASJ920430HGTSNM02              | 4731146518                        | <b>NA</b>    | $\bullet$                      |                |
|        |                                  | $\mathbf{1}$         | 1901010017                          | <b>MARTIN BONETTO</b>                                                          | <b>GUILLERMO</b>                              | MABG950412MGTSNM06              | 4731146515                        | <b>NA</b>    | $\bullet$                      |                |
|        |                                  | $\blacktriangleleft$ | 1901010045                          | <b>HARDY BRENO</b>                                                             | <b>MARIO ORLANDO</b>                          | HABM920412HGTSNM09              | 4731146510                        | <b>NA</b>    | $\bullet$                      |                |
|        |                                  | $\overline{1}$       | 1901010108                          | <b>SEMPERE CARAX</b>                                                           | <b>DANIEL</b>                                 | SECD981217HGTSNM01              | 4192943012                        | <b>NA</b>    | $\bullet$                      |                |
|        |                                  | $\overline{1}$       | 1901010023                          | <b>ROMERO DE TORRES</b>                                                        | <b>FERMIN</b>                                 | ROTF980321MGTSNN04              | 4192941223                        | <b>NA</b>    | $\bullet$                      |                |
|        |                                  | $\mathbf{1}$         | 1901010061                          | <b>TELLO SANCHEZ</b>                                                           | <b>ALEJANDRO</b>                              | <b>TESA950321HGTSNM02</b>       | 4192941223                        | <b>NA</b>    | $\bullet$                      |                |
|        |                                  | $\mathbf{1}$         | 1901010081                          | <b>FLORENCIO CORTAZAR</b>                                                      | <b>JULIO</b>                                  | FOCJ980921HGTSNM03              | 4192941223                        | <b>NA</b>    | $\bullet$                      |                |
|        |                                  | $\mathbf{1}$         | 1901010097                          | <b>MONFORT BORGES</b>                                                          | <b>NURIA</b>                                  | MOBN980612MGTSNM04              | 4192941223                        | <b>NA</b>    | $\bullet$                      |                |
|        |                                  | $\mathbf{1}$         | 1901010032                          | <b>ZAFON RUIZ</b>                                                              | <b>CARLOS</b>                                 | <b>ZARC981221HGTSNM07</b>       | 4182941213                        | <b>NA</b>    | $\bullet$                      |                |
|        |                                  | Primero Anterior     | $\overline{2}$                      | Resultado 1 - 10 de 73 registros<br>Siguiente Ultimo<br>5<br>3<br>$\mathbf{A}$ |                                               |                                 |                                   |              |                                |                |
|        | No.Registros Primer Semestre: 20 |                      | No.Registros Segundo Semestre:<br>3 | No.Registros Tercer Semestre: 20                                               |                                               | No.Registros Cuarto Semestre: 8 | No. Registros Quinto Semestre: 20 |              | No.Registros Sexto Semestre: 2 |                |

*Imagen 131 Vista para aspirantes registrados periodo Agosto-diciembre 2019.*

|                      |                                   |                                                                     | <b>Aspirantes Registrados</b><br><b>Bachillerato</b> |                    |                 |                                         |
|----------------------|-----------------------------------|---------------------------------------------------------------------|------------------------------------------------------|--------------------|-----------------|-----------------------------------------|
|                      |                                   |                                                                     | Enero - Junio 2020<br>v                              | <b>Buscar</b>      |                 |                                         |
| Ver $10$             |                                   | ▼<br>registros                                                      |                                                      |                    | <b>Buscar:</b>  |                                         |
| Grado                | <b>Matrícula</b>                  | <b>Apellidos</b>                                                    | <b>Nombre</b>                                        | <b>CURP</b>        | <b>Teléfono</b> | $\mathsf{A}$<br>$\overline{\mathbf{v}}$ |
| $\blacktriangleleft$ | 1901020014                        | <b>VALDEZ BORGES</b>                                                | <b>NURIA</b>                                         | ZARC981221HGTSNM27 | 4731020825      | $\circ$<br><b>NA</b>                    |
| 1                    | 1901020025                        | <b>CAMARILLO CARAX</b>                                              | <b>DANIEL</b>                                        | ZARC981221HGTSNM28 | 4731020826      | $\circ$<br><b>NA</b>                    |
| $\mathbf{1}$         | 1901020037                        | <b>MORALES VINUESA</b>                                              | <b>MARIA</b>                                         | ZARC981221HGTSNM29 | 4731020827      | $\circledcirc$<br><b>NA</b>             |
| $\blacktriangleleft$ | 1901020046                        | <b>MERINO GUTIERREZ</b>                                             | <b>JUAN</b>                                          | ZARC981221HGTSNM30 | 4731020828      | $\circledcirc$<br><b>NA</b>             |
| $\mathbf{1}$         | 1901020057                        | <b>RODRIGUEZ VARGAS</b>                                             | <b>ANA LAURA</b>                                     | ZARC981221HGTSNM31 | 4731020829      | $\circledcirc$<br><b>NA</b>             |
| $\blacktriangleleft$ | 1901020066                        | <b>TELLO GARCIA</b>                                                 | <b>CARMEN SOFIA</b>                                  | ZARC981221HGTSNM32 | 4731020830      | $\bullet$<br><b>NA</b>                  |
| $\blacktriangleleft$ | 1901020078                        | <b>MARTINEZ ORTEGA</b>                                              | <b>SEBASTIAN</b>                                     | ZARC981221HGTSNM33 | 4731020831      | $\bullet$<br><b>NA</b>                  |
| $\blacktriangleleft$ | 1901020086                        | <b>FLORENCIO BARRERA</b>                                            | <b>SOFIA VALERIA</b>                                 | ZARC981221HGTSNM34 | 4731020832      | $\bullet$<br><b>NA</b>                  |
| $\mathbf{1}$         | 1901020097                        | <b>MONFORT CABRERA</b>                                              | <b>ANA VICTORIA</b>                                  | ZARC981221HGTSNM35 | 4731020833      | $\bullet$<br><b>NA</b>                  |
| 1                    | 1901020106                        | <b>SEMPERE MEJIA</b>                                                | <b>CLAUDIA</b><br><b>ILDELIZA</b>                    | ZARC981221HGTSNM36 | 4731020834      | $\bullet$<br><b>NA</b>                  |
| <b>Primero</b>       | <b>Anterior</b><br>$\overline{2}$ | Resultado 1 - 10 de 37 registros<br>Siguiente<br><b>Ultimo</b><br>3 |                                                      |                    |                 |                                         |

*Imagen 132 Vista para aspirantes registrados periodo Enero-junio 2020.*

El usuario puede realizar búsquedas en tiempo real, por cada campo de las columnas mostradas en la tabla, es decir, puede buscar ya sea por grado, matrícula, apellidos, nombre, CURP y/o teléfono. De esta manera ayuda al usuario a identificar más rápido los datos del aspirante, y la búsqueda es rápida y fácil de ejecutar. En la imagen 134,muestra una búsqueda por la CURP del aspirante.

| Ver $10$ |                  | registros               |               |                    | Buscar: ROTF980321MGTSNN04 |           |         |
|----------|------------------|-------------------------|---------------|--------------------|----------------------------|-----------|---------|
| Grado    | <b>Matrícula</b> | <b>Apellidos</b>        | <b>Nombre</b> | <b>CURP</b>        | <b>Teléfono</b>            | A         |         |
|          | 1901010023       | <b>ROMERO DE TORRES</b> | <b>FERMIN</b> | ROTF980321MGTSNN04 | 4192941223                 | <b>NA</b> | $\circ$ |

*Imagen 133 Búsqueda por CURP.*

En la imagen siguiente se aprecia una búsqueda por nombre de aspirante.

| Ver $10$ |                  | registros            |                         |                    | <b>Buscar:</b> carlos |              |           |
|----------|------------------|----------------------|-------------------------|--------------------|-----------------------|--------------|-----------|
| Grado    | <b>Matrícula</b> | <b>Apellidos</b>     | <b>Nombre</b>           | <b>CURP</b>        | <b>Teléfono</b>       | $\mathsf{A}$ |           |
|          | 1901010032       | <b>BLANCO BORGES</b> | <b>CARLOS DANIEL</b>    | ZARC981221HGTSNM07 | 4182941213            | <b>NA</b>    | $\circ$   |
| 3        | 1901010222       | <b>RUIZ ZAFON</b>    | <b>CARLOS</b>           | ZARC981221HGTSNM01 | 4731146781            | <b>NA</b>    | $\bullet$ |
| 5        | 1901010418       | <b>CARAX VARELA</b>  | <b>CARLOS ALEJANDRO</b> | ZARC981221HGTSNM02 | 4731020800            | <b>NA</b>    | $\bullet$ |
| 5        | 1901010606       | <b>SEMPERE RUIZ</b>  | <b>CARLOS</b>           | ZARC981221HGTSNM21 | 4731020819            | <b>NA</b>    | $\bullet$ |

*Imagen 134 Búsqueda por nombre.*

También se puede apreciar otras opciones de paginación como lo son: seleccionar el número de registros a ver por página, el número de páginas, adelantar y atrasar, y el número total de registros.

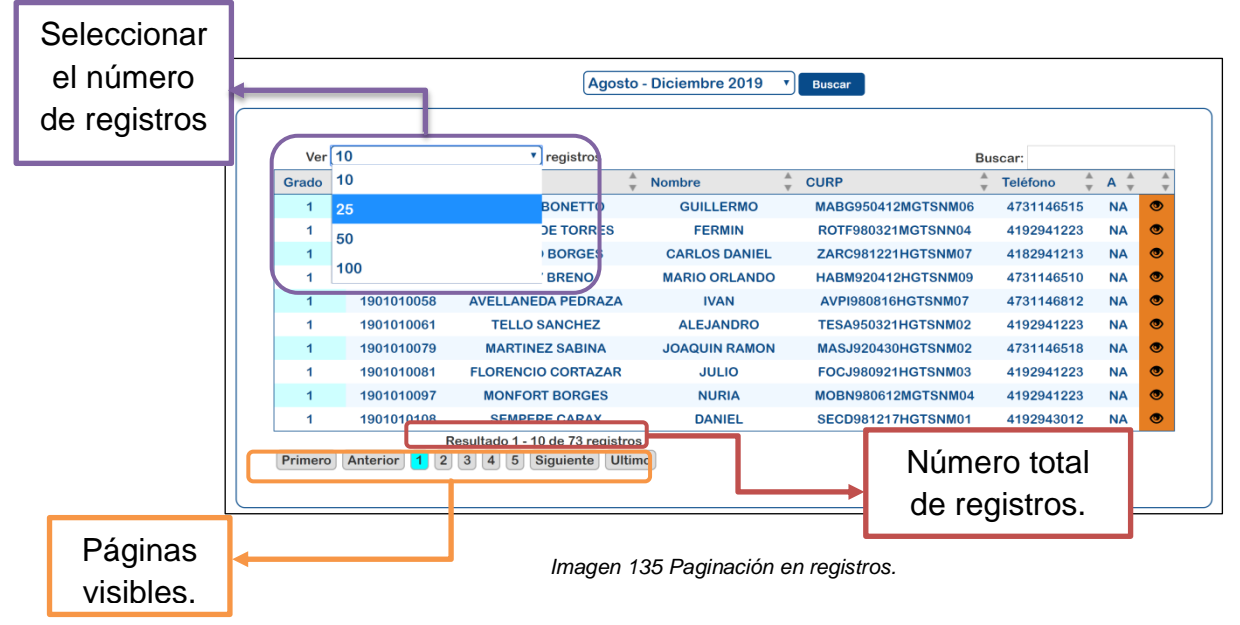
Al elegir visualizar o ver algún registro, seleccionando el ícono del "ojo", se puede consultar la información referente a este usuario.

El ejemplo siguiente (imagen 137) muestra la información del registro con matrícula "1901010023" del aspirante llamado Fermín Romero De Torres.

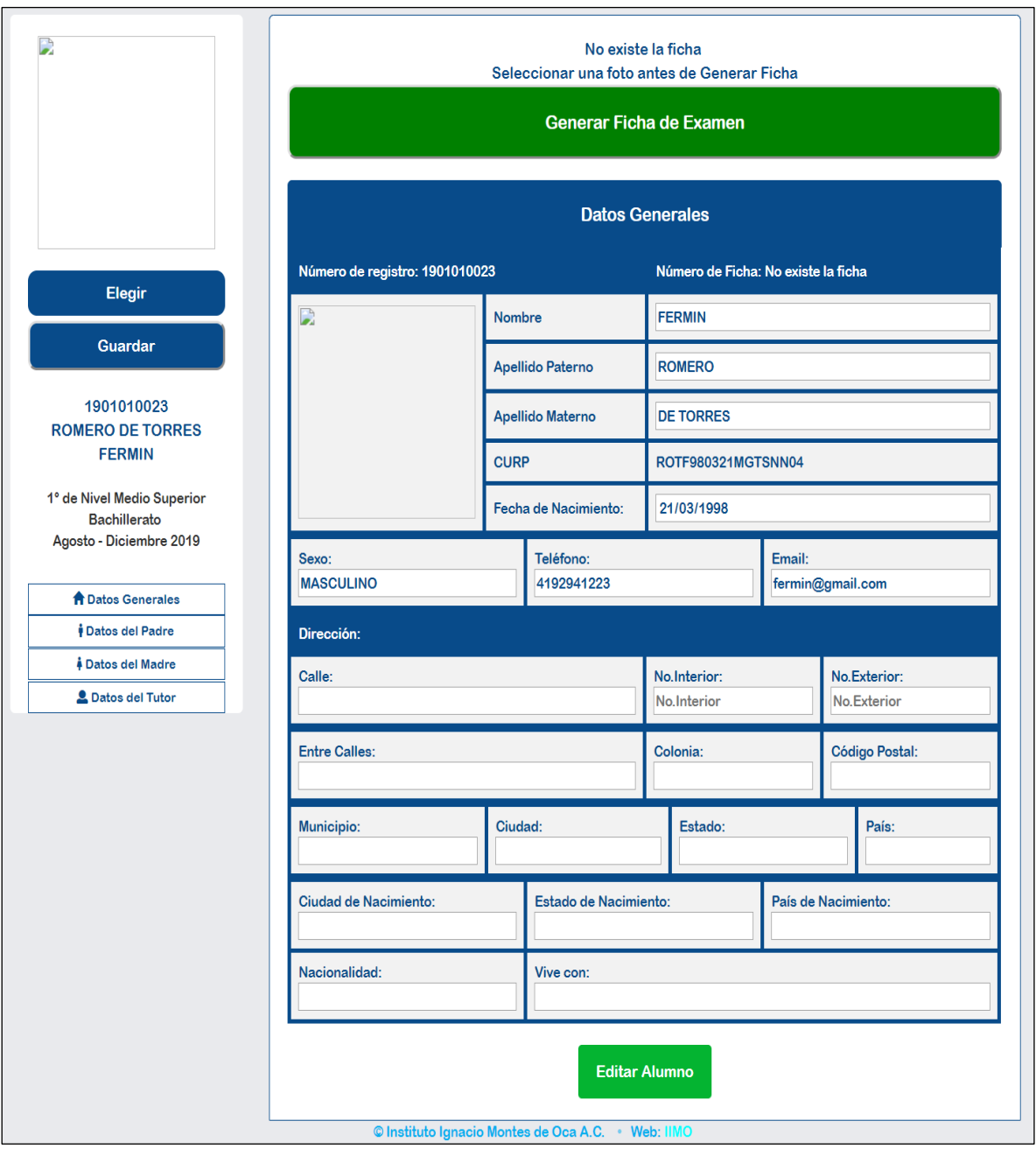

*Imagen 136 Formulario para la edición de datos del aspirante.*

El formulario mostrado en la imagen anterior, muestra la información que el usuario ingreso desde el registro en línea; lo que le corresponde al perfil de Control Escolar es agregar los datos faltantes del aspirante y de sus tutores.

Es necesario agregar una foto del estudiante para su ficha de examen de admisión, eligiéndola desde la carpeta de archivos como muestra la imagen siguiente, además de agregar los datos faltantes y guardar la información (imagen 137).

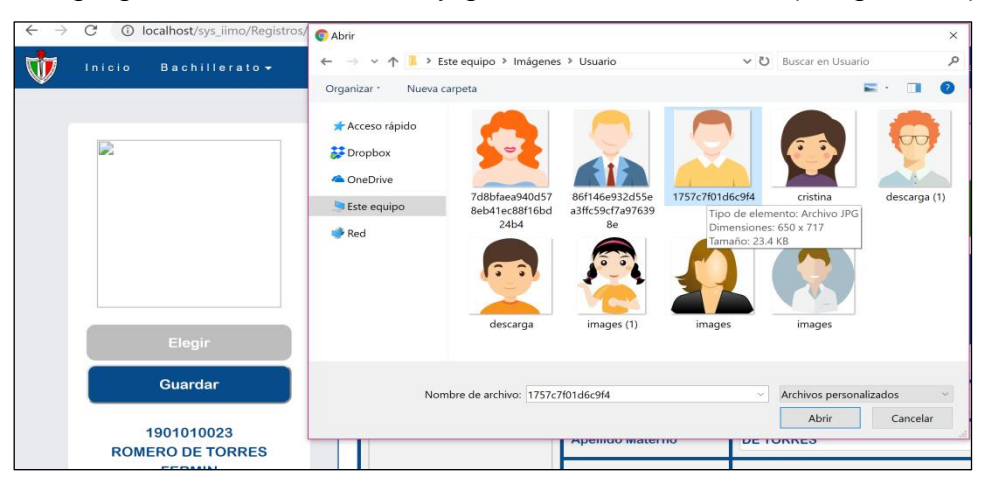

*Imagen 137 Agregar foto el aspirante.*

|                                                      | No existe la ficha<br>Seleccionar una foto antes de Generar Ficha        |                         |                                                                            |                                     |                              |               |                       |                        |
|------------------------------------------------------|--------------------------------------------------------------------------|-------------------------|----------------------------------------------------------------------------|-------------------------------------|------------------------------|---------------|-----------------------|------------------------|
|                                                      |                                                                          |                         | Generar Ficha de Examen                                                    |                                     |                              |               |                       |                        |
|                                                      |                                                                          |                         | <b>Datos Generales</b>                                                     |                                     |                              |               |                       |                        |
| Elegir                                               | Número de registro: 1901010023                                           |                         |                                                                            | Número de Ficha: No existe la ficha |                              |               |                       |                        |
|                                                      |                                                                          |                         | <b>Nombre</b>                                                              |                                     | <b>FERMIN</b>                |               |                       |                        |
| Guardar                                              |                                                                          |                         | <b>Apellido Paterno</b>                                                    |                                     | <b>ROMERO</b>                |               |                       |                        |
| 1901010023<br><b>ROMERO DE TORRES</b>                |                                                                          | <b>Apellido Materno</b> |                                                                            | <b>DE TORRES</b>                    |                              |               |                       |                        |
| <b>FERMIN</b>                                        |                                                                          | <b>CURP</b>             |                                                                            |                                     | <b>ROTF980321MGTSNN04</b>    |               |                       |                        |
| 1° de Nivel Medio Superior<br><b>Bachillerato</b>    |                                                                          |                         | <b>Fecha de Nacimiento:</b>                                                |                                     | 21/03/1998                   |               |                       |                        |
| Agosto - Diciembre 2019                              | Teléfono:<br>Sexo:                                                       |                         | Email:                                                                     |                                     |                              |               |                       |                        |
| <b>A Datos Generales</b>                             | <b>MASCULINO</b>                                                         |                         | 4192941223                                                                 |                                     | fermin@gmail.com             |               |                       |                        |
| <b><i>i</i></b> Datos del Padre                      | Dirección:                                                               |                         |                                                                            |                                     |                              |               |                       |                        |
| <b><i>A Datos del Madre</i></b><br>2 Datos del Tutor | Calle:<br><b>PRIVADA DE SAN JOSE</b>                                     |                         |                                                                            | $\overline{2}$                      | No.Interior:                 |               | 1                     | No.Exterior:           |
|                                                      | <b>Entre Calles:</b>                                                     |                         |                                                                            | Colonia:                            |                              |               | <b>Código Postal:</b> |                        |
|                                                      | ARAGÓN Y ESQ. SUBIDA A HACIENDA DE LUNA                                  |                         |                                                                            | <b>CERRO DEL CUARTO</b>             |                              | 36250         |                       |                        |
|                                                      | <b>Municipio:</b><br><b>GUANAJUATO</b>                                   |                         | Ciudad:<br><b>GUANAJUATO</b>                                               |                                     | Estado:<br><b>GUANAJUATO</b> |               |                       | País:<br><b>MEXICO</b> |
|                                                      | <b>Ciudad de Nacimiento:</b><br><b>GUANAJUATO</b>                        |                         | <b>Estado de Nacimiento:</b><br><b>GUANAJUATO</b>                          |                                     |                              | <b>MEXICO</b> | País de Nacimiento:   |                        |
|                                                      | Nacionalidad:<br>Vive con:<br><b>MEXICANA</b><br><b>PADRES Y HERMANA</b> |                         |                                                                            |                                     |                              |               |                       |                        |
|                                                      |                                                                          |                         | <b>Editar Alumno</b><br>© Instituto Ignacio Montes de Oca A.C. · Web: IIMO |                                     |                              |               |                       |                        |

*Imagen 138 Alumno editado con éxito.*

Es requerido tener los datos de por lo menos alguno de los tutores del aspirante, en los formularios de las imágenes 140, y 141, se muestran los datos solicitados para el padre y la madre del alumno.

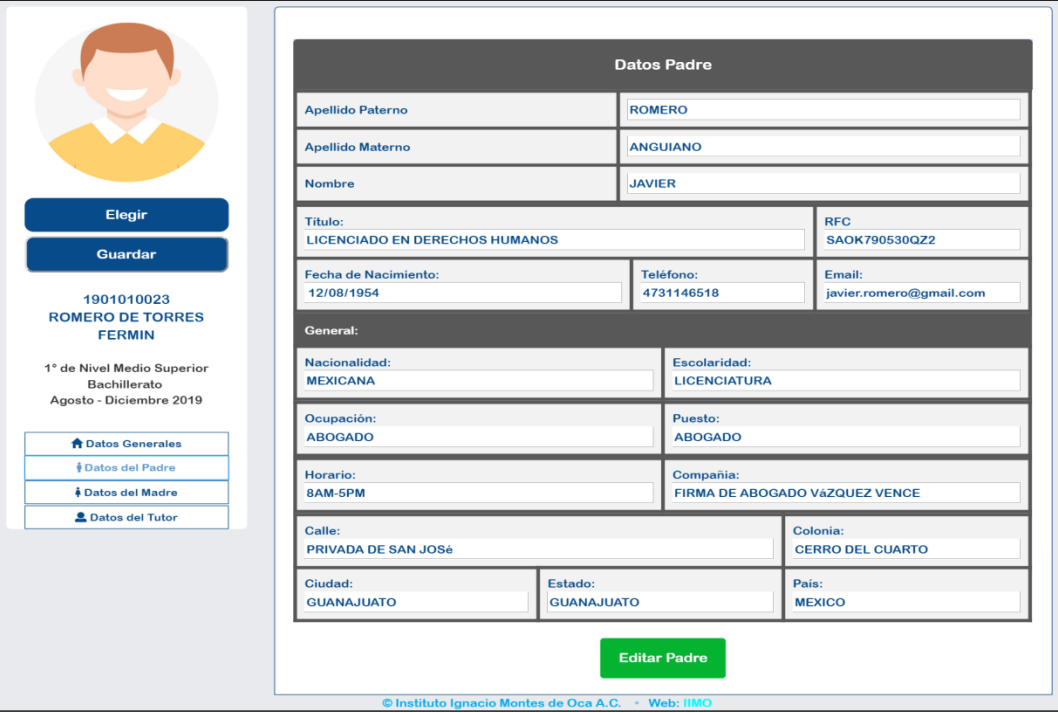

*Imagen 139 Datos del padre del alumno.*

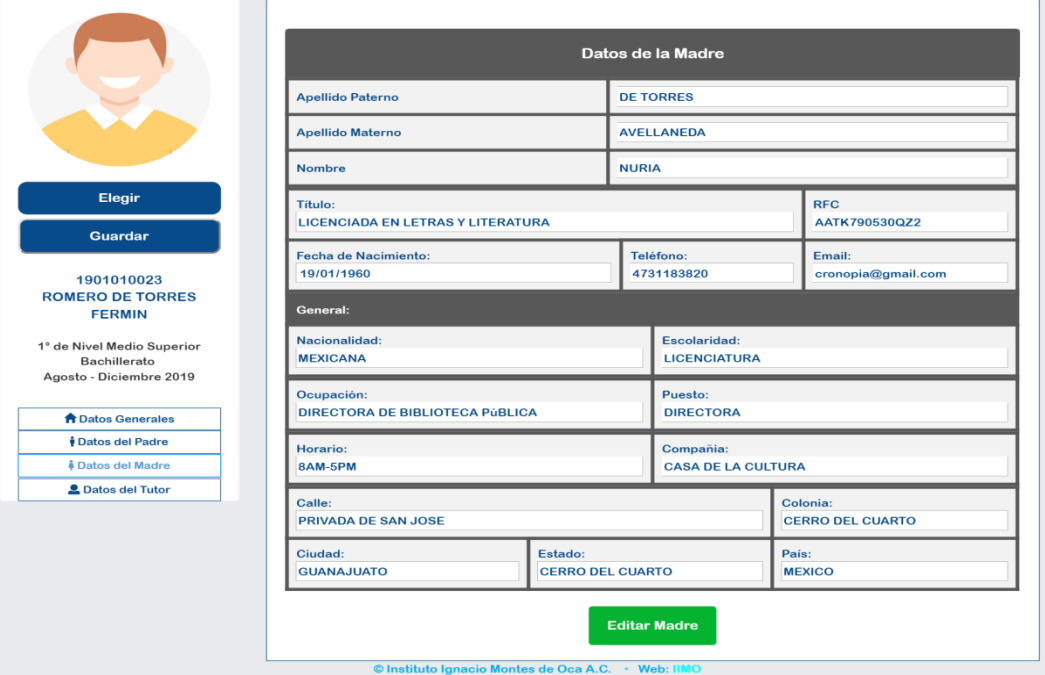

*Imagen 140 Datos de la madre del alumno.*

También existe la opción de agregar un tutor externo, si no son llenados los datos del padre o la madre, dicho formulario requiere de mayor información y se muestra en la imagen siguiente.

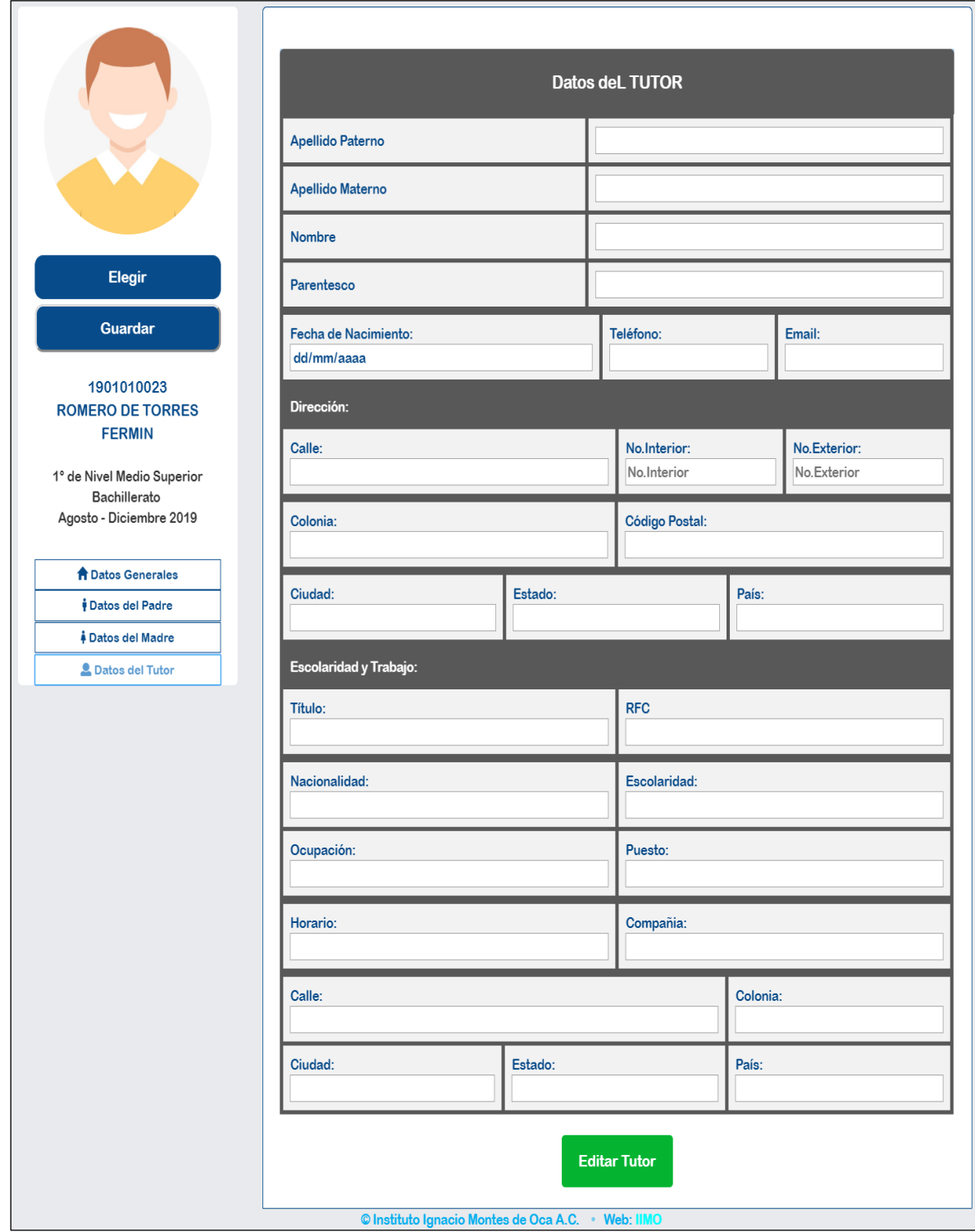

*Imagen 141 Datos de la madre del alumno.*

El siguiente paso es generar la ficha para el examen de admisión, desde el botón verde "Generar Ficha de Examen" que se aprecia en la siguiente imagen.

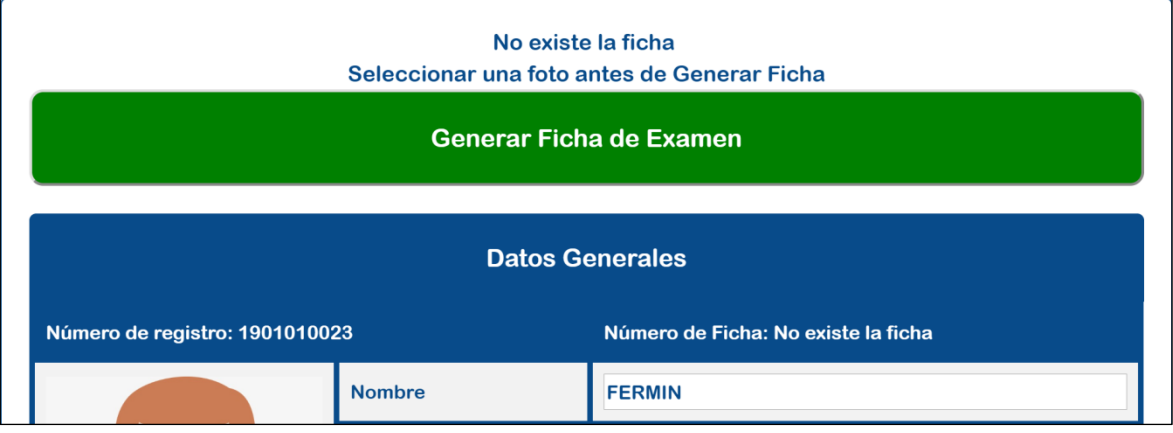

*Imagen 142 Generar ficha de examen.*

Posteriormente deben validar la documentación (Imagen 144) a entregar, un paso muy importante ya que los datos se guardan dependiendo de la sesión del usuario, para saber quién obtuvo los documentos y generó la ficha.

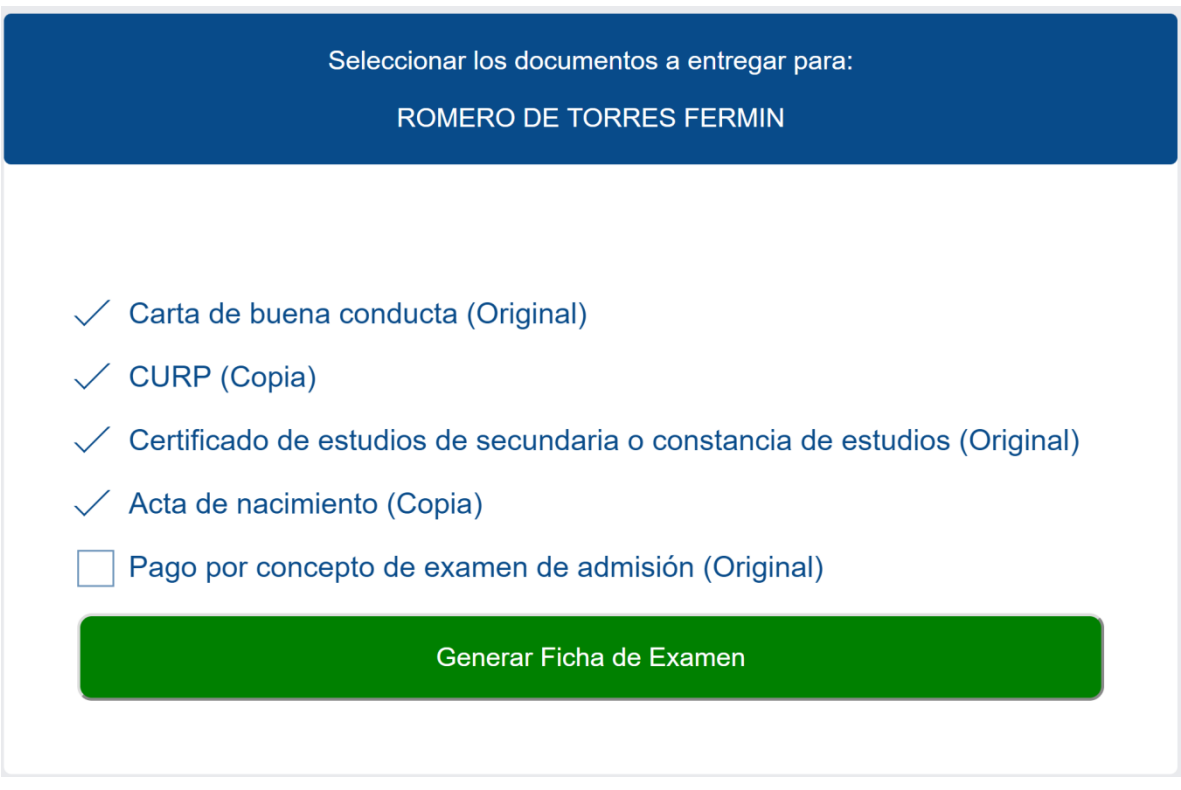

*Imagen 143 Validación de documentos a entregar.*

La ficha generada contiene la ficha única por estudiante, así como la fecha, hora, usuario y contraseña para presentar en el aula virtual su examen de admisión, así como el horario para el examen psicométrico.

El siguiente ejemplo de la imagen 145 muestra una ficha generada para primer grado de Bachillerato en el periodo Agosto - diciembre 2019.

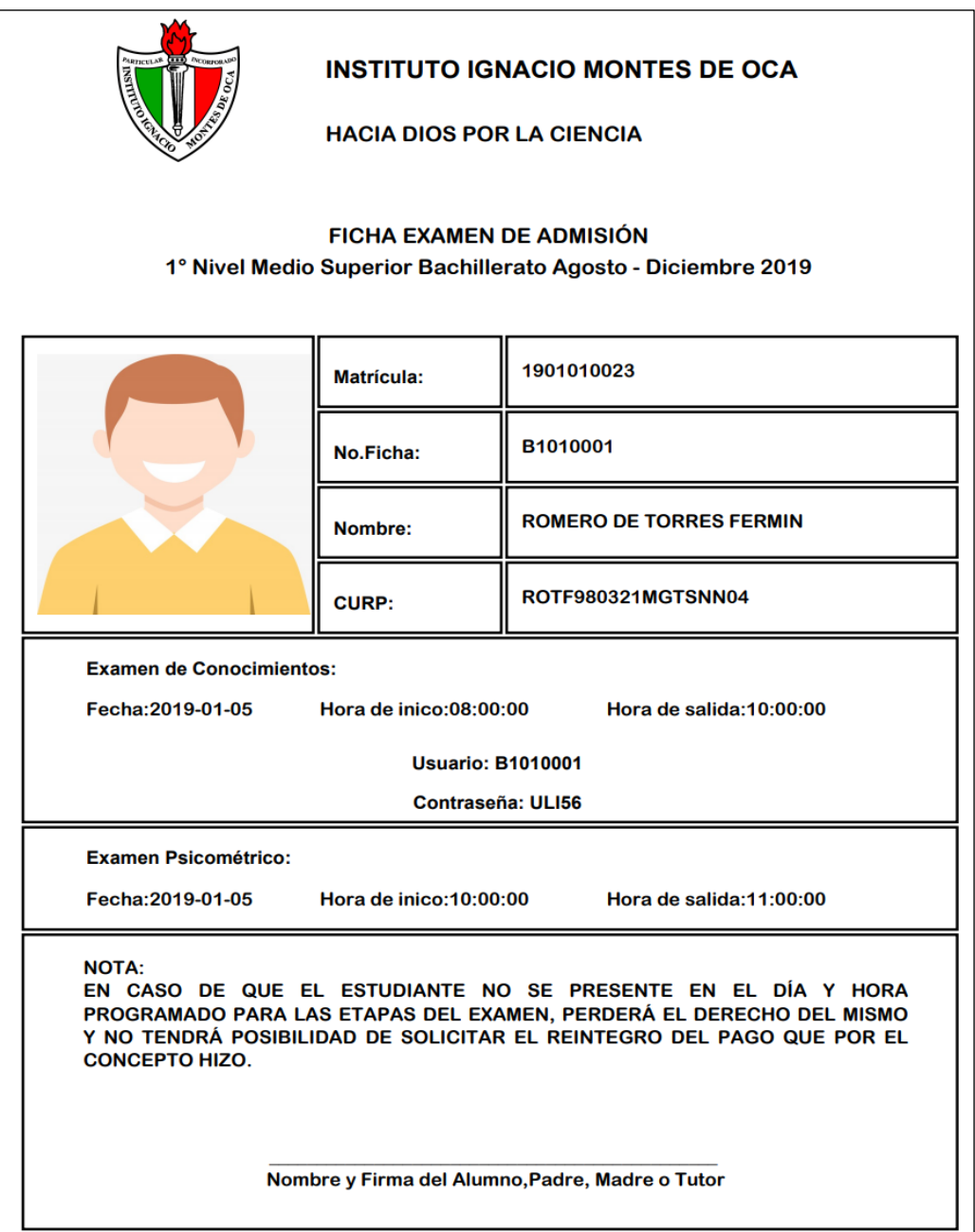

*Imagen 144 Ficha de examen de admisión número 1.*

La siguiente ficha generada para este periodo, tiene algunos datos distintos, la ficha de examen incrementó al número dos, así como la contraseña es única.

La ficha se mantiene en la misma fecha y horario que la primera, por ser de las primeras 30 fichas generadas.

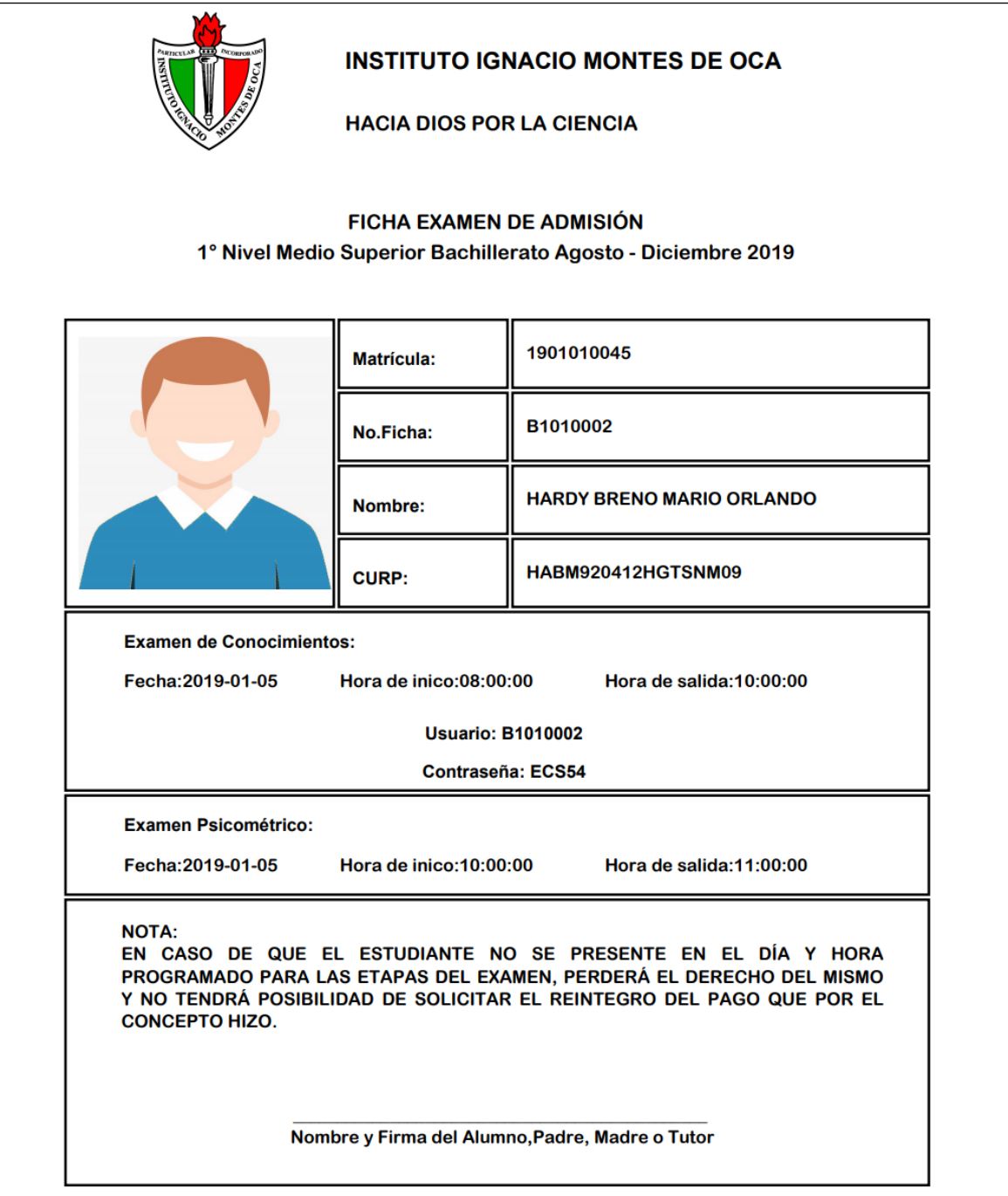

*Imagen 145 Ficha de examen de admisión número 2.*

Al generar la ficha, los usuarios cambian a color verde, el cual indica evidentemente que ya existe una ficha de admisión y se pueden identificar rápidamente, a los usuarios con ficha y los que no.

| Ver $10$             |                  | $\mathbf{v}$ registros    |                      |                           | Buscar:         |           |           |
|----------------------|------------------|---------------------------|----------------------|---------------------------|-----------------|-----------|-----------|
| Grado                | <b>Matrícula</b> | <b>Apellidos</b>          | <b>Nombre</b>        | <b>CURP</b>               | <b>Teléfono</b> | $A =$     |           |
| $\blacktriangleleft$ | 1901010017       | <b>MARTIN BONETTO</b>     | <b>GUILLERMO</b>     | MABG950412MGTSNM06        | 4731146515      | <b>NA</b> | $\bullet$ |
| 1                    | 1901010023       | <b>ROMERO DE TORRES</b>   | <b>FERMIN</b>        | ROTF980321MGTSNN04        | 4192941223      | <b>NA</b> | ◉         |
| $\mathbf{1}$         | 1901010032       | <b>BLANCO BORGES</b>      | <b>CARLOS DANIEL</b> | ZARC981221HGTSNM07        | 4182941213      | <b>NA</b> | $\bullet$ |
| 1                    | 1901010045       | <b>HARDY BRENO</b>        | <b>MARIO ORLANDO</b> | <b>HABM920412HGTSNM09</b> | 4731146510      | <b>NA</b> | ◉         |
| $\mathbf{1}$         | 1901010058       | <b>AVELLANEDA PEDRAZA</b> | <b>IVAN</b>          | AVPI980816HGTSNM07        | 4731146812      | <b>NA</b> | $\bullet$ |
| 1                    | 1901010061       | <b>TELLO SANCHEZ</b>      | <b>ALEJANDRO</b>     | <b>TESA950321HGTSNM02</b> | 4192941223      | <b>NA</b> | ◉         |
| $\blacktriangleleft$ | 1901010079       | <b>MARTINEZ SABINA</b>    | <b>JOAQUIN RAMON</b> | <b>MASJ920430HGTSNM02</b> | 4731146518      | <b>NA</b> | ◉         |
| 1                    | 1901010081       | <b>FLORENCIO CORTAZAR</b> | <b>JULIO</b>         | FOCJ980921HGTSNM03        | 4192941223      | <b>NA</b> | $\bullet$ |
| 1                    | 1901010097       | <b>MONFORT BORGES</b>     | <b>NURIA</b>         | MOBN980612MGTSNM04        | 4192941223      | <b>NA</b> | $\bullet$ |
| 1                    | 1901010108       | <b>SEMPERE CARAX</b>      | <b>DANIEL</b>        | SECD981217HGTSNM01        | 4192943012      | <b>NA</b> | ◉         |

*Imagen 146 Vista de registros para la generación de fichas.*

Igualmente, si se accede a los datos del estudiante, se puede apreciar que ya existe la ficha generada con las opciones de verla, descargarla y/o reimprimirla.

| Ya existe la ficha             |                             |                           |  |  |  |  |  |
|--------------------------------|-----------------------------|---------------------------|--|--|--|--|--|
|                                | Ver ficha                   |                           |  |  |  |  |  |
|                                | <b>Datos Generales</b>      |                           |  |  |  |  |  |
| Número de registro: 1901010023 |                             | Número de Ficha: B1010001 |  |  |  |  |  |
|                                | <b>Nombre</b>               | <b>FERMIN</b>             |  |  |  |  |  |
|                                | <b>Apellido Paterno</b>     | <b>ROMERO</b>             |  |  |  |  |  |
|                                | <b>Apellido Materno</b>     | <b>DE TORRES</b>          |  |  |  |  |  |
|                                | <b>CURP</b>                 | ROTF980321MGTSNN04        |  |  |  |  |  |
|                                | <b>Fecha de Nacimiento:</b> | 21/03/1998                |  |  |  |  |  |

*Imagen 147 Ficha de examen de admisión.*

Al ingresar otra vez a los usuarios registrados, se reconocen los alumnos a los cuales se les ha generado ficha de examen, porque el color que contiene la opción de "ver" ha cambiado de color naranja a verde.

|                         |                  |                           | <b>Seleccionar Periodo:</b> | v<br><b>Buscar</b>        |                                     |                   |                  |                                             |
|-------------------------|------------------|---------------------------|-----------------------------|---------------------------|-------------------------------------|-------------------|------------------|---------------------------------------------|
| Ver $25$                |                  | v<br>registros            |                             |                           | Buscar:                             |                   |                  |                                             |
| Grado<br>△              | <b>Matrícula</b> | <b>Apellidos</b>          | A<br><b>Nombre</b>          | <b>CURP</b>               | $\blacktriangle$<br><b>Teléfono</b> | A<br>$\mathbf{v}$ | $\blacktriangle$ | $\blacktriangle$<br>$\overline{\mathbf{v}}$ |
| 1                       | 1901010017       | <b>MARTIN BONETTO</b>     | <b>GUILLERMO</b>            | MABG950412MGTSNM06        | 4731146515                          | <b>NA</b>         | ◉                | ×                                           |
| 1                       | 1901010023       | <b>ROMERO DE TORRES</b>   | <b>FERMIN</b>               | ROTF980321MGTSNN04        | 4192941223                          | <b>NA</b>         | ◉                | ×                                           |
| $\overline{1}$          | 1901010032       | <b>BLANCO BORGES</b>      | <b>CARLOS DANIEL</b>        | ZARC981221HGTSNM07        | 4182941213                          | <b>NA</b>         | ◉                | ×                                           |
| 1                       | 1901010045       | <b>HARDY BRENO</b>        | <b>MARIO ORLANDO</b>        | HABM920412HGTSNM09        | 4731146510                          | <b>NA</b>         | ◉                | ×                                           |
| $\overline{1}$          | 1901010058       | <b>AVELLANEDA PEDRAZA</b> | <b>IVAN</b>                 | AVPI980816HGTSNM07        | 4731146812                          | <b>NA</b>         | ◉                | ×                                           |
| 1                       | 1901010061       | <b>TELLO SANCHEZ</b>      | <b>ALEJANDRO</b>            | <b>TESA950321HGTSNM02</b> | 4192941223                          | <b>NA</b>         | $\bullet$        | ×                                           |
| $\mathbf{1}$            | 1901010079       | <b>MARTINEZ SABINA</b>    | <b>JOAQUIN RAMON</b>        | <b>MASJ920430HGTSNM02</b> | 4731146518                          | <b>NA</b>         | ◉                | ×                                           |
| 1                       | 1901010081       | <b>FLORENCIO CORTAZAR</b> | <b>JULIO</b>                | FOCJ980921HGTSNM03        | 4192941223                          | <b>NA</b>         | ◉                | ×                                           |
| $\overline{1}$          | 1901010097       | <b>MONFORT BORGES</b>     | <b>NURIA</b>                | MOBN980612MGTSNM04        | 4192941223                          | <b>NA</b>         | ◉                | ×                                           |
| 1                       | 1901010108       | <b>SEMPERE CARAX</b>      | <b>DANIEL</b>               | SECD981217HGTSNM01        | 4192943012                          | <b>NA</b>         | ◉                | ×                                           |
| 1                       | 1901010110       | <b>DUE?AS VINUESA</b>     | <b>MARIA</b>                | DUVM980713MGTSNM02        |                                     | <b>NA</b>         | ◉                | ×                                           |
| 1                       | 1901010124       | <b>VAZQUEZ GUTIERREZ</b>  | <b>JUAN</b>                 | <b>VAGJ920412HGTSNM09</b> |                                     | <b>NA</b>         | ◉                | ×                                           |
| $\overline{1}$          | 1901010132       | <b>SEGOVIANO VARGAS</b>   | <b>ANA LAURA</b>            | SEVA980828MGTSNM03        |                                     | <b>NA</b>         | $\bullet$        | ×                                           |
| 1                       | 1901010149       | <b>AGUILERA GARCIA</b>    | <b>CARMEN SOFIA</b>         | GUGC970211MGTSNM06        | (419)2941212                        | <b>NA</b>         | ◉                | ×                                           |
| $\overline{1}$          | 1901010158       | <b>YEBRA ORTEGA</b>       | <b>SEBASTIAN</b>            | SECD981217HGTSNM03        |                                     | <b>NA</b>         | $\circledcirc$   | ×                                           |
| 1                       | 1901010169       | <b>VALDEZ BARRERA</b>     | <b>SOFIA VALERIA</b>        | DUVM980713MGTSNM01        |                                     | <b>NA</b>         | $\circledcirc$   | ×                                           |
| $\overline{1}$          | 1901010179       | <b>CAMARILLO CABRERA</b>  | <b>ANA VICTORIA</b>         | VAGJ920412HGTSNM02        | (419)2941212                        | <b>NA</b>         | ۲                | ×                                           |
| 1                       | 1901010182       | <b>MORALES MEJIA</b>      | <b>CLAUDIA ILDELIZA</b>     | SEVA980828MGTSNM09        |                                     | <b>NA</b>         | $\circledcirc$   | ×                                           |
| $\overline{1}$          | 1901010191       | <b>MERINO DOMINGUEZ</b>   | <b>JUAN SEBASTIAN</b>       | GUGC970211MGTSNM08        | 4192941223                          | <b>NA</b>         | ◉                | ×                                           |
| 1                       | 1901010202       | <b>RODRIGUEZ FONSECA</b>  | <b>AXEL DAMIAN</b>          | SECD981217HGTSNM02        | 4731146518                          | <b>NA</b>         | ◉                | ×                                           |
| $\overline{2}$          | 1901010615       | <b>DUE?AS BRENO</b>       | <b>MARIO ORLANDO</b>        | AARC981221HGTSNM22        | 4731020820                          | <b>NA</b>         | ◉                | ×                                           |
| $\overline{\mathbf{2}}$ | 1901010626       | <b>VAZQUEZ PEDRAZA</b>    | <b>IVAN</b>                 | ZABC981221HGTSNM23        | 4731020821                          | <b>NA</b>         | ◉                | ×                                           |
| $\overline{2}$          | 1901010635       | <b>SEGOVIANO SANCHEZ</b>  | <b>ALEJANDRO</b>            | ZARC981221HGTSNM24        | 4731020822                          | <b>NA</b>         | ◉                | ×                                           |
| 3                       | 1901010217       | <b>DE TORRES ROMERO</b>   | <b>FERMIN</b>               | ROTF980321MGTSNN01        | 4731146780                          | <b>NA</b>         | ۱                | ×                                           |
| 3                       | 1901010222       | <b>RUIZ ZAFON</b>         | <b>CARLOS</b>               | ZARC981221HGTSNM01        | 4731146781                          | <b>NA</b>         | ◉                | ×                                           |

*Imagen 148 Registros ingresados y fichas generadas.*

En la parte inferior de esta página se encuentra un contador de los registros que se han ingresado, separados por semestres.

|                                                      | Primero Anterior 1 2 3 Siguiente Ultimo    | Resultado 1 - 25 de 73 registros           |                                           |                                            |                                                 |  |  |  |  |  |
|------------------------------------------------------|--------------------------------------------|--------------------------------------------|-------------------------------------------|--------------------------------------------|-------------------------------------------------|--|--|--|--|--|
| <b>No.Registros Primer</b><br>Semestre: 20           | <b>No.Registros Segundo</b><br>Semestre: 3 | <b>No.Registros Tercer</b><br>Semestre: 20 | <b>No.Registros Cuarto</b><br>Semestre: 8 | <b>No.Registros Quinto</b><br>Semestre: 20 | No. Registros Sexto Semestre:<br>$\overline{2}$ |  |  |  |  |  |
| . © Instituto Ignacio Montes de Oca A.C. . Web: IIMO |                                            |                                            |                                           |                                            |                                                 |  |  |  |  |  |

*Imagen 149 Ficha de examen de admisión.*

Así termina el módulo de fichas para examen de admisión, la ficha generada permitirá al aspirante presentarse el día y la hora establecidos en la misma, así como su usuario y contraseña para poder acceder al examen. Se puede acceder a ver revisar todas las fichas generadas desde el menú *"Fichas",* así como también observamos el usuario que generó la ficha de examen*.*

|                      |          |                              | <b>Fichas</b><br>Bachillerato                           |                           |                       |          |
|----------------------|----------|------------------------------|---------------------------------------------------------|---------------------------|-----------------------|----------|
|                      |          |                              | Agosto - Diciembre 2019<br>$\overline{\phantom{a}}$     | Buscar                    |                       |          |
| $Ver$ 10             |          |                              | $\mathbf{v}$ registros                                  | Buscar:                   |                       |          |
| Grado                | No.Ficha | <b>Matricula</b>             | Nombre                                                  | CURP                      | Sesión                |          |
| $\mathbf{1}$         | B1010001 | 1901010023                   | <b>ROMERO DE TORRES FERMIN</b>                          | ROTF980321MGTSNN04        | CSBachillerato        | $\alpha$ |
| $\mathbf{I}$         | B1010002 | 1901010045                   | <b>HARDY BRENO MARIO ORLANDO</b>                        | <b>HABM920412HGTSNM09</b> | <b>CSBachillerato</b> | $\alpha$ |
| $\mathbf{1}$         | B1010003 | 1901010108                   | <b>SEMPERE CARAX DANIEL</b>                             | SECD981217HGTSNM01        | ControlEscolar        | $\alpha$ |
| $\overline{1}$       | B1010004 | 1901010124                   | <b>VAZQUEZ GUTIERREZ JUAN</b>                           | <b>VAGJ920412HGTSNM09</b> | ControlEscolar        | $\alpha$ |
| $\overline{1}$       | B1010005 | 1901010149                   | <b>AGUILERA GARCIA CARMEN SOFIA</b>                     | GUGC970211MGTSNM06        | ControlEscolar        | $\alpha$ |
| $\mathbf{1}$         | B1010006 | 1901010179                   | <b>CAMARILLO CABRERA ANA</b><br><b>VICTORIA</b>         | <b>VAGJ920412HGTSNM02</b> | ControlEscolar        | $\alpha$ |
| $\mathbf{I}$         | B1010007 | 1901010132                   | <b>SEGOVIANO VARGAS ANA LAURA</b>                       | SEVA980828MGTSNM03        | ControlEscolar        | $\alpha$ |
| $\blacktriangleleft$ | B1010008 | 1901010158                   | YEBRA ORTEGA SEBASTIAN                                  | SECD981217HGTSNM03        | ControlEscolar        | $\alpha$ |
| $\overline{1}$       | B1010009 | 1901010169                   | <b>VALDEZ BARRERA SOFIA VALERIA</b>                     | DUVM980713MGTSNM01        | ControlEscolar        | $\alpha$ |
| $\mathbf{I}$         | B1010010 | 1901010017                   | <b>MARTIN BONETTO GUILLERMO</b>                         | MABG950412MGTSNM06        | Administrador         | $\alpha$ |
| Primero              | Anterior | $\mathbf{z}$<br>$\mathbf{a}$ | Resultado 1 - 10 de 40 registros<br>Siguiente<br>Ultimo |                           |                       |          |

*Imagen 150 Vista de fichas de examen de admisión generadas.*

El usuario Administrador tiene los permisos necesarios para generar los reportes de acuerdo a "Usuarios Registrados" y "Fichas Generadas.

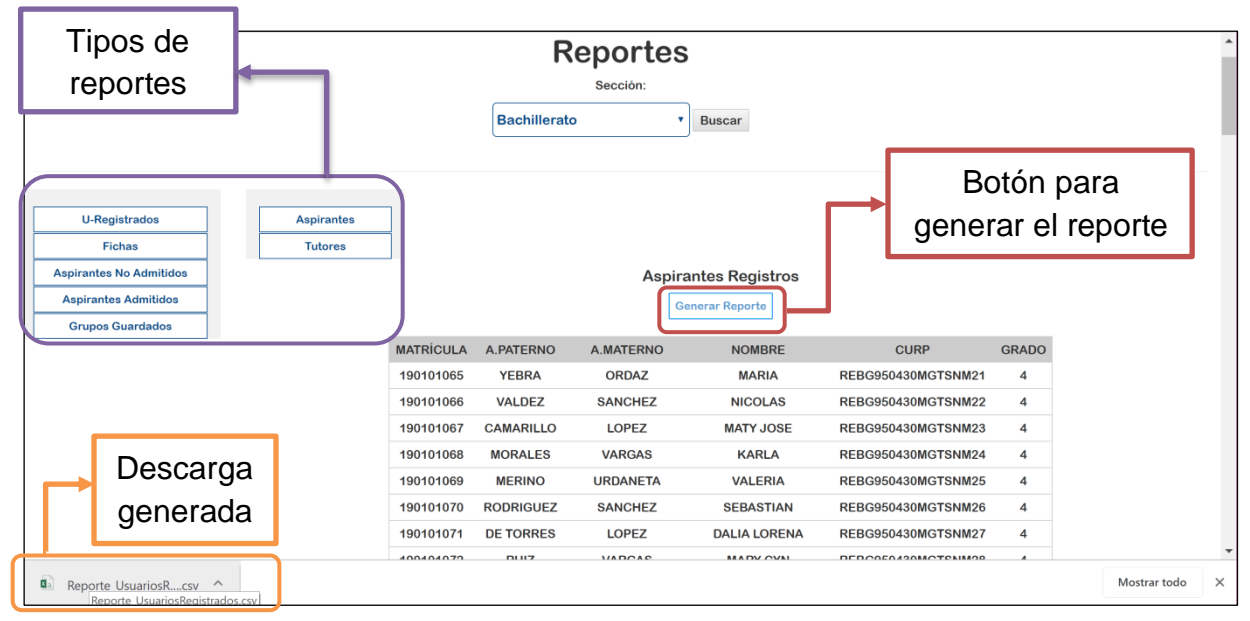

*Imagen 151 Vista y descarga del reporte de aspirantes registrados.*

Los reportes correspondientes a Aspirantes Registrados y Fichas se aprecian en las siguientes imágenes.

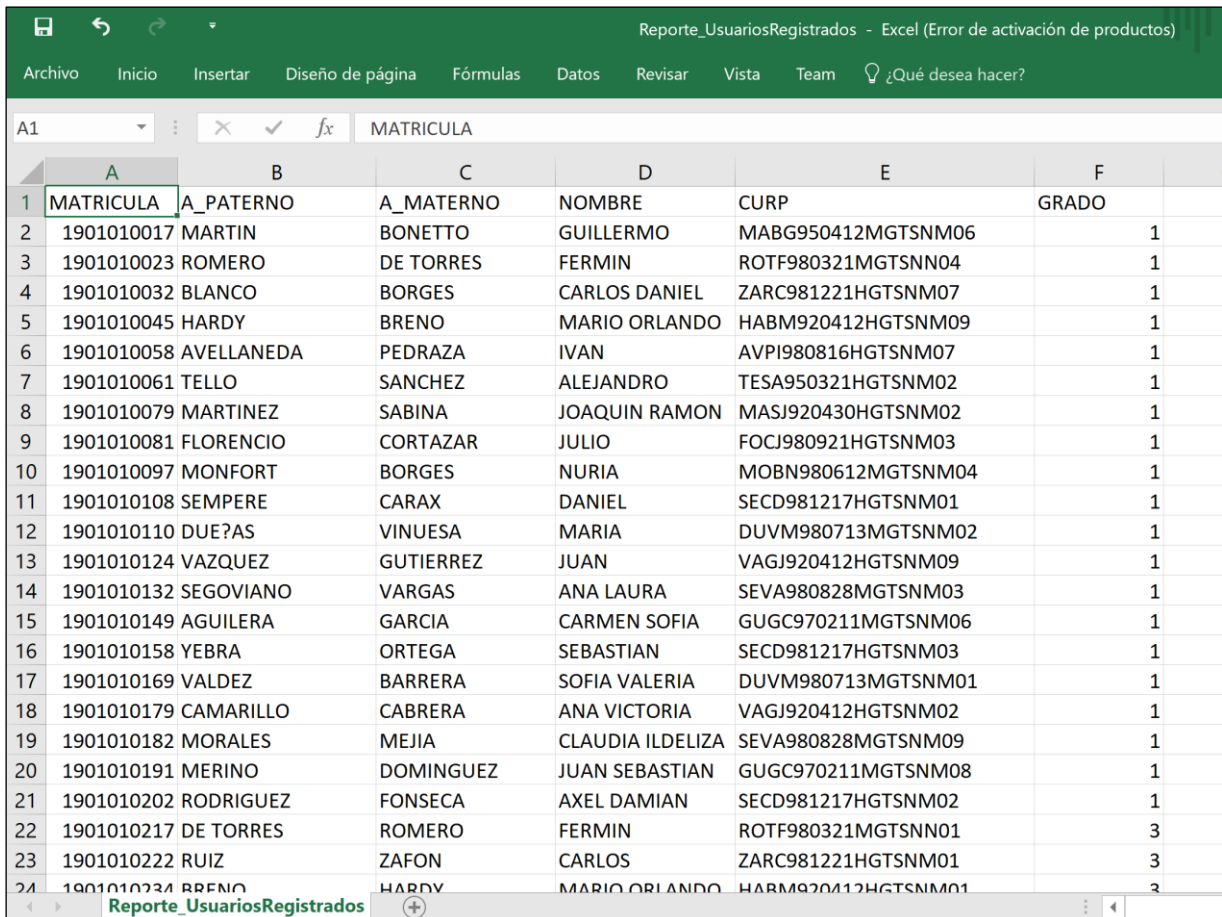

#### *Imagen 152 Reporte descargado de Registro de Aspirantes*

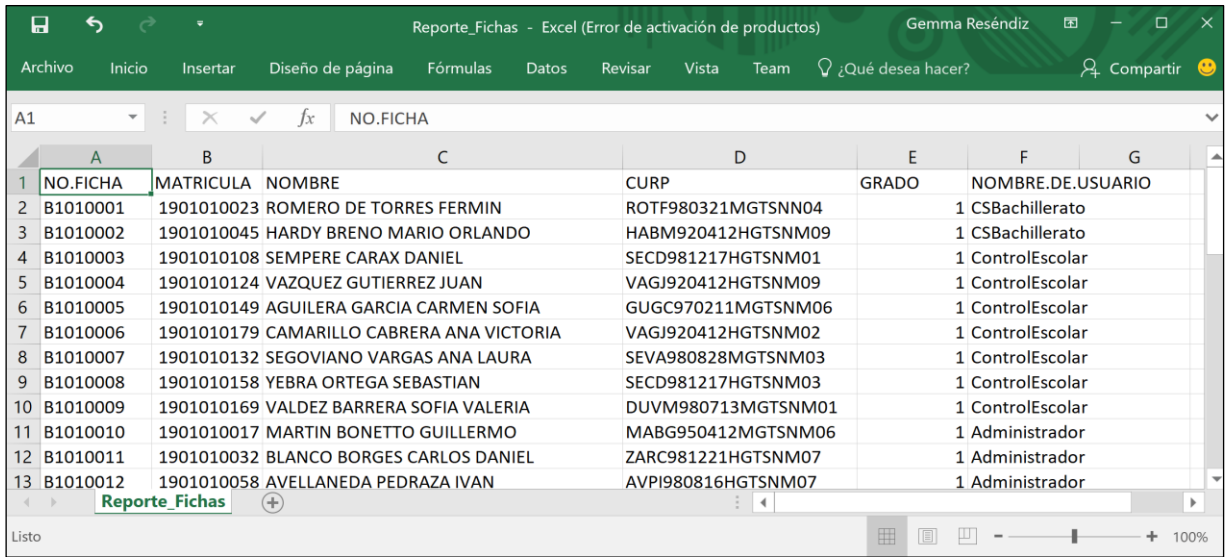

*Imagen 153 Reporte descargado de Fichas.*

### **4.1.6.4 Generador de Grupos**

Cabe añadir que el examen de conocimientos que el aspirante realiza, es aplicado desde la plataforma de aprendizaje y trabajo virtual llamada Claroline, instalada e implementada en el mismo servidor del instituto, la cual permite a todos los aspirantes acceder a su respectivo examen, y proporcionar herramientas de evaluación, agradables, prácticas y permitiendo obtener sus resultados de manera óptima.

La sesión Administrador (Imagen 155), tiene las opciones de la sesión Académico como se puede apreciar en las siguientes imágenes.

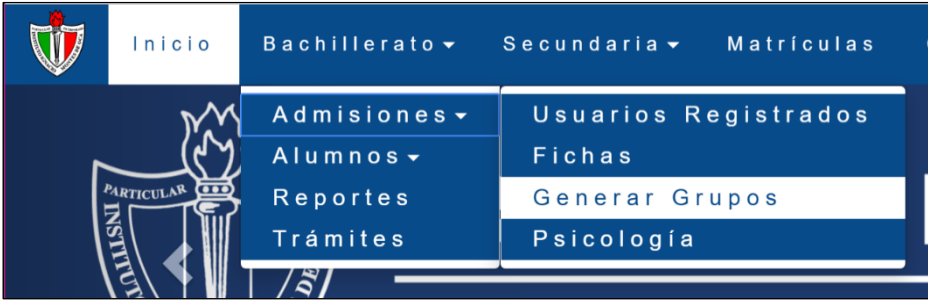

*Imagen 154 Opción del menú para Generar Grupos.*

En el módulo Generador de Grupos, los resultados del examen de conocimientos forman parte ya que son importados en un archivo de valores separado por comas (formato CSV), con los datos Número de Ficha y Calificación obtenida y promediada, como se observa en las siguientes imágenes.

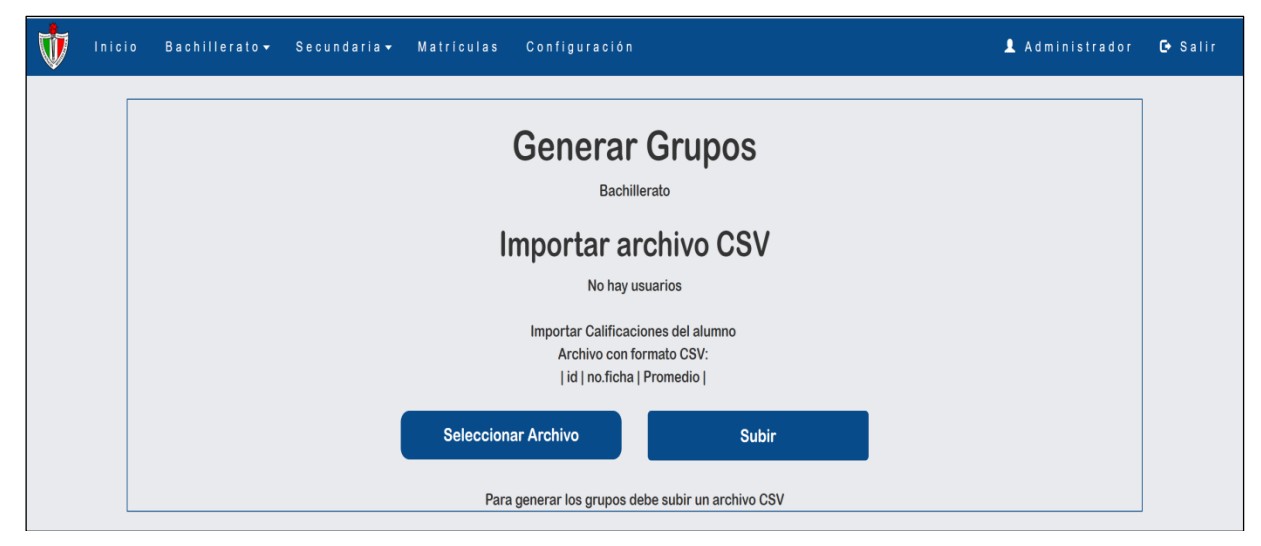

*Imagen 155 Opción Generar Grupos*

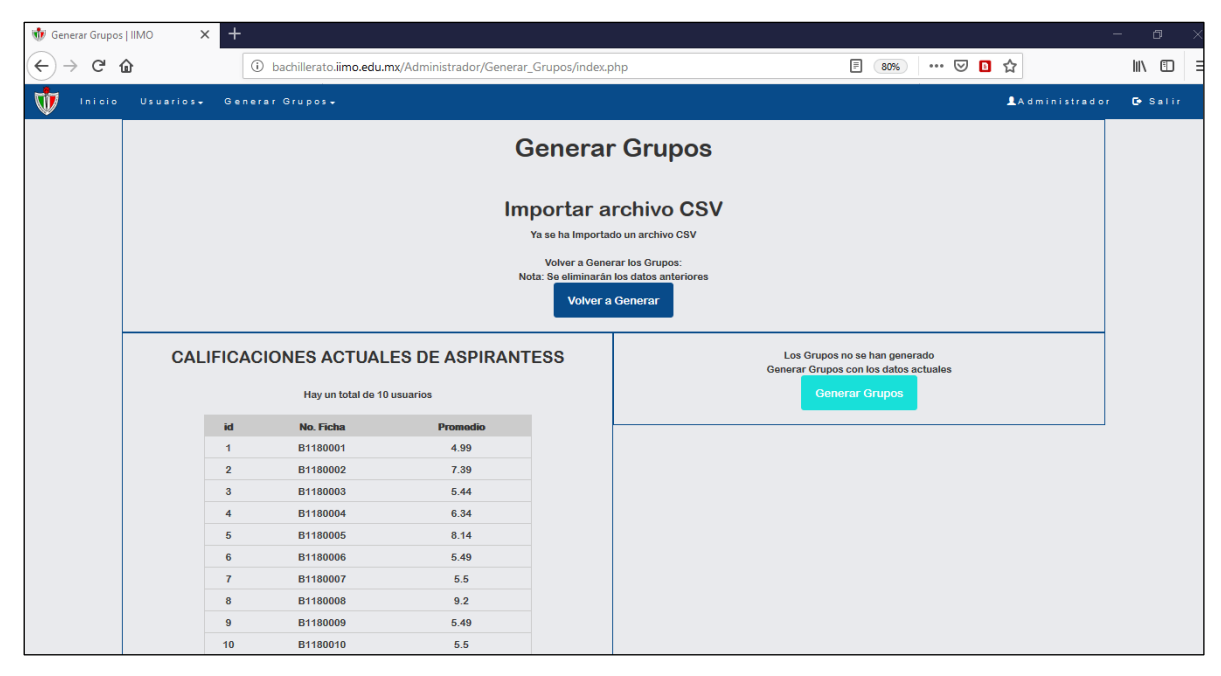

Capítulo 4. Discusión y Análisis de los Resultados.

*Imagen 156 Archivo importado, calificaciones subidas.*

vez importadas las calificaciones, se generarán los grupos desde el botón "Generar Grupos", el cual, de manera equitativa asigna al número de ficha un grupo (*Imagen 29*).

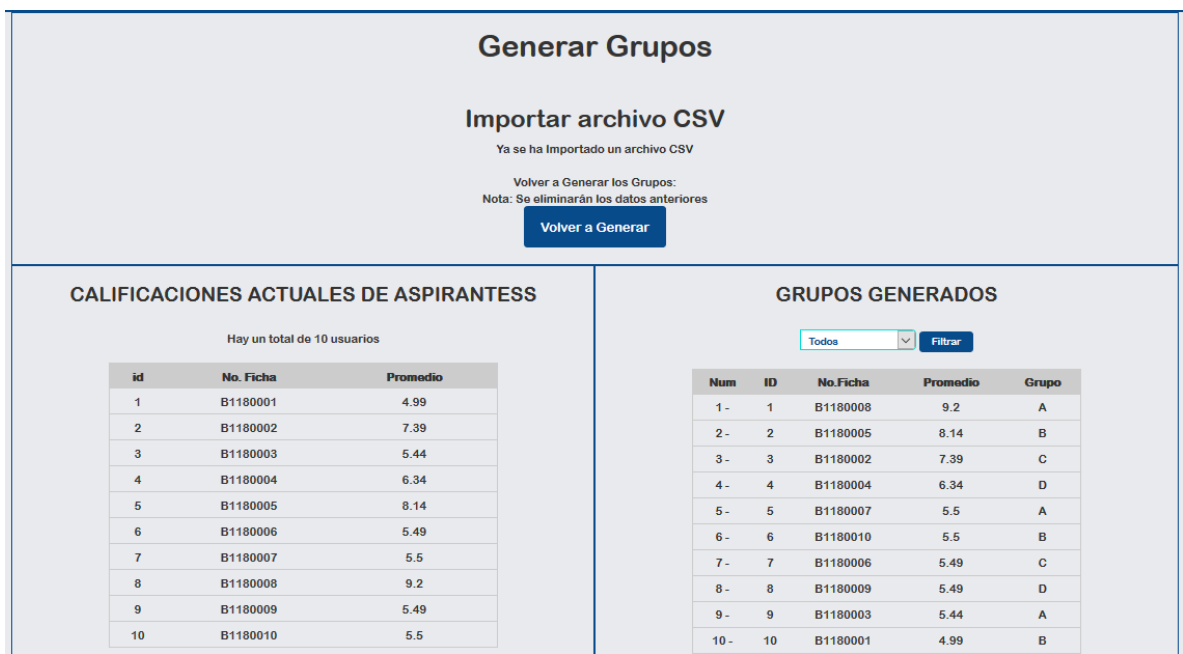

*Imagen 157: Grupos Generados.*

Este proceso permitirá que el perfil de Psicología pueda acceder a su sesión de trabajo, para agregar la calificación faltante del examen Psicométrico que presentó el aspirante.

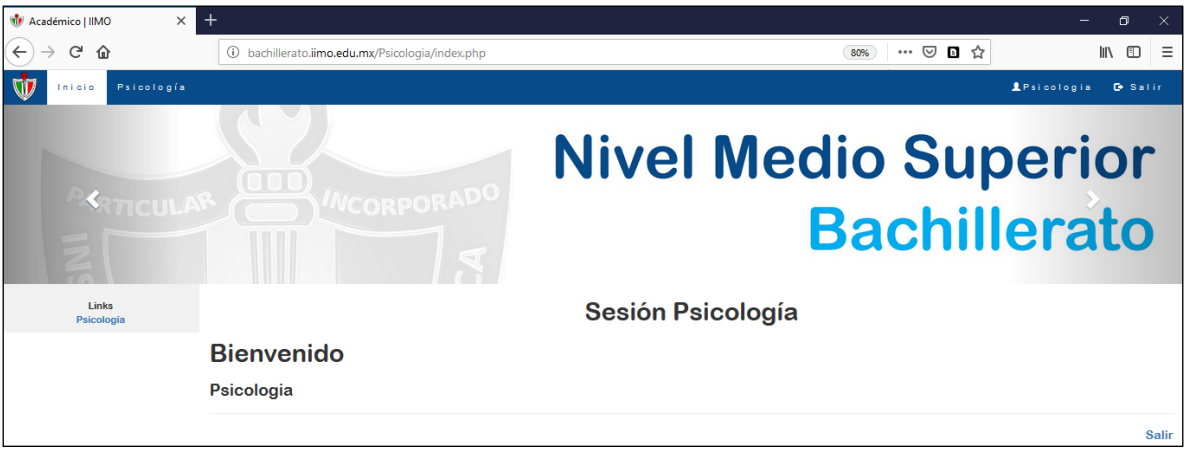

*Imagen 158: Sesión Psicología.*

El sistema define por defecto el color verde a los aspirantes al generar los grupos (*Imagen 160*).

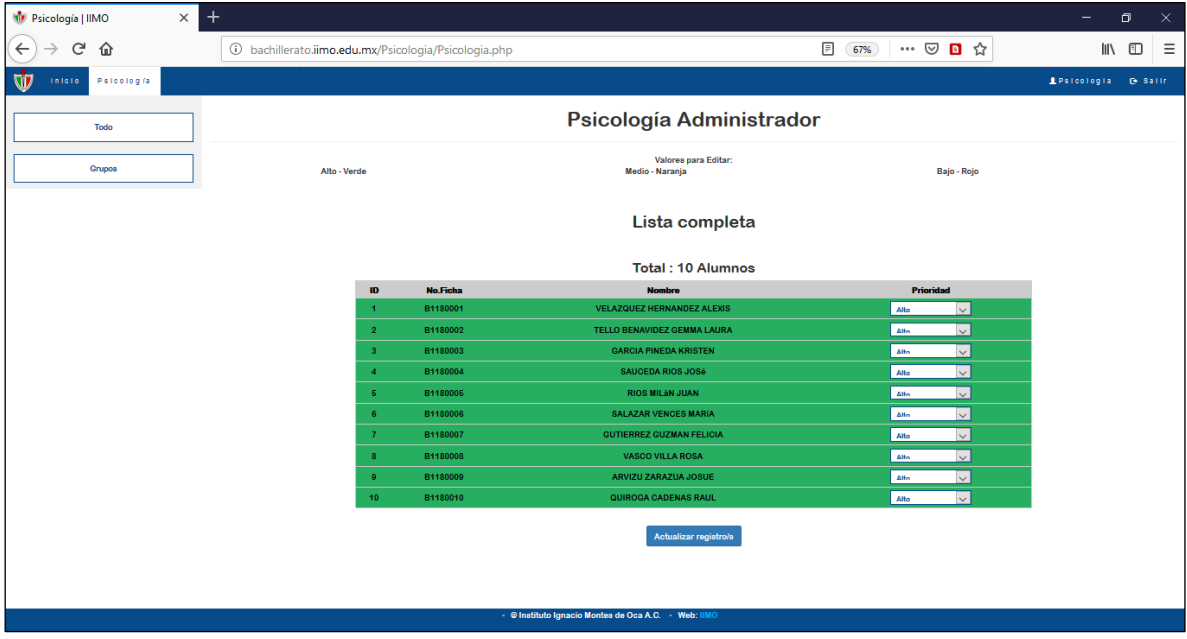

*Imagen 159 Lista completa de los aspirantes.*

También es posible visualizar por los grupos generados como se muestra en la Imagen *32*.

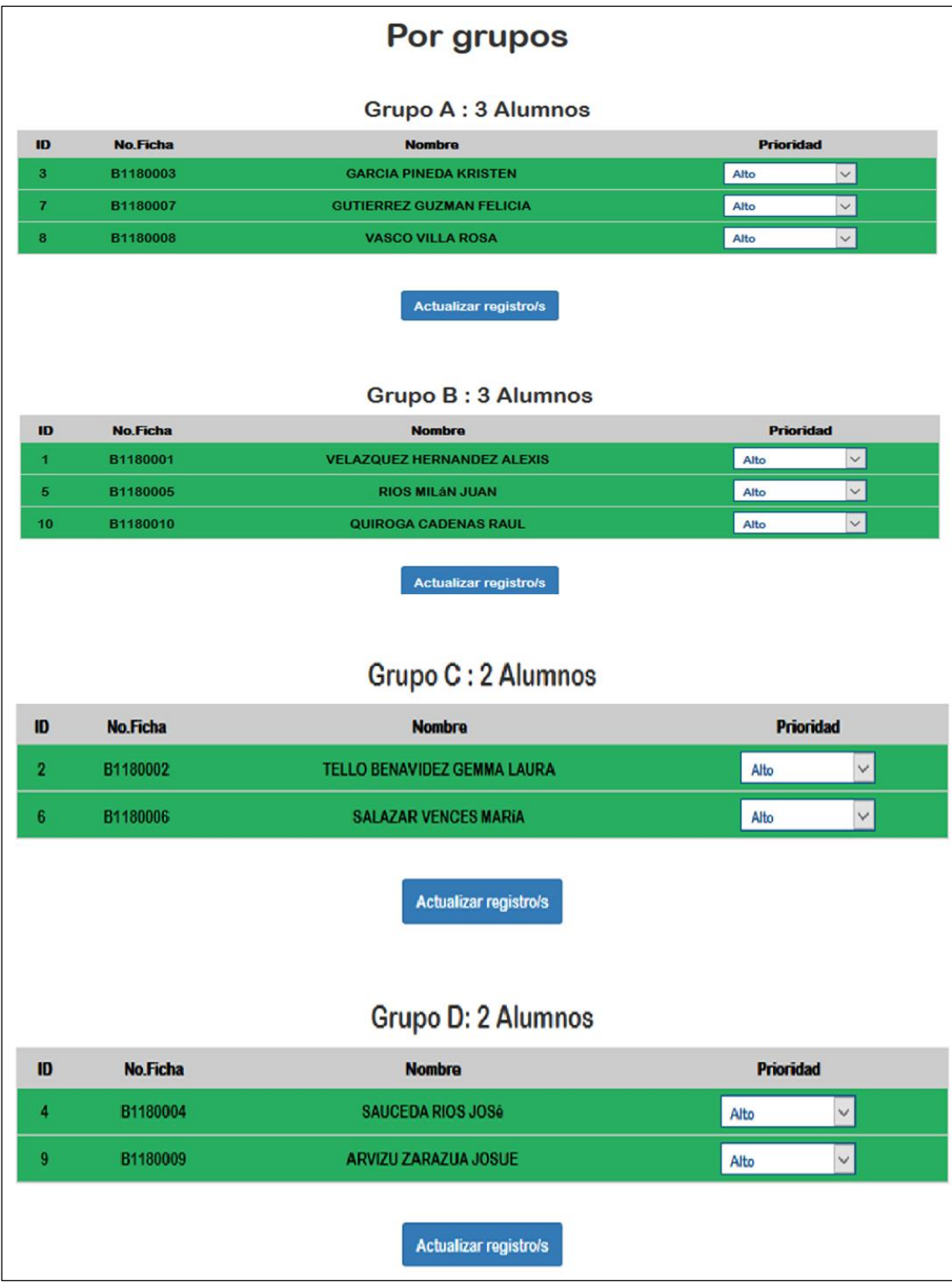

*Imagen 160 Vista de Grupos Generados.*

Dicho procedimiento se lleva acabo, seleccionado uno de los tres colores disponibles que definirá su calificación. El color verde representa el nivel alto, el color anaranjado representa el nivel medio y el rojo el nivel bajo (*Imagen 162*).

| Alto - Verde |                |                 | Valores para Editar:<br><b>Medio - Naranja</b> | Bajo - Rojo                   |
|--------------|----------------|-----------------|------------------------------------------------|-------------------------------|
|              |                |                 | Lista completa                                 |                               |
|              |                |                 | <b>Total: 10 Alumnos</b>                       |                               |
|              | ID             | <b>No.Ficha</b> | <b>Nombre</b>                                  | <b>Prioridad</b>              |
|              | $\blacksquare$ | B1180001        | <b>VELAZQUEZ HERNANDEZ ALEXIS</b>              | $\smallsmile$<br><b>Medio</b> |
|              | $\overline{2}$ | B1180002        | <b>TELLO BENAVIDEZ GEMMA LAURA</b>             | $\check{~}$<br><b>Medio</b>   |
|              | 3              | B1180003        | <b>GARCIA PINEDA KRISTEN</b>                   | $\checkmark$<br>Baio          |
|              | 4              | B1180004        | <b>SAUCEDA RIOS JOSé</b>                       | $\checkmark$<br>Alto          |
|              | 5              | B1180005        | <b>RIOS MILÁN JUAN</b>                         | $\checkmark$<br><b>Medio</b>  |
|              | 6.             | B1180006        | <b>SALAZAR VENCES MARÍA</b>                    | $\checkmark$<br>Alto          |
|              | $\mathbf{z}$   | B1180007        | <b>GUTIERREZ GUZMAN FELICIA</b>                | $\checkmark$<br>Alto          |
|              | 8              | B1180008        | <b>VASCO VILLA ROSA</b>                        | $\checkmark$<br>Alto          |
|              | 9              | B1180009        | ARVIZU ZARAZUA JOSUE                           | $\check{~}$<br>Alto           |
|              | 10             | B1180010        | QUIROGA CADENAS RAUL                           | $\checkmark$<br>Alto          |
|              |                |                 |                                                | Alto                          |
|              |                |                 | <b>Actualizar registro/s</b>                   | Alto<br>Medio                 |
|              |                |                 |                                                | Bajo                          |

*Imagen 161 Ingresar la calificación psicométrica.*

La sesión de Administrador también permite editar, los grupos generados, cambiando a los alumnos de grupo para evitar que se encuentren varios alumnos con el color rojo en el mismo grupo, oh por ende varias anaranjado en uno solo.

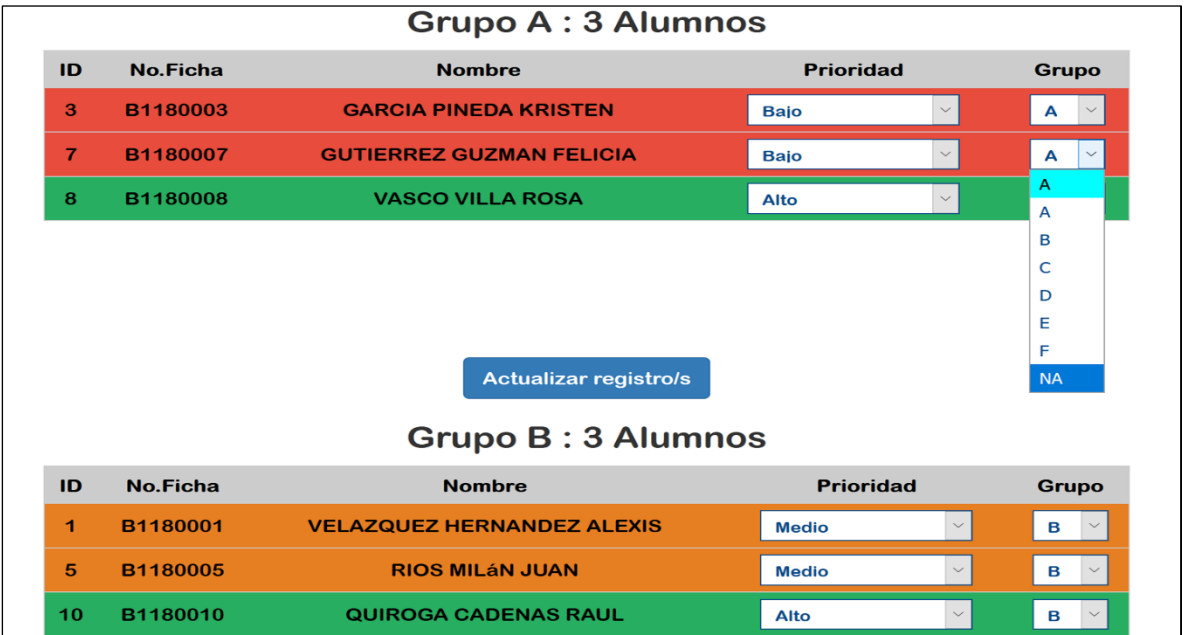

*Imagen 162 Edición de grupos.*

También el administrador puede elegir a los alumnos que quedarán en el grupo No Admitido, si bien gusta seleccionando la opción NA desde la lista de opciones en grupos o con la opción del botón Update que permite agregar a todo usuario con prioridad baja (color rojo) al grupo No Aceptado como se muestra a continuación.

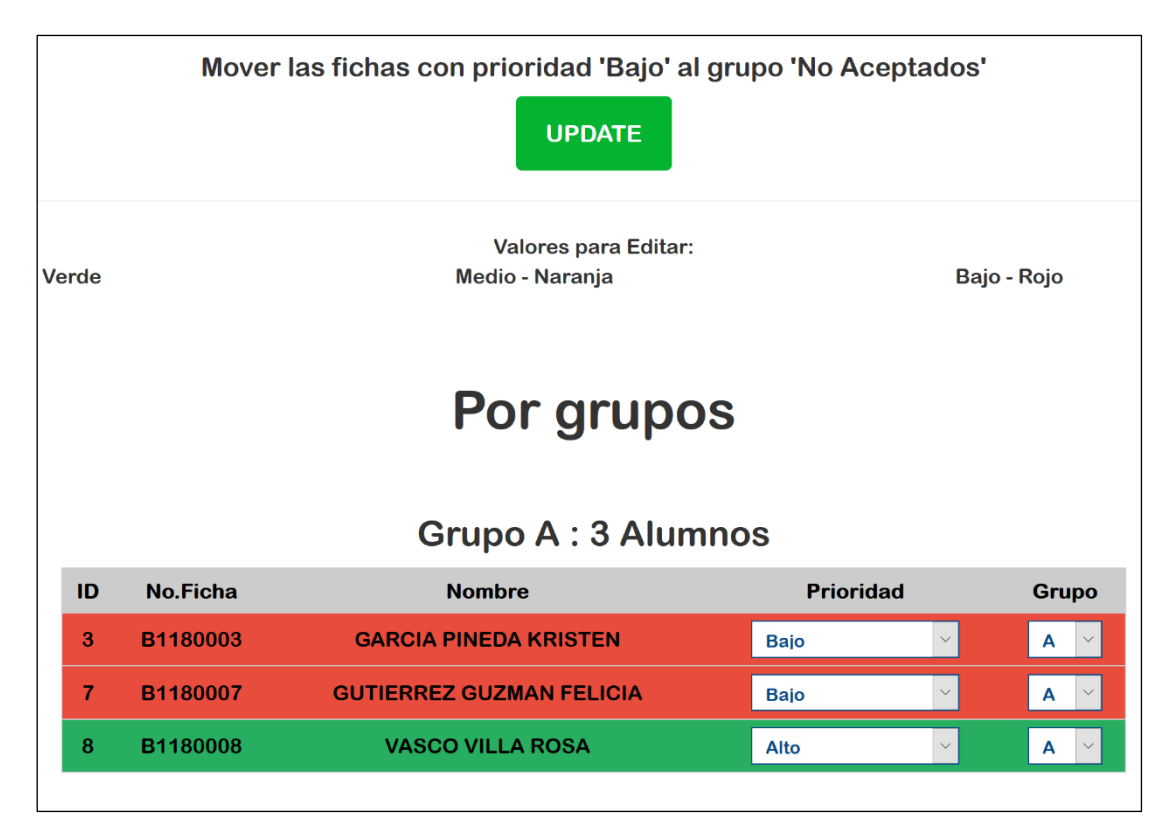

*Imagen 163 Botón Update para agregar alumnos al grupo No Aceptado.*

| <b>Grupo NA: 2 Alumnos</b><br><b>Prioridad</b><br>ID<br>No.Ficha<br><b>Nombre</b><br><b>Grupo</b> |          |                                 |             |              |             |  |  |  |  |
|---------------------------------------------------------------------------------------------------|----------|---------------------------------|-------------|--------------|-------------|--|--|--|--|
|                                                                                                   |          |                                 |             |              |             |  |  |  |  |
| 3                                                                                                 | B1180003 | <b>GARCIA PINEDA KRISTEN</b>    | <b>Bajo</b> | $\checkmark$ | $NA$ $\vee$ |  |  |  |  |
|                                                                                                   | B1180007 | <b>GUTIERREZ GUZMAN FELICIA</b> | <b>Bajo</b> | $\checkmark$ | $NA$ $\vee$ |  |  |  |  |
|                                                                                                   |          | <b>Actualizar registro/s</b>    |             |              |             |  |  |  |  |

*Imagen 164 Generación del grupo NA.*

Para terminar, ambos módulos, el administrador puede generar reportes como lo son: usuarios registrados, fichas generadas, grupos generados, alumnos aceptados y no aceptados.

Los ejemplos de reportes generados se muestran en las siguientes imágenes.

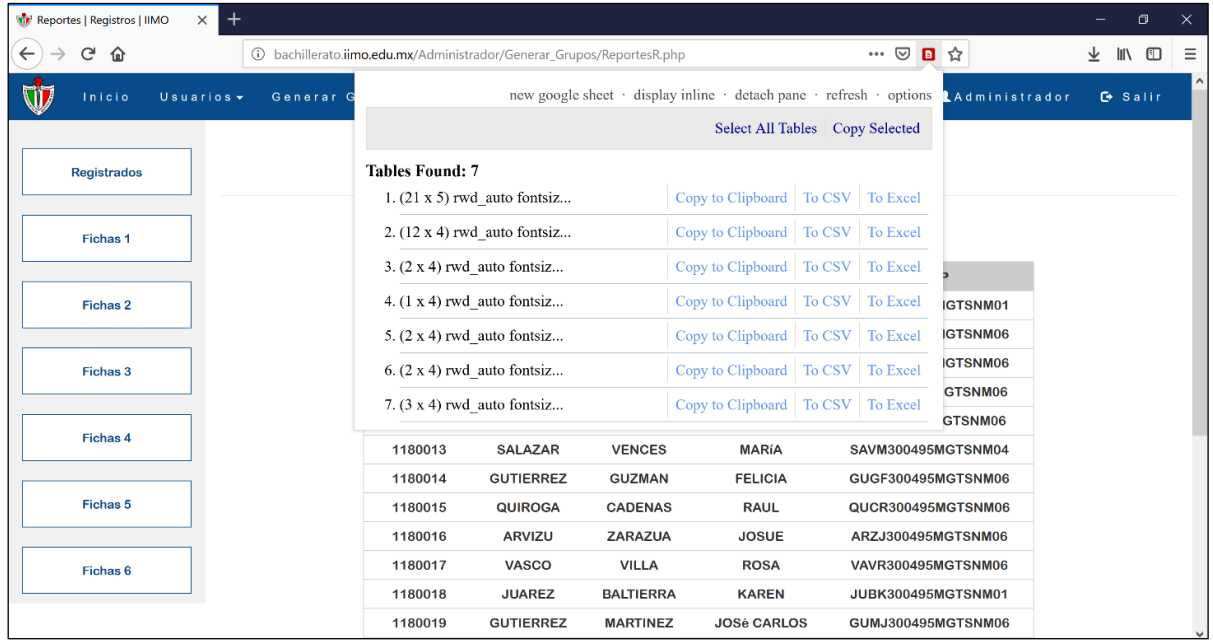

*Imagen 165 Seleccionar el tipo de reporte a descargar.*

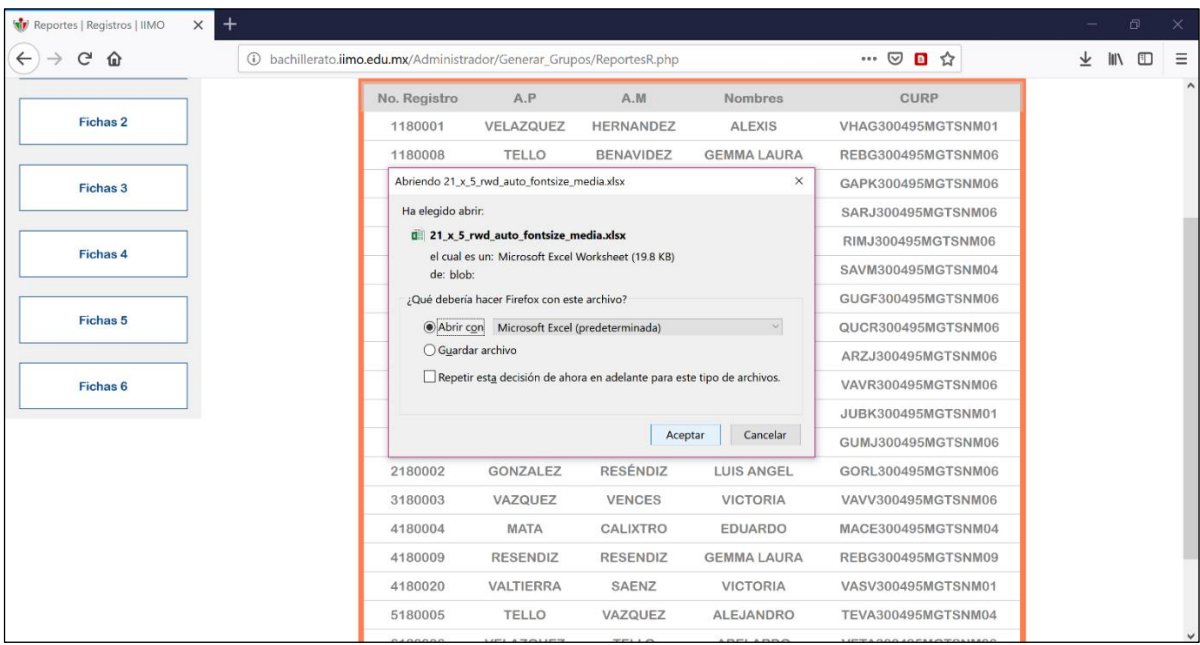

*Imagen 166 Vista de reportes de Usuarios Registrados y Fichas.*

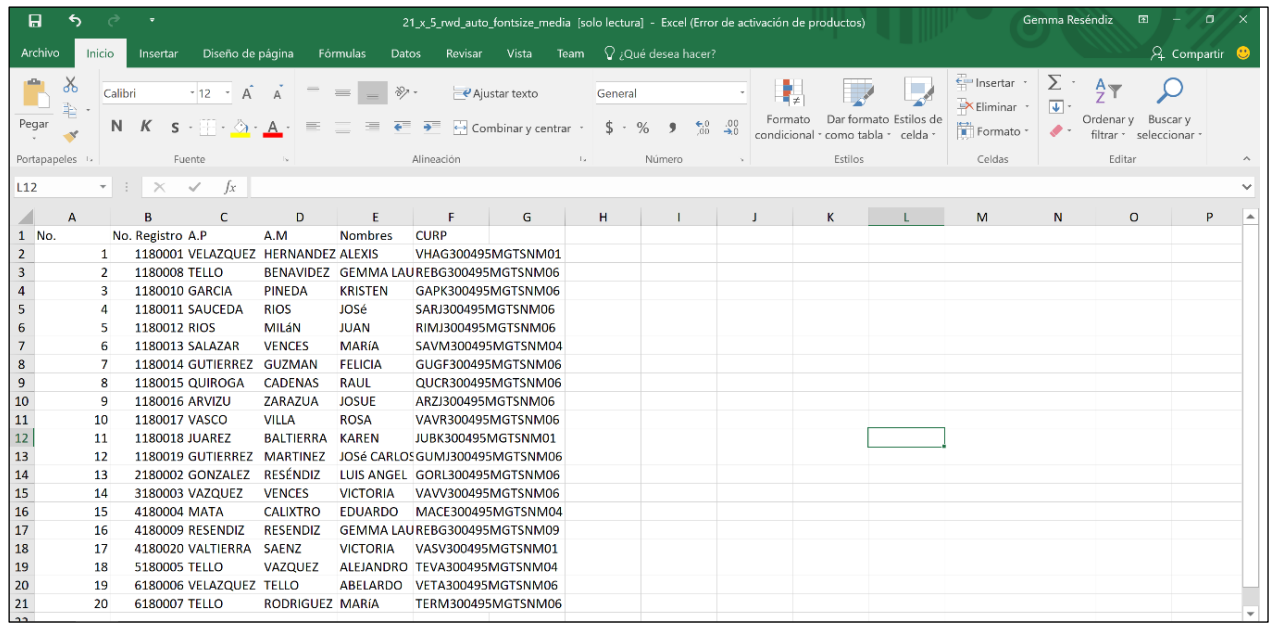

*Imagen 167 Reporte descargado en archivo Excel.*

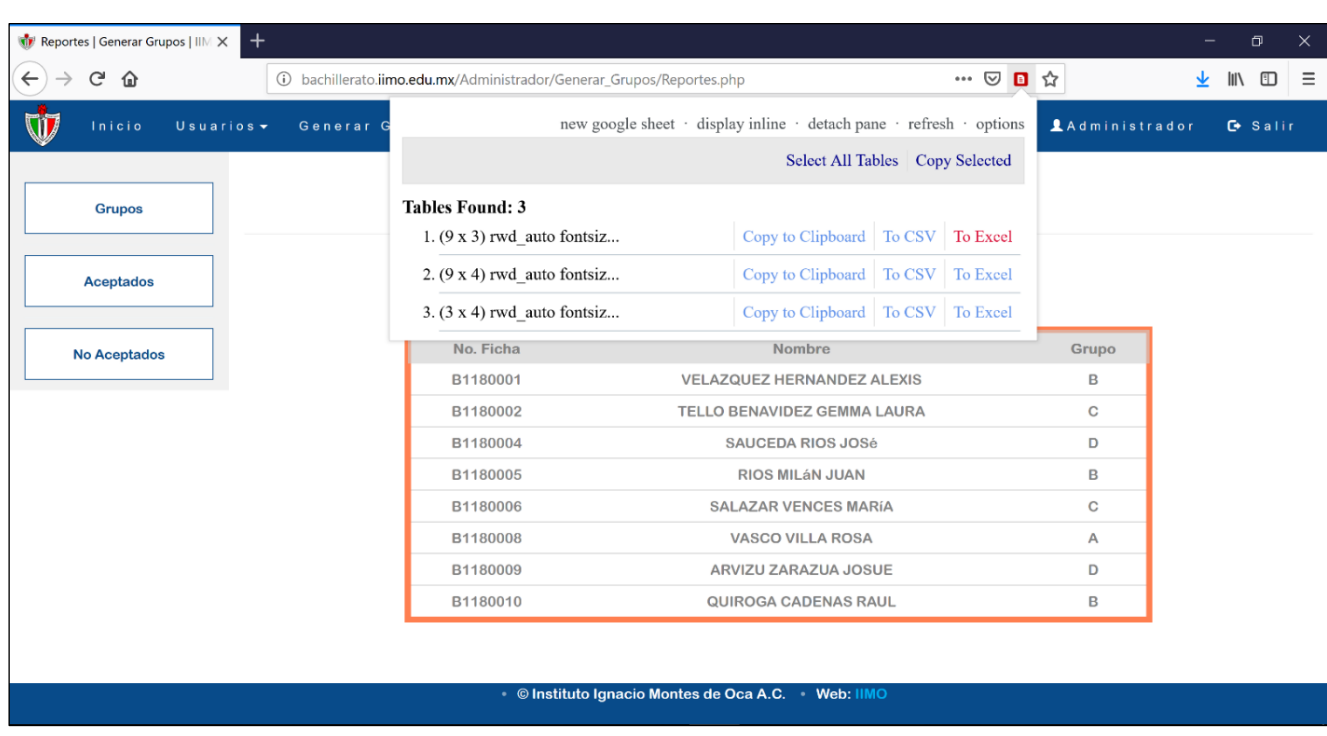

*Imagen 168 Reporte de grupos generados, aceptados y no aceptados.*

# **4.1.6.5 Trámites**

# *Sesión Alumno.*

El resultado final de este módulo permite al perfil de Alumno, solicitar el trámite que desee ingresando en su panel de trabajo con su NUA y contraseña única, y proporcionándole los datos del oficio.

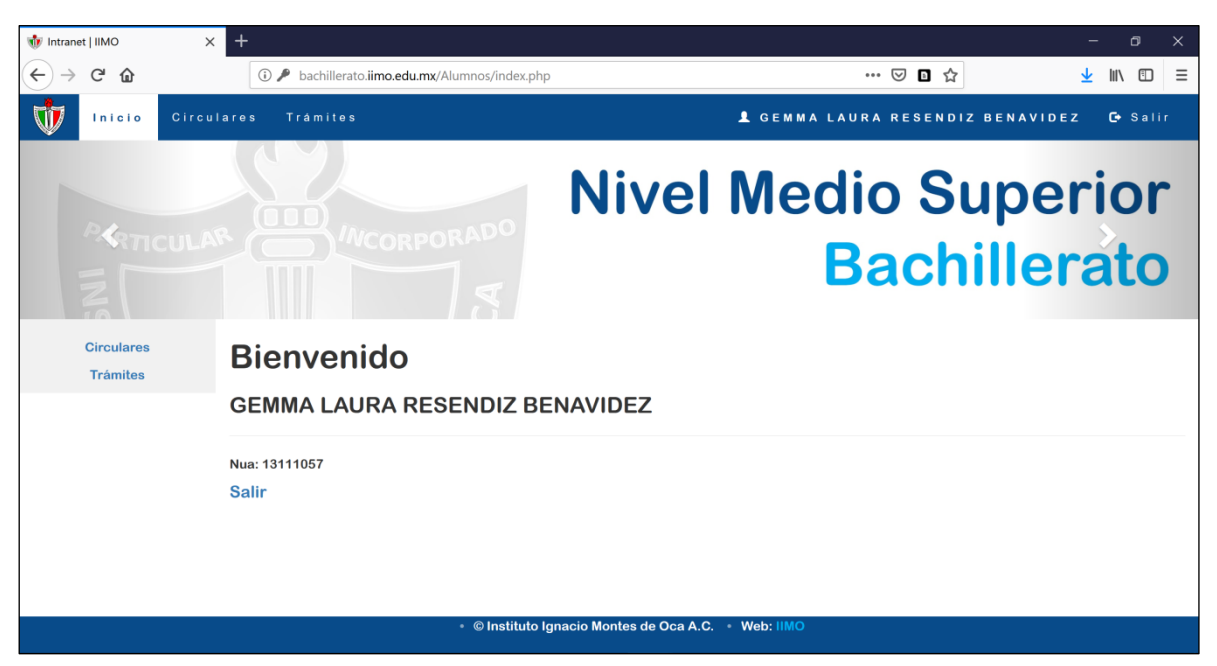

*Imagen 169 Sesión Alumno.*

Así mismo, le permite elegir al alumno el trámite que necesite:

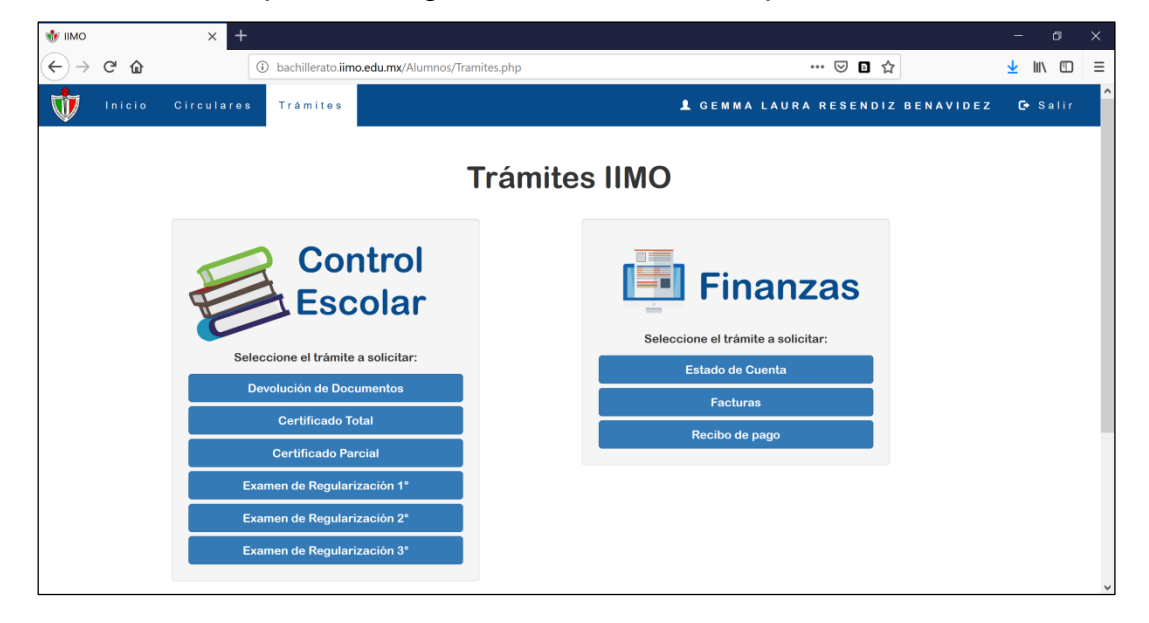

*Imagen 170 Trámites disponibles para el alumno.*

Dependiendo del tipo de trámite, se verificará si incluye costo o es gratis, así mismo se asigna una fecha de entrega del trámite, validando días hábiles.

El siguiente trámite, es del área de Control Escolar, por lo tanto, en la sesión Académico podrán procesar el oficio.

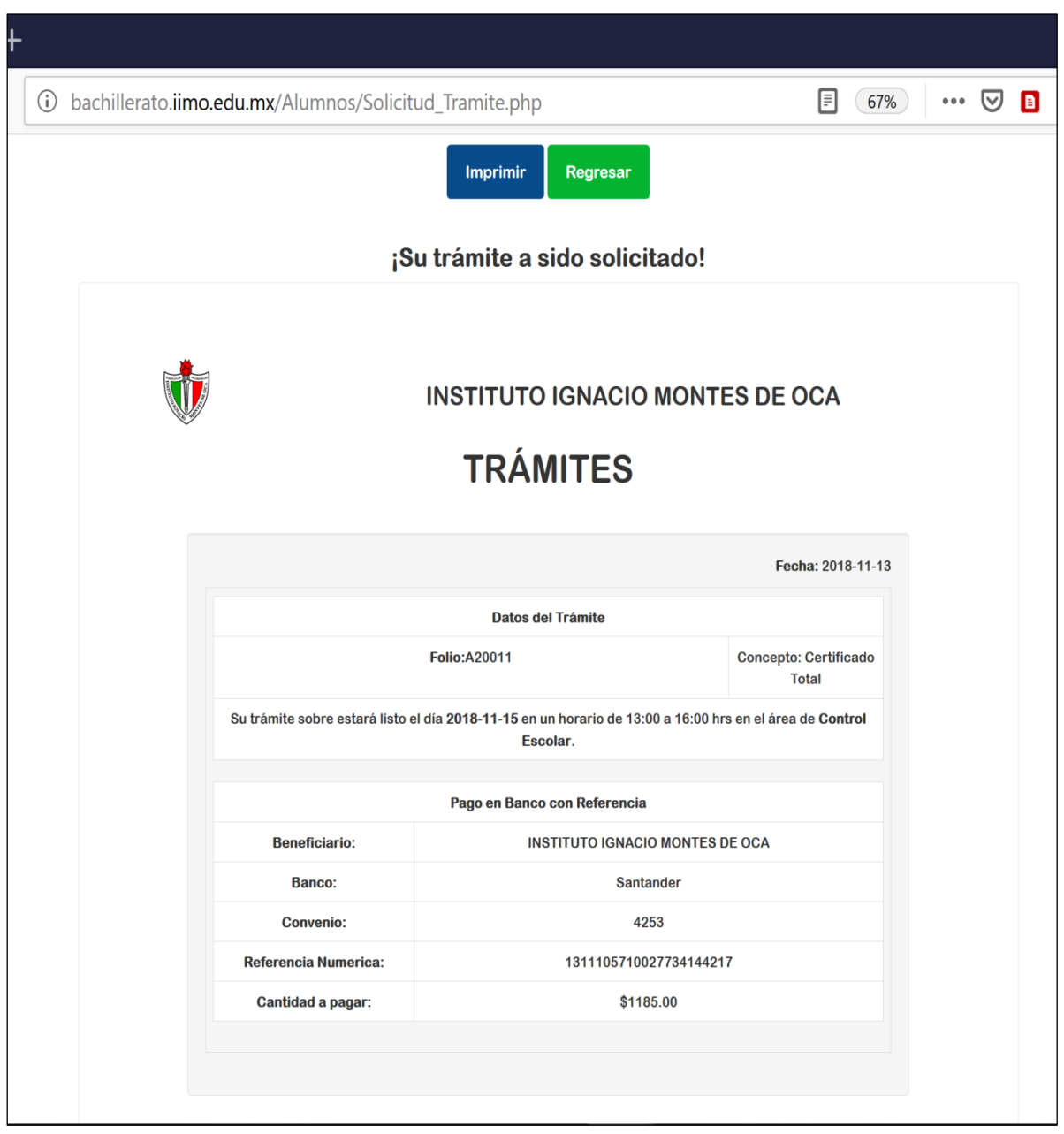

*Imagen 171 Información del trámite solicitado - área control escolar.*

Otro ejemplo de trámite es el que se muestra a continuación, correspondiente al área de fianzas y sin costo alguno.

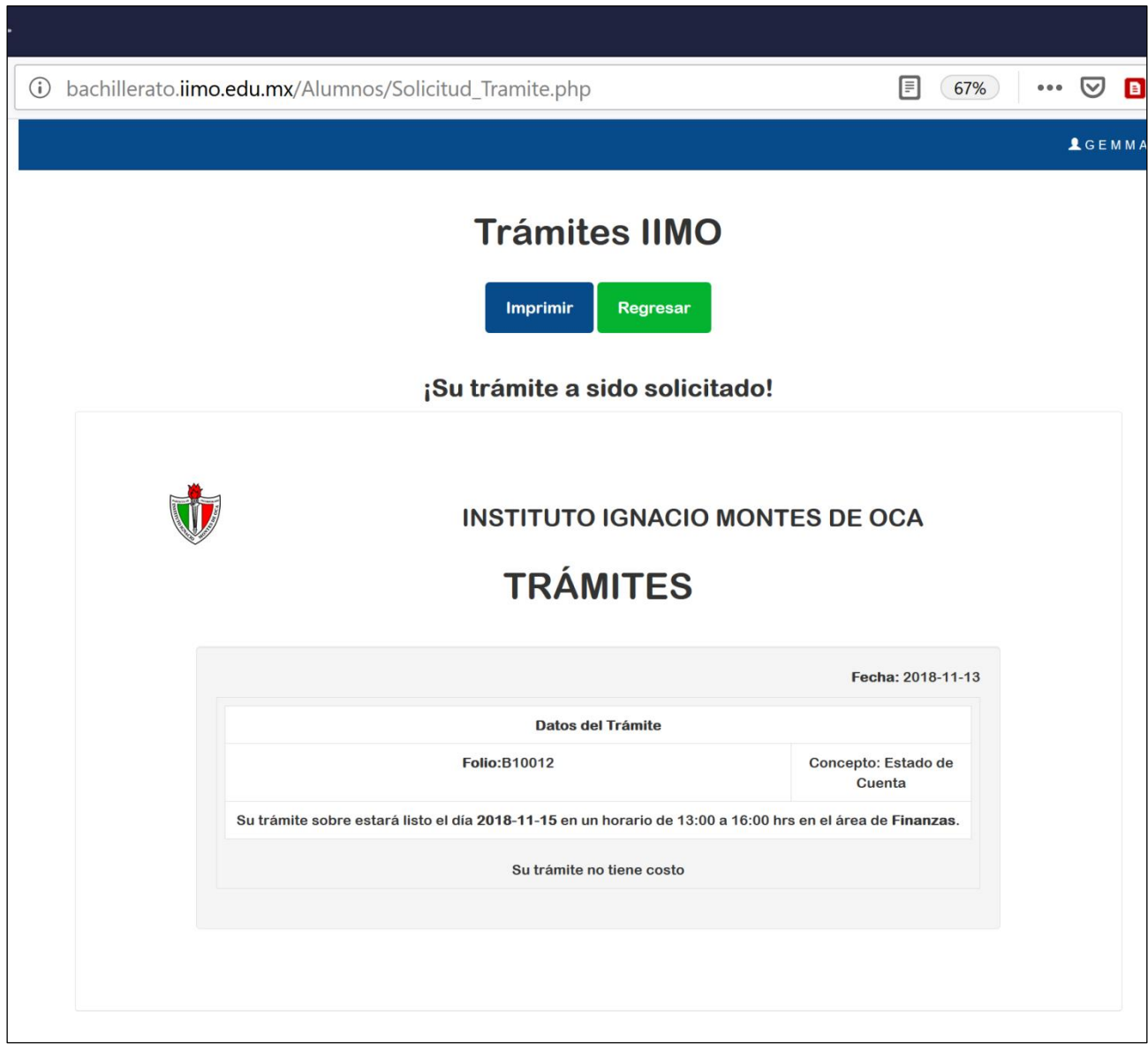

*Imagen 172 Información del trámite solicitado - área finanzas.*

*Sesión Académico y Finanzas.*

Tanto en la sesión académico como finanzas, podrán visualizar los trámites en espera correspondientes a sus áreas.

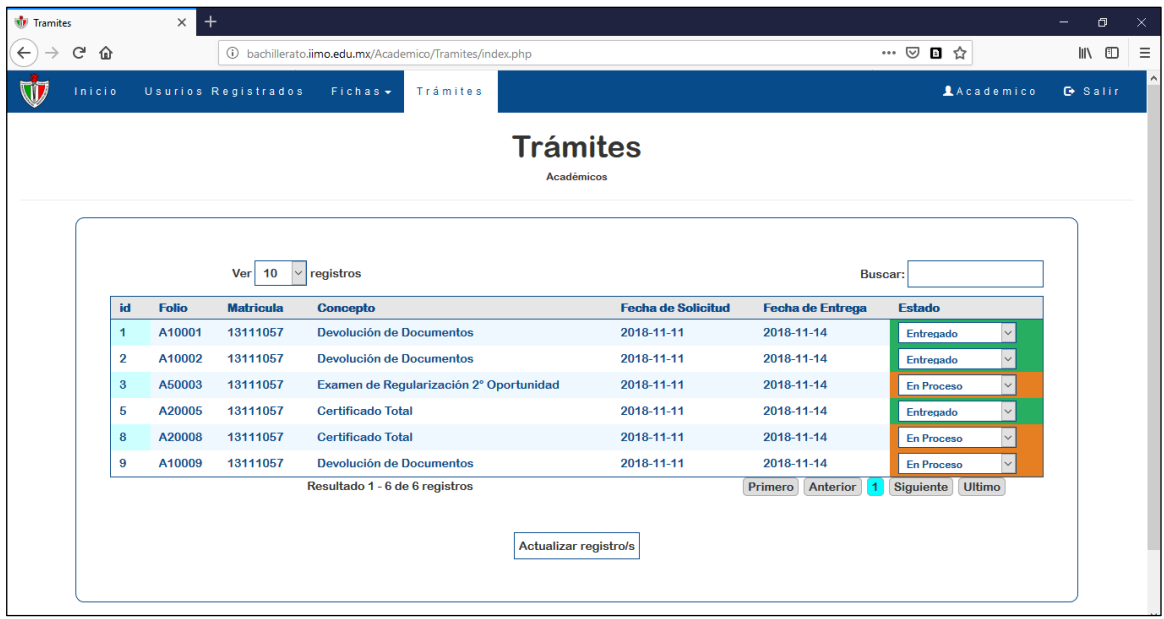

*Imagen 173 Trámites del área académica.*

| Tramites          |                             | $\times$         | $^{+}$               |                                                      |                                                    |                                       |                                                       | σ                        | $\times$      |  |  |
|-------------------|-----------------------------|------------------|----------------------|------------------------------------------------------|----------------------------------------------------|---------------------------------------|-------------------------------------------------------|--------------------------|---------------|--|--|
| $\leftarrow$<br>G | ⇧                           |                  |                      | bachillerato.iimo.edu.mx/Finanzas/Tramites/index.php |                                                    | 67%                                   | $\cdots \, \odot \, \blacksquare \, \trianglerighteq$ |                          | $\equiv$<br>⊕ |  |  |
| <b>Inicio</b>     | Trámites                    |                  |                      |                                                      |                                                    |                                       |                                                       | <b>1Finanzas</b> G Salir |               |  |  |
|                   | <b>Trámites</b><br>Finanzas |                  |                      |                                                      |                                                    |                                       |                                                       |                          |               |  |  |
|                   |                             |                  | Ver 10               | $\vee$ registros                                     |                                                    |                                       | <b>Buscar:</b>                                        |                          |               |  |  |
|                   | id<br>$\overline{4}$        | Folio            | <b>Matricula</b>     | <b>Concepto</b><br>Estado de Cuenta                  | <b>Fecha de Solicitud</b>                          | <b>Fecha de Entrega</b><br>2018-11-14 | Estado<br>$\checkmark$                                |                          |               |  |  |
|                   | 6                           | B10004<br>B10006 | 13111057<br>13111057 | <b>Estado de Cuenta</b>                              | 2018-11-11<br>2018-11-11                           | 2018-11-14                            | En Proceso<br>$\smallsmile$<br>En Proceso             |                          |               |  |  |
|                   | $\overline{7}$              | B10007           | 13111057             | <b>Estado de Cuenta</b>                              | 2018-11-11                                         | 2018-11-14                            | Entregado<br>$\smallsmile$                            |                          |               |  |  |
|                   | 10                          | B10010           | 13111057             | <b>Estado de Cuenta</b>                              | 2018-11-11                                         | 2018-11-14                            | $\vee$<br>En Proceso                                  |                          |               |  |  |
|                   | $12$                        | B10012           | 13111057             | <b>Estado de Cuenta</b>                              | 2018-11-13                                         | 2018-11-15                            | $\checkmark$<br>En Proceso                            |                          |               |  |  |
|                   |                             |                  |                      | Resultado 1 - 5 de 5 registros                       |                                                    | Primero Anterior 1 Siguiente Ultimo   |                                                       |                          |               |  |  |
|                   |                             |                  |                      |                                                      | Actualizar registro/s                              |                                       |                                                       |                          |               |  |  |
|                   |                             |                  |                      |                                                      |                                                    |                                       |                                                       |                          |               |  |  |
|                   |                             |                  |                      |                                                      | . © Instituto Ignacio Montes de Oca A.C. Veb: IIMO |                                       |                                                       |                          |               |  |  |

*Imagen 174 Trámites del área administrativa-finanzas.*

# **4.1.6.6 Página Web Oficial**

El objetivo fundamental del portal IIMO es utilizar la web como principal canal de información útil, actualizada para toda la comunidad estudiantil y usuarios externos.

Se ha desarrollado una nueva versión restructurada con la que se ha logrado:

- Construir un sitio web usable, de contenidos organizados cuya estructura sea fácil de aprender y de recordar.
- Servir como punto de partida para los demás servicios que brinda el instituto (aula virtual, correo electrónico, Global School y Conexión Escolar).
- Permite ingresar a la intranet con su respectiva autenticación.

Navegación para usuarios internos, que utilizan la web como herramienta recurrente de información o de trabajo, otorgándoles una navegación más avanzada; así como los usuarios inexpertos, que acceden por primera vez, merecedores de un sistema de navegación más intuitivo.

El resultado de este módulo está disponible desde el dominio: **[https://iimo.edu.mx](https://iimo.edu.mx/)** y los resultados se muestra a continuación.

Primeramente, tenemos que saber las opciones disponibles que tenemos en el menú y a dónde nos llevan los íconos que hay en este, con los cuales los usuarios internos ya están familiarizados.

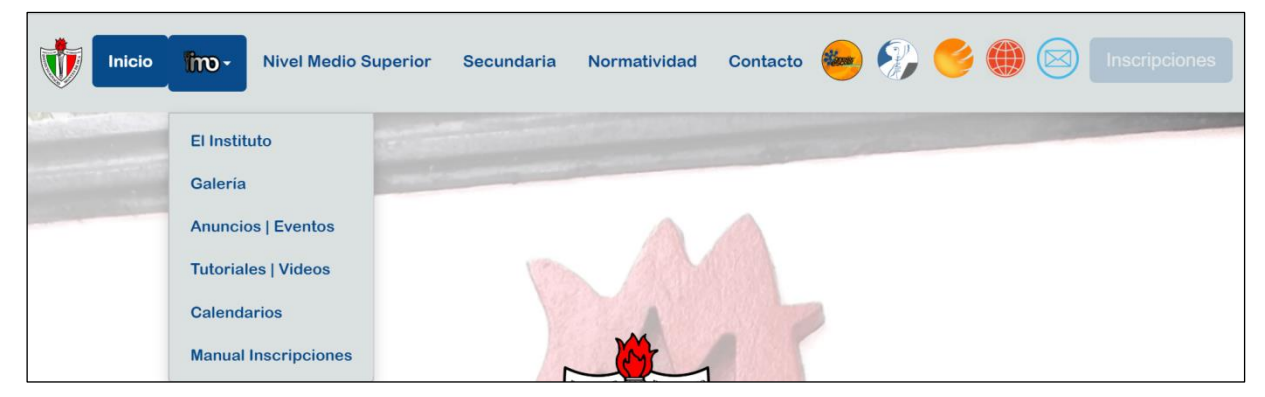

*Imagen 175 Opciones del menú en la página web.*

*Algunas opciones del menú son intuitivas sin embargo a continuación se explican los íconos:*

*Opción 1: Enlace para acceder al servicio de Conexión Escolar, dónde se lleva la parte de control escolar.*

*Opción 2: Enlace para acceder al Aula Virtual, dónde alumnos y profesores realizan cursos y exámenes.*

*Opción 3: Enlace para acceder a Global School, dónde se maneja la parte de administración.*

*Opción 4: Acceso directo a la intranet en este proyecto desarrollada.*

*Opción 5: Acceso al servicio de correo institucional.*

*Opción 6: Botón y enlace intermitente para acceder a las inscripciones en línea.* En el archivo index.html, perteneciente al modo de inicio de la **Página Web Principal**, nos encontramos con la bienvenida e información más importante.

La imagen inferior muestra el inicio, el cual contiene un carrusel, que son un componente de presentación de diapositivas que recorren elementos, como imágenes, texto y enlaces, también incluyen indicadores de anterior / siguiente. En la primera de tres sliders se encuentra el nombre y lema del instituto.

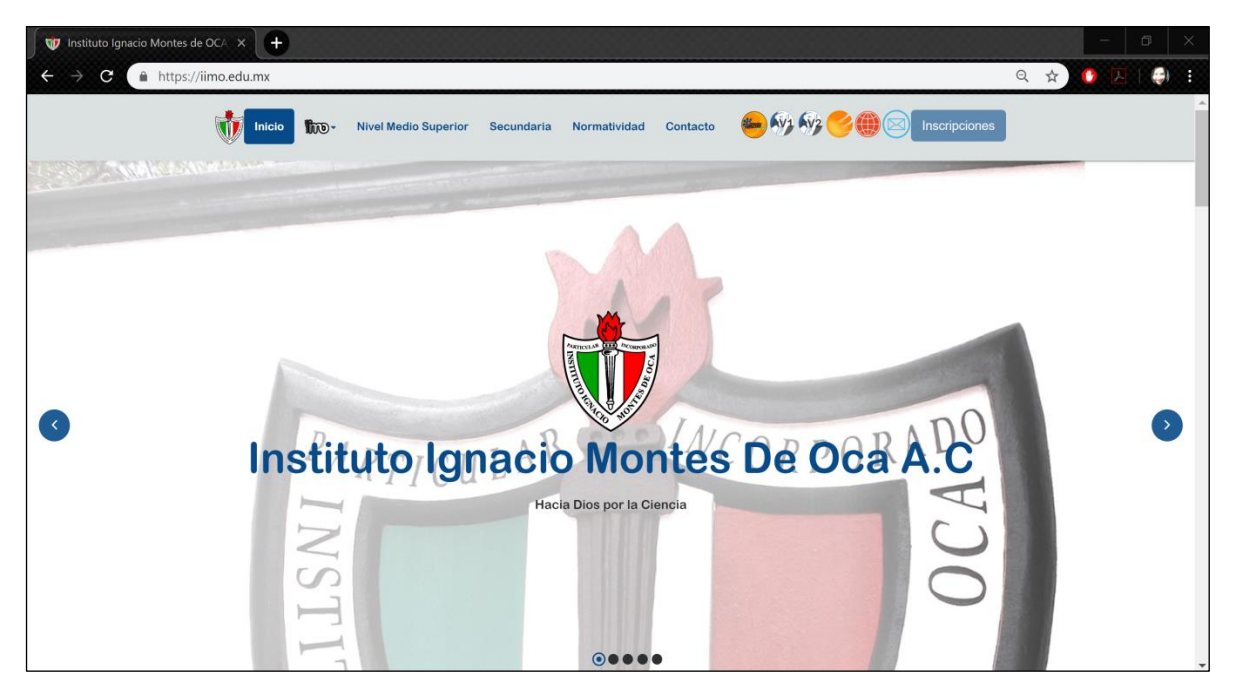

*Imagen 176 Página principal, slider uno.*

En la segunda slider encontramos la siguiente vista (imagen 177), la cual promociona a la sección de Nivel Medio Superior Bachillerato, con un enlace directo al Plan de Estudios o a las Fichas de Admisión.

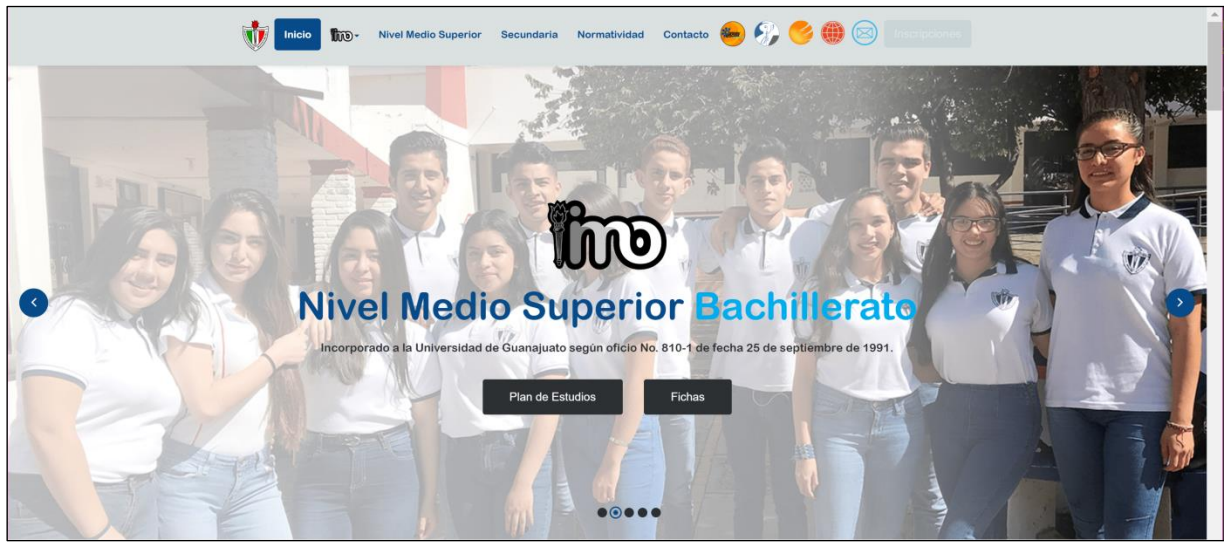

*Imagen 177 Página principal, slider dos.*

La tercera slider contiene los accesos para ingresar a la información correspondiente a Secundaria.

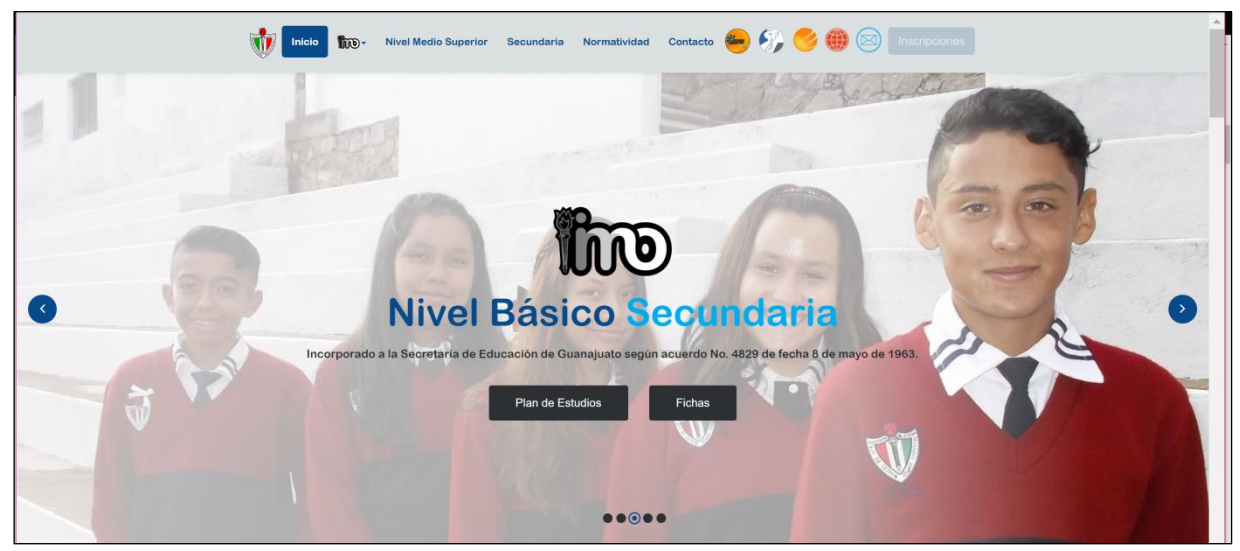

*Imagen 178 Página principal, slider uno.*

Capítulo 4. Discusión y Análisis de los Resultados.

Después del carrusel de diapositivas, nos encontramos con el mensaje de bienvenida que se muestra en la siguiente imagen.

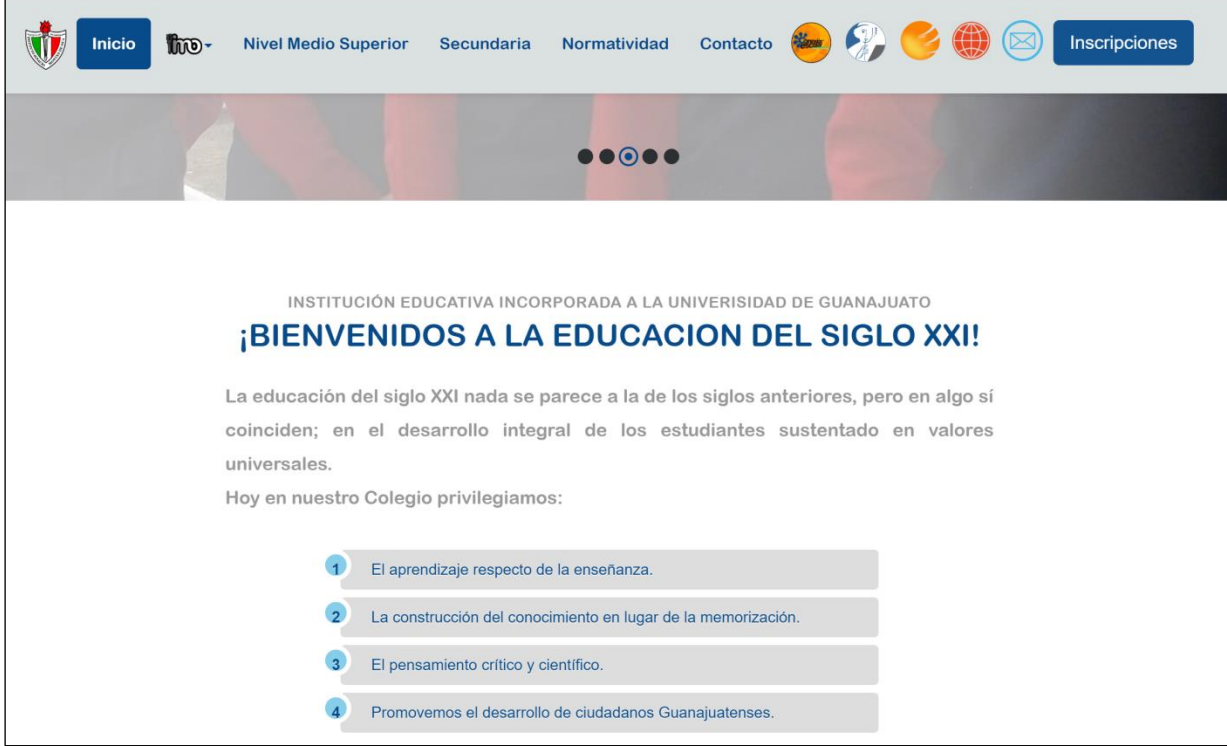

*Imagen 179 Página principal, mensaje de bienvenida.*

Después nos encontramos con la información básica de ambas secciones, la cual se aprecia en las imágenes anteriores.

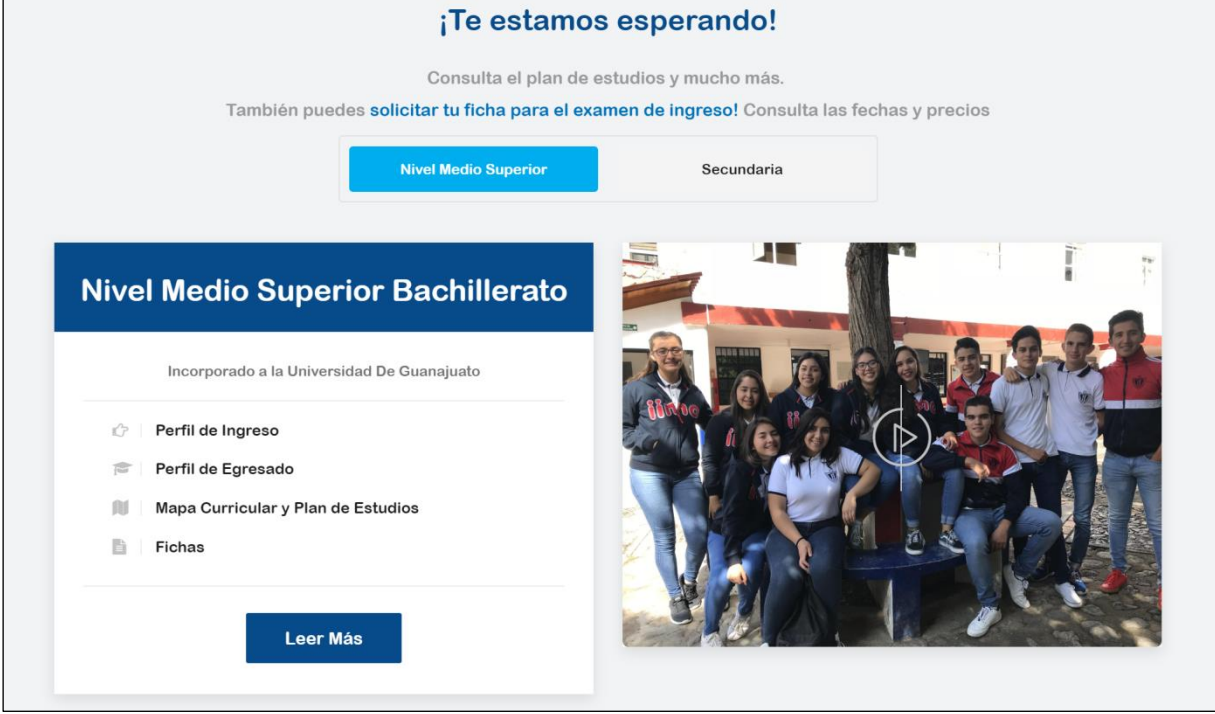

*Imagen 180 Página principal, información básica de Bachillerato.*

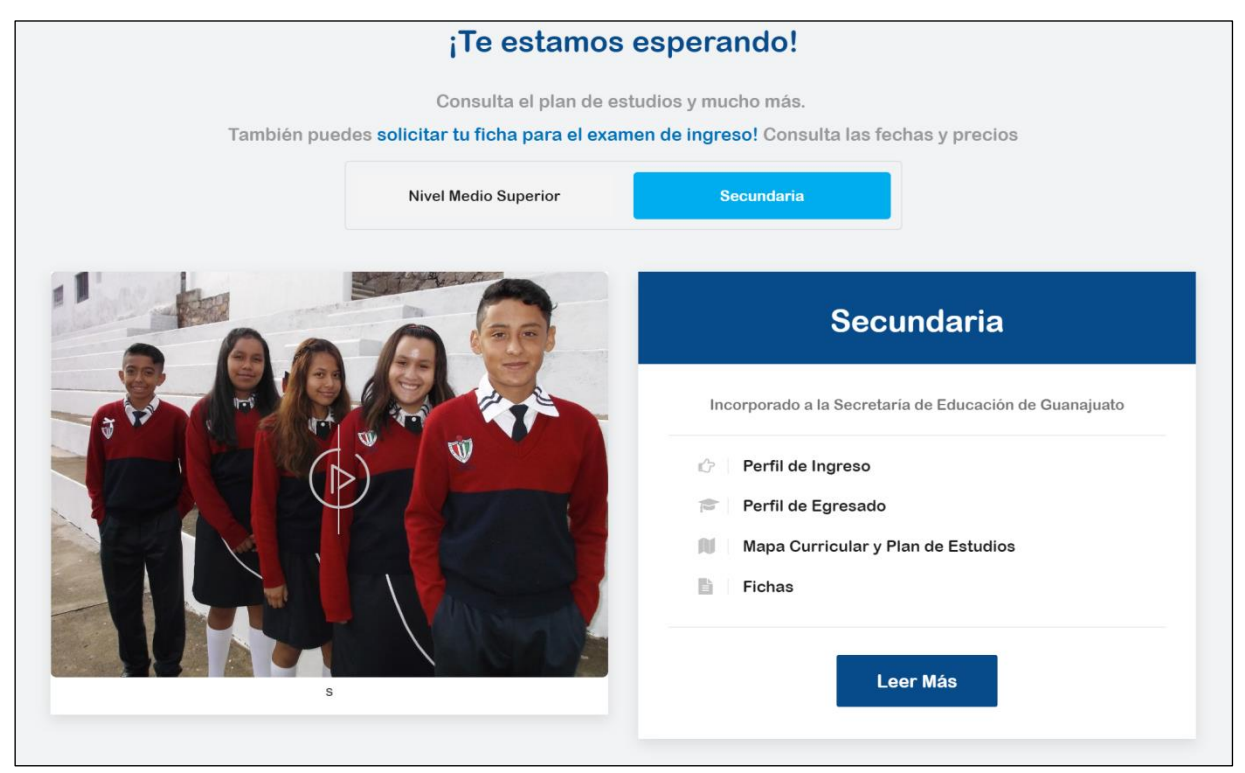

*Imagen 181 Página principal, información básica de Secundaria.*

A continuación, tenemos una sección, con una breve introducción a la historia del colegio, y con enlace para ir a la página "Acerca del Instituto".

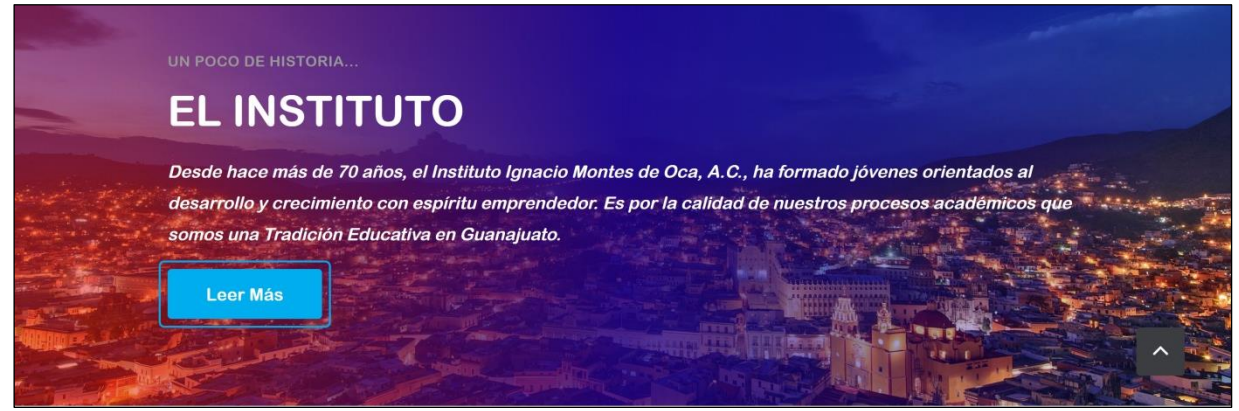

*Imagen 182 Página principal, un poco de historia.*

También se incluye una cita para motivación y fuente de inspiración para los que la lean, la interioricen y la pongan en práctica.

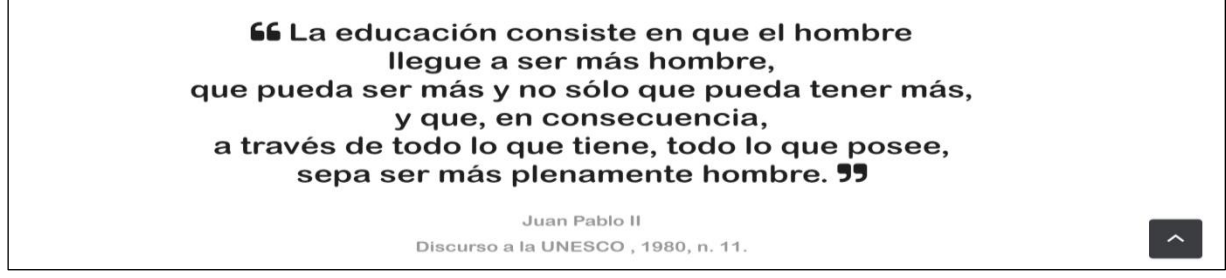

*Imagen 183 Página principal, frase motivacional.*

Después, nos encontramos con una sección de efecto parallax, que incluye testimonios, opiniones y experiencias que compartieron y vivieron miembros de este plantel.

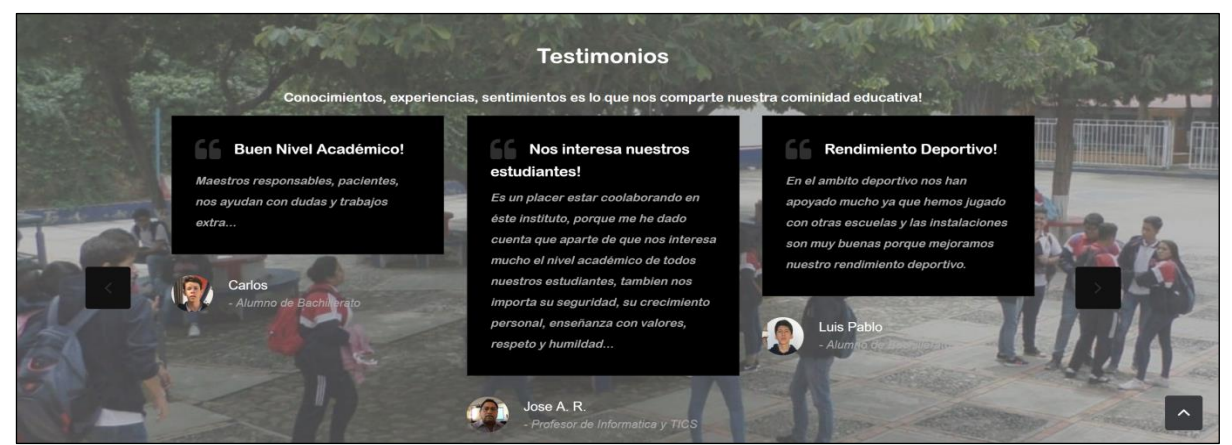

*Imagen 184 Página principal, testimonios de la comunidad estudiantil.*

Como parte del footer o pie de página de la página web encontramos nuevamente los íconos más importantes, los cuales tienen un nivel de opacidad bajo, pero con la propiedad de CSS hover, al situar el ratón encima del ícono se muestran más nítidos. Así mismo encontramos otro enlace directo a admisiones con el nombre de ¡Te estamos esperando!

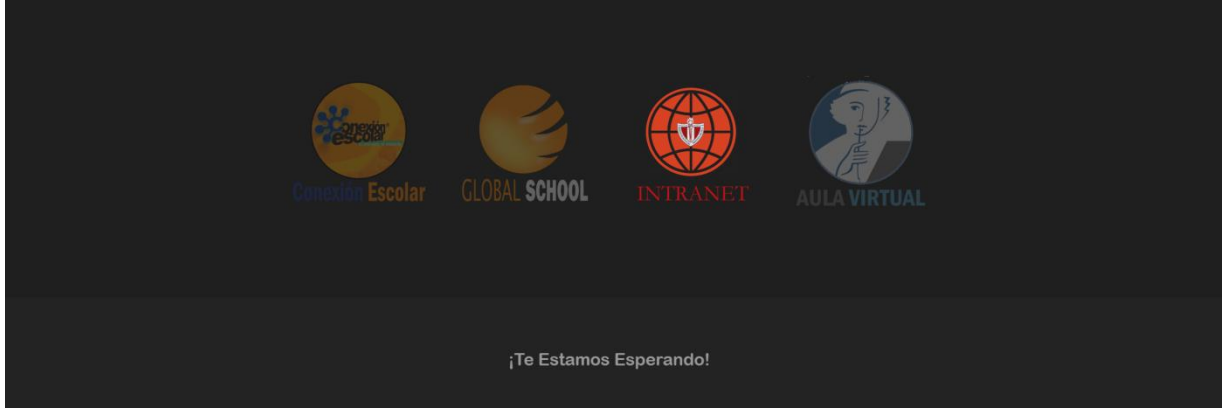

*Imagen 185 Página principal, acceso a servicios.*

En el pie de página, se encuentran nuevamente los links de información más solicitados, los detalles de contacto y las redes sociales. También en la parte inferior final, nos encontramos con el logo del instituto.

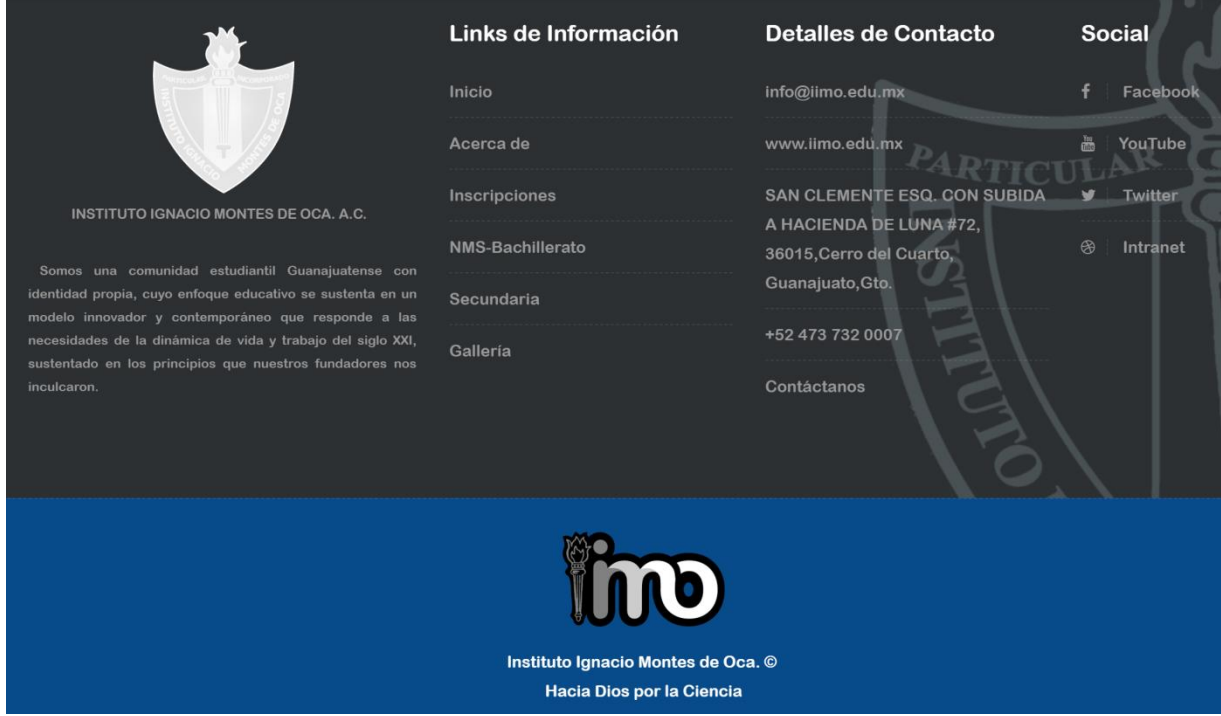

*Imagen 186 Página principal, footer – pie de página.*

Este es el final de la página principal, sin embargo, en las demás páginas, se encuentra el mismo menú y mismo pie de página.

La siguiente página es **Acerca del Instituto** cuyo encabezado se muestra en la imagen 188.

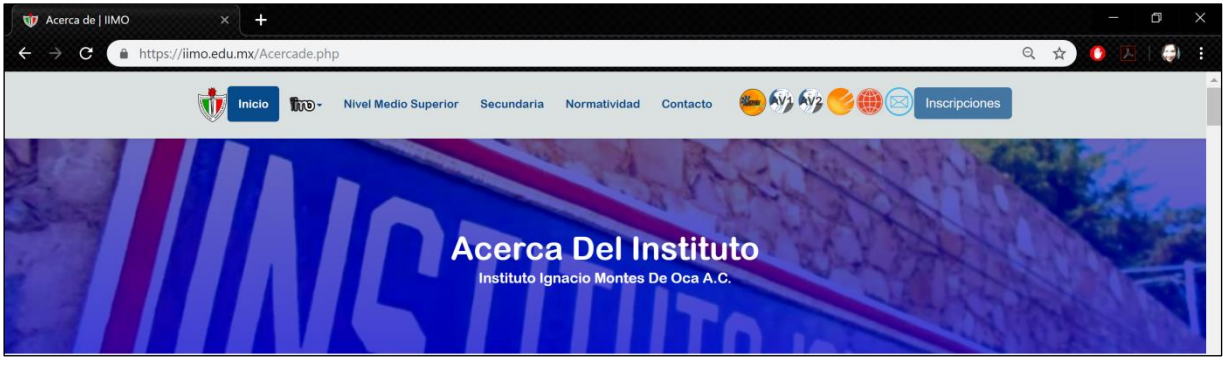

*Imagen 187 Acerca de IIMO, encabezado.*

En esta página se habla acerca de la historia del instituto, su fundador y otros aspectos del colegio.

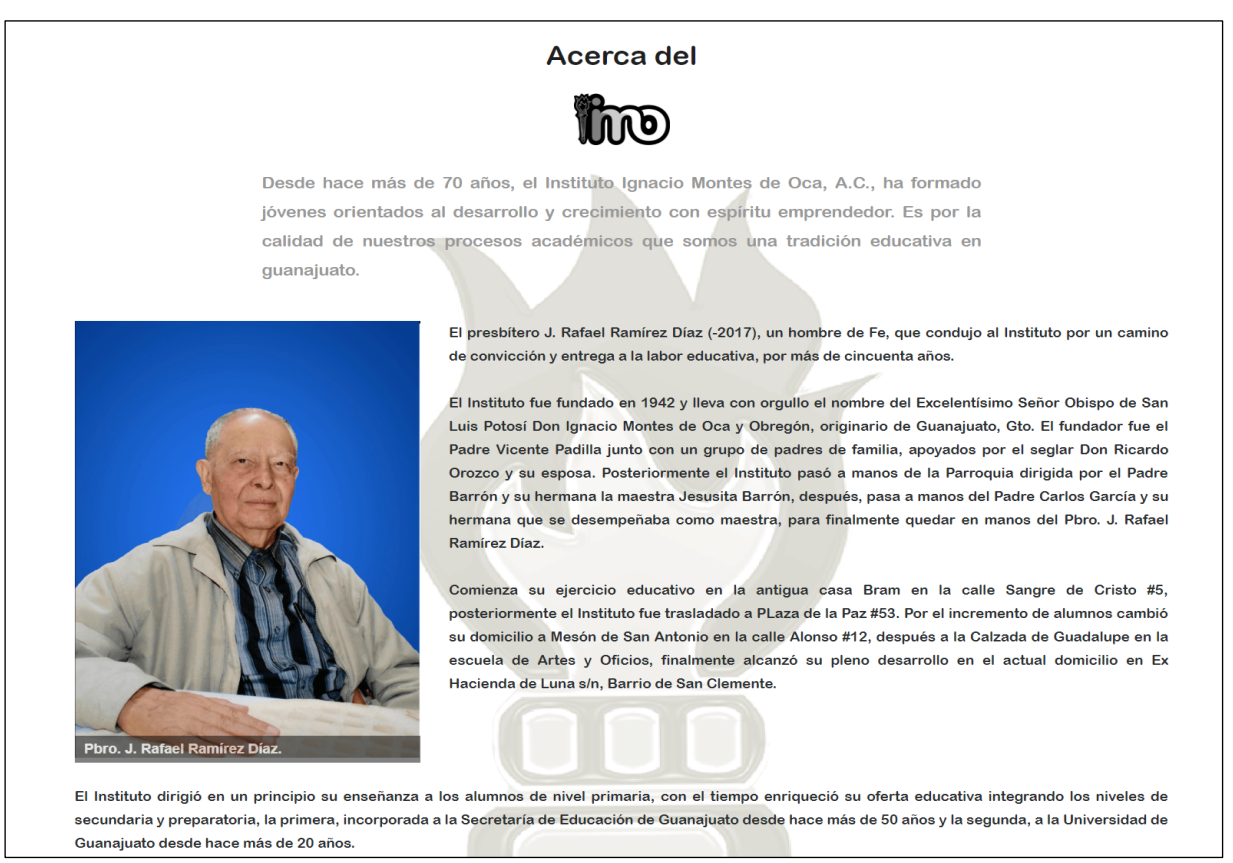

*Imagen 188 Acerca de IIMO, historia.*

Otros aspectos aquí mencionados, son el modelo educativo del instituto, otros modelos educativos que lo sustentan, la aplicación pastoral "Educar para una nueva sociedad" y finalmente la filosofía y política institucional, algunas vistas son mostradas en las imágenes de abajo.

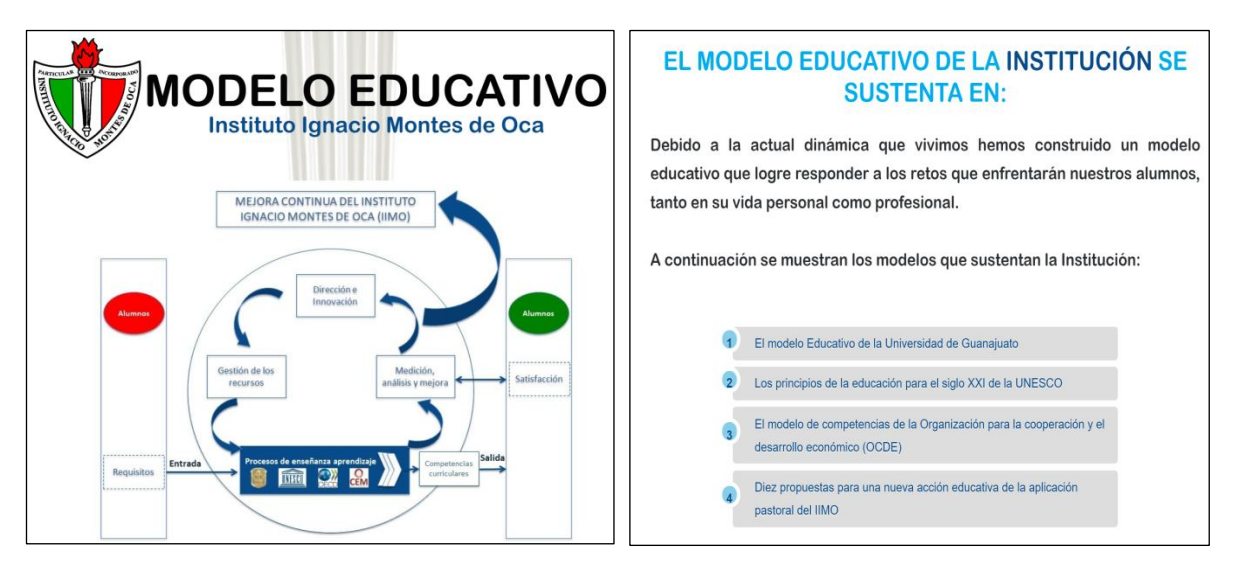

*Imagen 189 Acerca de IIMO, modelo educativo. Imagen 190 IIMO y otros modelos educativos.*

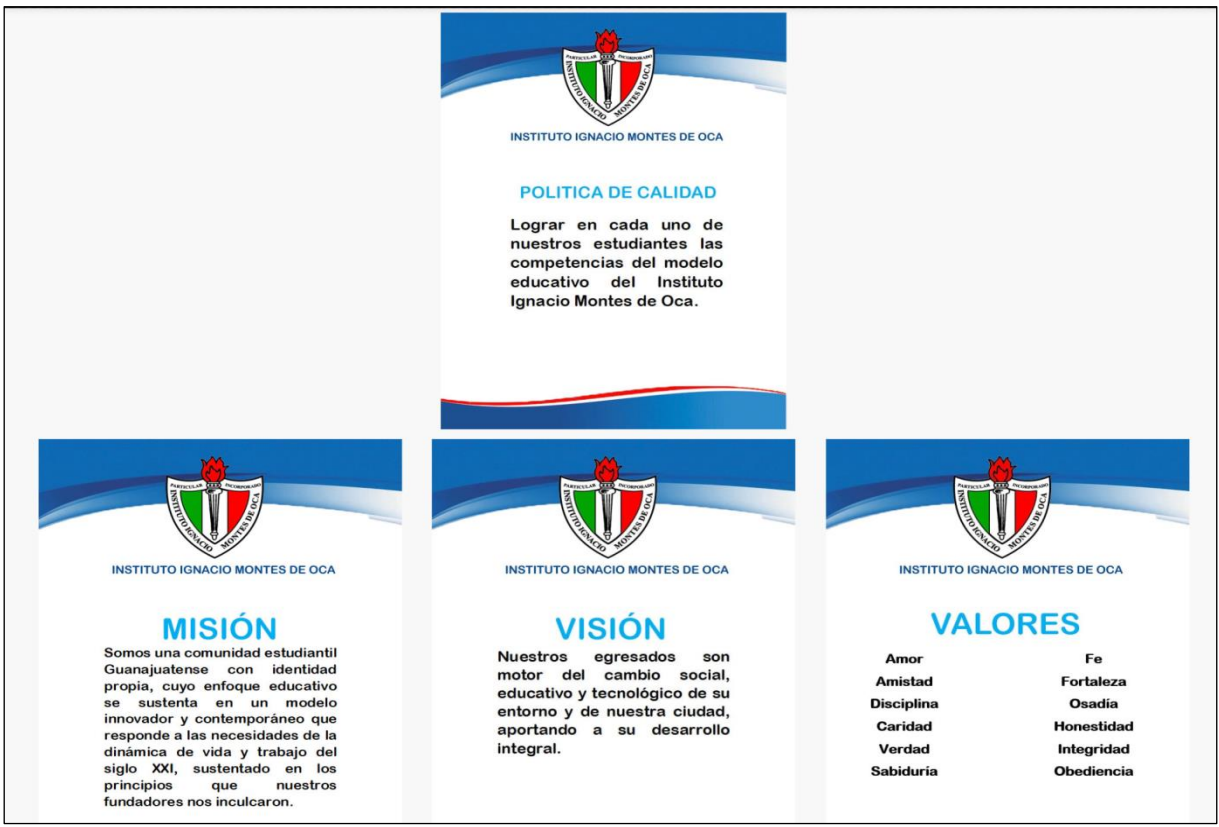

*Imagen 191 Acerca de IIMO, política de calidad, misión, visión y valores.*

La siguiente página es la **Galería** institucional, con fotografías de las instalaciones y de los alumnos.

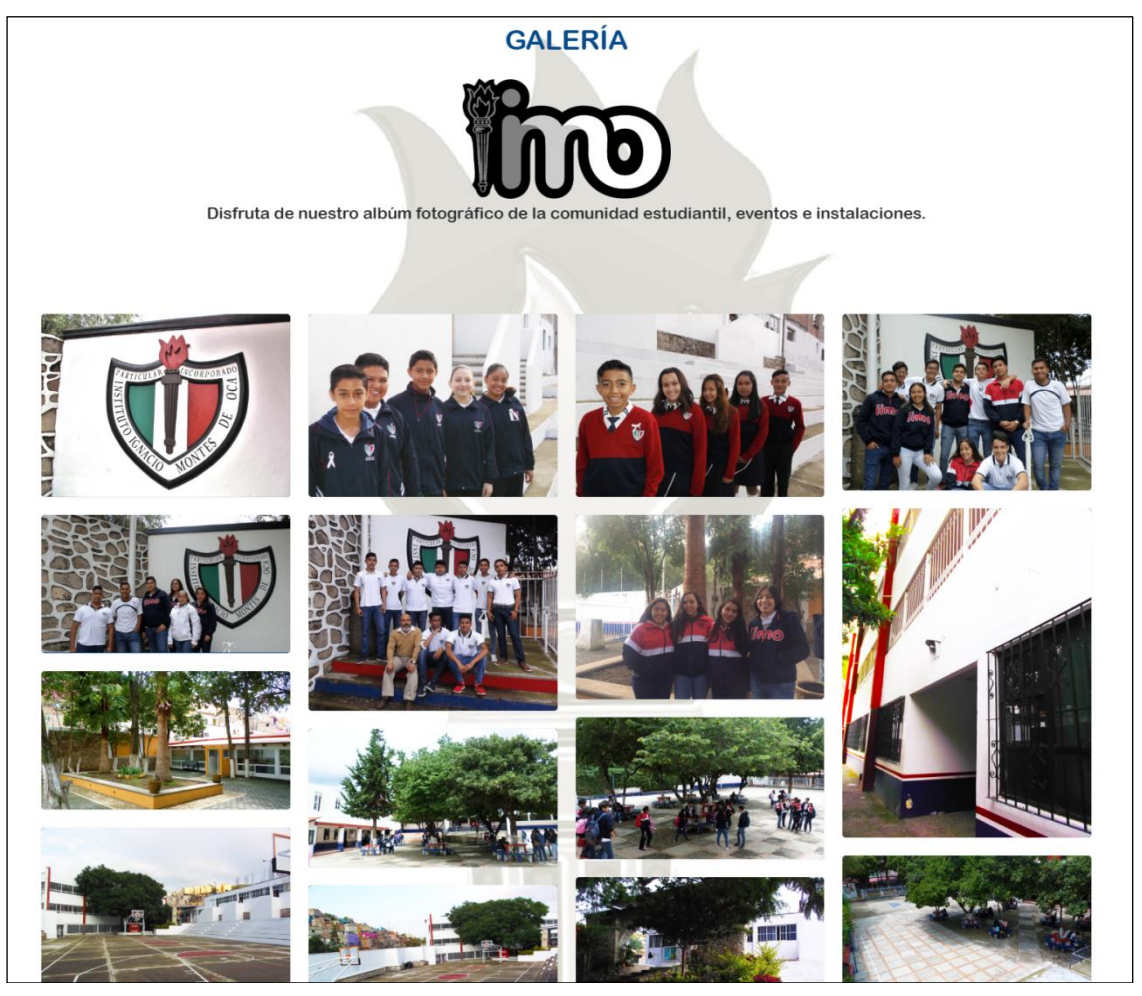

*Imagen 192 Página acerca de, política de calidad, misión, visión y valores.*

Cada imagen permite visualizarse a modo de pantalla completa, con indicadores de anterior / siguiente.

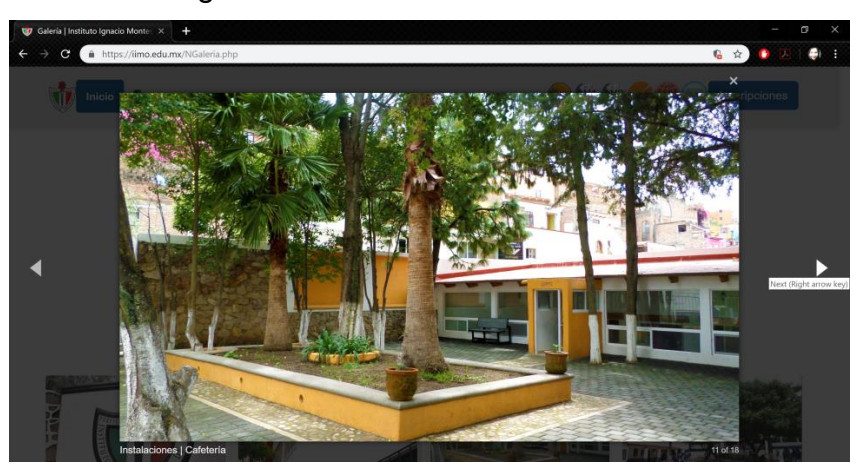

Optimización de Tiempos en Procesos Administrativos y Escolares | 136 *Imagen 193 Página acerca de, política de calidad, misión, visión y valores.*

La página referente a **Anuncios y Eventos** es informativa para la comunidad estudiantil.

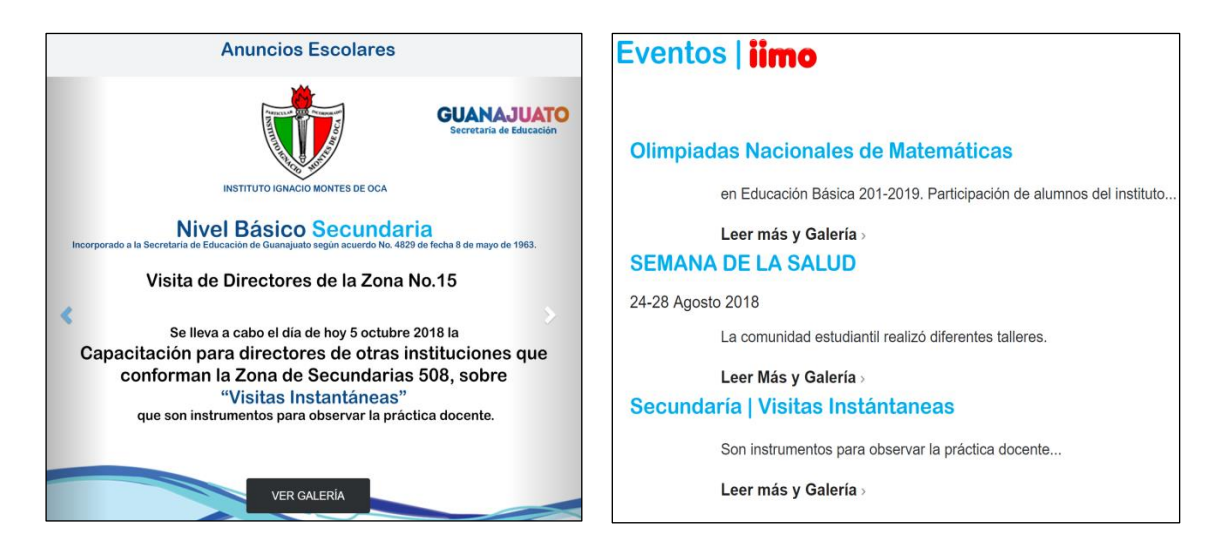

*Imagen 194 Carrusel de anuncios. Imagen 195 Eventos.*

Desde la página de **Tutoriales y Videos** encontraremos los enlaces para visualizar vía YouTube algunos videos del instituto.

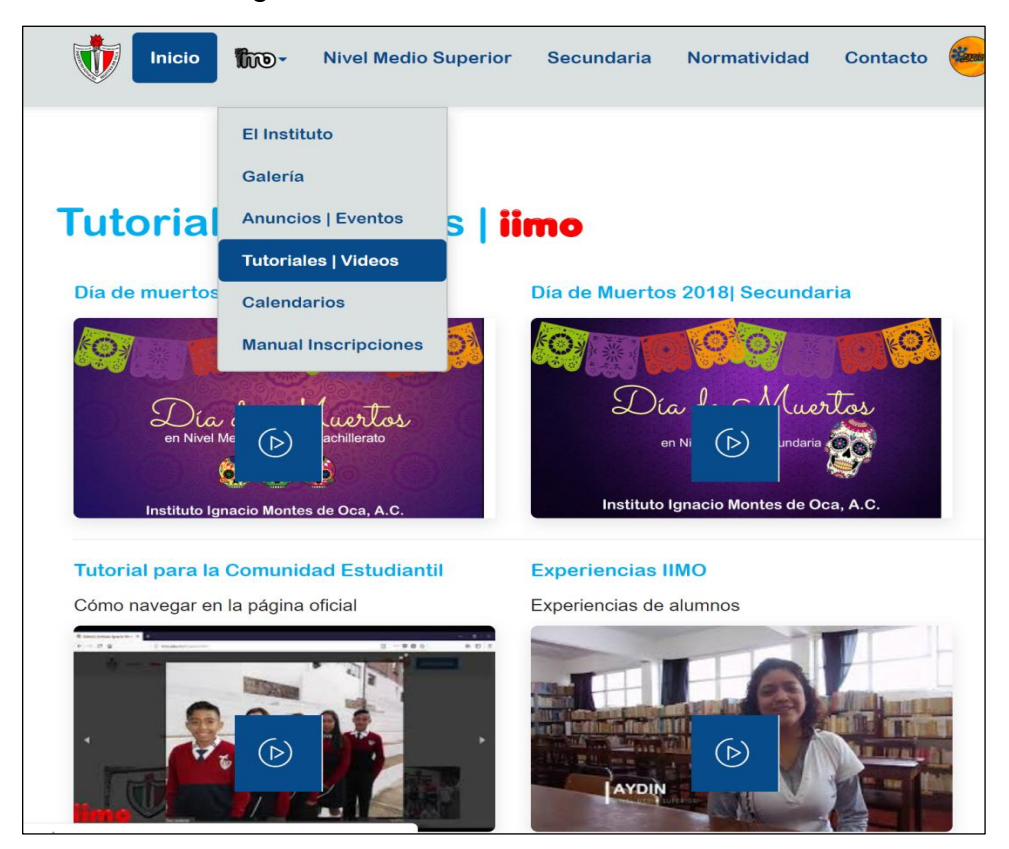

*Imagen 196 Tutoriales y Eventos.*

Desde el menú **Calendarios** se encuentran disponibles para imprimir o descargar el calendario de Bachillerato, Secundaria y el Calendario de Trabajo.

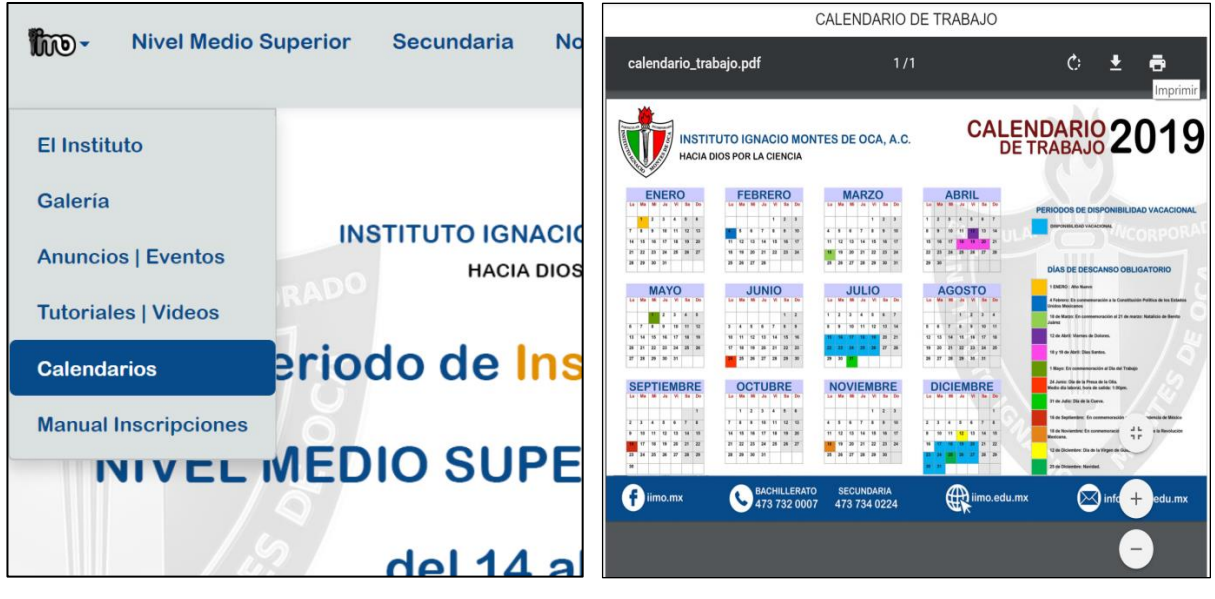

*Imagen 197 Menú calendarios. Imagen 198 Calendario de Trabajo.*

Existe un apartado llamado **Manual de Inscripciones** en dónde se anexan los manuales para inscripción a nuevo ingreso y reinscripciones (Anexo VII. [Manual para](#page-190-0)  [Inscripciones.\)](#page-190-0).

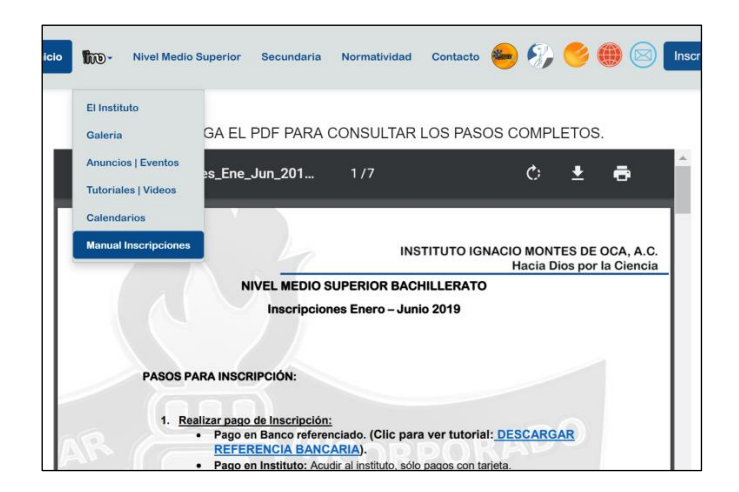

*Imagen 199 Manual de Reinscripciones.*

En la sección dedicada a **Nivel Medio Superior** encontramos aspectos relacionados al desarrollo académico en este nivel educativo.

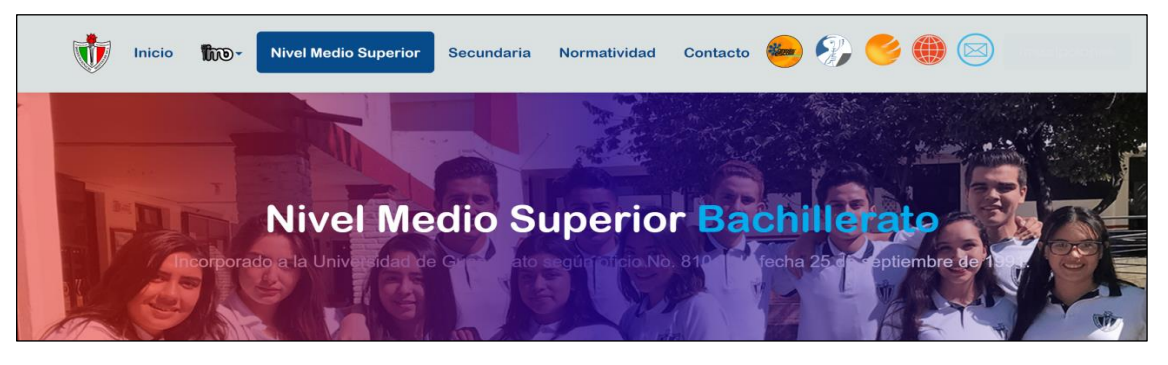

*Imagen 200 Nivel Medio Superior, encabezado.*

La información disponible en la imagen 201, es el perfil de ingreso y egreso, así como un enlace para acceder a la página de inscripciones.

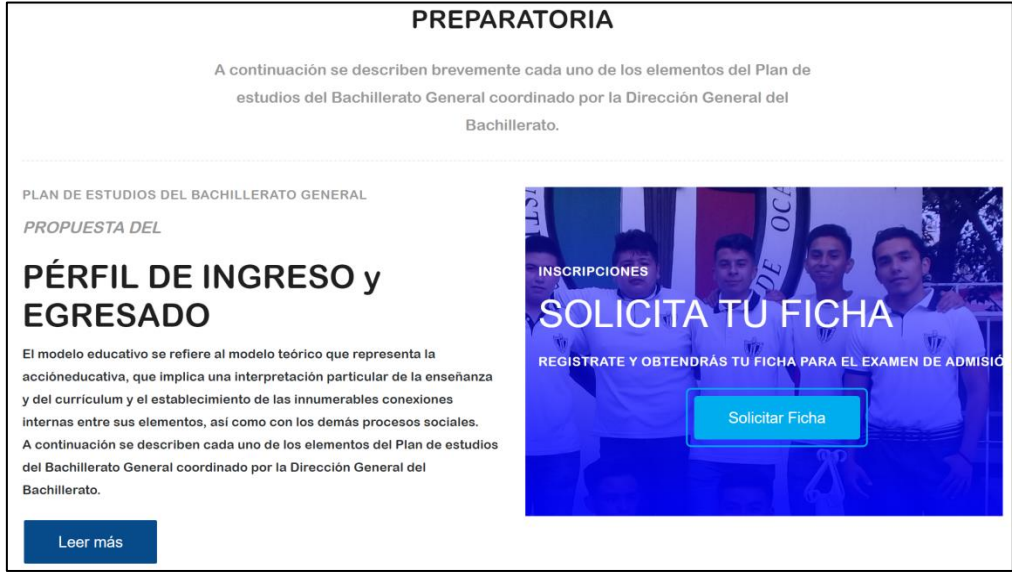

*Imagen 201 Nivel Medio Superior, información general.*

Desde una ventana modal emergente podemos leer detenidamente el perfil de ingreso y el perfil de egresado.

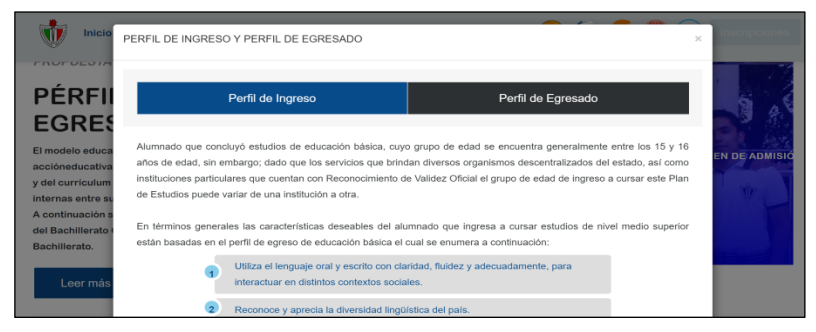

*Imagen 202 Nivel Medio Superior, modal perfil de ingreso y egreso.*
También se encuentra accesible el mapa curricular y planes de estudio.

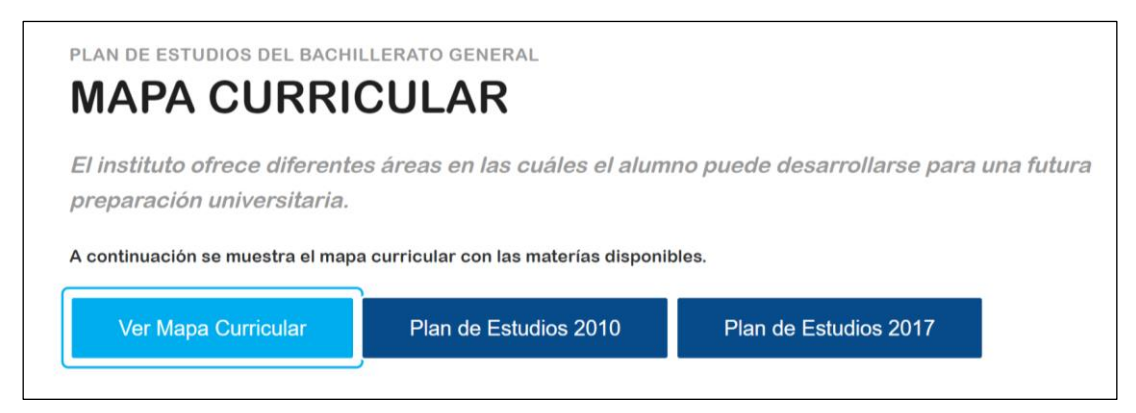

*Imagen 203 Nivel Medio Superior, mapa curricular.*

Las competencias genéricas para la educación en Bachillerato se muestran en la imagen siguiente.

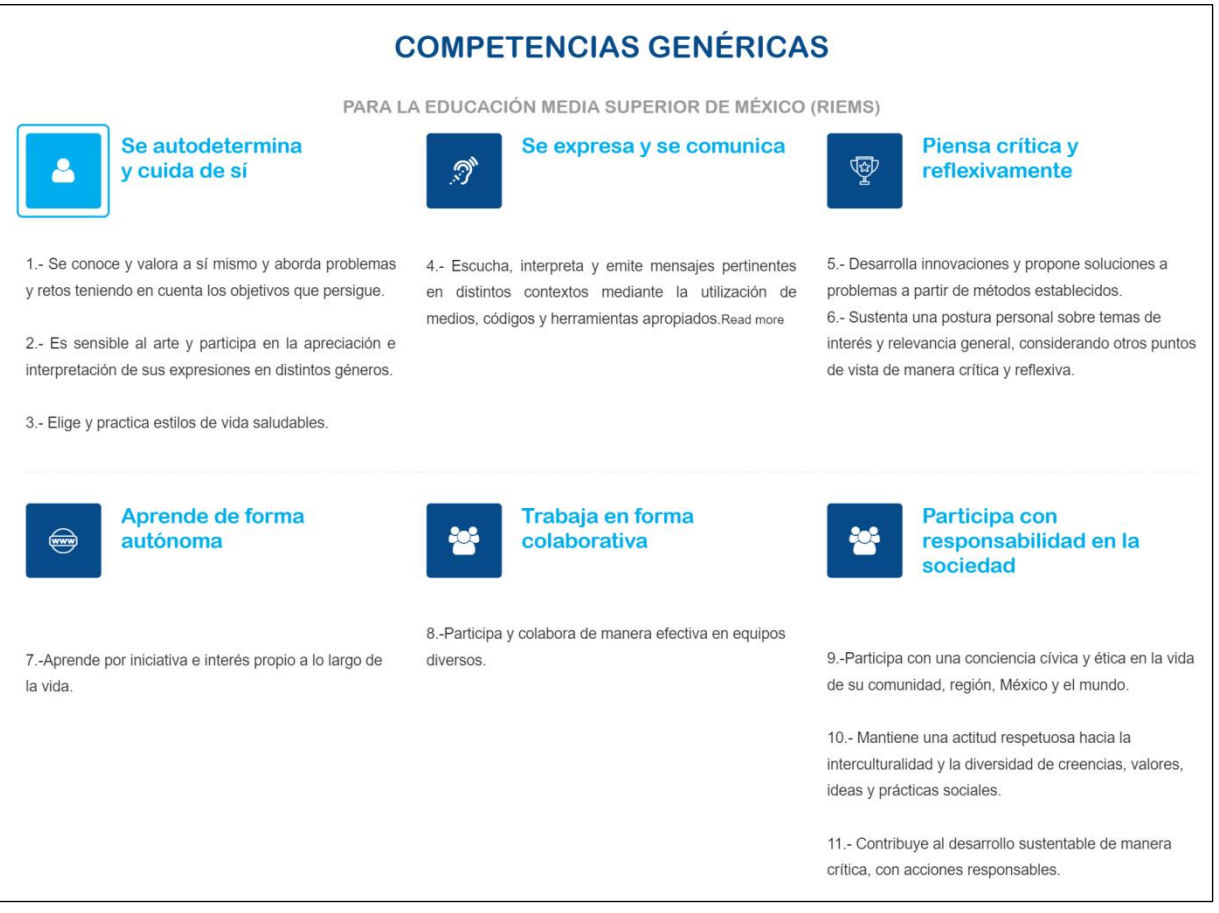

*Imagen 204 Nivel Medio Superior, competencias genéricas.*

La página referente a la sección de **Secundaria** nos recuerda que la importancia de esta etapa educativa reside no solo en la adquisición de conocimiento, sino además en las habilidades que se están perfeccionando que abarcan tanto social como comunicacional.

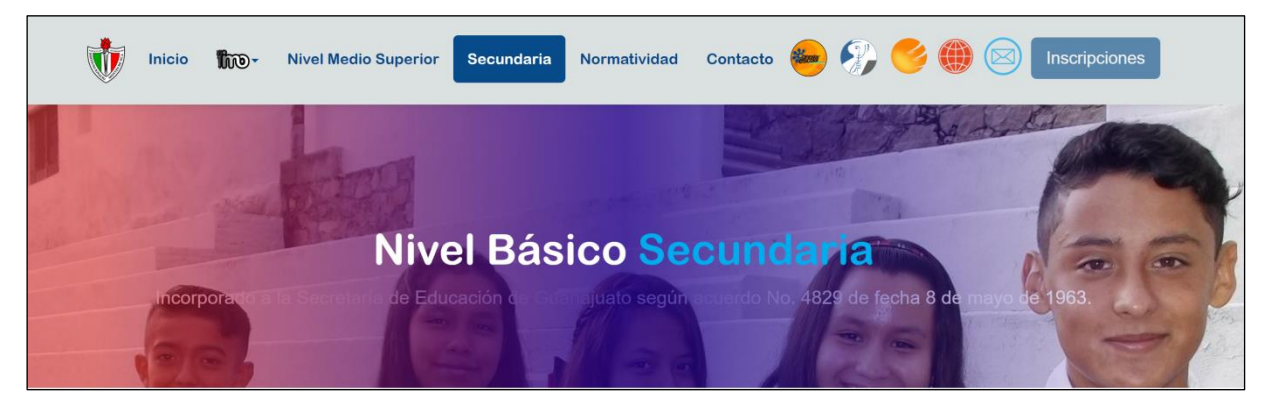

*Imagen 205 Secundaria, encabezado.*

La información más importante de esta área se muestra en la imagen siguiente.

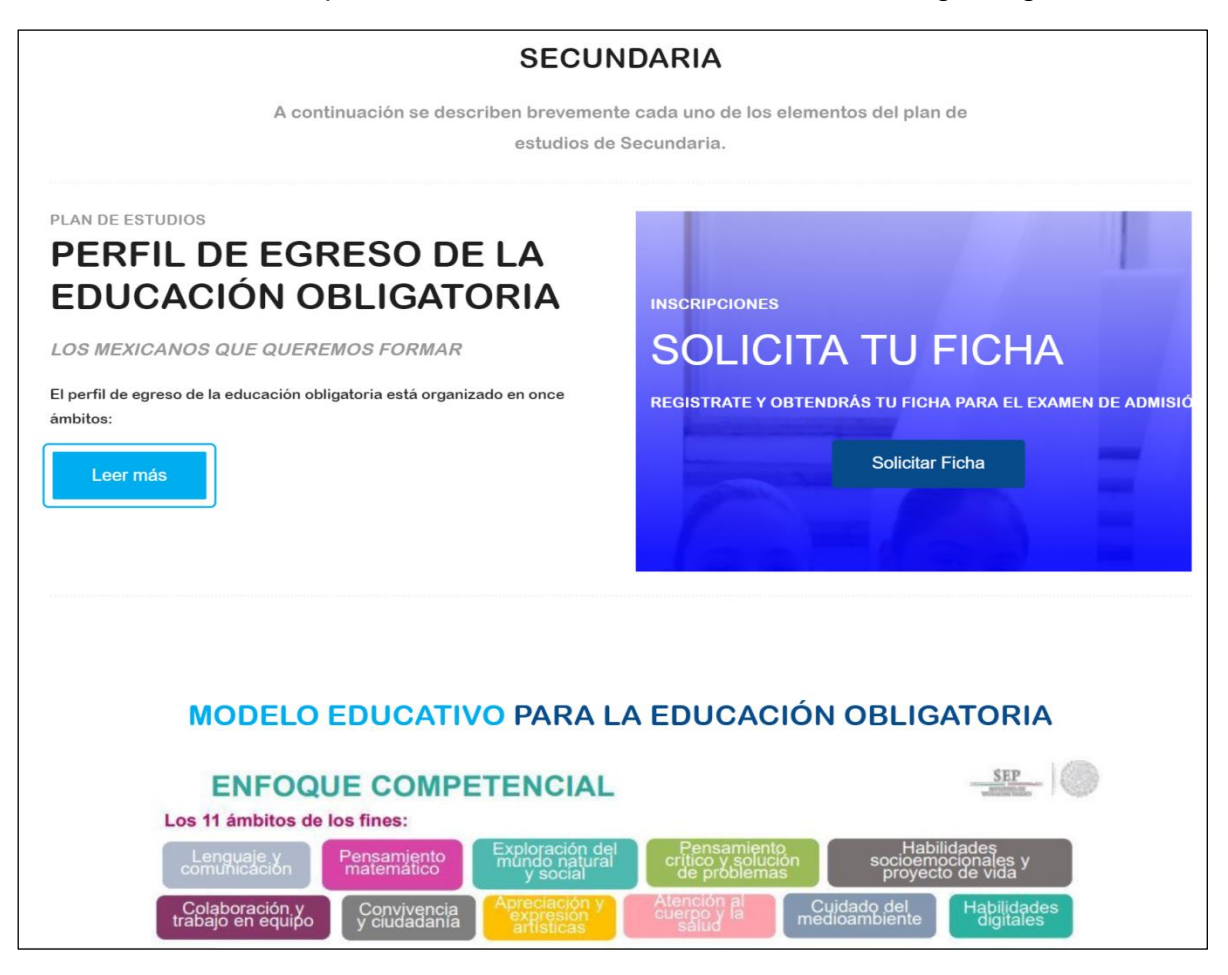

*Imagen 206 Secundaria, perfil de egreso y modelo educativo.*

La página de **Contacto** incluye las formas para que los clientes externos e internos se contacten con el personal del instituto.

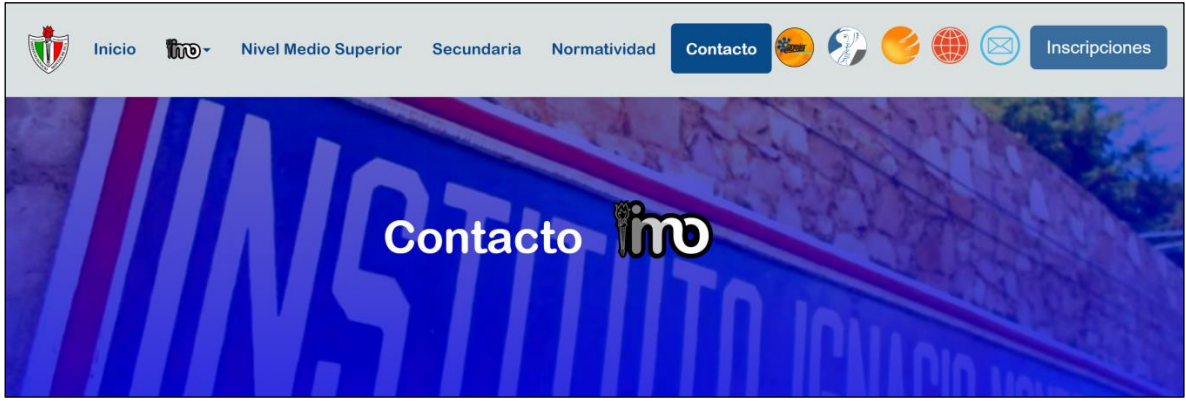

*Imagen 207 Contacto, encabezado.*

Se puede acceder a las redes sociales, así como además están disponibles los teléfonos y otra información. También podemos acceder a la aplicación de Google Maps con el indicador correspondiente a la dirección.

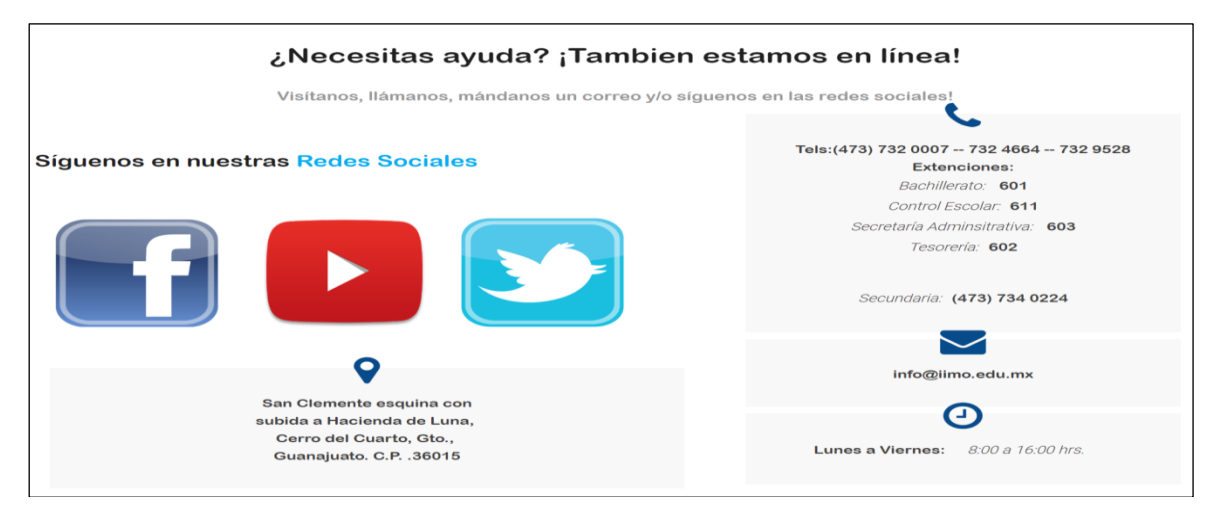

*Imagen 208 Contacto, dirección, teléfonos, correo.*

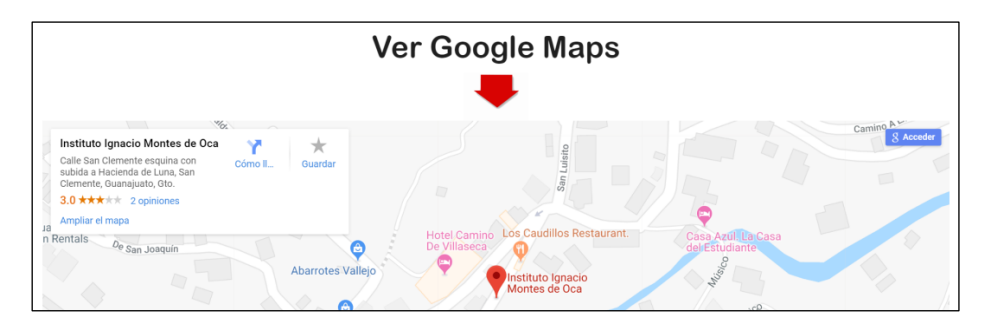

*Imagen 209 Contacto, google maps.*

#### **4.2 Importancia o trascendencia.**

En la actualidad las aplicaciones web son muy importantes ya que nos presentan la posibilidad del manejo de datos de manera rápida y fácil, así que disponer de una página web en tu empresa o negocio o como simple emprendedor de los mismos, es de vital importancia. En la actualidad las empresas se apoyan cada vez más en adoptar un sistema que automatice sus procesos y mejore el tratamiento de sus servicios.

Con esta aplicación web, el instituto simplificó tareas y procesos, se comunicó de una manera más directa y ágil con los alumnos, personal administrativo y comunidad estudiantil en general, así como nuevos clientes. Sustituyó procedimientos que consumen muchísimo tiempo y energía al llenar los formularios en cortos tiempos y desde internet. El sistema brindo información estática desde la página oficial pero también es una plataforma interactiva que se centra en que los usuarios autenticados realicen ciertas acciones para facilitar los procesos y reducir su tiempo.

La web se reinventa cada día, las aplicaciones web se volverán cada día más comunes hasta el punto que formarán parte esencial para la vida diaria, permitiendo al ser humano estar más interconectados y comunicados. Desarrollar este tipo de plataformas digitales es invertir en eficiencia, en los propósitos funcionales y objetivos comerciales brindando múltiples beneficios.

El impacto más notorio es el académico y social; alumnos, tutores, profesores, clientes y nuevos usuarios quedaron satisfechos con la aplicación y página web desarrolladas, tanto en aspecto, contenido, información y tiempos de espera; así mismo el personal administrativo se benefició con el corto tiempo y la facilidad que incluyen los nuevos procesos. En este proyecto también se disminuyó la cantidad de papel que anteriormente se gastaba en los procedimientos mencionados provocando así un impacto ecológico que ayuda al instituto y al medio ambiente.

La automatización de estos procesos ayudó a la empresa a ser más competente, incrementar y agilizar la capacidad en procesos y comunicación, mejorar la toma de decisiones de los usuarios y brindar la información relevante y en tiempo correcto a los profesionales que forman parte de ella, así entre los usuarios y clientes, al ver más servicios de calidad, lo tienen presente y recomendarán los procesos a otro alcanzando un grado de confianza y reputación que incremente las matriculas del Instituto.

## **Conclusiones y recomendaciones.**

#### **Conclusiones.**

Poder realizar el proyecto de Optimización de Tiempos en Procesos Administrativos y Escolares ha traído nuevos conocimientos sobre las tecnologías usadas, así como una nueva visión sobre estos procesos, y sobre todo las necesidades y gustos de los usuarios y clientes, quienes puedan desarrollar sus actividades y habilidades con rendimiento, precisión y mejor conocimiento.

El desarrollo e implementación de sistemas informáticos es la principal característica con la que debe cumplir un ingeniero en sistemas computacionales, el desarrollar un pensamiento y razonamiento crítico al igual que saber comunicarlo, para poder ayudar en la resolución de problemas con iniciativa y creatividad.

Desde mi punto de vista, desarrollar este sistema web, me ayudó a ampliar mis conocimientos en estas herramientas de desarrollo, así como aprendí estrategias de aprendizaje autónomo, gestionar el tiempo y recursos disponibles.

Se ha logrado cumplir con cada módulo evolutivo del sistema, incluyendo lo primordial para su funcionalidad y obtención de los datos en el proceso de admisiones que se lleva a cabo en el Instituto Ignacio Montes de Oca, el sistema se publicó en un subdominio parte del dominio oficial del instituto, se realizaron las pruebas lógicas, funcionales y de interfaz, las cuales permitieron que el sistema fuera aprobado para poner en marcha en el próximo periodo de admisiones.

Este proyecto ha traído nuevos procesos tecnológicos al instituto para facilitar sus métodos e inducir al conocimiento de las TICS y tecnología actual, teniendo en cuenta que se toman en cuenta habilidades y gustos de los usuarios finales.

#### **Recomendaciones.**

Las recomendaciones futuras para éste sistema, es implementar diferentes formas de pago, ya sea pago referenciado, pago en línea o centros de pago, de esta manera los interesados podrán elegir la opción que más se adapte a sus necesidades.

# **Datos de la Empresa o Institución.**

#### **a) Marco contextual.**

Desde hace más de 70 años, el Instituto Ignacio Montes de Oca, A.C., ha formado jóvenes orientados al desarrollo y crecimiento con espíritu emprendedor. Es por la calidad de nuestros procesos académicos que somos una tradición educativa en Guanajuato.

El presbítero J. Rafael Ramírez Díaz (-2017), un hombre de Fe, que condujo al Instituto por un camino de convicción y entrega a la labor educativa, por más de cincuenta años.

El Instituto fue fundado en 1942 y lleva con orgullo el nombre del Excelentísimo Señor Obispo de San Luis Potosí Don Ignacio Montes de Oca y Obregón, originario de Guanajuato, Gto. El fundador fue el Padre Vicente Padilla junto con un grupo de padres de familia, apoyados por el seglar Don Ricardo Orozco y su esposa. Posteriormente el Instituto pasó a manos de la Parroquia dirigida por el Padre Barrón y su hermana la maestra Jesusita Barrón, después, pasa a manos del Padre Carlos García y su hermana que se desempeñaba como maestra, para finalmente quedar en manos del Pbro. J. Rafael Ramírez Díaz.

El Instituto dirigió en un principio su enseñanza a los alumnos de nivel primaria, con el tiempo enriqueció su oferta educativa integrando los niveles de secundaria y preparatoria, la primera, incorporada a la Secretaría de Educación de Guanajuato desde hace más de 50 años y la segunda, a la Universidad de Guanajuato desde hace más de 20 años.

#### **b) Misión.**

Somos una comunidad estudiantil Guanajuatense con identidad propia, cuyo enfoque educativo se sustenta en un modelo innovador y contemporáneo que responde a las necesidades de la dinámica de vida y trabajo del siglo XXI, sustentado en los principios que nuestros fundadores nos inculcaron.

Datos de la Empresa o Institución.

## **c) Visión.**

Nuestros egresados son motor del cambio social, educativo y tecnológico de su entorno y de nuestra ciudad, aportando a su desarrollo integral.

#### **d) Política de Calidad.**

Lograr en cada uno de nuestros estudiantes las competencias del modelo educativo del Instituto Ignacio Montes de Oca.

#### **e) Objetivos.**

Hoy en nuestro Colegio privilegiamos:

- El aprendizaje respecto de la enseñanza.
- La construcción del conocimiento en lugar de la memorización.
- El pensamiento crítico y científico.
- Promovemos el desarrollo de ciudadanos Guanajuatenses.

# **Anexos**

#### **Anexos l. Reporte de Alcances y Limitaciones.**

#### **Alcances.**

Este proyecto es el comienzo de un sistema general que pretende lograr el instituto el cual se espera que incremente por módulos, sobre los procesos más importantes y principales de una organización educativa, desde los perfiles de aspirante, alumno y egresado así como el personal en general, logrando así una historia más completa de su vida académica, por ahora los módulos que forman este proyecto se pondrán en práctica para las siguientes fechas de admisiones para el ciclo escolar Enero - Junio 2019 utilizando el servidor web que utiliza la institución.

A continuación, se listan y describen las tareas a realizar en cada una de las sesiones que incluye el sistema, tomando en cuenta los tres módulos y las sesiones que incluirá el sistema.

a) Sesión Aspirante.

Este perfil tiene como objetivo facilitar el registro online a los aspirantes que quieran aplicar examen para ingresar en el instituto.

- Seleccionar el periodo de inscripción ya sea para cualquiera de las secciones con las que cuenta el instituto (Bachillerato y Secundaria), así como el ciclo y grado correspondiente a pre-inscribirse.
- Ingresar principales datos del Aspirante.
- Generar referencia bancaria por registro único por concepto de pago de ficha de examen de admisión.
- b) Sesión Alumno.

Para los alumnos o tutores que forman parte del instituto, se creará una sesión en la cual puedan solicitar los trámites disponibles.

- Ver trámites disponibles.
- Solicitar Trámite.
- Mostar datos del trámite que incluye: Número de folio, fecha de entrega y pago referenciado si aplica.
- c) Sesión Académico.

El perfil Académico tiene como objetivo facilitar el proceso de inscripciones para el personal que conforma esta área en el Instituto.

- Ver los datos de los usuarios pre-registrados.
- Editar o ingresar principales datos del Aspirante, Padre, Madre y/o Tutor.
- Validar obtención de documentos requeridos para ficha de examen.
- Generar una ficha de examen de admisión única por aspirante que incluye: Número de ficha por alumno, fecha y hora del examen de conocimientos y psicométrico, usuario y contraseña únicos para ingresar a su examen.
- Visualizar fichas generadas.
- Generar reportes: aspirantes registrados y fichas generadas.
- Ver trámites correspondientes al área.
- Procesar y finalizar trámites.
- d) Sesión Finanzas.

Está sesión incluye solo los trámites correspondientes al área de Finanzas.

- Ver trámites correspondientes al área.
- Procesar y terminar trámites.
- e) Sesión Psicología.

Ésta sesión es personalizada para guardar las calificaciones obtenidas en el examen que realiza el área.

- Ver aspirantes por grupos y general.
- Agregar y guardar calificación obtenida representada por colores: Rojo, Verde y Naranja.
- f) Sesión Administrador.

Este perfil de usuario, permite realizar cualquier acción mencionada en las sesiones anteriores incluyendo unas propias.

- Ver, editar y eliminar los datos de los usuarios registrados.
- Validar obtención de documentos requeridos para ficha de examen.
- Generar una ficha de examen de admisión única por aspirante que incluye: Número de ficha por alumno, fecha y hora del examen de conocimientos y psicométrico, usuario, contraseña únicos para ingresar a su examen.
- Visualizar fichas generadas.
- Generar reportes: aspirantes registrados y fichas generadas.
- Importar archivo con número de ficha y calificación obtenida para la generación de grupos.
- Generar Grupos.
- Editar y mover aspirantes de los grupos.
- Guardar calificaciones del examen Psicométrico.
- Generar Reportes: Grupos Generados, Aspirantes Aceptados y No Aceptados.
- Ver trámites solicitados.
- Editar y procesar trámites.
- Ver historial del académico del alumno.
- Agregar y editar secciones.
- Agregar y editar periodos.
- Agregar usuarios.
- Agregar perfiles y permisos a los usuarios.

#### **Limitaciones.**

El sistema estará funcionando cada vez que se lleve a cabo el proceso de fichas de admisión, por lo tanto, debe ser un sistema práctico que permita validar y obtener la información generada cada que se ponga en marcha y termine el proceso, para ello se le debe dar un mantenimiento dónde se agreguen los nuevos periodos de

admisiones y/o ciclo escolar, por lo tanto, una limitante es cambiar y editar las próximas fechas de admisiones.

Así mismo una limitante más para el proceso de trámites, es estar actualizando la lista de estudiantes inscritos en el instituto, así como sus respectivos tutores.

La limitante más preocupante es el tiempo de desarrollo para cada módulo del sistema, ya que basado en una metodología incremental, cada módulo funcional se estará entregando en un periodo de cinco semanas, entregarlo para prácticas y pruebas para poder avanzar con el siguiente.

Por políticas del instituto, la revelación de nombres e información real de aspirantes, alumnos, tutores y personal administrativo, no serán mencionados en este proyecto.

# **INSTITUTO IGNACIO MONTES DE OCA, A.C.**<br>Hacia Dios por la Ciencia

Nivel Medio Superior incorporado a la Universidad de Guanajuato según oficio No. 810-1 de fecha 25 de septiembre de 1991.

**Anexo II. Plan de Pruebas De Aceptación.**

# **Plan de Pruebas de Aceptación**

# **OPTIMIZACIÓN DE TIEMPOS EN PROCESOS ADMINISTRATIVOS Y ESCOLARES**

Optimización de Tiempos en Procesos Administrativos y Escolares | 152

**Por:** Gemma Laura Reséndiz Benavidez

#### **Historia de Revisión**

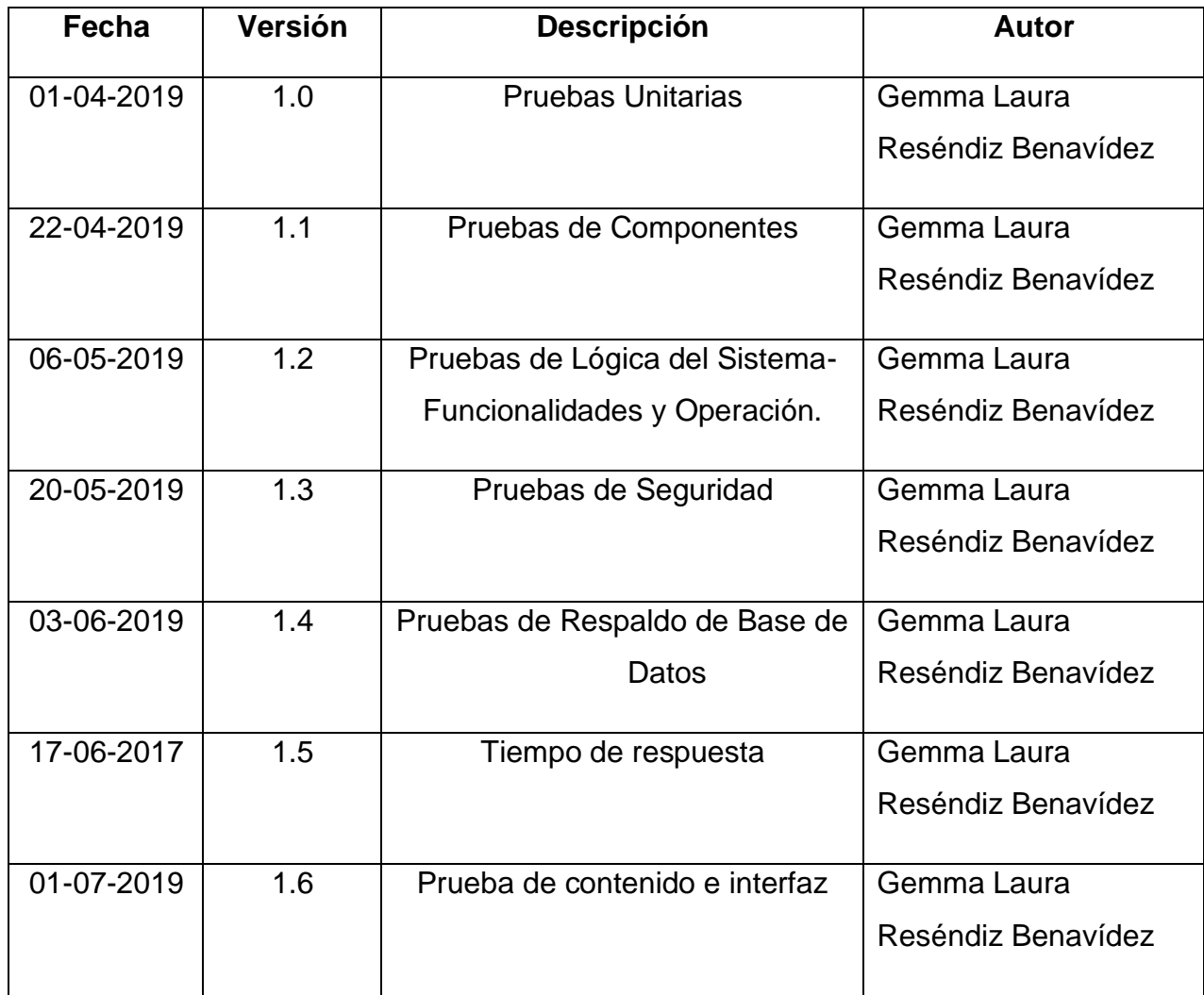

*Tabla 41 Anexo II. Plan de Pruebas. Historial de revisión.*

#### **PLAN DE PRUEBAS | CONTENIDO** I.  $1.1$  $1.2$  $1.3$  $1.4$  $II.$  $2.1$  $2.2$  $2.3^{\circ}$  $2.4$  $2.5$  $III.$  $3.1$  $3.2$

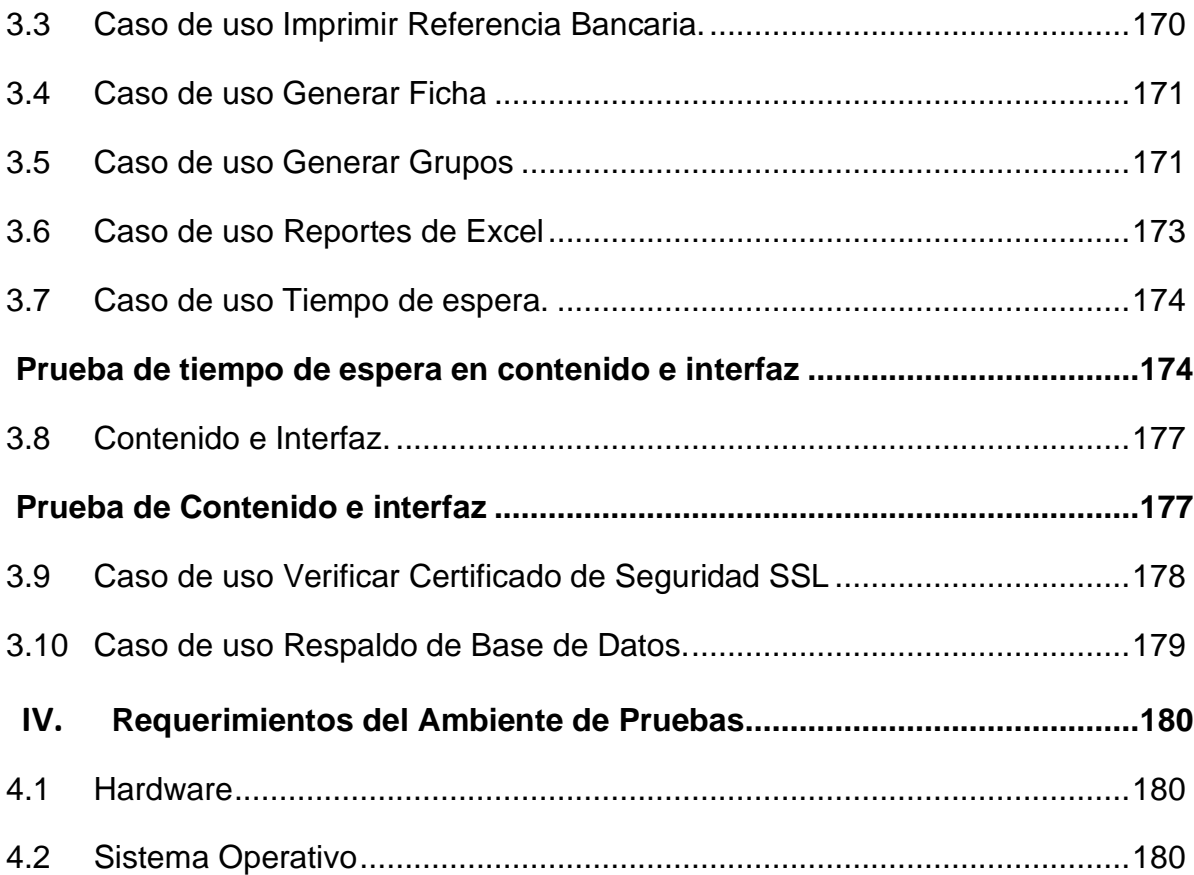

# **Plan de Pruebas**

#### <span id="page-160-0"></span>**1. Introducción**

El plan de pruebas del Sistema Procesos Administrativos y escolares se ha elaborado con el fin de especificar qué elementos o componentes se van a probar para que el grupo de trabajo pueda realizar el proceso de Validación y Verificación de los requerimientos funcionales y no funcionales, describe los tipos de pruebas que se realizaron, sus procesos, entornos, recursos asignados, quienes serán los responsables y el cronograma para su ejecución.

Permite conocer y mitigar riesgos relacionados con el mal desempeño del software y realizar las correcciones necesarias antes de su entrega final.

Lo primero que se realiza es entender los requerimientos de usuario que componen la iteración o proyecto, que son el sujeto de la verificación de calidad que se va a realizar.

#### <span id="page-160-1"></span>**1.1 Propósito del Plan**

La calidad en el software es el propósito de este plan de pruebas, revisar el funcionamiento correcto de los métodos y funciones que realiza el sistema. Verificar que los datos obtenidos son los esperados y sobre todo asegurar que el sistema sea entregado con la calidad esperada por el cliente.

#### <span id="page-160-2"></span>**1.2 Alcance**

Se pretende realizar las pruebas, de manera acorde con el cronograma de pruebas (Imagen 245), las pruebas se realizan por cada caso de uso, un caso de uso puede tener varías pruebas. **El requerimiento es aprobado si este cumple con lo que está escrito en la especificación de requerimientos.**

#### <span id="page-161-0"></span>**1.3 Visión General del Plan**

El plan que a continuación se detalla pretende dar una visión general sobre las actividades a realizar; sobre las pruebas consideradas; además de una explicación global de estas pruebas, para así dar una mayor información relacionada a la evaluación y reportes de este tipo de pruebas en el desarrollo del proyecto Optimización de Tiempos en Procesos Administrativos y Escolares.

#### <span id="page-161-1"></span>**2. Requerimientos de Pruebas**

- Una herramienta de pruebas de carga para aplicaciones web.
- Identificar las funciones del sistema existentes que deben probarse.
- Identificar los riesgos y definir planes de respuesta.
- Un entorno de prueba de rendimiento lo más parecido como se pueda al entorno final.
- Definir tipos de prueba.
- Definir criterios de aceptación o rechazo.
- Diferentes tipos de equipo.

#### <span id="page-161-2"></span>**2.1 Introducción**

El presente documento define la estructura del plan de pruebas de aceptación y la forma en que se diseñan, evalúan, ejecutan y reportan las pruebas de aceptación.

Se elaboran para atender los objetivos de calidad de un desarrollo de sistemas encargándose de definir aspectos, por ejemplo, los módulos o funcionalidades sujetos de verificación, tipos de pruebas, entornos, recursos asignados, entre otros aspectos.

#### <span id="page-162-0"></span>**2.2 Filosofía de la prueba**

#### <span id="page-162-1"></span>**2.2.1 Generalidades**

#### *2.2.1.1 Pruebas Unitarias:*

El objetivo principal de las pruebas unitarias del sistema será el de establecer un nivel de confianza que nos permitirá asegurar la aceptación del sistema por los usuarios (clientes, profesor, administrativos, jefe de práctica) en las posteriores pruebas de aceptación.

Se centraliza en ejecutar cada módulo o unidad mínima a ser probada (Ejemplo: Una clase) lo que provee un mejor modo de manejar la integración de las unidades en componentes mayores.

Busca asegurar que el código funciona de acuerdo con las especificaciones y que el módulo lógico es válido.

#### *2.2.1.2 Pruebas de Integración:*

Identificar errores introducidos por la combinación de programas probados unitariamente. Determina cómo la base de datos de prueba será cargada. Verificar que las interfaces entre las entidades externas (usuarios) y las aplicaciones funcionan correctamente. Verificar que las especificaciones de diseño sean alcanzadas. Determina el enfoque para avanzar desde un nivel de integración de las componentes al siguiente.

#### *2.2.1.3 Pruebas de Base de Datos:*

Asegurar que los métodos de acceso y procesos funcionan adecuadamente y sin ocasionar corrupción de datos. La Base de datos y los procesos de Base de datos deben ser probados como sistemas separados del proyecto. Se trata de invocar cada método de acceso y proceso de la Base de datos, utilizando en cada uno datos válidos e inválidos.

Analizar la Base de datos, para asegurar que los datos han sido grabados apropiadamente, que todos los eventos de Base de datos se ejecutaron en forma correcta y revise los datos retornados en diferentes consultas.

#### *2.2.1.4 Pruebas de Sistema:*

Asegurar la apropiada navegación dentro del sistema, ingreso de datos, procesamiento y recuperación. Este tipo de pruebas se basan en técnicas de caja negra, esto es, verificar el sistema (y sus procesos internos), la interacción con las aplicaciones que lo usan vía GUI y analizar las salidas o resultados [1].

#### <span id="page-163-0"></span>**2.2.2 Áreas funcionales**

Las áreas generales y funcionales del Sistema Optimización de Tiempos en Procesos Administrativos y Escolares:

- Realizar el registro de datos para la sesión Aspirante.
- Realización de trámites escolares, para la sesión Alumnos.
- Insertar, Imprimir, Modificar, Eliminar y Consultar los registros de la Base de Datos en la sesión Administrador y Control Escolar.

#### <span id="page-164-0"></span>**2.2.3 Categorías de resultados de prueba**

Las categorías que pueden ser asignadas a los resultados de prueba en un Caso de Prueba.

- 1. **Éxito:** El resultado de la prueba es conforme al resultado esperado.
- 2. **Aceptable:** El resultado de la prueba indica que el sistema difiere de la especificación aceptada, pero es aceptable, no son necesarios cambios en la aplicación, pero requiriendo un cambio en la Especificación Funcional.
- 3. **Tolerable:** El resultado de la prueba es incorrecto, la aplicación en prueba trabaja y podría ser aceptada, pero la falla deberá ser rectificada en el periodo de tiempo acordado.
- 4. **Intolerable:** El resultado de la prueba es incorrecto, y la falla debe ser corregida antes de concluir la fase de prueba.
- 5. **Error:** El resultado de la prueba observado es correcto, pero los resultados esperados de acuerdo a los scripts de prueba son incorrectos.

#### <span id="page-164-1"></span>**2.3 Entorno de la prueba**

#### <span id="page-164-2"></span>**2.3.1 Generalidades**

Las pruebas constarán de dos fases:

Módulo 1: se realizan pruebas en las oficinas de desarrollo por cliente y desarrollador.

Módulo 2: Se realizan pruebas en el centro de cómputo de la escuela, con personal administrativo como usuario común y diferentes tipos de usuario, las pruebas se realizan en cualquier computador con internet.

#### <span id="page-165-0"></span>**2.3.2 Hardware**

| <b>Recursos del sistema</b> |                             |  |  |
|-----------------------------|-----------------------------|--|--|
| <b>Recurso</b>              | Nombre/Tipo/Número de serie |  |  |
| <b>PC</b>                   | Lenovo Core i5              |  |  |
|                             | iMac                        |  |  |
|                             | <b>DELL</b>                 |  |  |
| <b>Tablet</b>               | <b>IPad</b>                 |  |  |
| Cellular                    | Iphone 5S                   |  |  |
|                             | <b>Samsung Galaxy</b>       |  |  |

*Tabla 42 Anexo II. Plan de Pruebas. Recursos del Sistema.*

#### <span id="page-165-1"></span>**2.3.3 Software**

En las PC's de prueba deberán estar instaladas las siguientes aplicaciones de software:

- Sistema Operativo Windows 7 o versiones posteriores
- Conexión a internet.

#### <span id="page-165-2"></span>**2.4 Roles y responsabilidades del equipo de pruebas.**

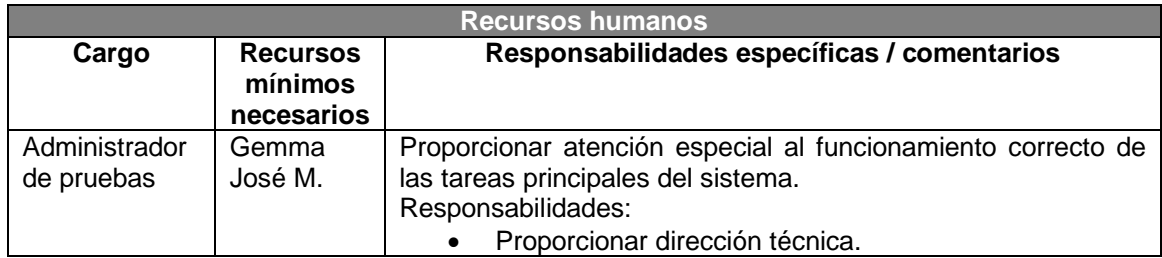

|                                      |                  | Adquirir los recursos apropiados.<br>Administración de reportes.<br>$\bullet$       |
|--------------------------------------|------------------|-------------------------------------------------------------------------------------|
| Analista                             | Gemma<br>José M. | Identifica y define como serán llevadas las pruebas.<br>Responsabilidades:          |
|                                      |                  | Definir detalles de prueba.                                                         |
|                                      |                  | Determinar los resultados de prueba.                                                |
| Diseñador de<br>pruebas              | Gemma            | Define una aproximación técnica al esfuerzo de pruebas.<br>Responsabilidades:       |
|                                      |                  | Verificar las técnicas de las pruebas<br>$\bullet$                                  |
|                                      |                  | Estructurar la implementación de las pruebas.<br>$\bullet$                          |
| Administrador<br>de Base de<br>Datos | Gemma            | Asegura que los ambientes de los datos sean administrados y<br>tengan mantenimiento |

*Tabla 43 Anexo II. Plan de Pruebas. Recursos Humanos.*

#### <span id="page-166-0"></span>**2.5 Identificación de la prueba.**

#### <span id="page-166-1"></span>**2.5.1 Scripts de prueba.**

Cada caso de prueba individual deberá tener un script que describa los pasos y los resultados esperados de cada prueba individual. En particular un script contiene la siguiente información:

- Identificador de la prueba.
- Nombre de la prueba.
- Tipo de Prueba.
- Descripción del objetivo de la prueba.
- Descripción del estado de la aplicación antes de la prueba o precondiciones de la misma.
- Descripción de los resultados esperados.

El Script de prueba se muestra con un formato como la siguiente tabla.

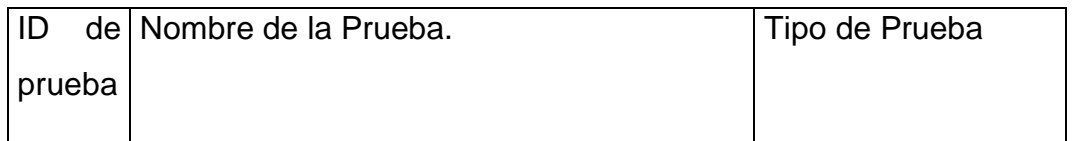

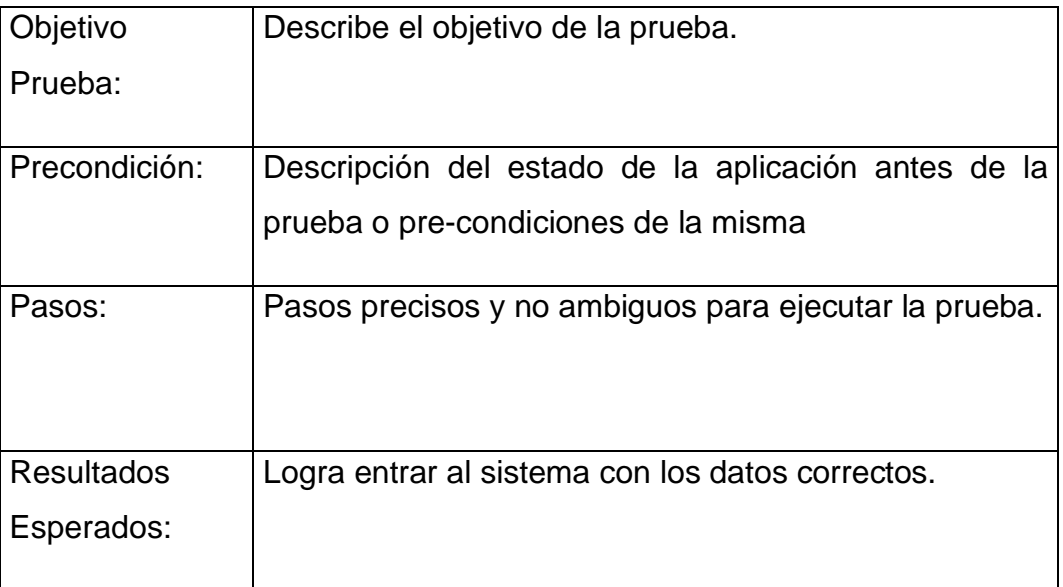

*Tabla 44 Anexo II. Plan de Pruebas. Formato de Scripts.*

#### <span id="page-167-0"></span>**2.5.2 Criterios de aceptación**

Esta sección documenta la frecuencia de las categorías de los resultados que son consideradas para aceptar la aplicación y pasar con éxito la fase de prueba. Identificar los siguientes criterios los cuales deben ser evaluados progresivamente.

- Requerimientos de Prueba: ¿Todos los requerimientos del sistema han sido probados?
- Pruebas Cubiertas: ¿Todas las partes del software han sido probadas, incluyendo manejo de errores?
- Medida de Casos de Prueba: ¿Cuántos Casos de Prueba han sido planeados, diseñados, implementados, ejecutados y pasaron con éxito o falla?
- Defectos detectados en Casos de Prueba: Es importante tener los defectos encontrados en los casos de prueba, y de los defectos corregidos y mantenidos.

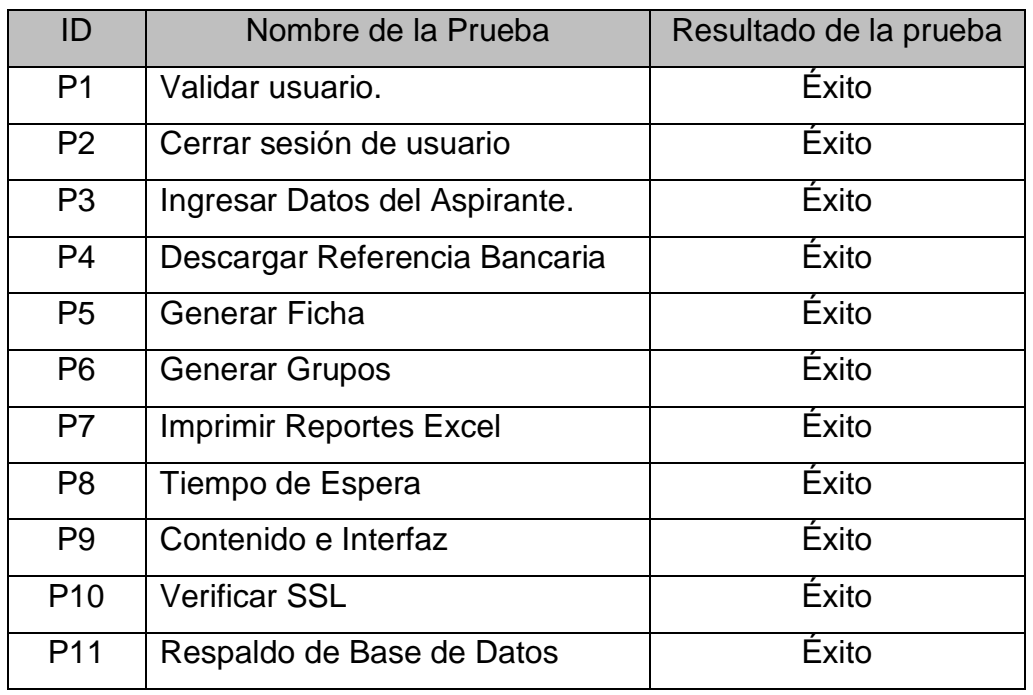

Se ha realizado una serie de tablas con los resultados de las pruebas.

<span id="page-168-0"></span>*Tabla 45. Anexo II. Plan de Pruebas. Resultado de pruebas.*

#### **2.5.3 Errores de prueba**

Esta sección específica los procesos para alcanzar la corrección de los errores observados y registrados durante la prueba.

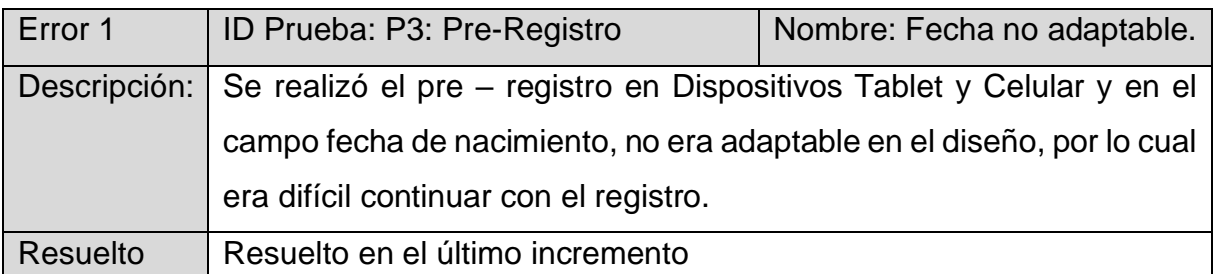

*Tabla 46 Anexo II. Plan de Pruebas. Error 1.*

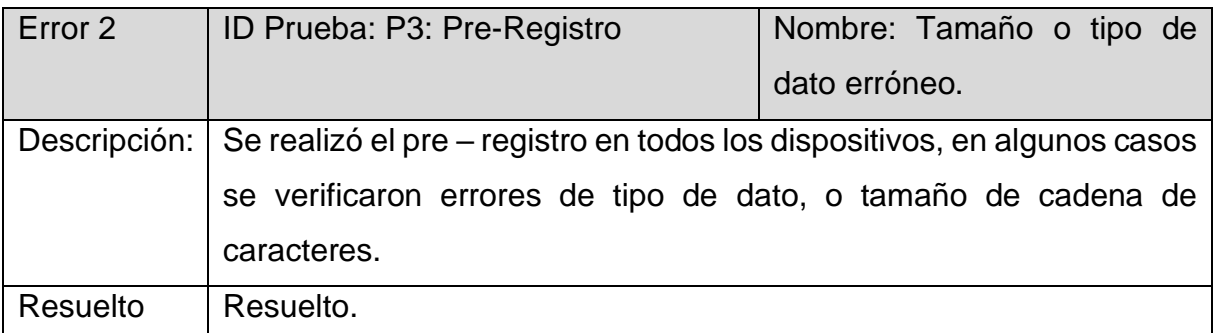

*Tabla 47 Anexo II. Plan de Pruebas. Error 2.*

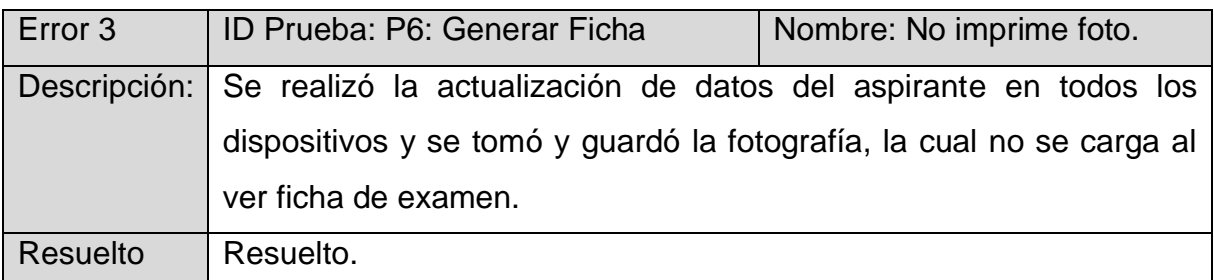

*Tabla 48 Anexo II. Plan de Pruebas. Error 3.*

<span id="page-169-0"></span>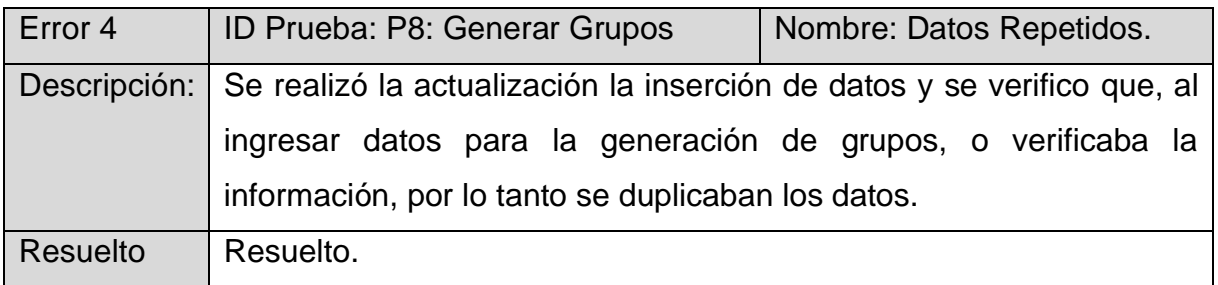

*Tabla 49 Anexo II. Plan de Pruebas. Error 4.*

#### **2.6 Pruebas Funcionales**

- Revisar la implementación del Caso de uso [Validar Usuario.](#page-171-1)
- Revisar la implementación del Caso de uso [Realizar Registro](#page-173-0)
- Revisar la implementación del Caso de uso [Mostrar Referencia.](#page-174-1)
- Revisar la implementación del Caso de uso [Generar Ficha.](#page-175-2)
- Revisar la implementación del Caso de uso [Generar Grupos.](#page-176-0)
- Revisar la implementación del Caso de uso [Descargar Reporte Excel.](#page-177-1)
- Revisar la implementación del Caso de uso [Tiempo de Espera.](#page-178-0)
- Revisar la implementación del Caso de uso [Contenido e Interfaz.](#page-181-1)
- Revisar la implementación del Caso de uso [Certificado SSL.](#page-182-2)
- Revisar la implementación del Caso de uso [Respaldo de Base de Datos.](#page-183-0)

#### <span id="page-171-0"></span>**3. Casos de Prueba**

#### <span id="page-171-1"></span>**3.1 Caso de uso Validar Usuario.**

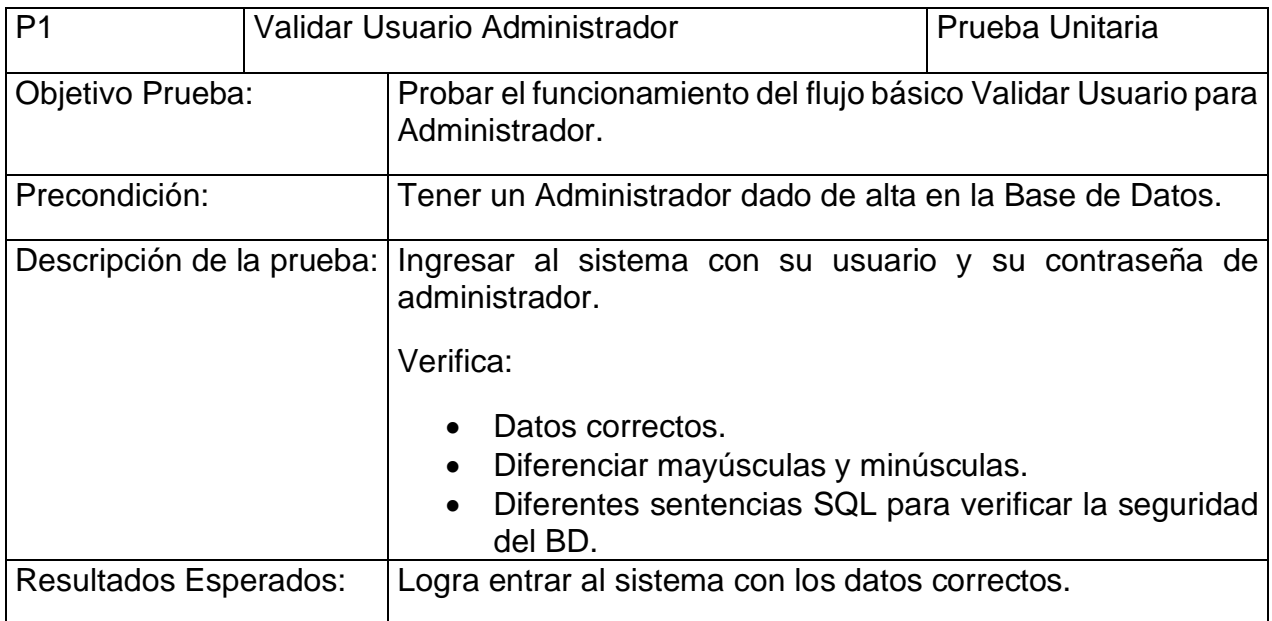

*Tabla 50 Anexo II. Plan de prueba. Prueba 1.*

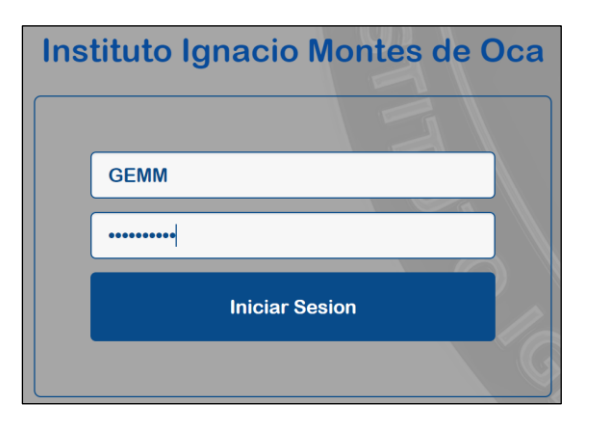

#### *Imagen 210 Validar Usuario.*

| iimo.edu.mx/controlescolar/Administrador/index.php |                                        |                   |                   |
|----------------------------------------------------|----------------------------------------|-------------------|-------------------|
| $Bachillerato -$                                   | $S$ ecundaria $\sim$                   | <b>Matriculas</b> | Inventario        |
|                                                    |                                        |                   |                   |
|                                                    |                                        |                   |                   |
| TICULAR                                            |                                        | INCORPORADO       |                   |
|                                                    |                                        |                   |                   |
|                                                    |                                        |                   |                   |
| <b>ERATO</b><br>ones                               | <b>SECUNDARIA</b><br><b>Admisiones</b> |                   | <b>Bienvenido</b> |
| gistrados                                          | <b>Usuarios Registrados</b>            | <b>GEMM</b>       |                   |
| as                                                 | <b>Fichas</b>                          |                   |                   |

*Imagen 211 Inicio Administrador (Datos Correctos).*

#### Anexo II. Plan de Pruebas de Aceptación.

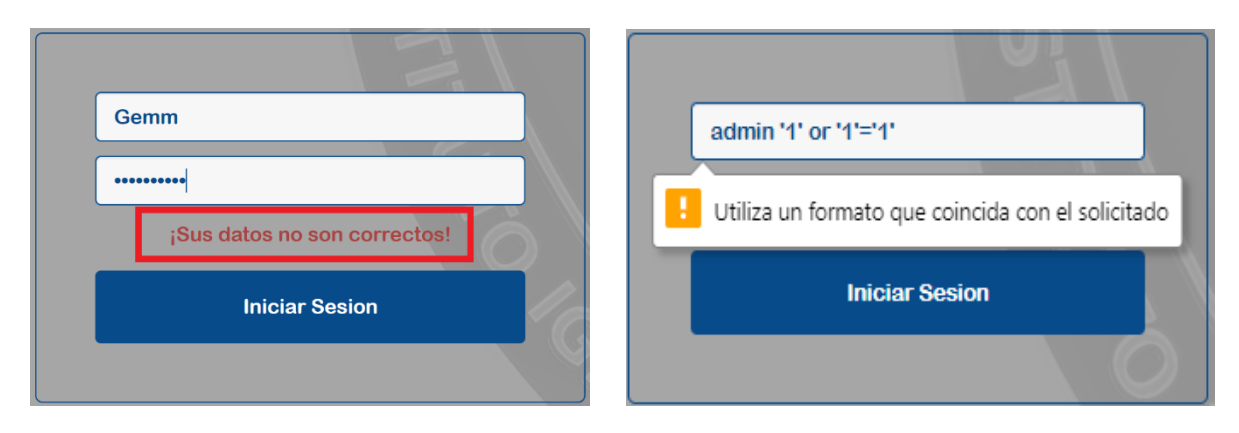

*Imagen 212 Verificación de letras mayúsculas y minúsculas. Imagen 213 Prueba para evitar Inyección SQL.*

| P <sub>2</sub>         |            | Cerrar Sesión de Administrador                                                                                                    | Prueba Unitaria |
|------------------------|------------|----------------------------------------------------------------------------------------------------|-----------------|
| Objetivo Prueba:       |            | Probar el funcionamiento del flujo alternativo Sesión<br>Administrador                                                                                                    |                 |
| Precondición:          |            | -Iniciar como Administrador.                                                                                                    |                 |
| Descripción<br>prueba: | de<br>la l | Al iniciar como administrador, se crea una nueva sesión que<br>tiene los privilegios de modificar la Base de Datos. Al cerrar<br>sesión, evita que personas no autorizadas modifiquen estos<br>datos.<br>Dar clic al Botón Cerrar Sesión. |                 |
| Resultados Esperados:  |            | Al cerrar sesión no poder ingresar a la página de inicio del<br>administrador ni a otras partes de esta sesión.                                                                                                    |                 |

*Tabla 51 Anexo II. Plan de Pruebas. Prueba 2.*

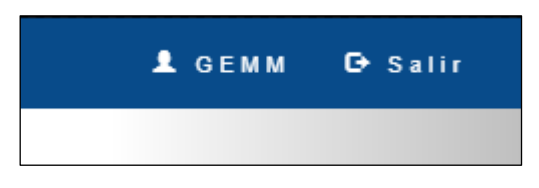

*Imagen 214 Opción Cerrar Sesión.*

Al comprobar que no se puede acceder a las páginas de administrador cuando no se ha iniciado sesión, lo que hace es re direccionar a la página para que inicie sesión como administrador.

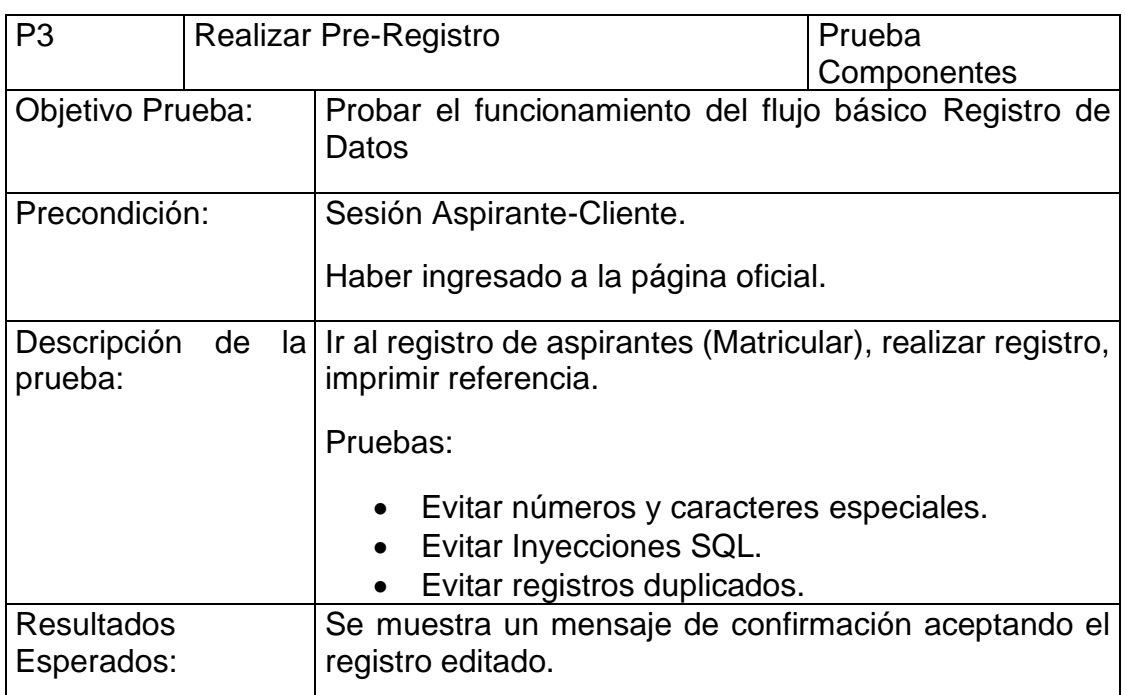

#### <span id="page-173-0"></span>**3.2 Caso de uso Realizar Pre-registro.**

*Tabla 52 Anexo II. Plan de Pruebas. Prueba 3.*

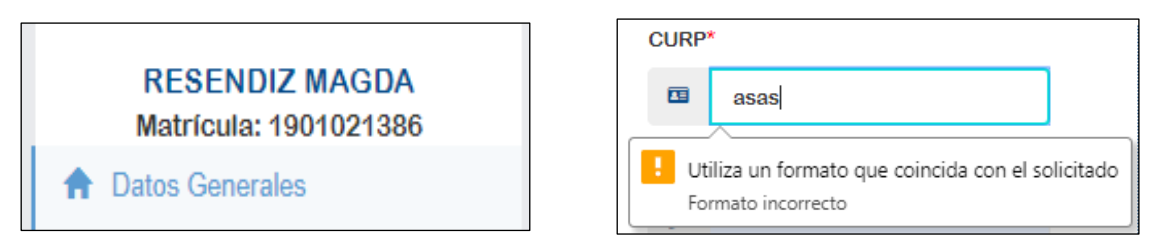

*Imagen 215 Prueba Matricula Generada Imagen 216 Prueba para evitar Inyección SQL en campos formulario.*

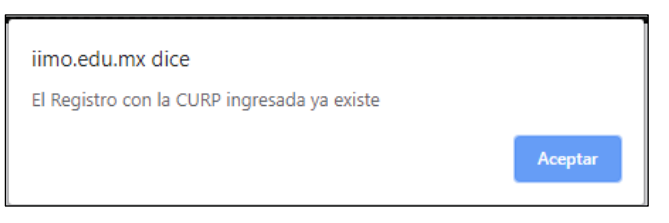

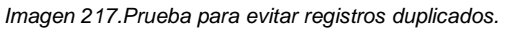

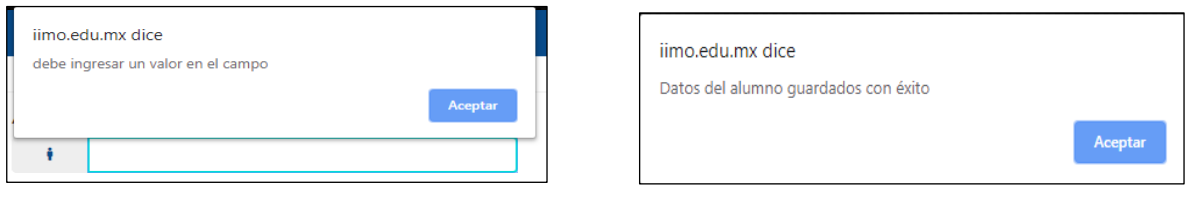

*Imagen 218 Prueba para evitar espacios vacíos. Imagen 219. Prueba datos del aspirante guardados.*

#### <span id="page-174-0"></span>**3.3 Caso de uso Imprimir Referencia Bancaria.**

<span id="page-174-1"></span>

| P <sub>4</sub>                  | Imprimir Formato de Referencia Bancaria                                          | Prueba de Integración /<br>Sistema |
|---------------------------------|----------------------------------------------------------------------------------|------------------------------------|
| Objetivo:                       | Obtener un reporte en formato PDF                                                |                                    |
| Precondición:                   | En la página Resultados, dar opción "Imprimir-Descargar"                         |                                    |
| Descripción                     | Formato PDF, para imprimir o guardar.                                            |                                    |
| <b>Resultados</b><br>Esperados: | Formato de resultados en PDF que contenga los datos de la<br>referencia de pago. |                                    |

*Tabla 53 Anexo II. Plan de Pruebas. Prueba 4.*

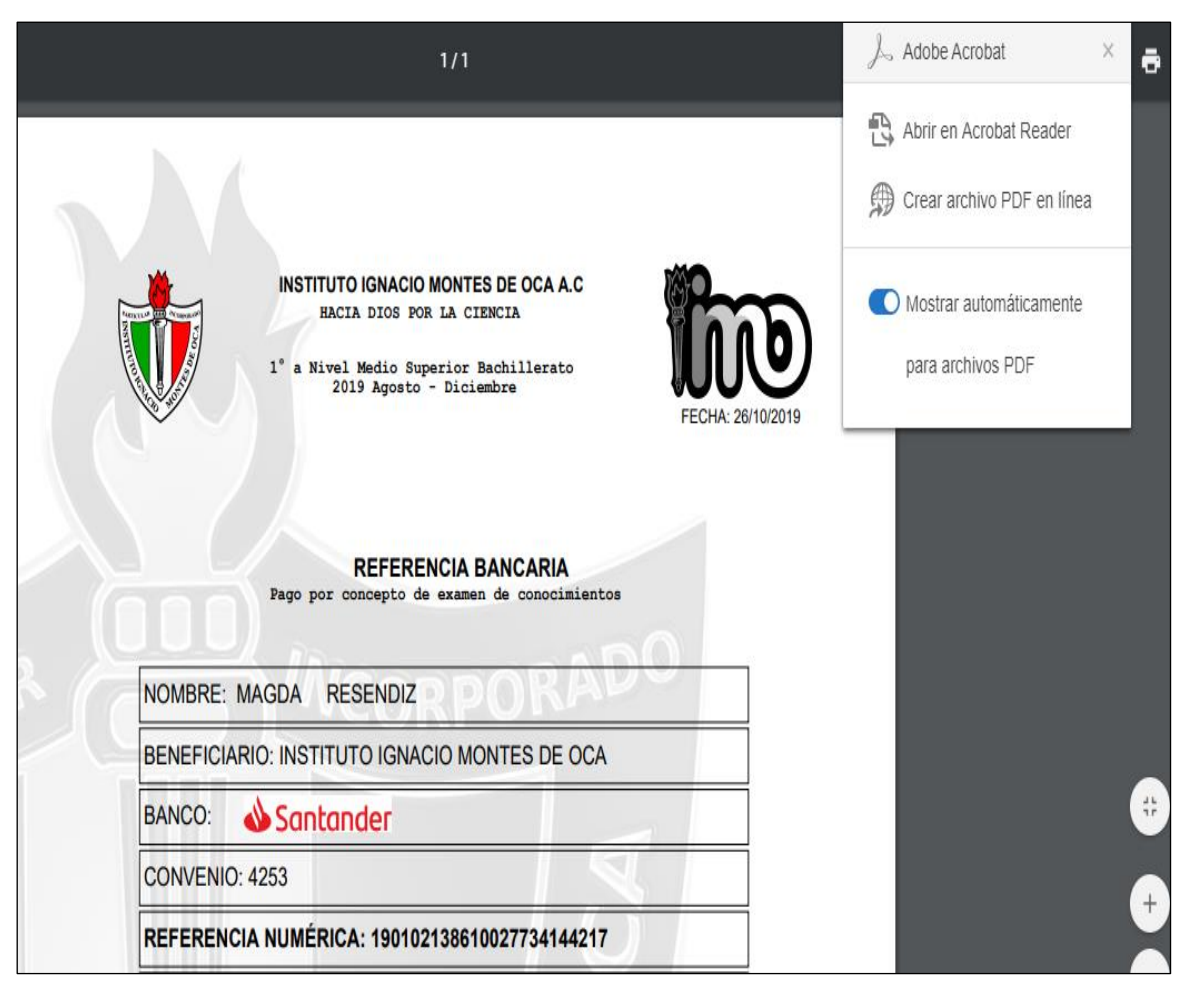

*Imagen 220 Formato de Referencia de Pago PDF.*

#### <span id="page-175-0"></span>**3.4 Caso de uso Generar Ficha**

<span id="page-175-2"></span>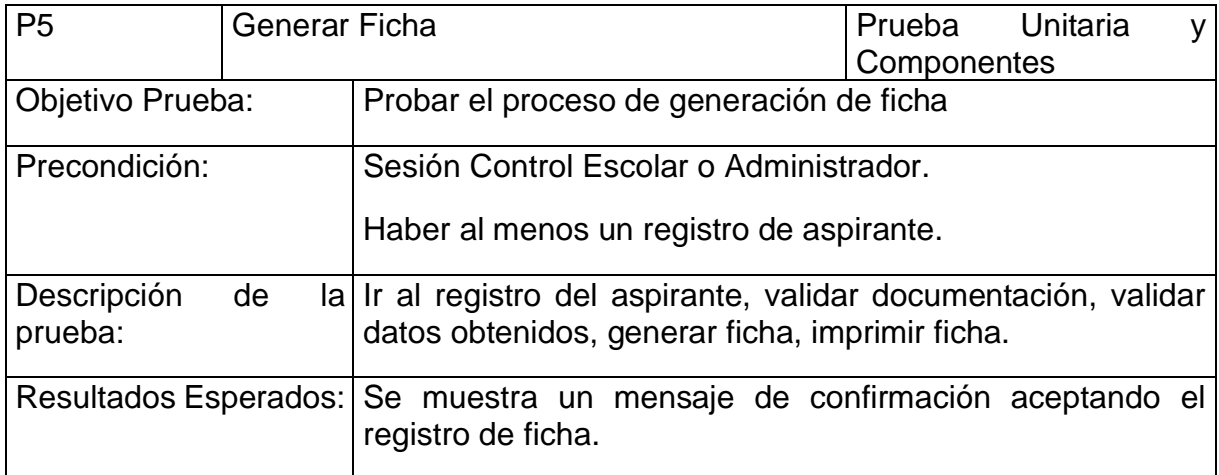

#### *Tabla 54 Anexo II. Plan de Pruebas. Prueba 5.*

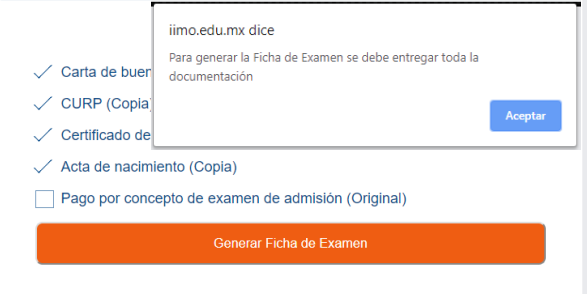

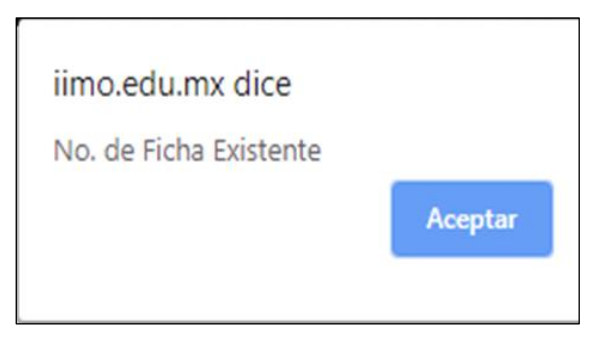

*Imagen 221 Prueba Validar Documentación. Imagen 222 Prueba Duplicación de Fichas.*

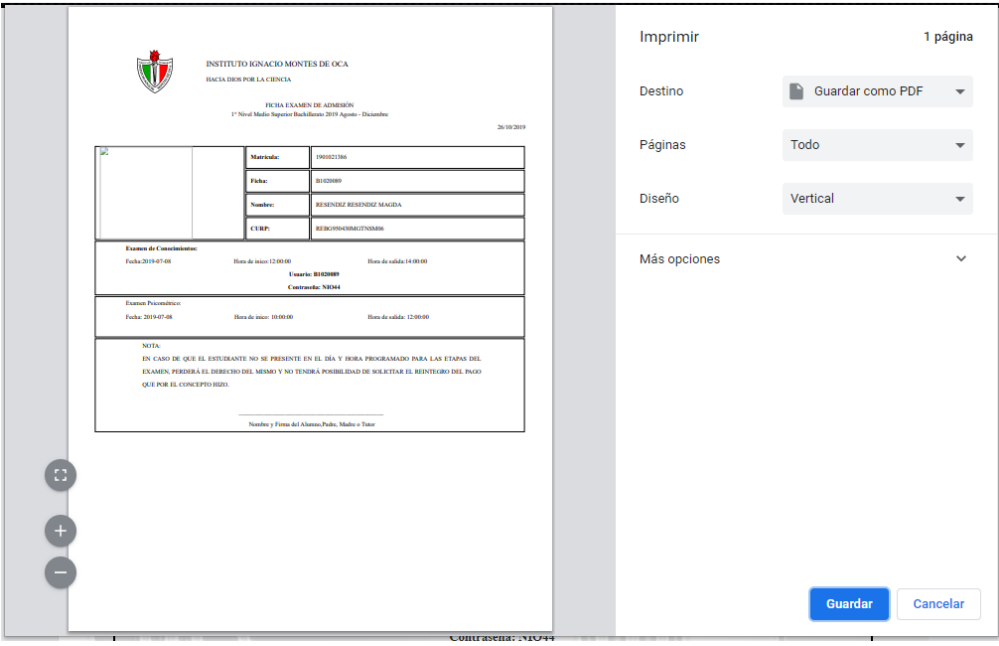

<span id="page-175-1"></span>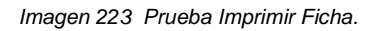

#### **3.5 Caso de uso Generar Grupos**

<span id="page-176-0"></span>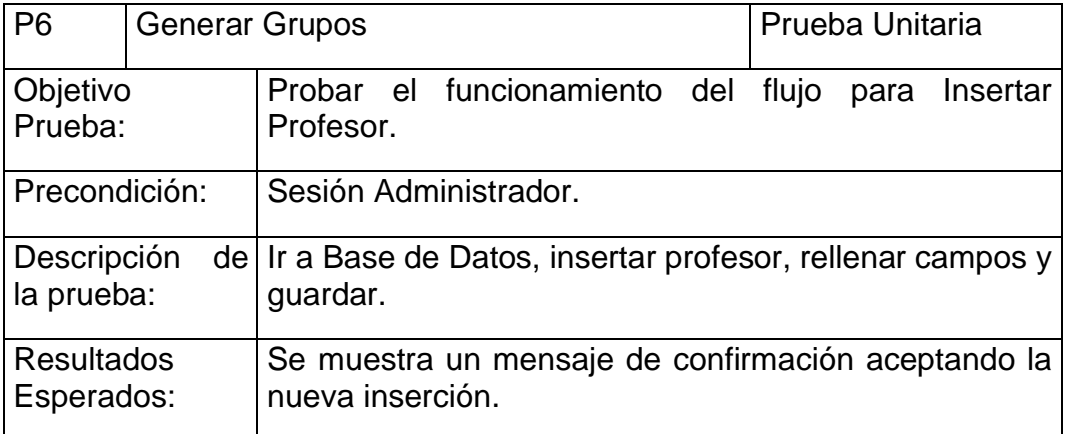

*Tabla 55 Anexo II. Plan de Pruebas. Prueba 6.*

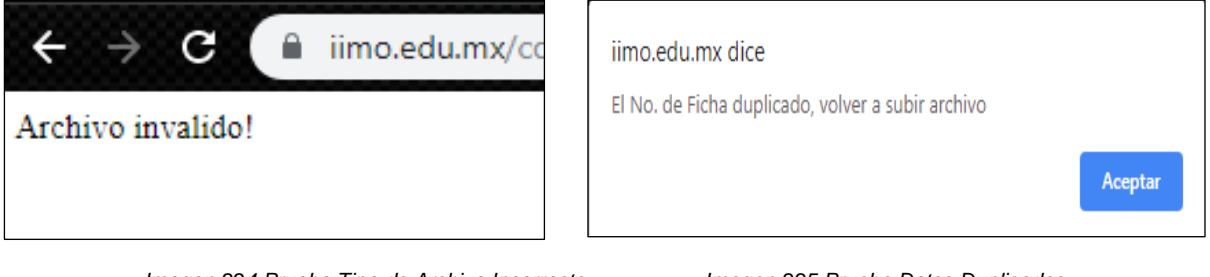

*Imagen 224 Prueba Tipo de Archivo Incorrecto Imagen 225 Prueba Datos Duplicados*

#### **CALIFICACIONES ACTUALES DE ASPIRANTESS** Generar Grupos con los datos actuales Hay un total de 5 usuarios Seleccione cuántos grupos quiere genera  $\overline{\mathbf{2}}$ ۷ No. Ficha id Promedio  $\overline{1}$ B1020001  $10$ **Generar Grupos**  $\overline{2}$ B1020002  $9.5$  $\overline{3}$ B1020003  $12$ B1020004  $\overline{4}$  $10$  $\overline{5}$ B1020005  $\overline{5}$

*Imagen 226 Prueba Subir Archivo CSV.*

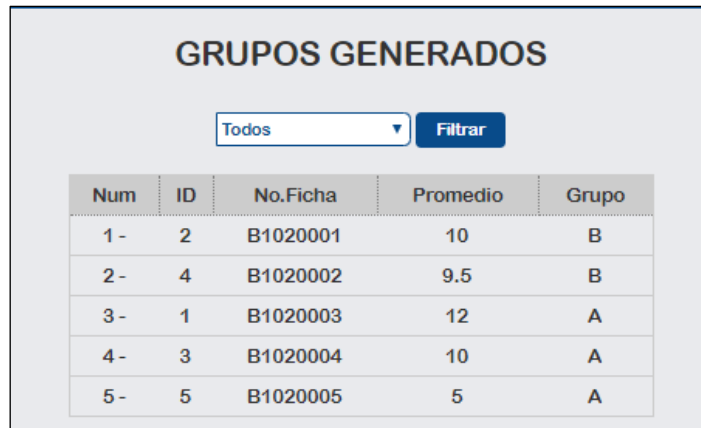

<span id="page-177-1"></span>*Imagen 227 Prueba Grupos Generados.*

#### <span id="page-177-0"></span>**3.6 Caso de uso Reportes de Excel**

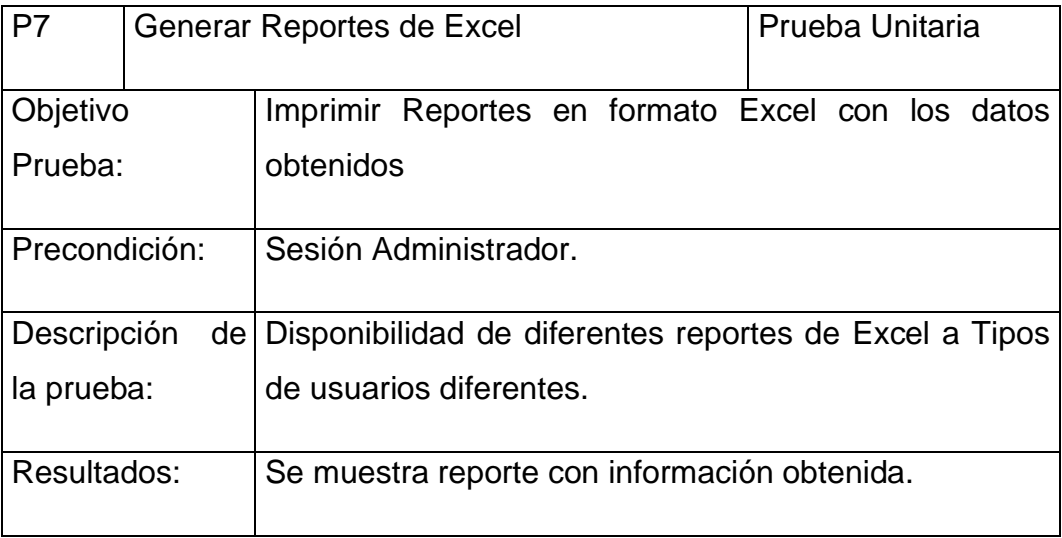

*Tabla 56 Anexo II. Plan de Pruebas. Prueba 7.*

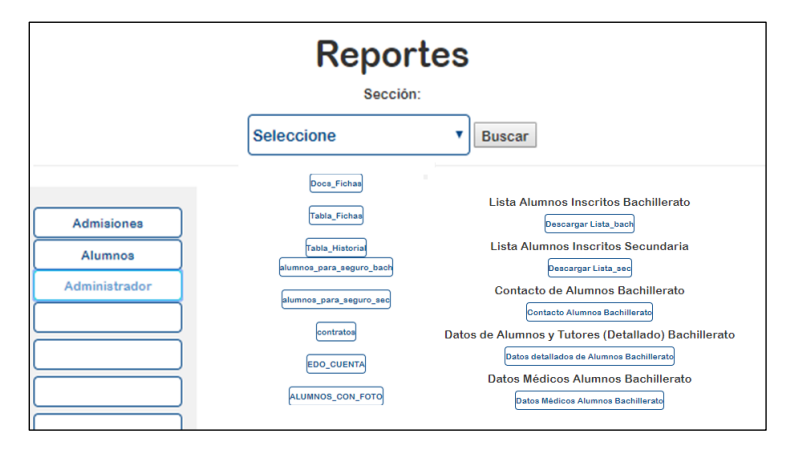

*Imagen 228 Prueba Reportes Disponibles.*

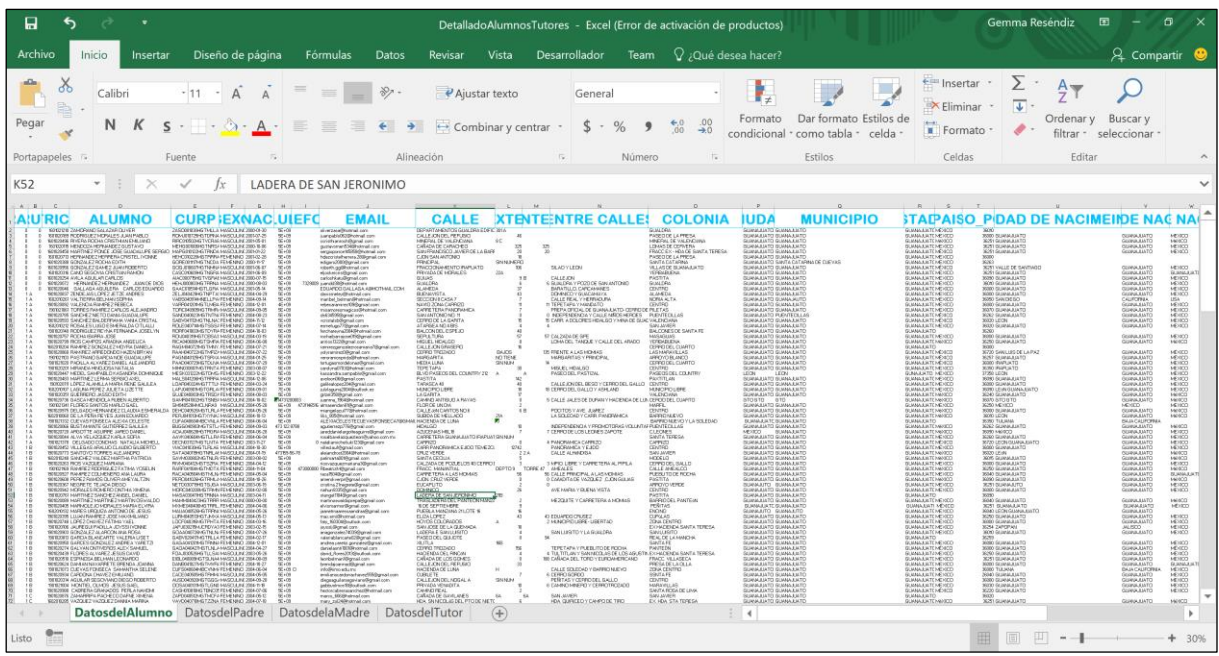

*Imagen 229 Prueba Múltiples Reportes Generados.*

#### <span id="page-178-0"></span>**3.7 Caso de uso Tiempo de espera.**

<span id="page-178-1"></span>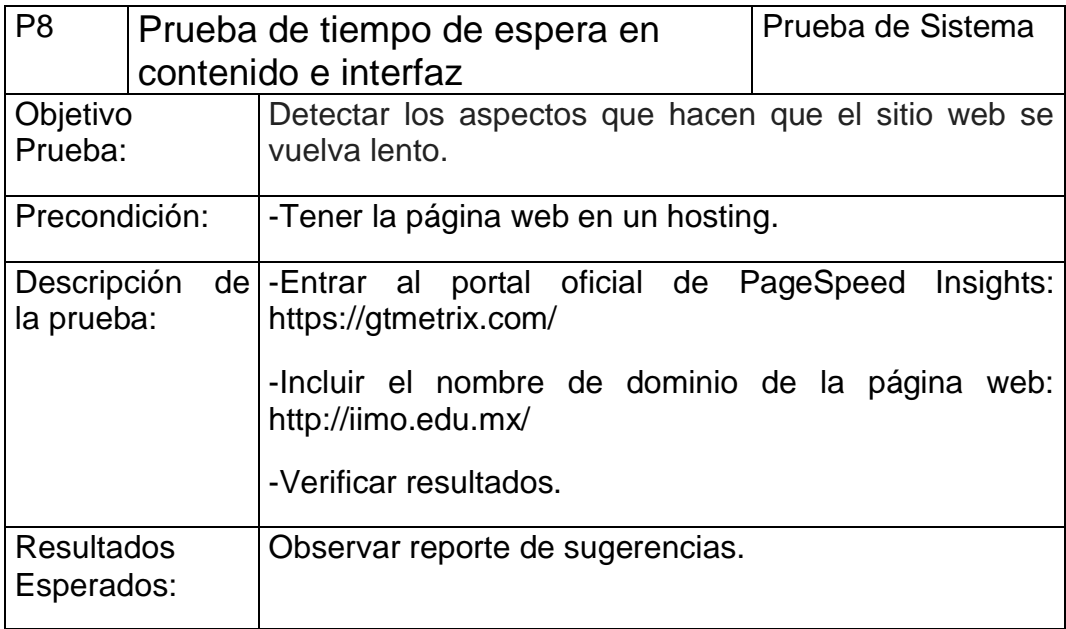

*Tabla 57 Anexo II. Plan de Pruebas. Prueba 8.*

#### **PageSpeed Insights**

Es una herramienta de Google para analizar y evaluar la velocidad de carga de una página web y, lo más importante, además proporcionar una serie de utilísimas sugerencias y herramientas asociadas para mejorar esta velocidad de carga.

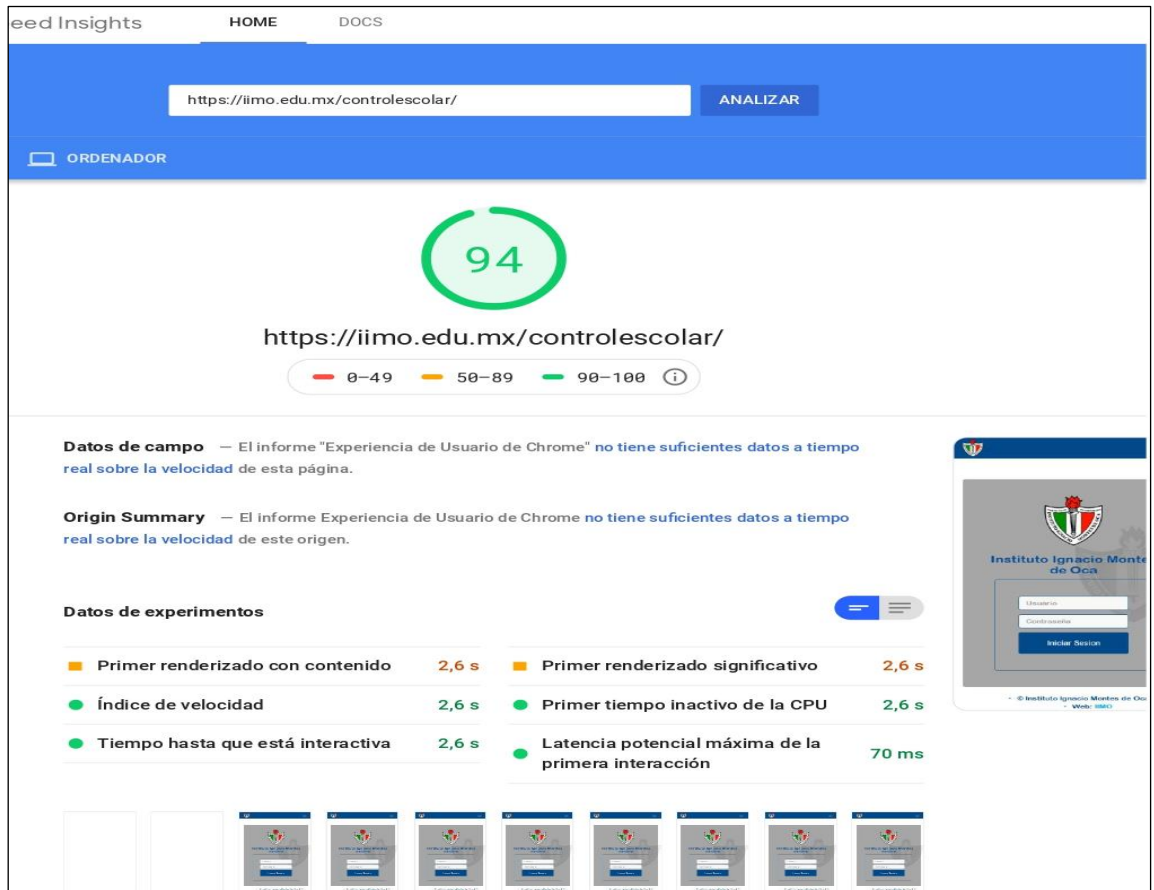

#### *Imagen 230 Reporte Page Speed Insights General.*

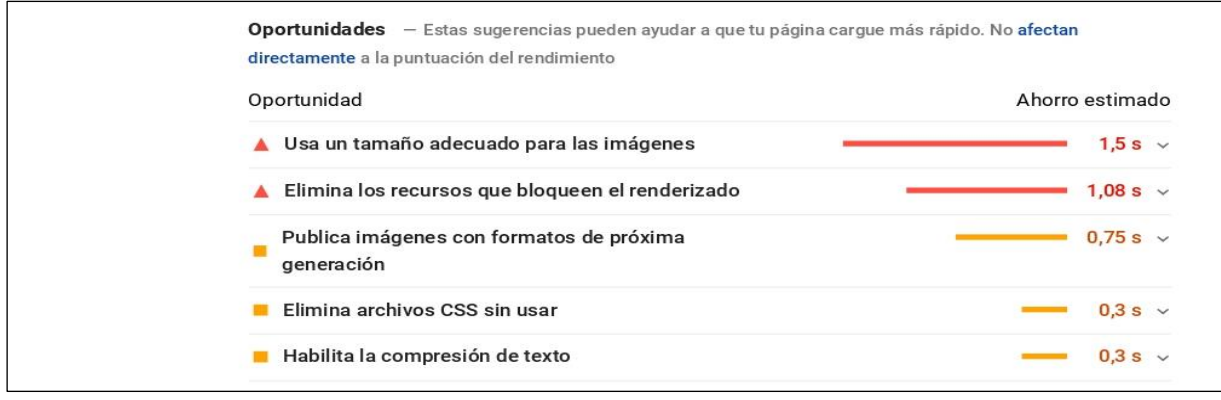

*Imagen 231* Reporte Page Insights Oportunidades.
<span id="page-180-0"></span>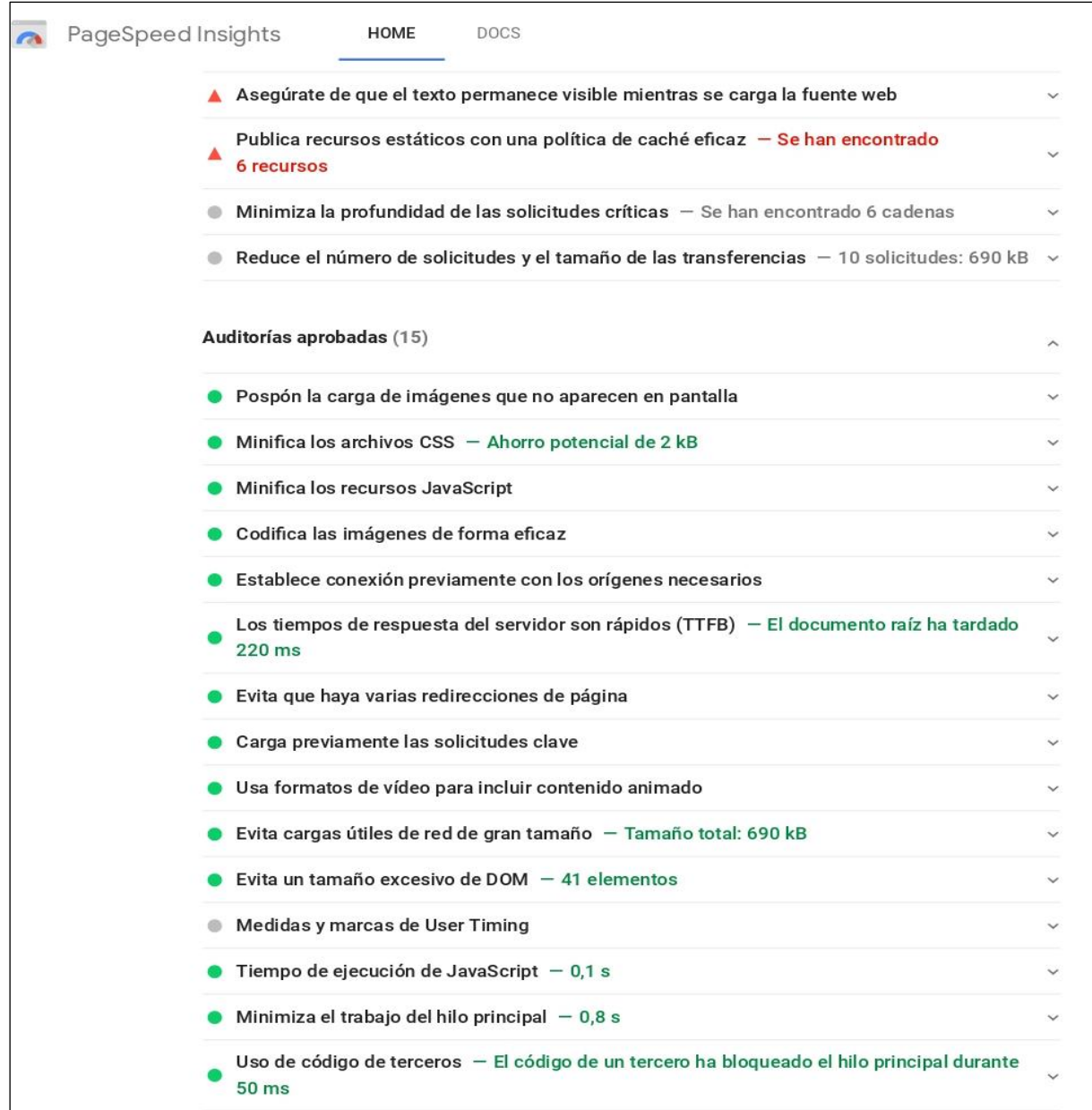

*Imagen 232 Reporte Page Insights Auditorias Aprobadas.*

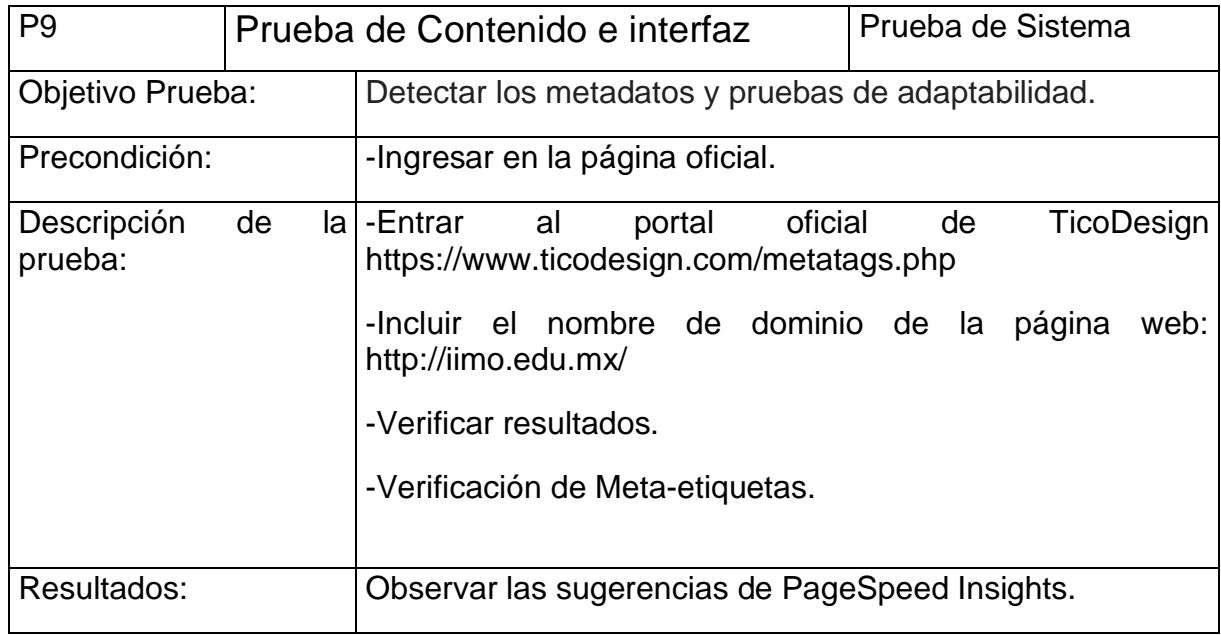

### **3.8 Contenido e Interfaz.**

*Tabla 58 Anexo II. Plan de Pruebas. Prueba 9.*

<span id="page-181-1"></span>Los meta tags son marcas en lenguaje HTML que van en la parte superior de cada página, a través de las cuales se entrega a los sistemas de indexación y búsqueda (como Google, Bing y Yahoo! otros), la información mínima que se debe tener en cuenta para hacer una correcta indexación del contenido que incluye. A continuación, el reporte de las meta etiquetas, donde se muestra que están agregadas de manera correcta.

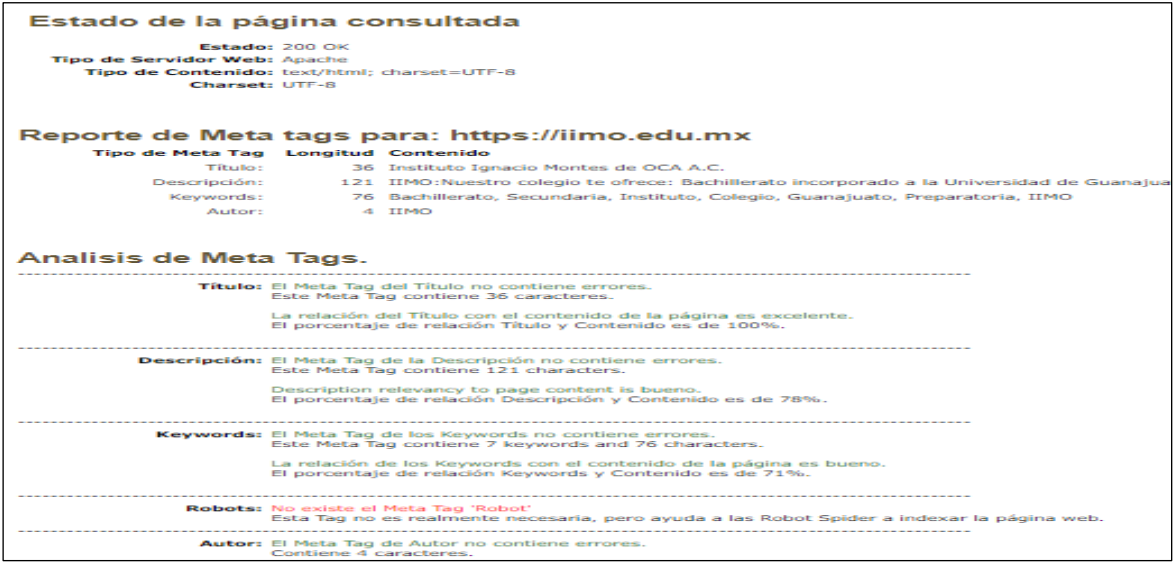

<span id="page-181-0"></span>*Imagen 233 Prueba MetaTags.*

### **3.9 Caso de uso Verificar Certificado de Seguridad SSL**

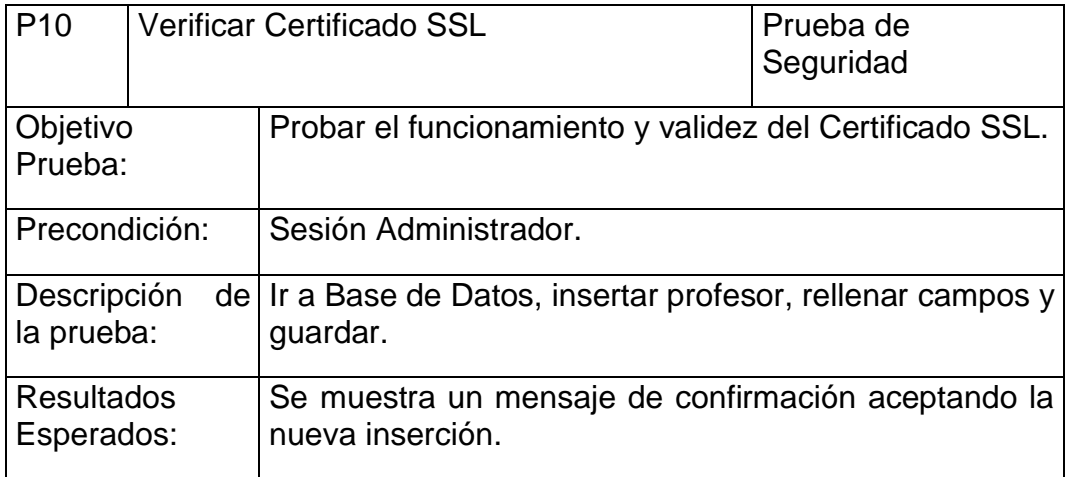

*Tabla 59 Anexo II. Plan de Pruebas. Prueba 10.*

<span id="page-182-2"></span>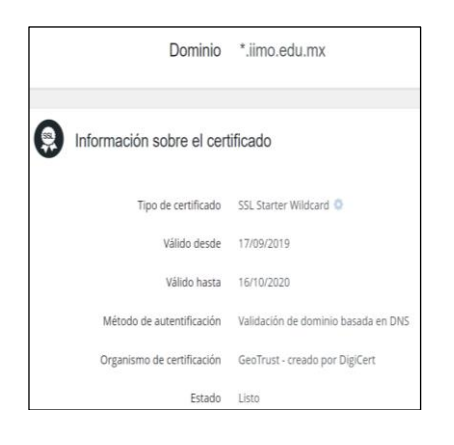

<span id="page-182-0"></span>

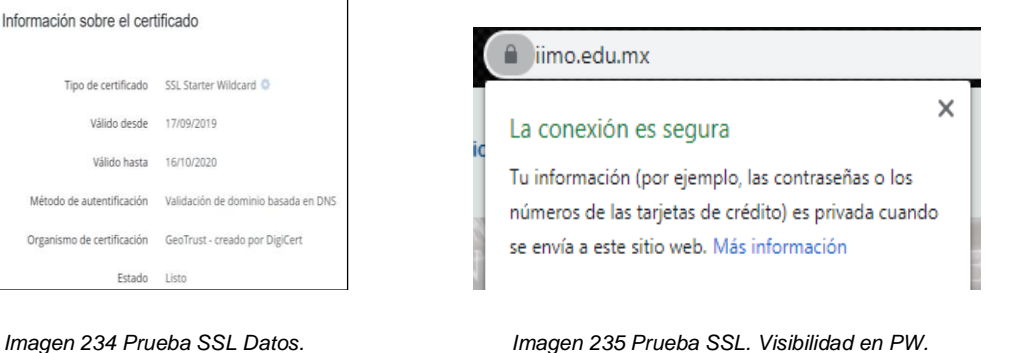

<span id="page-182-1"></span>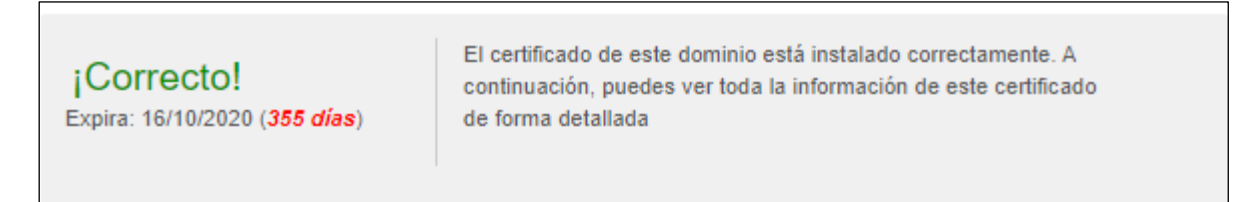

*Imagen 236. Prueba SSL. Validez.*

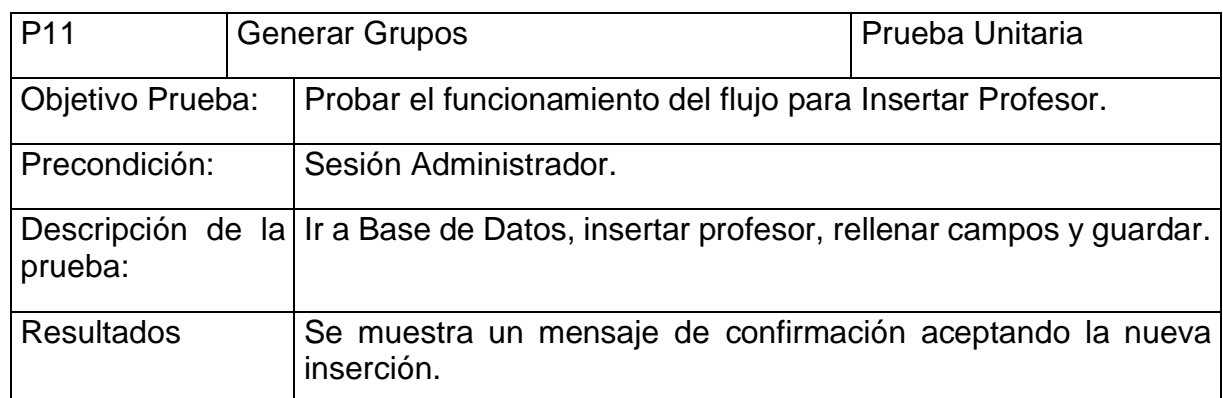

### **3.10 Caso de uso Respaldo de Base de Datos.**

<span id="page-183-1"></span>*Tabla 60 Anexo II. Plan de Pruebas. Prueba 11.*

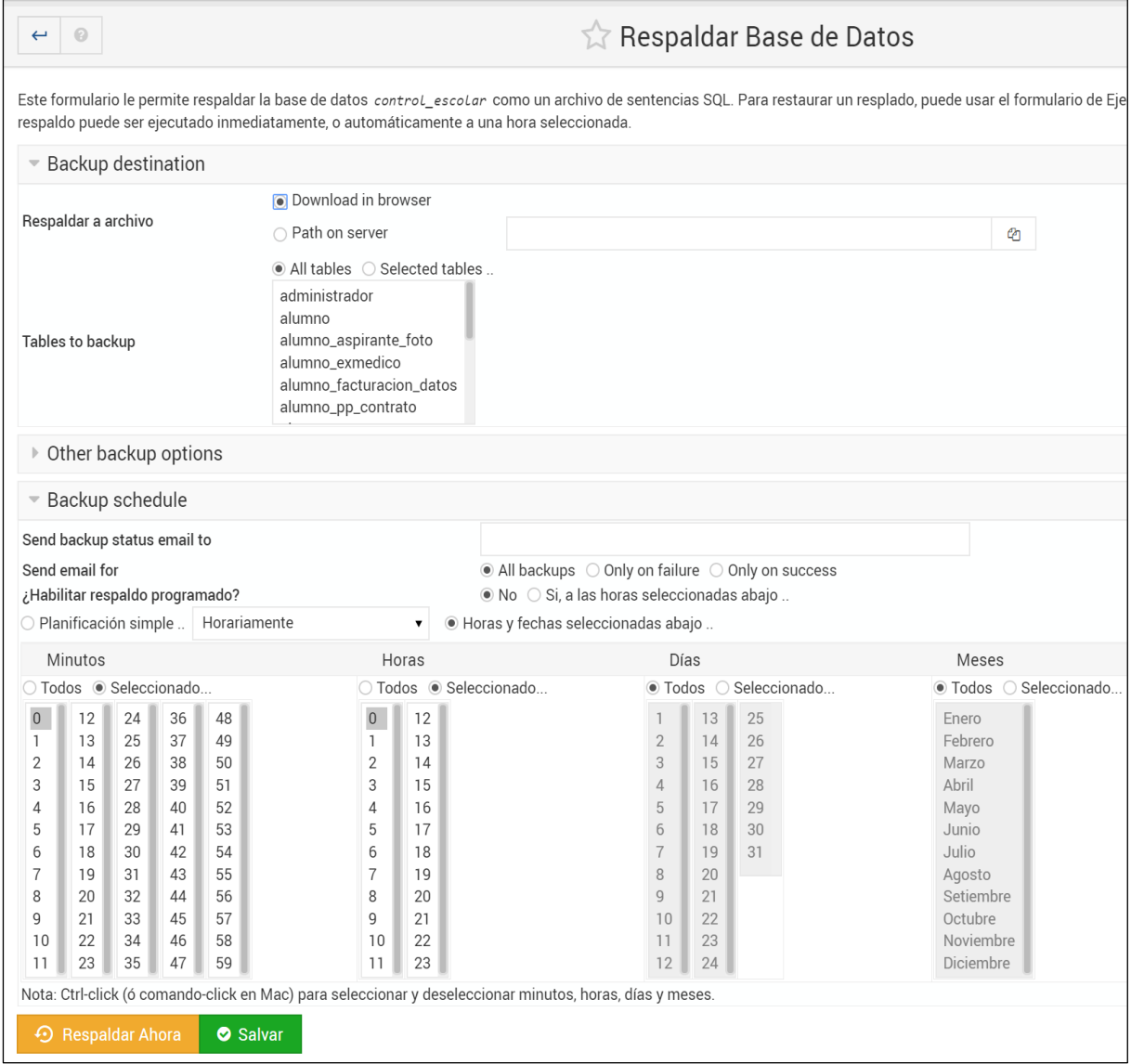

<span id="page-183-0"></span> *Imagen 237 Prueba Respaldo de BD. Opciones de Configuración.*

<span id="page-184-0"></span>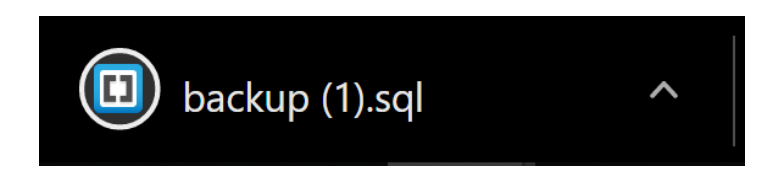

 *Imagen 238 Prueba Respaldo de BD. Archivo descargado.*

### **4. Requerimientos del Ambiente de Pruebas**

A continuación, se enumeran las características mínimas del ambiente para probar el Sistema Optimización de Tiempos en Procesos Administrativos y Escolares.

- Debe probarse en un computador distinto al personal desarrollador.
- Utilizar nombres de dominio (no direcciones IP).
- Cuentas de usuario del sistema, bases de datos y aplicaciones con la misma configuración y privilegios de acceso.
- Disponer de herramientas de:
	- o Acceso a internet. Ir al sitio: https://iimo.edu.mx

### **4.1 Hardware**

Capacidades básicas de un computador.

### **4.2 Sistema Operativo**

Cualquier Sistema Operativo que use el usuario cliente.

### **Anexo III. Reporte de Google Analytics.**

<span id="page-185-0"></span>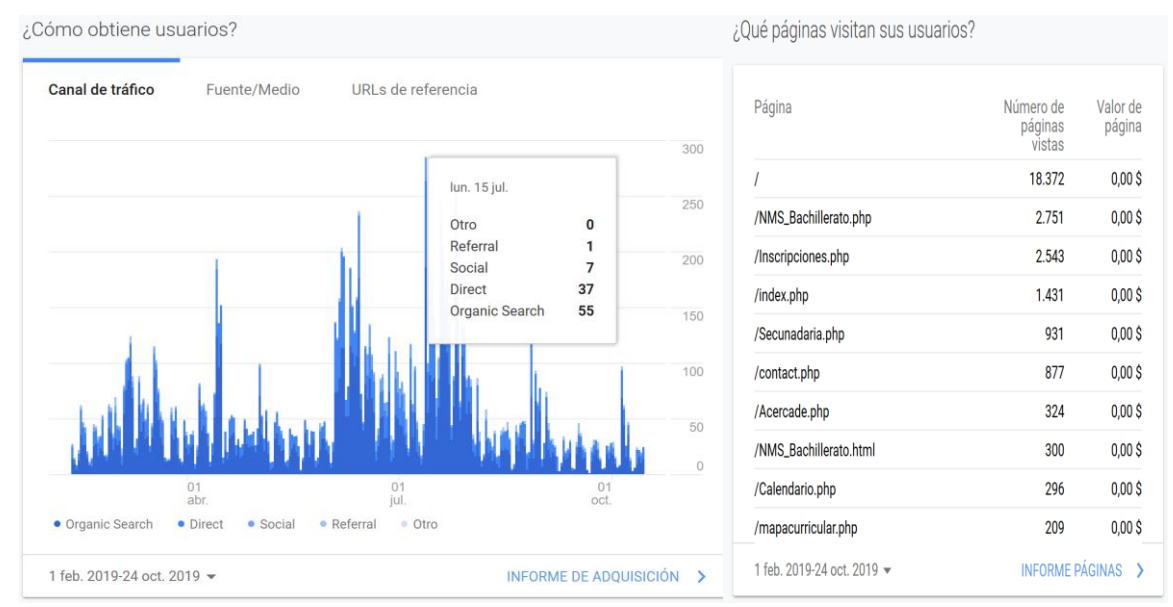

### **Reporte General**

*Imagen 239 Reporte Google Analytics: Como obtener usuarios y páginas visitadas.*

<span id="page-185-1"></span>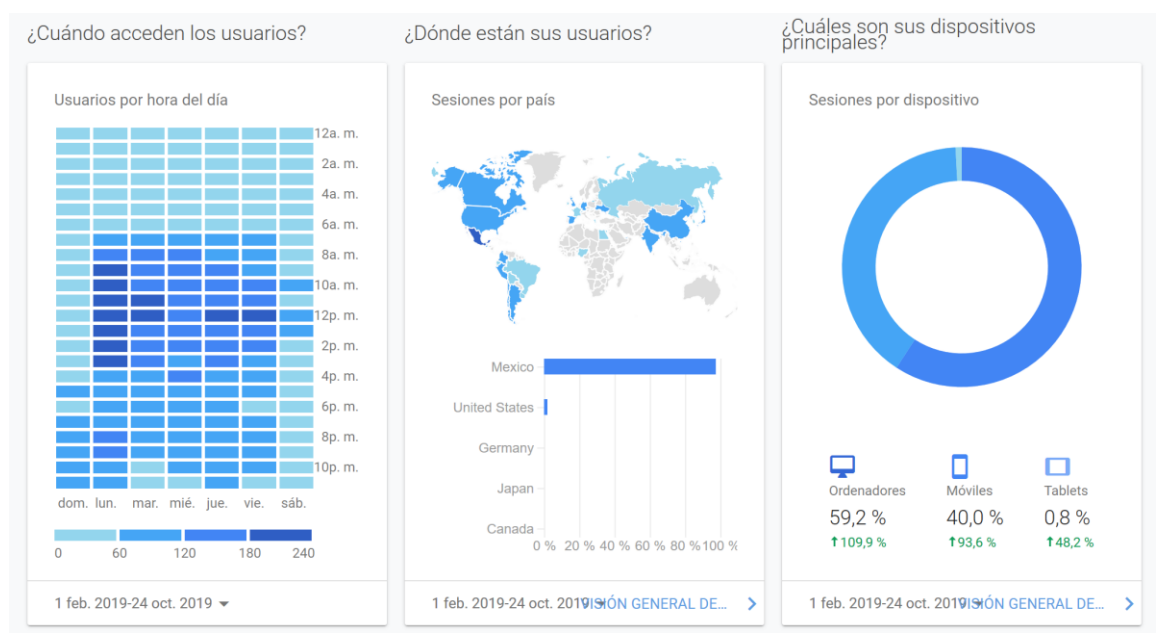

*Imagen 240 Reporte Google Analytics -Usabilidad: Acerca de los usuarios.*

### **Audiencia**

<span id="page-186-0"></span>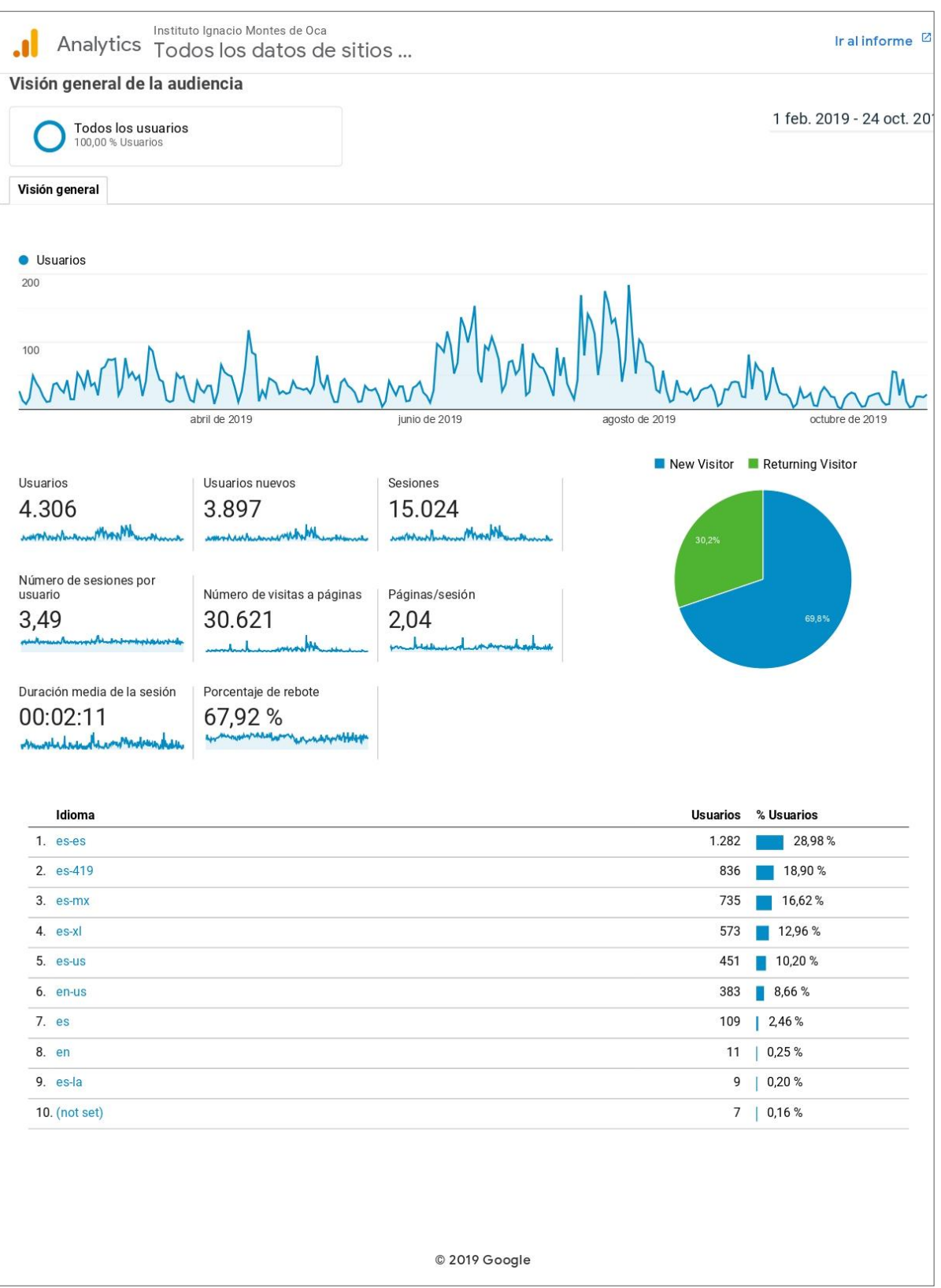

*Imagen 241 Reporte Google Analytics: Informe de Audiencia.*

### **Comportamiento**

<span id="page-187-0"></span>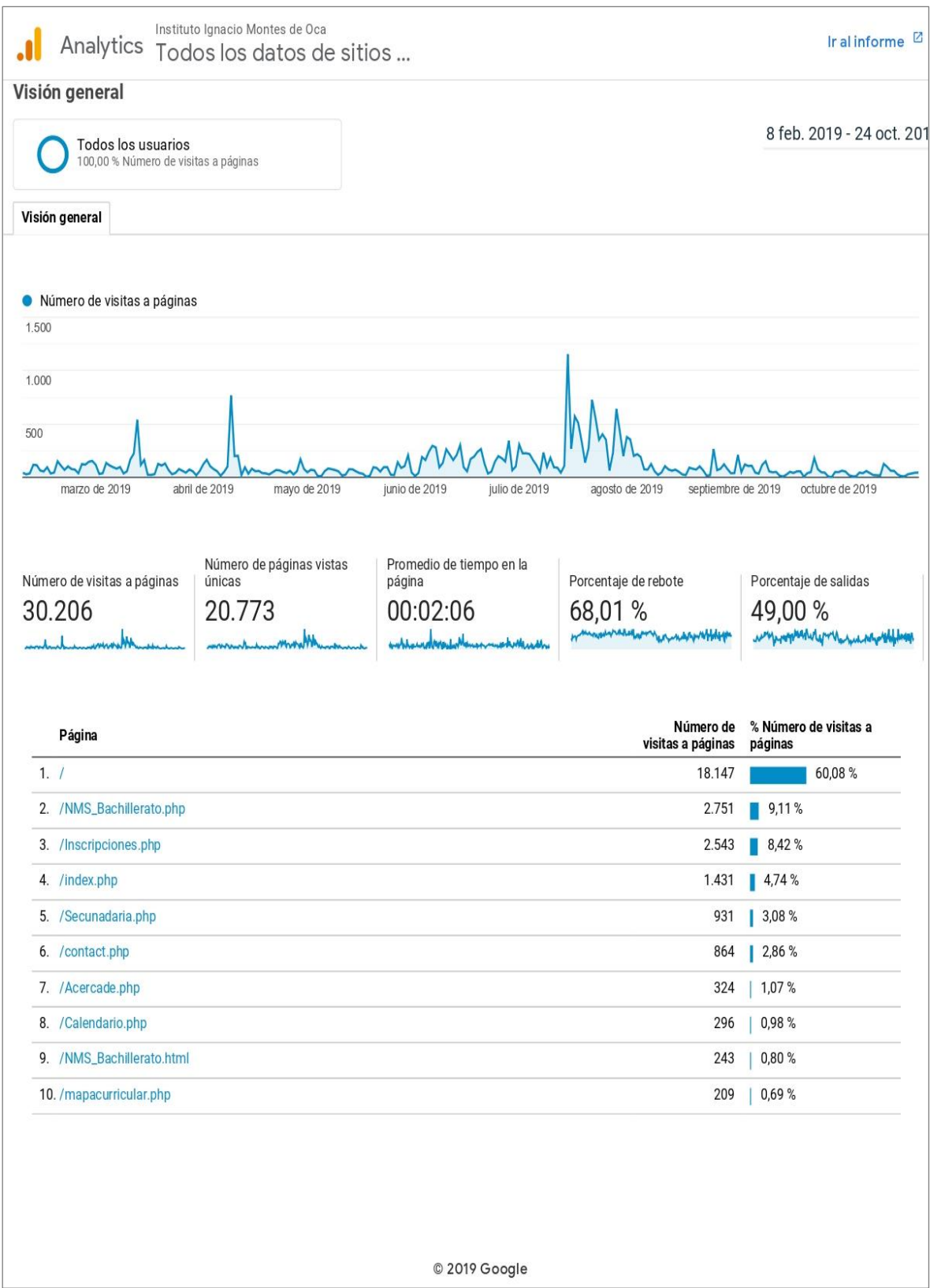

*Imagen 242 Reporte Google Analytics: Informe de Comportamiento.*

### **Anexo IV. Factura de Pago del Dominio.**

<span id="page-188-0"></span>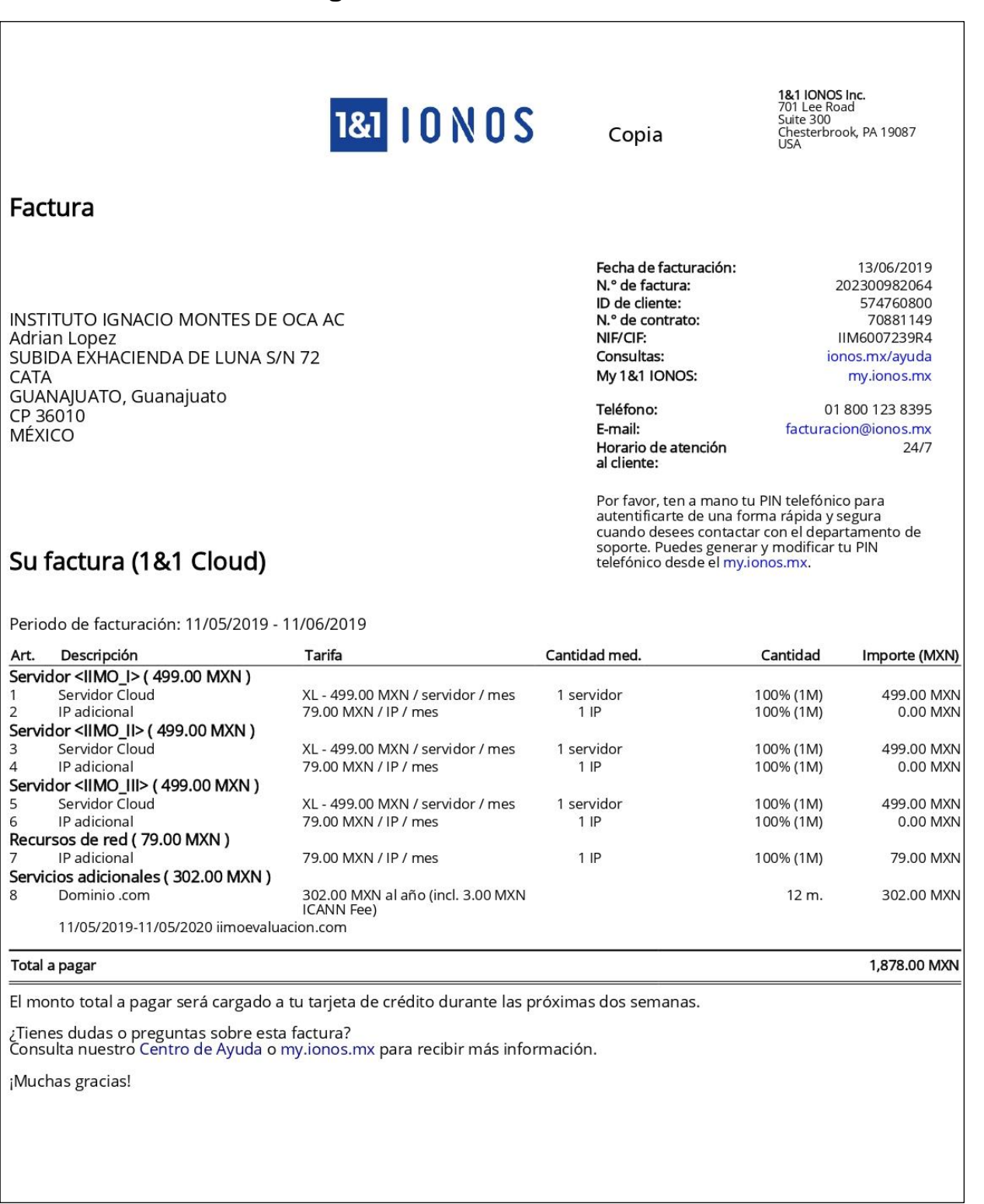

*Imagen 243 Anexo IV: Factura IONOS.*

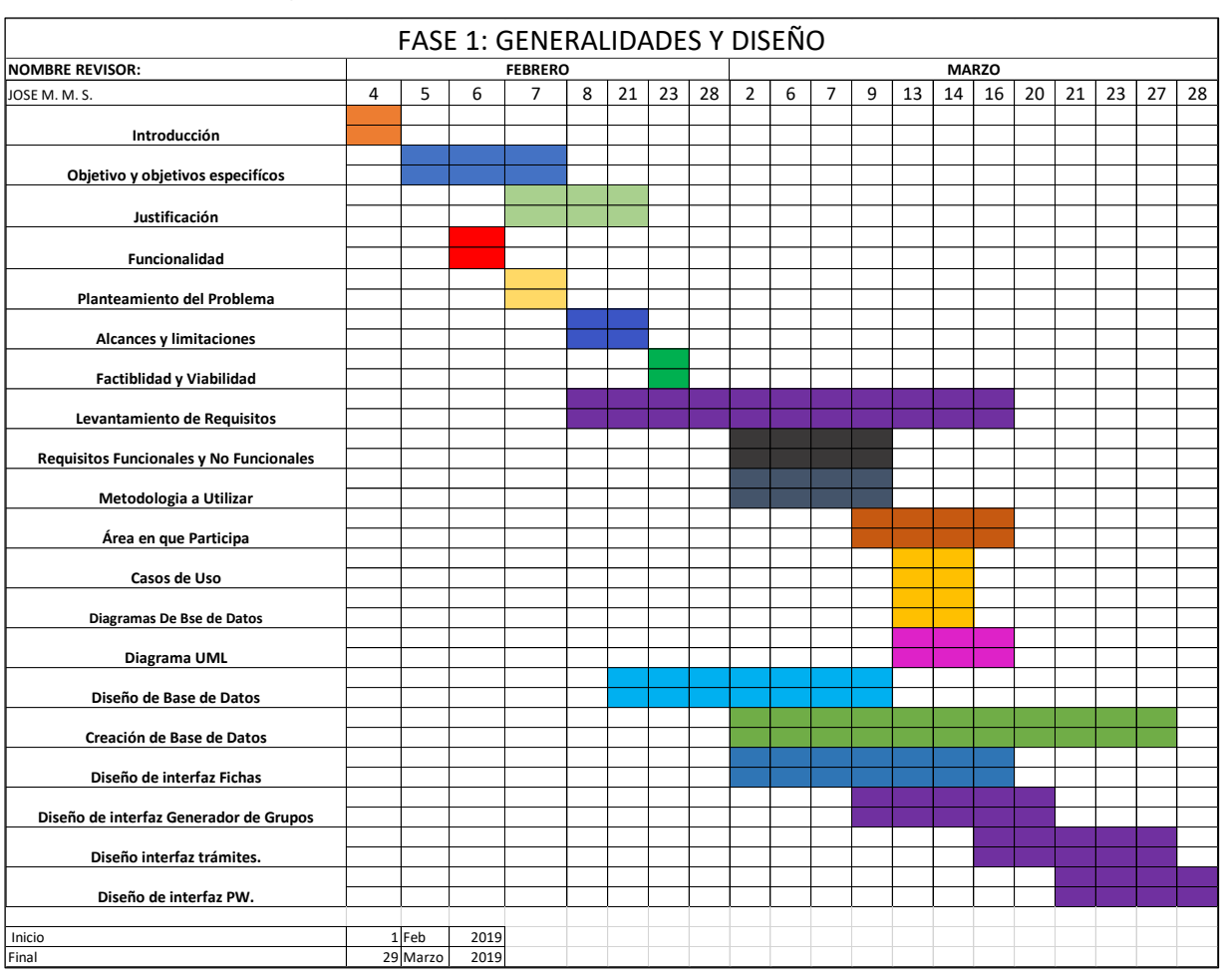

### **Anexo V. Cronograma de actividades Fase 1.**

*Imagen 244 Cronograma de Actividades Generalidades y Diseño.*

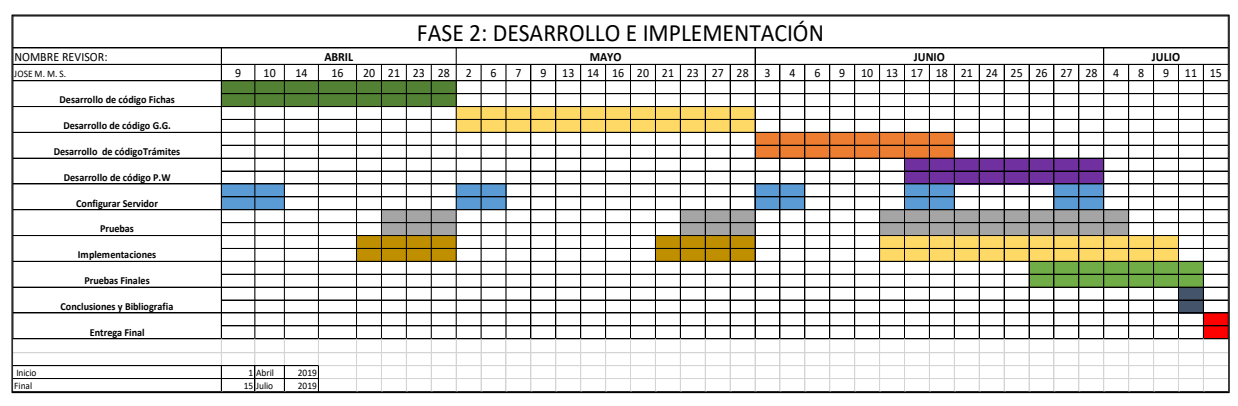

### <span id="page-189-0"></span>**Anexo VI. Cronograma de actividades Fase 2.**

<span id="page-189-1"></span>*Imagen 245 Cronograma de Actividades Desarrollo e Implementación.*

**INSTITUTO IGNACIO MONTES DE OCA, A.C.**<br>Hacia Dios por la Ciencia

Nivel Medio Superior incorporado a la Universidad de Guanajuato según oficio No. 810-1 de fecha 25 de septiembre de 1991.

**Anexo VII. Manual para Inscripciones.**

# **MANUAL PARA INSCRIPCIONES NUEVO INGRESO**

**BACHILLERATO: AGOSTO DICIEMBRE 2019**

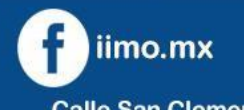

473 734 0224

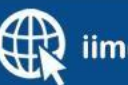

iimo.edu.mx

### INSTITUTO IGNACIO MONTES DE OCA, A.C.

Hacia Dios por la Ciencia

Nivel Medio Superior incorporado a la Universidad de Guanajuato según oficio No. 810-1 de fecha 25 de septiembre de 1991.

### **NIVEL MEDIO SUPERIOR BACHILLERATO**

**Incorporado a la Universidad de Guanajuato según oficio No. 810-1 de fecha 25 de septiembre de** 

**<sup>1991</sup>.** 

### **Inscripciones Agosto – Diciembre 2019**

**Registro a nuevo ingreso: Solicitar Ficha para el Examen de Admisión.**

**A continuación, se resumen los pasos del proceso:**

- **Pre – registro en línea:**
- o **Inscribirse desde [Inscripciones Bachillerato IIMO](http://adiimo.iimo.edu.mx/Registros/Bachillerato.php) (Clic para ir a la página).**
- o Ingresar los datos que el sistema solicite (Clic para pasar al tutorial completo: TUTORIAL- [SOLICITAR FICHA DE EXAMEN DE](#page-192-0) [ADMISIÓN](#page-192-0) )
- o El sistema generará tu referencia bancaria.
- **Pago de referencia bancaria**

Acude a ventanilla del banco indicado a realizar tu pago por concepto de examen de admisión.

### • **Acudir al instituto con los documentos solicitados:**

Es primordial que el alumno se presente al instituto para tomar la fotografía para la ficha de examen, así como también debe llevar los documentos solicitados en la hoja de referencia bancaria.

Fecha límite para entrega de documentos: 8 de Julio. (Día del primer periodo de exámenes).

### • **Preséntate a tu examen:**

En tu ficha de examen está mencionado el día y hora para presentar tu examen de admisión y psicométrico. ¡No olvides presentarte el día y hora indicado!

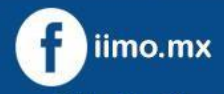

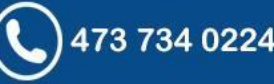

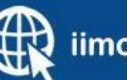

### INSTITUTO IGNACIO MONTES DE OCA, A.C.

Hacia Dios por la Ciencia

Nivel Medio Superior incorporado a la Universidad de Guanajuato según oficio No. 810-1 de fecha 25 de septiembre de 1991.

### <span id="page-192-0"></span>**TUTORIAL:**

### **SOLICITAR FICHA DE EXAMEN DE ADMISIÓN.**

**El siguiente tutorial muestra los pasos a seguir para el proceso de solicitar ficha para el examen de admisión en el periodo Agosto - Diciembre 2019 de Nivel Medio Superior Bachillerato.**

# **PASO 1: ACCEDER A LA PÁGINA DE REGISTRO<br>Puedes acceder al pre-registro desde:**

Puedes acceder al pre-registro desde:

• *Opción A) Página oficial:*

Accede al botón de la parte superior derecha: "Inscripciones",

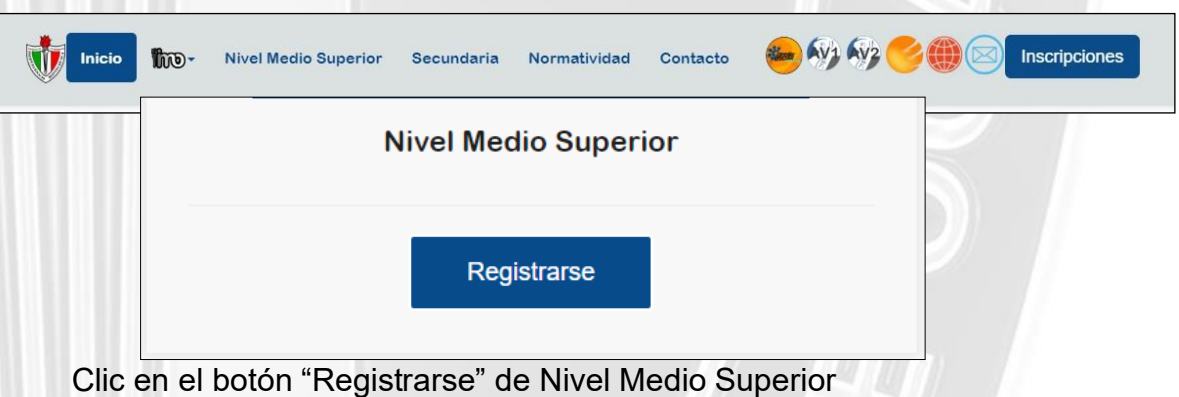

• *Opción B) Accede directamente al siguiente enlace:*

**[Inscripciones Bachillerato IIMO](http://adiimo.iimo.edu.mx/Registros/Bachillerato.php)**

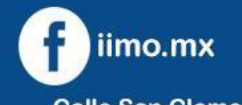

473 734 0224

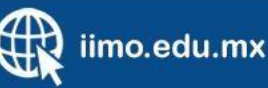

## INSTITUTO IGNACIO MONTES DE OCA, A.C.<br>Hacia Dios por la Ciencia

Nivel Medio Superior incorporado a la Universidad de Guanajuato según oficio No. 810-1 de fecha 25 de septiembre de 1991.

### **PASO 2: SELECCIONAR SEMESTRE Y GRADO**

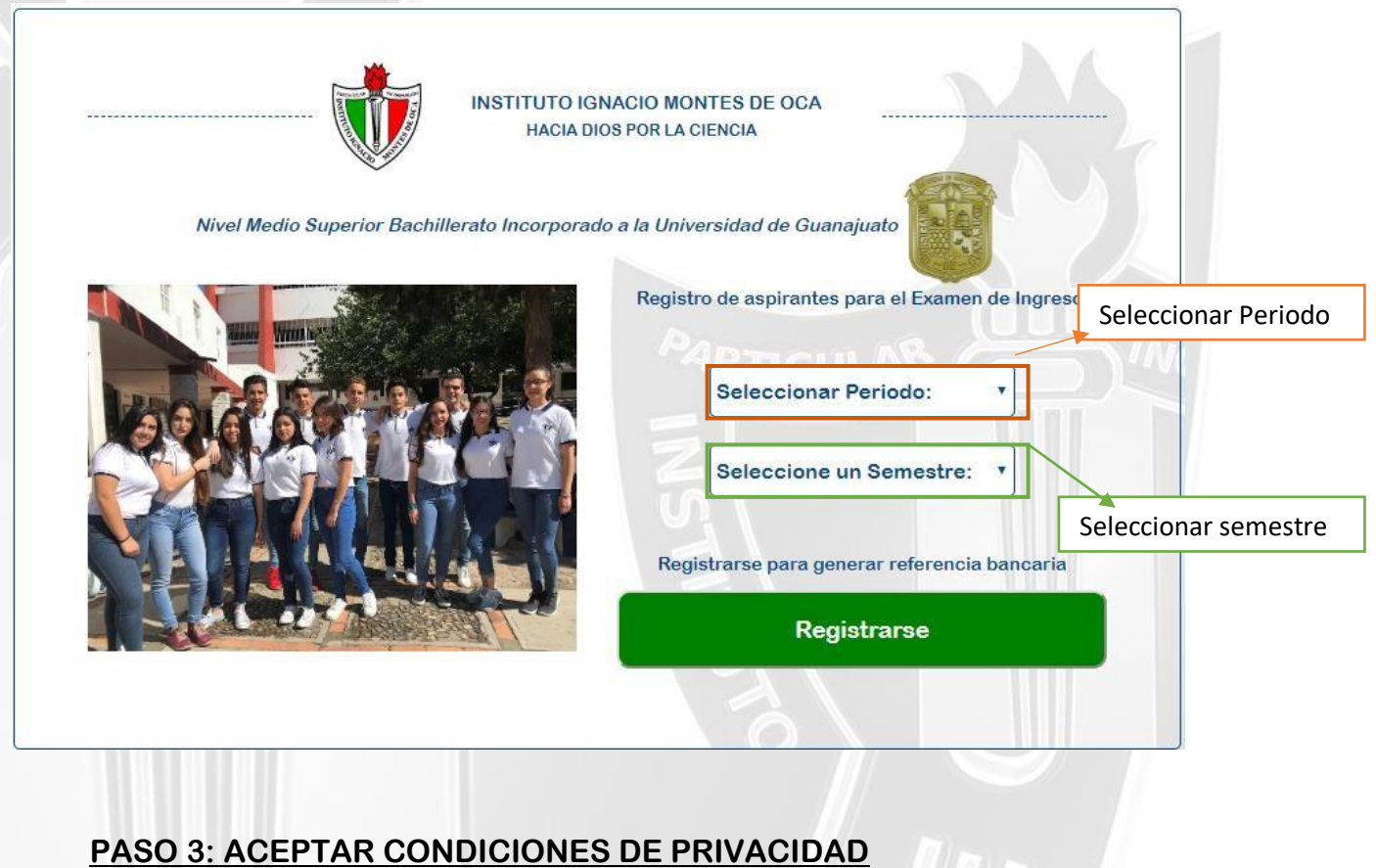

Usuario de cualquier cambio al aviso de privacidad mediante comunicados a traves de la pagina web http://iimo.edu.mx o mediante avisos al correo electrónico proporcionado por el Usuario para ese efecto. De conformidad con la Ley Federal de Protección de Datos Personales en Posesión de los Particulares, se designa a la Dirección administrativa como la instancia responsable del cumplimiento de dicha ley.

### Instituto Ignacio Montes de Oca, A. C.

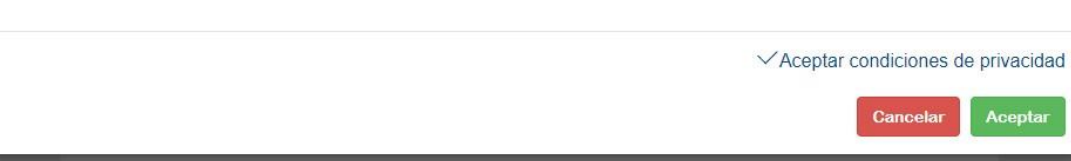

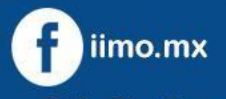

473 734 0224

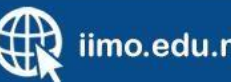

iimo.edu.mx

# **INSTITUTO IGNACIO MONTES DE OCA, A.C.**<br>Hacia Dios por la Ciencia

Nivel Medio Superior incorporado a la Universidad de Guanajuato según oficio No. 810-1 de fecha 25 de septiembre de 1991.

### **PASO 4: INGRESAR LOS DATOS SOLICITADOS Y DAR CLIC EN BOTÓN**

**"GUARDAR"**

Ca

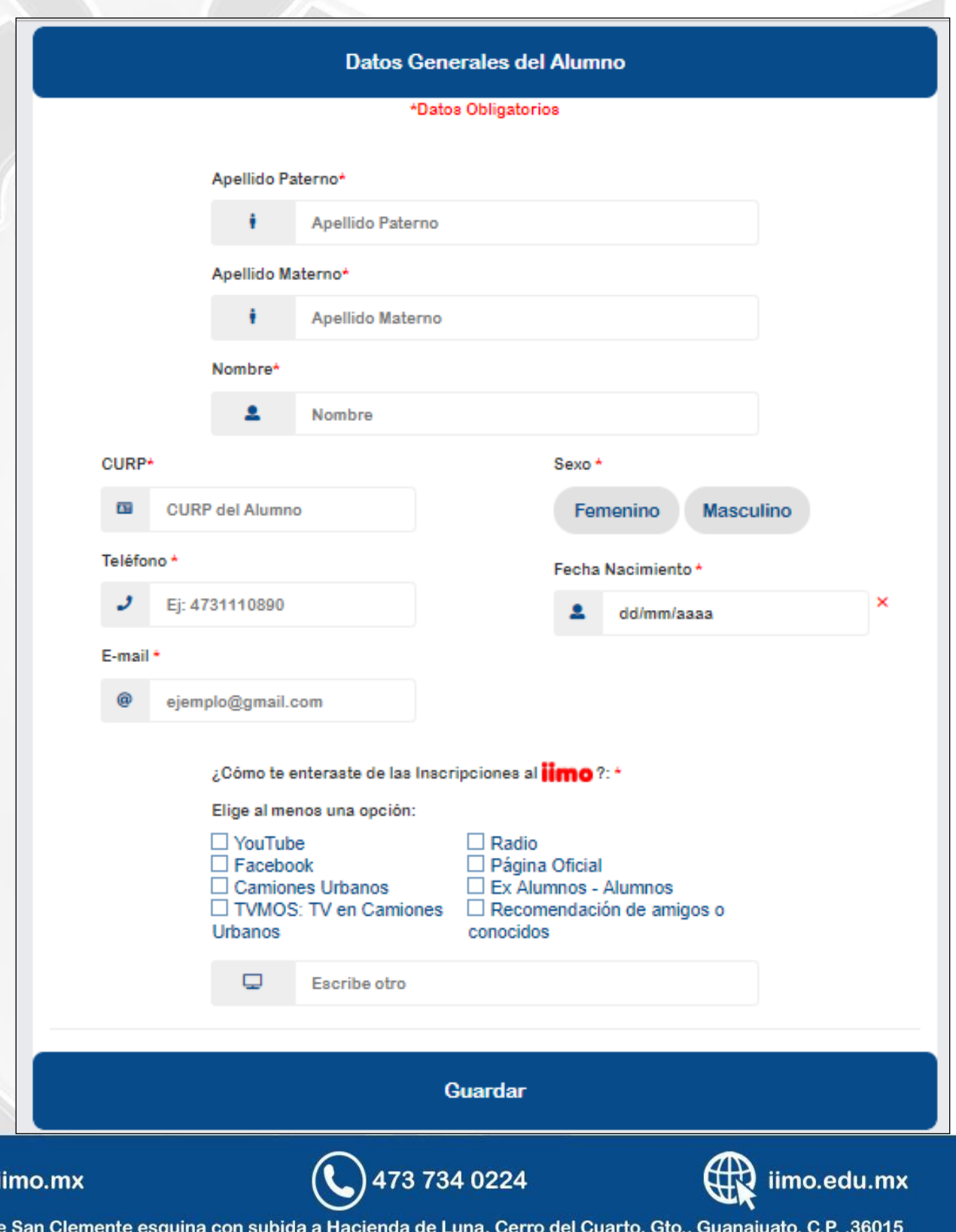

### INSTITUTO IGNACIO MONTES DE OCA, A.C.

Hacia Dios por la Ciencia

Nivel Medio Superior incorporado a la Universidad de Guanajuato según oficio No. 810-1 de fecha 25 de septiembre de 1991.

### **PASO 5: Clic en botón: "Generar Referencia Bancaria"**

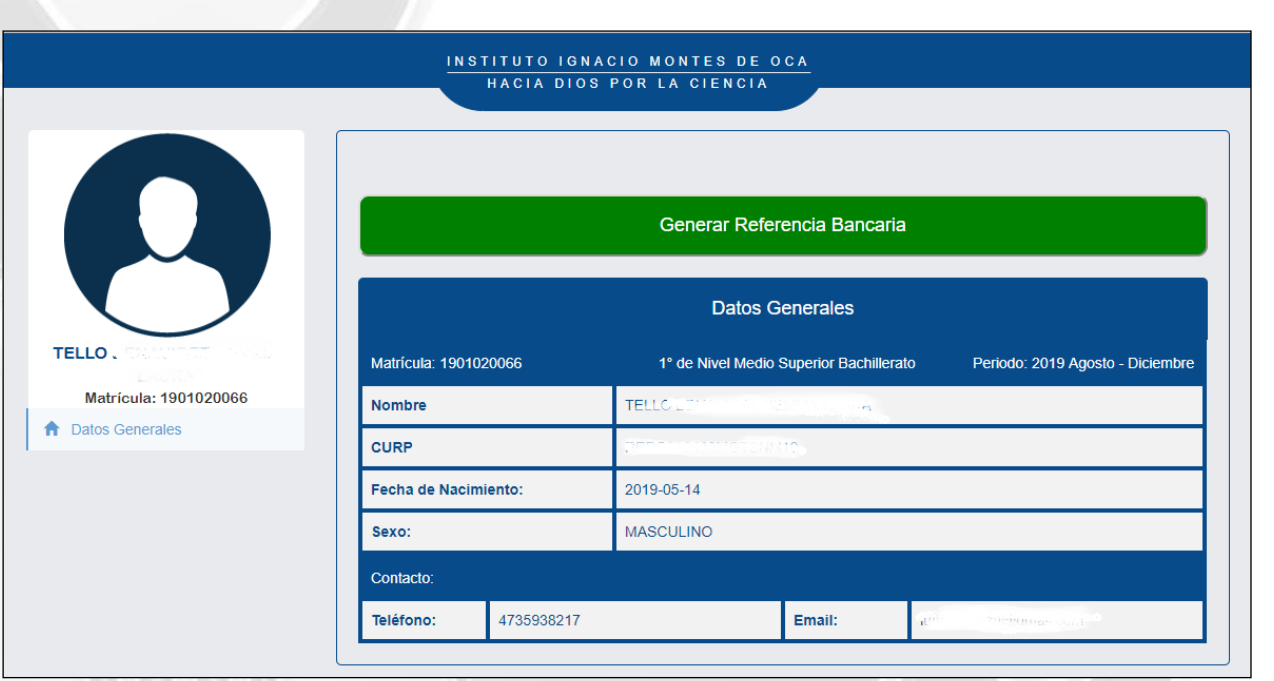

### **PASO 6: Referencia bancaria por concepto de ficha de examen de admisión**

El sistema generará una referencia bancaria similar a la foto de la derecha, la cual puede descargar.

Nota 1: Debe acudir al banco Santander y realizar el pago con la referencia bancaria indicada en su hoja.

Nota 2: Debe prevenir los documentos solicitados en la parte baja de su hoja de referencia, y llevarlos al instituto

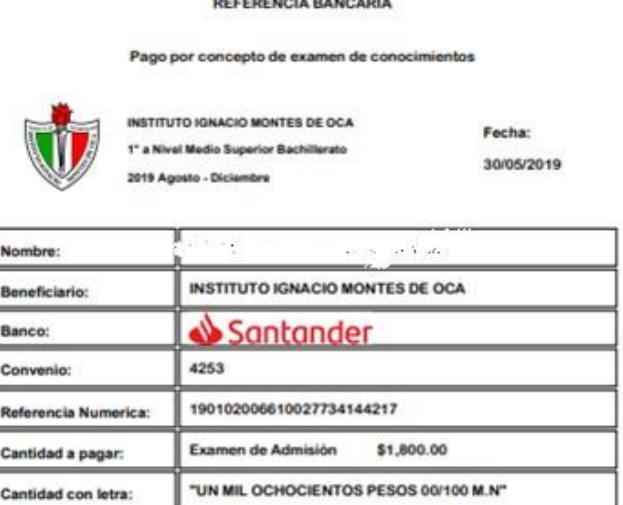

.<br>National contract in the contract of a

Acudir al Instituto con los siguientes documentos:

- \* Carta de buena conducta (Original)
- · CURP (Copia)
- \* Certificado de estudios de secundaria o constancia de estudios (Original)
- \* Acta de nacimiento (Copia)
- \* Pago por concepto de examen de admisión (Original)

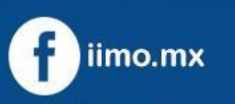

473 734 0224

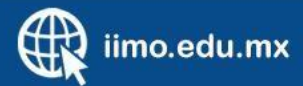

## **INSTITUTO IGNACIO MONTES DE OCA, A.C.**<br>Hacia Dios por la Ciencia

PASO 7: Acudir al instituto con *b* edigitation superintos solidate Guanajuato según oficio No. 810-1

Una vez realizado el pago, acudir a las instalaciones del instituto y llevar los documentos requeridos, así como el voucher de pago. Es importante que el aspirante acuda al instituto, ya que se le realizara la toma de fotografía para su ficha.

Una vez en el instituto, el personal encargado de esta área recibirá los documentos y generará la ficha de examen.

A continuación, se muestra un ejemplo de ficha de examen, las horas y días indicadas en la ficha, pueden variar dependiendo del número de ficha.

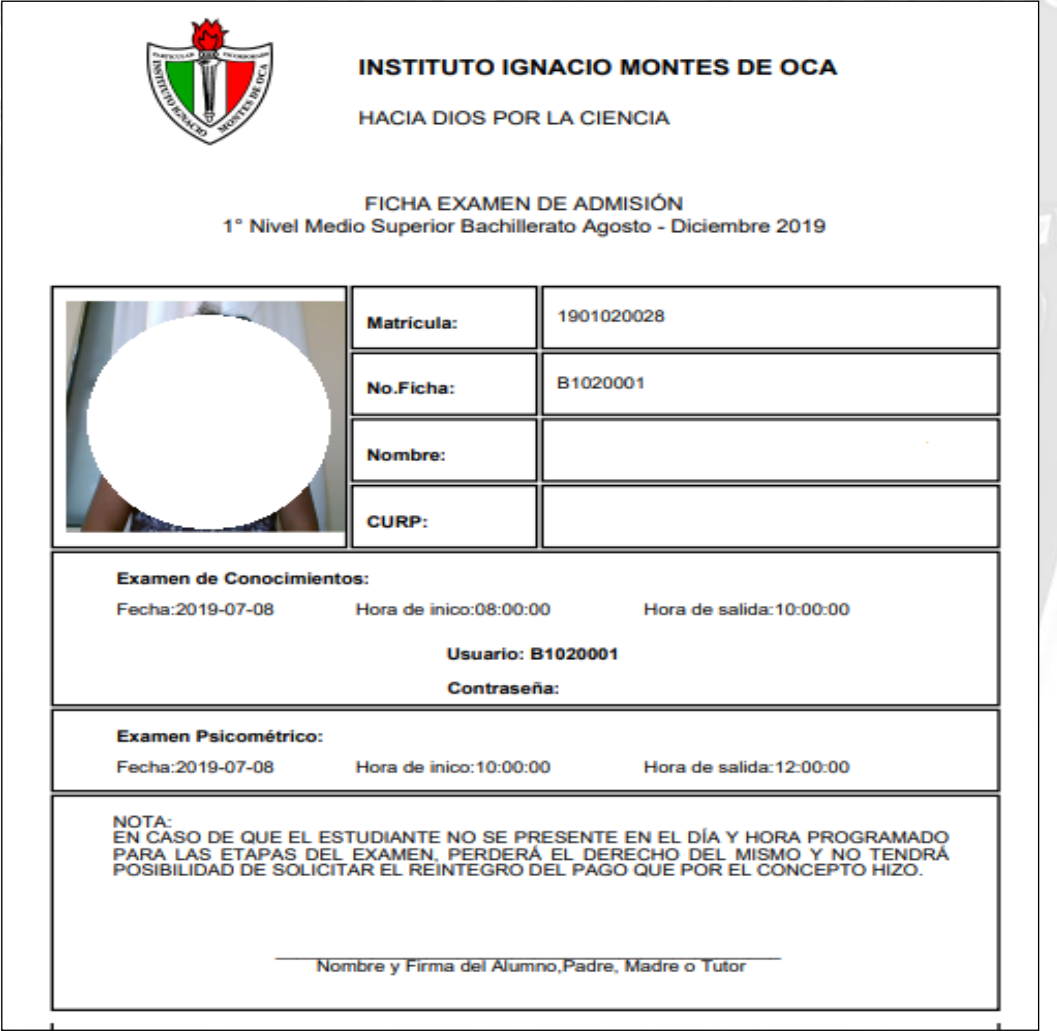

 **PASO 8: ¡Preséntate a tu examen! No olvides las fechas de tu examen.**

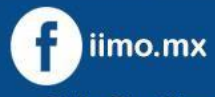

473 734 0224

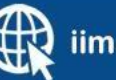

iimo.edu.mx

### **Referencias Bibliográficas**

[1] Álvarez, Rubén. (2001). Desarrolloweb.com. *Base de datos en MySQL.* Página Web: https://desarrolloweb.com/articulos/346.php.

[2] Apache Software Fundation. (2017). Apache JMeter. -, de Apache Sitio web: http://jmeter.apache.org/download\_jmeter.cgi.

[3] Eguiluz, Javier. (2007) Maestros del Web. *JavaScript fácil y rápido con jQuery.*  Página Web: http://www.maestrosdelweb.com/javascript-facil-y-rapido-con-jquery/

[4] Freddy Vega. John, Van Der Henst, Christian. (2011). *Guía HTML5: El presente de la web.* Mestros del Web.

[5] García Pérez, Carlos. (2009). JMeter, pruebas de stress sobre aplicaciones web: Grabando y reproduciendo navegaciones. Página Web: https://www.adictosaltrabajo.com/tutoriales/jmeter-navegacion/.

[6] Gauchat, Juan D. (2012). *El gran libro de HTML5, CSS3 y Java Script.*Marcobo: ediciones técnicas.

[7] Gilfillan, I. Ian. (2003). La Biblia de MySQL. Anaya Multimedia.

[8] Hernan, Jorge., Londoño, Abad. (2005). Tipos de Pruebas de Software. -, de Ingeniería de Software Sitio web: http://ing-sw.blogspot.mx/2005/04/tipos-de-pruebasde-software.html.

[9] Lerma-Nlasco, R., Murcia Andrés, J.A., Mifsud Talón, E. (2013). En Aplicaciones Web. Mc Graw Hill.

[10] Oracle .(2016). MySQL *La base de datos de codigo a bierto más grande del mundo.* Página Web: https://www.oracle.com/lad/mysql/index.html

[11] OBS Business School. *Características del Modelo Incremental.* Pagina Web: http://www.obs-edu.com/int/blog-project-management/metodologiasagiles/caracteristicas-y-fases-del-modelo-incremental.html

[12] Palomo Duarte, Manuel. (2011). Ildefonso Montero Pérez. *Programacion PHP: con ejemplos.* Creative Commons.

[13] PHP Group. (2017). *PHP ¿Qué es PHP?.* Pagina Web: http://php.net/manual/es/intro-whatis.php

[14] Saiz, J. (2018). Ciclo de vida incremental. El proceso de gestión ágil. Página Web: https://jorgesaiz.com/blog/ciclo-de-vida-incremental/

[15] Sierra, Manuel. (2011). *¿Qué es y para qué sirve el lenguaje CSS? .*Página Web: http://www.aprenderaprogramar.com/index.php

[16] Temiquel, Alfredo. (2017).Mozilla Developer Network. HTML. Pagina Web: https://developer.mozilla.org/es/docs/HTML/HTML5

[17] Wale Soyinka. (2006). Linux Administration: A Beginner's Guide. Mc Graw Hill.

[18] Wynnie, Calero . (2010). *Modelo Incremental.* Página Web: http://ingenieraupoliana.blogspot.mx/2010/10/modelo-incremental.html.

### **Abreviaturas y Definiciones.**

### **CONCEPTO DESCRIPCIÓN**

**Aplicación de Escritorio** Es un programa que se instala y/o ejecuta en tu ordenador (OpenOffice, Excel, Photoshop, ...) incluso si la aplicación trabaja con datos a través de la web (Thunderbird, Outlook, ...).

> Su rendimiento depende de diversas configuraciones de hardware como memoria RAM, disco duro, memoria de video, etc.

**Aplicación Web** Las aplicaciones web (también llamada Online) son un tipo de software que se codifica en un lenguaje soportado por los navegadores web y cuya ejecución es llevada a cabo por el navegador en Internet o de una intranet (de ahí que reciban el nombre de App web).

> Su ejecución requiere disponer de un ordenador con conexión a internet y de un Navegador (Google Chrome, Internet Explorer, Mozilla Firefox, Safari, Opera, etc).

- **Base de Datos** Una base de datos es un "almacén" que nos permite guardar grandes cantidades de información de forma organizada para que luego podamos encontrar y utilizar fácilmente.
- **Bitnami** Bitnami es una biblioteca de instaladores o paquetes de software para aplicaciones web y pilas de soluciones, así como dispositivos virtuales.
- **Bootstrap** Boostrap facilita la maquetación de sitios web, nos ofrece las herramientas para que nuestro sitio web se vea bien (adaptabilidad) en toda clase de dispositivos, ahorrándonos así el trabajo de tener que rediseñar un sitio web.
- **Carousel o carrusel** El carrusel (Carousel) es una presentación de diapositivas para recorrer una serie de contenidos, construido con transformaciones CSS 3D y un poco de JavaScript. Funciona con una serie de imágenes, texto o marcas personalizadas. También incluye soporte para controles e indicadores anteriores / siguientes.
- **Efecto Parallax** Un poquito de HTML5 de CSS3 es suficiente para crear la ilusión de profundidad que proporciona un Parallax. Básicamente, la imagen o la textura que se encuentra como fondo de pantalla se desplaza más lento que el resto del sitio.

**Footer** El elemento o etiqueta <footer> es un elemento estructural utilizado para identificar el pie de página de una página, documento, artículo o sección. Un <footer> generalmente contiene información de copyright y autoría o elementos de navegación relacionados con el contenido del elemento padre.

### **CONCEPTO DESCRIPCIÓN**

- **Google Analytics** La herramienta te permite hacer un seguimiento de sitios web, blogs y redes sociales. Además, pone a tu disposición informes predeterminados y personalizables. "Ofrece información agrupada del tráfico que llega a los sitios web según la audiencia, la adquisición, el comportamiento y las conversiones que se llevan a cabo en el sitio web."
- **HTML** Es un lenguaje de marcado que se utiliza para el desarrollo de páginas de Internet. Se trata de la sigla que corresponde a HyperText Markup Language, es decir, Lenguaje de Marcas de Hipertexto, que podría ser traducido como Lenguaje de Formato de Documentos para Hipertexto
- **HTTP** HyperText Transfer Protocol (Protocolo de transferencia de hipertexto) es el método más común de intercambio de información en la world wide web, el método mediante el cual se transfieren las páginas web a un ordenador.
- **HTTPS** El Protocolo seguro de transferencia de hipertexto (en inglés: Hypertext Transfer Protocol Secure o HTTPS), es un protocolo de aplicación basado en el protocolo HTTP, destinado a la transferencia segura de datos de Hipertexto, es decir, es la versión segura de HTTP.
- **Hosting** El alojamiento web (en inglés: web hosting) es el servicio que provee a los usuarios de Internet un sistema para poder almacenar información, imágenes, vídeo, o cualquier contenido accesible vía web.
- **Meta Tags** Las metaetiquetas (también conocidas por su nombre en inglés, metatags o meta tags) son etiquetas HTML que se incorporan en el encabezado de una página web y que resultan invisibles para un visitante normal, pero de gran utilidad para navegadores u otros programas que puedan valerse de esta información.

### **PageSpeed Insights** Es una herramienta de Google para analizar y evaluar la velocidad de carga de una página web y, lo más importante,

además proporcionar una serie de utilísimas sugerencias y herramientas asociadas para mejorar esta velocidad de carga

**Página Web** Una página web es una aplicación web, aunque en lenguaje coloquial solemos hacer la diferencia según aporten funcionalidad o si simplemente son informativas.es un documento al que se puede acceder a través de un navegador. La información de las páginas web es, normalmente, estática (sólo se puede leer, no interactuar con ella).

### **CONCEPTO DESCRIPCIÓN**

- **Prototipo** Un wireframe, prototipo o bosquejo no es más que un boceto donde se representa visualmente, de una forma muy sencilla y esquemática la estructura de una página web.
- **Script** El script es un documento que contiene instrucciones, escritas en códigos de programación. El script es un lenguaje de programación que ejecuta diversas funciones en el interior de un programa de computador.
- **SSL** Significa Secure Sockets Layer (capa de sockets seguros). Protocolo para navegadores y servidores web que permite la autenticación, el cifrado y el descifrado de datos que se envían por la Internet.
- **Style Sheets** Las Style Sheets (.CSS): hojas de estilo representan un avance importante para los diseñadores de páginas web, ya que amplían su capacidad para mejorar la apariencia de sus páginas.
- **Ventana Modal** En el diseño de la interfaz de usuario para aplicaciones informáticas, una ventana modal es un elemento de control gráfico subordinado a la ventana principal de una aplicación. Crea un modo que deshabilita la ventana principal pero la mantiene visible, con la ventana modal como una ventana secundaria frente a ella

## Índice de Imágenes.

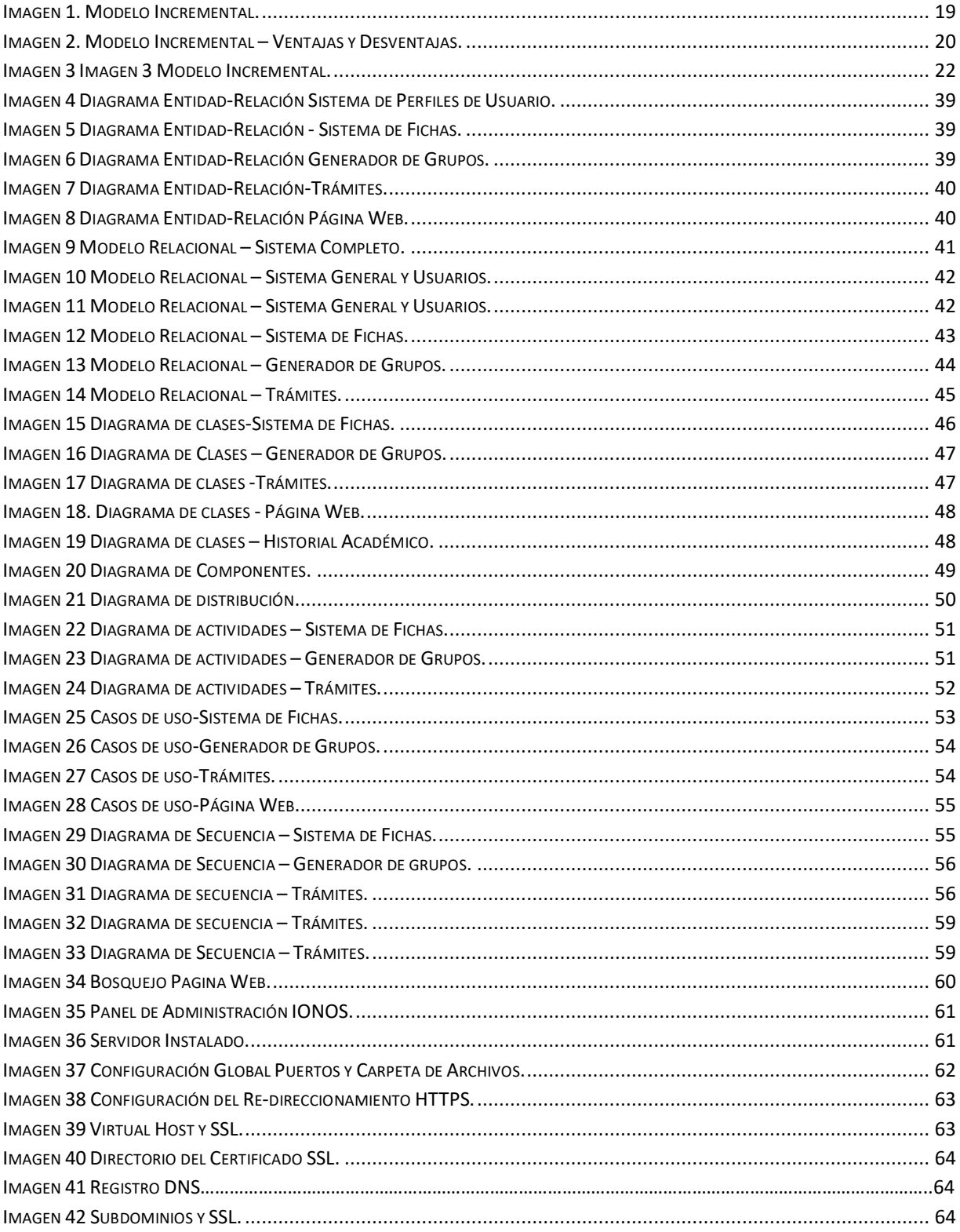

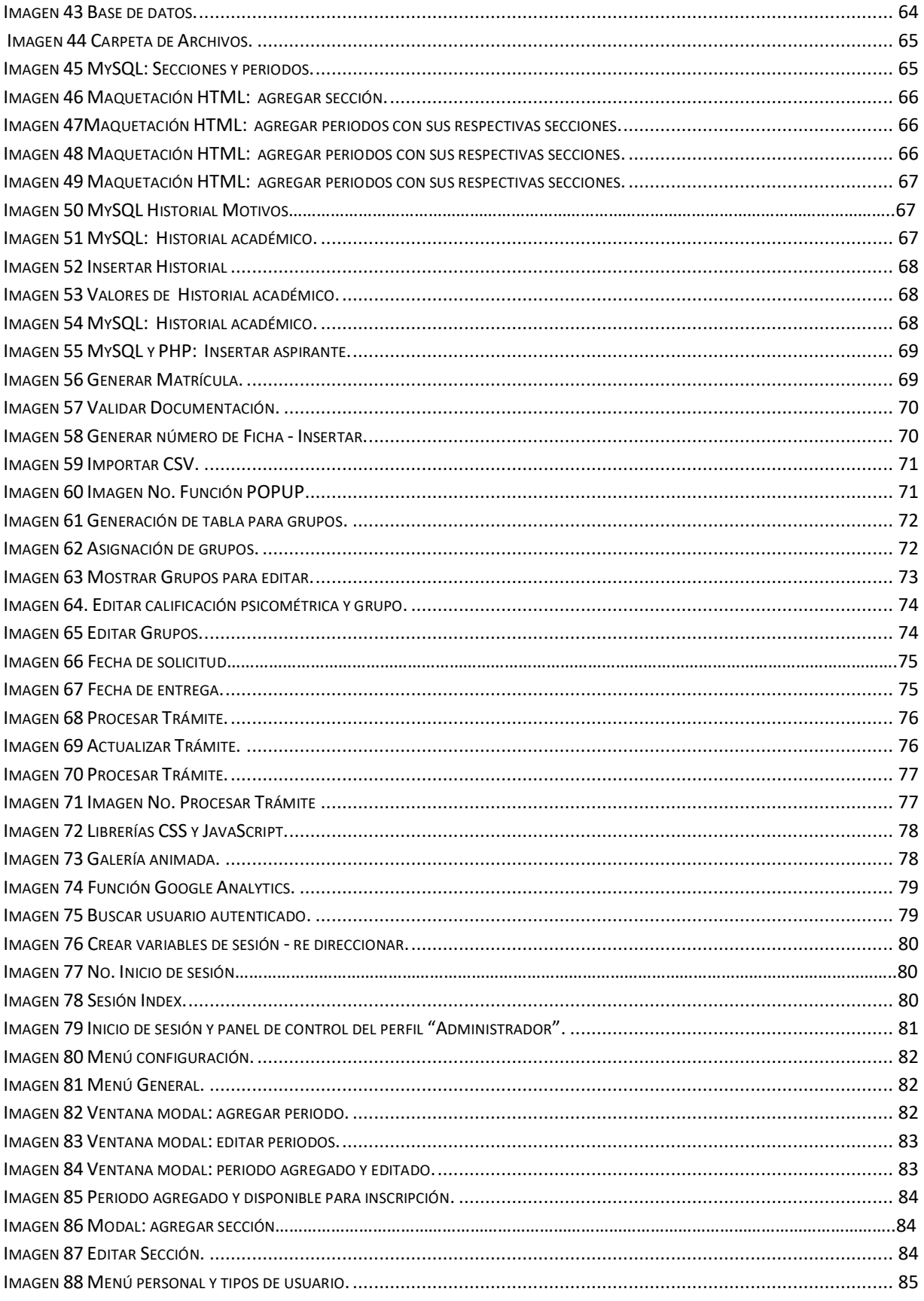

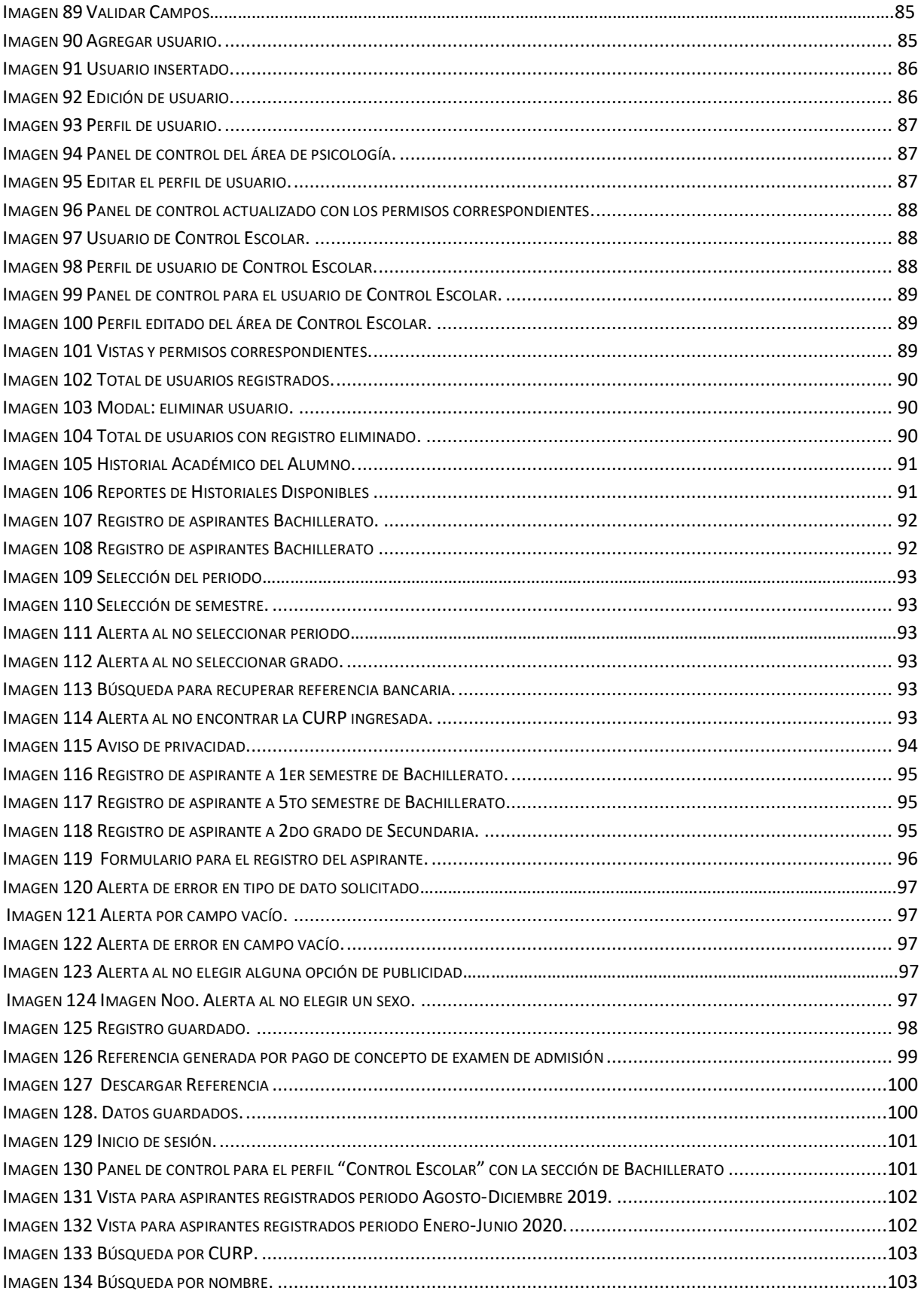

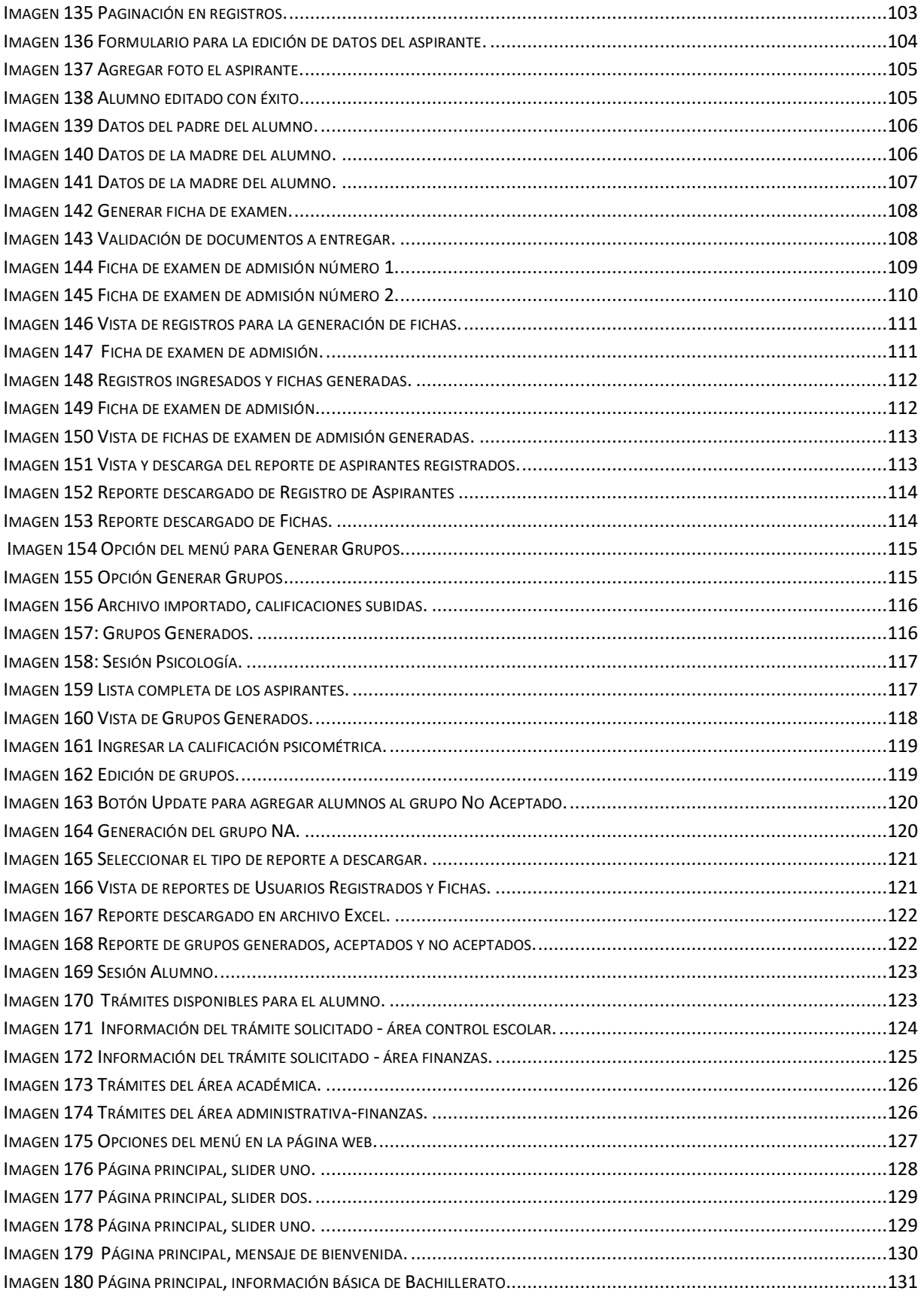

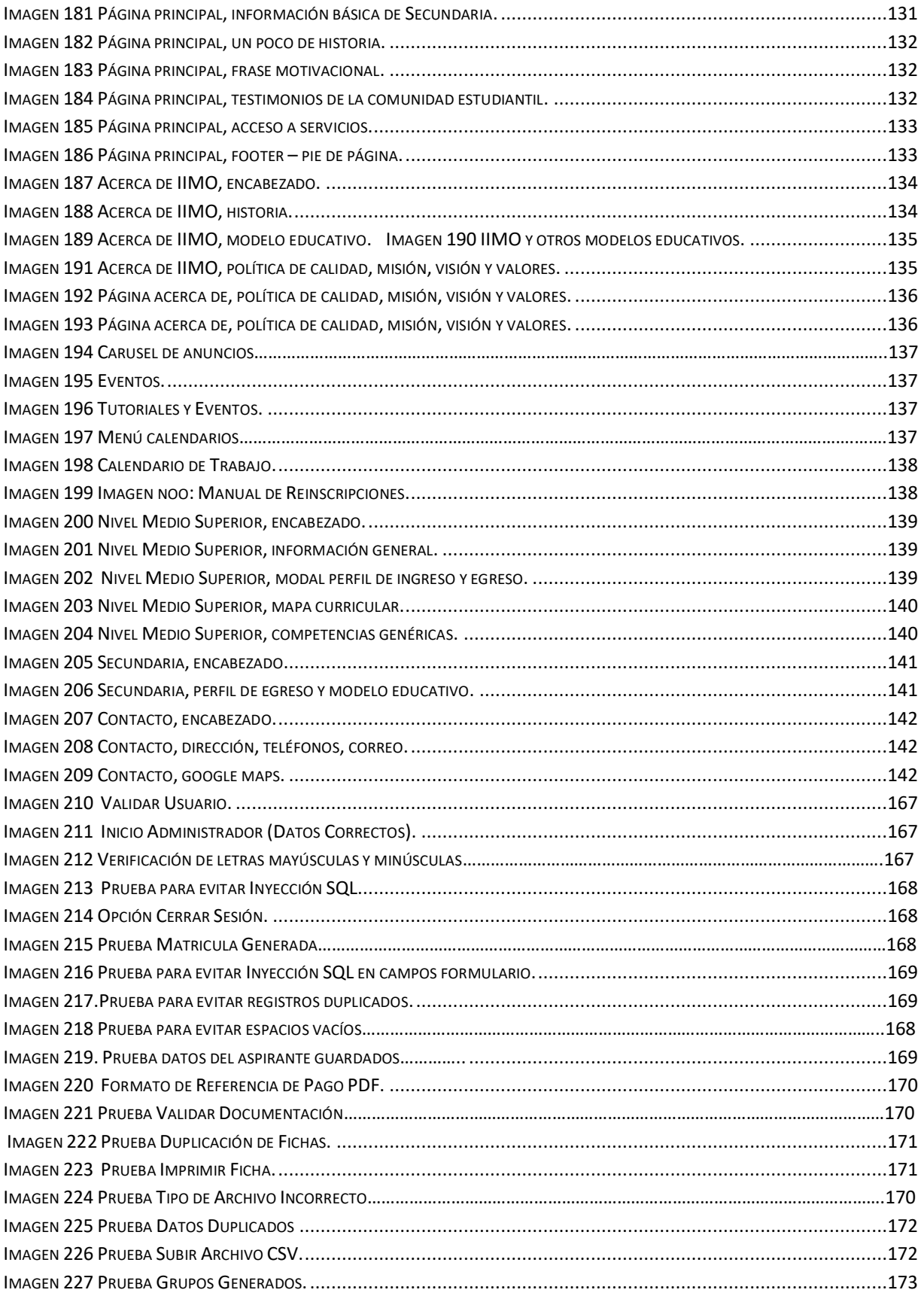

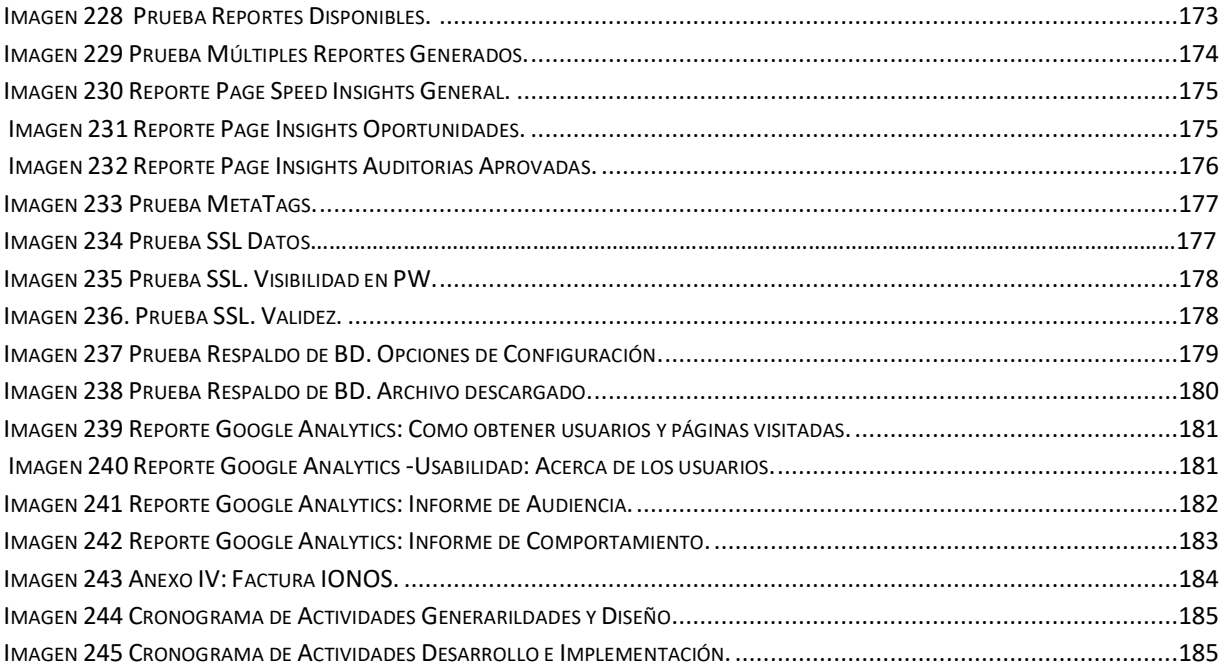

## **Índice de Tablas**

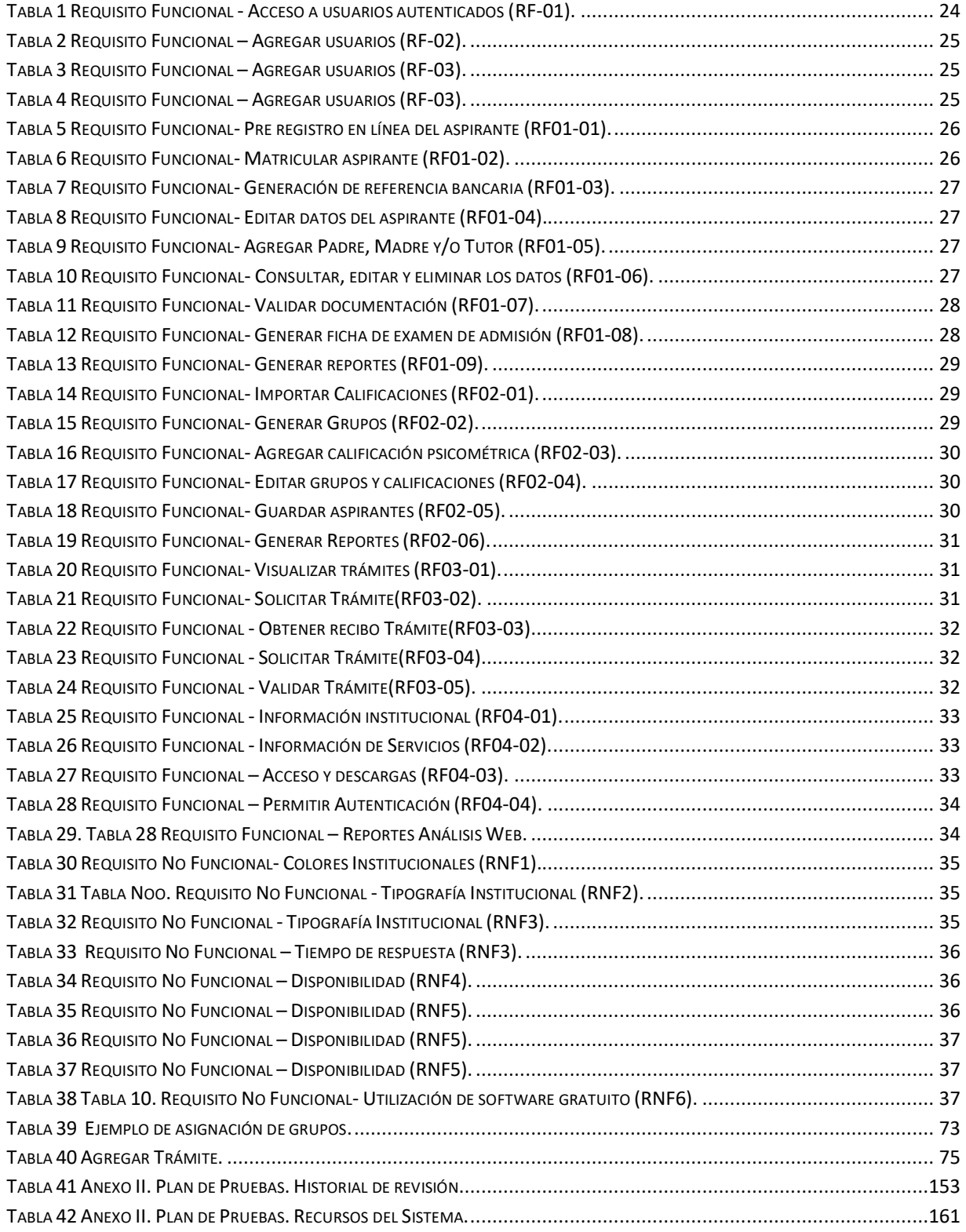

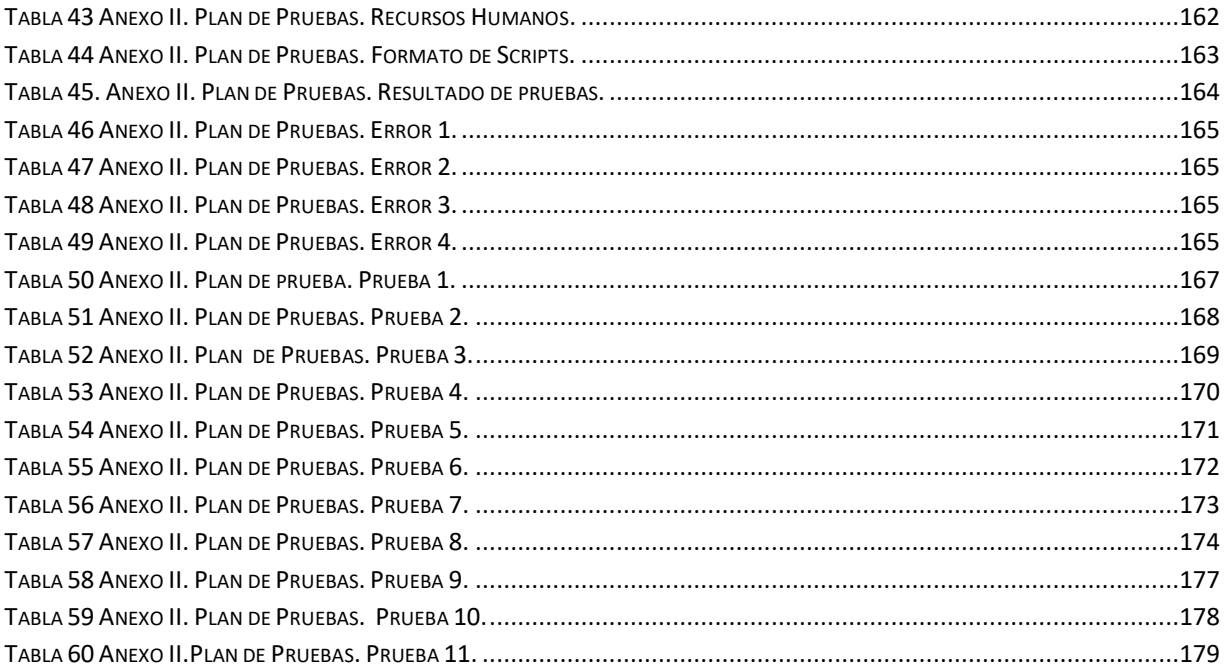